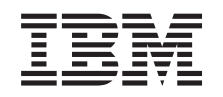

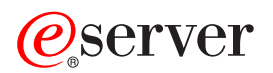

iSeries Prestazioni

*Versione 5 Release 3*

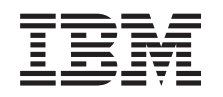

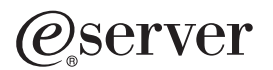

iSeries Prestazioni

*Versione 5 Release 3*

#### **Nota**

Prima di utilizzare le informazioni di seguito riportate e il prodotto da esse supportato, leggere le informazioni in ["Informazioni](#page-148-0) particolari", a pagina 143.

#### **Quinta edizione (Agosto 2005)**

Questa edizione si applica alla versione 5, release 3, livello di modifica 0 di IBM Operating System/400 (numero prodotto 5722-SS1) e IBM Performance Tools per iSeries (numero prodotto 5722-PT1) e a tutti i release e i livelli di modifica successivi se non diversamente indicato nelle nuove edizioni. Questa versione non viene eseguita su tutti i modelli RISC (reduced instruction set computer) o CISC.

**© Copyright International Business Machines Corporation 1998, 2005. Tutti i diritti riservati.**

# **Indice**

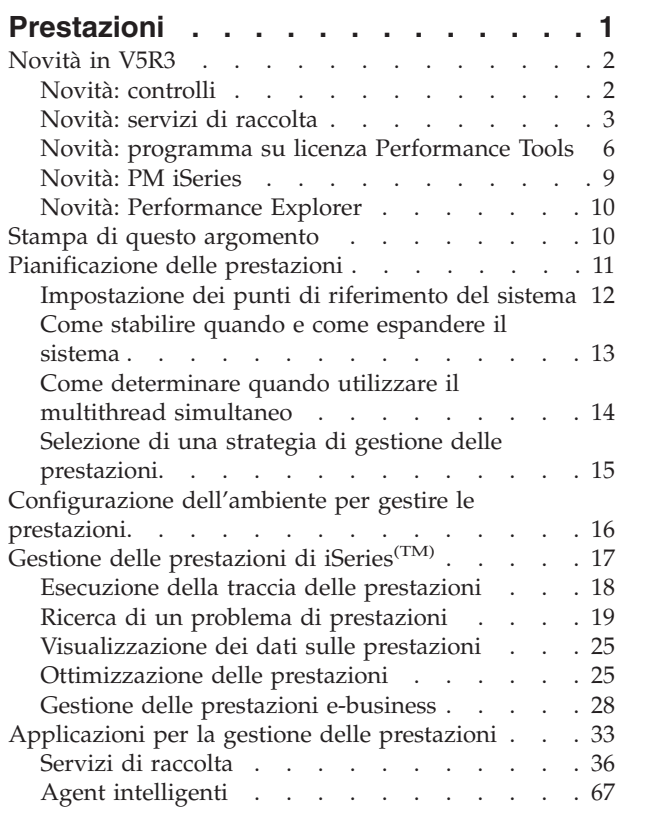

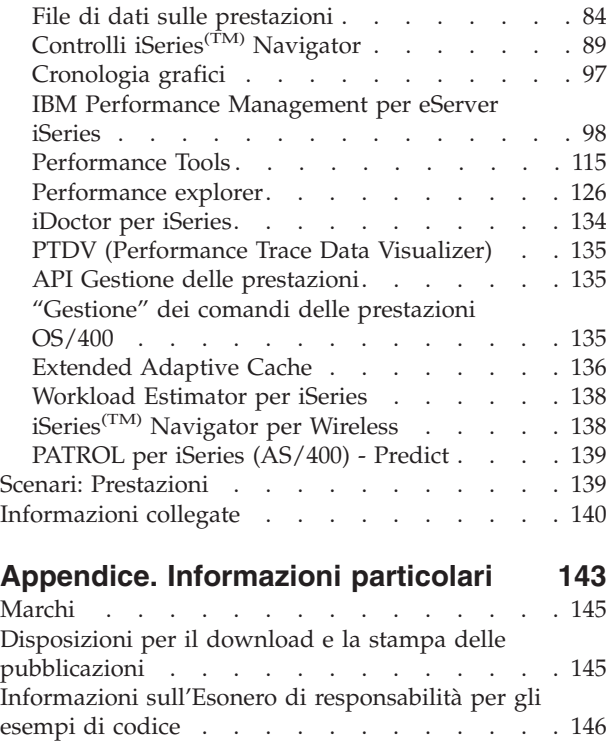

# <span id="page-6-0"></span>**Prestazioni**

Quanto si desidera investire per la gestione delle prestazioni del sistema? Le necessità della propria azienda cambiano prima del previsto. Per rispondere ai cambiamenti della propria attività aziendale in maniera efficace, anche il sistema deve essere modificato. La gestione del sistema, a prima vista, potrebbe sembrare un'altra attività impegnativa. L'investimento però ripaga in fretta gli sforzi poiché il sistema funziona in maniera più efficiente e ciò si ripercuote sull'andamento dell'azienda. E' efficiente poiché le modifiche sono pianificate e gestite.

La gestione delle prestazioni su un server iSeries<sup>(TM)</sup> può essere un'attività complessa e richiede una profonda comprensione in merito alla gestione del lavoro iSeries.La comprensione dei vari processi che interessano le prestazioni di sistema può rivelarsi una sfida per utenti inesperti. La risoluzione dei problemi delle prestazioni richiede l'utilizzo di un'ampia serie di strumenti, ciascuno dei quali con i propri requisiti e funzioni supportate. Anche dopo aver raccolto e analizzato i dati sulle prestazioni, le operazioni da realizzare in base a queste informazioni potrebbero scoraggiare l'utente.

Questa sezione fornisce all'utente un'introduzione all'utilizzo delle attività e degli strumenti associati alla gestione delle prestazioni.

### **[Novità](rzahxwhatnew.htm) in V5R3**

Questa sezione illustra principalmente le informazioni nuove e quelle modificate in modo significativo presenti in questo release.

#### **Stampa di questo [argomento](rzahxprintthis.htm)**

Se si desidera una versione su carta di queste informazioni, fare clic qui per stampare in formato PDF.

#### **[Pianificazione](rzahxplanparent.htm) delle prestazioni**

L'impostazione di obiettivi delle prestazione per il server iSeries consentirà di disporre di punti di riferimento misurabili relativi alle prestazioni, per poter confrontare i dati sulle prestazioni stesse. Questa sezione spiega come impostare questi punti di riferimento e come utilizzarli in futuro.

#### **[Configurazione](rzahxsetup.htm) dell'ambiente per gestire le prestazioni**

I server iSeries includono applicazioni potenti per gestire le prestazioni di sistema. Tuttavia, tali applicazioni devono essere configurate in modo appropriato, per poter soddisfare le necessità di un ambiente aziendale unico con specifiche caratteristiche. E' necessario, quindi, sapere come configurare le applicazioni in modo che possano raccogliere, controllare e analizzare i dati sulle prestazioni regolarmente.

#### **Gestione delle [prestazioni](rzahxmngparent.htm)**

La gestione delle prestazioni è fondamentale per ottimizzare l'utilizzo di un sistema di computer misurandone le capacità attuali, riconoscendone le tendenze e apportando le modifiche adatte, per poter soddisfare l'utente finale ed i requisiti di gestione, come ad esempio il tempo di risposta e la velocità di trasmissione dei lavori. E' importante mantenere efficienti le attività aziendali, evitandone la sospensione prolungata. La gestione delle prestazioni deve essere quindi considerata come parte integrante delle operazioni giornaliere.

#### **[Applicazioni](rzahxapsparent.htm) per la gestione delle prestazioni**

La gestione delle prestazioni sui sistemi iSeries richiede un'ampia gamma di applicazioni specializzate. Ognuna di queste applicazioni consente un esame specifico delle prestazioni del sistema. Questa sezione fornisce una spiegazione delle varie applicazione e l'uso previsto.

### <span id="page-7-0"></span>**Scenari: [prestazioni](rzahxscenarios.htm)**

Uno dei modi migliori per comprendere la gestione delle prestazioni è quello di seguire gli esempi che illustrano come utilizzare le varie applicazioni o i vari strumenti nell'ambiente aziendale. Vedere gli esempi correlati.

### **[Informazioni](rzahxperfbooks.htm) correlate**

Le informazioni correlate IBM<sup>(R)</sup> contengono spiegazioni relative alla funzionalità e alle "modalità di esecuzione" delle varie attività oltre a varie notizie di argomento tecnico.

**Nota:** questa sezione contiene esempi di codice. Leggere la sezione Esonero di [responsabilità](codedisclaimer.htm) per gli [esempi](codedisclaimer.htm) di codice, per informazioni legali importanti.

### **Novità in V5R3**

Vengono descritte di seguito le novità presenti in questo release:

v **Controlli iSeries(TM) [Navigator](rzahxwhatnewmon.htm)**

Consultare le informazioni relative al supporto dei nuovi controlli e alle modifiche effettuate ai controlli esistenti.

v **Servizi di [raccolta](rzahxwhatnewcs.htm)**

Consultare le informazioni relative alla modifiche dei file database delle prestazioni e alla nuova funzione Servizi di raccolta.

- v **[Performance](rzahxwhatnewpt1.htm) Tools** Consultare le informazioni relative alle modifiche dei prospetti.
- v **PM [eServer](rzahxwhatnewpm400.htm) iSeries**

Consultare le informazioni sulla modalità di raccolta automatica dei dati di PM eServer<sup>(TM)</sup> iSeries.

v **[Performance](rzahxwhatnewpex.htm) explorer**

Consultare le informazioni relative modifiche ai file database di Performance Explorer e alla nuova funzione.

- v **Capacity on Demand** L'argomento Capacity on Demand è stato spostato in Gestione sistemi —> Capacity on Demand.
- v **Agent [intelligenti](rzahxagents.htm)**

iSeries(TM) Navigator fornisce ai responsabili di sistema un modo facile di gestire uno o più agent ABLE (Agent Building and Learning Environment) in esecuzione su un singolo sistema oppure su sistemi diversi.

## **Novità: controlli**

Vengono descritte di seguito le novità presenti in questo release:

E' possibile utilizzare il nuovo valore di sistema di fuso orario (QTIMZON) per impostare l'ora di sistema per uno specifico fuso orario. I controlli di MC (Management Central) suppongono che l'ora del sistema locale (sul sistema endpoint) sia configurata in maniera corretta. In caso contrario, non verranno attivati vari parametri di misurazione. Per assicurare che i controlli di Management Central elaborino l'ora locale corretta, utilizzare il nuovo valore di sistema di fuso orario (QTIMZON) per assicurare che il fuso orario corrente sul sistema punto finale corrisponda al proprio fuso orario locale.

E' adesso possibile selezionare di avere delle soglie per i controlli file e di messaggio reimpostate automaticamente quando viene eseguito il comando trigger. Quando si definisce una soglia e si specifica l'esecuzione di un comando quando viene attivata la soglia, è sufficiente selezionare **Ripristino automatico dopo l'esecuzione del comando trigger**.

Per le misurazioni Utilizzo CPU (Medio) e Utilizzo CPU (dispositivo interattivo) sono stati modificati i metodi di calcolo; vengono adesso utilizzati i valori di utilizzo della CPU invece del calcolo corrente basato sul conteggio della CPU. Inoltre, la misurazione Utilizzo CPU (Medio) può adesso andare al di

<span id="page-8-0"></span>sopra del 100% per le partizioni che supportano i processori scoperti e pertanto l'intervallo associato del grafico accoglierà anche le percentuali superiori a 100.

Dei nuovi campi sono stati aggiunti alle misurazioni di controllo di sistema: Utilizzo braccio disco (Medio), Utilizzo braccio disco (Massimo), Memoria disco (Media) e Memoria disco (Massima). Questi nuovi campi forniscono informazioni su un'unità disco a più percorsi, che è un'unità che ha più percorsi ridondanti dal sistema all'unità disco. Ogni percorso ha un unico nome risorsa.

- v **Unità a più percorsi** indica che la risorsa rappresenta un'unità disco a più percorsi.
- v **Percorso iniziale dell'unità a più percorsi** indica che la risorsa rappresenta il percorso iniziale di un'unità disco a più percorsi.
- v **Copia di produzione di un ASP indipendente di mirroring in remoto** indica che l'unità disco è una copia di produzione di un ASP indipendente di mirroring in remoto.
- v **Copia di mirroring di un ASP indipendente sottoposto a mirroring in modalità remota** indica che l'unità disco è una copia di mirroring di un ASP indipendente sottoposto a mirroring in modalità remota.

### **Notifica lavori**

E' possibile utilizzare la funzione di notifica del Programma di pianificazione lavori avanzato per ricevere personalmente, o per farla inviare ad altri utenti specificati, una notifica se l'utilizzo della CPU raggiunge una specifica soglia. Consultare Scenario: controllo lavori con la notifica del programma di [pianificazione](rzahxmonajsjobexample.htm) dei lavori [avanzato](rzahxmonajsjobexample.htm) per ulteriori informazioni sulla modalità di funzionamento di questa funzione.

### **Novità: servizi di raccolta**

Vengono descritte di seguito le novità presenti in questo release:

### **Comandi CL**

E' adesso possibile avviare e arrestare una raccolta di dati con i comandi CL. E' anche possibile modificare le proprietà di Servizi di raccolta con il comando CFGPFRCOL. Utilizzare il comando CHKPFRCOL per determinare lo stato corrente del lavoro server Servizi di raccolta.

- Avvio raccolta prestazioni (STRPFRCOL)
- Fine raccolta prestazioni (ENDPFRCOL)
- Configurazione raccolta prestazioni (CFGPFRCOL)
- Controllo raccolta prestazioni (CHKPFRCOL)

### **Nuovi dati e nuova metodologia per il calcolo dell'utilizzo della CPU**

Leggere la sezione relativa al nuovo metodo per calcolare [l'utilizzo](rzahxcalculation.htm) della CPU associato alle partizioni processori parziali ed alle modifiche alla configurazione dinamiche. Questa sezione tratta le seguenti aree:

- v HVLPTASK non è più notificata da alcuna interfaccia di sistema, compresi i file QAPMJOBx.
- v Servizi di raccolta non viene più eseguito in modo ciclico quando vengono apportate delle modifiche alla configurazione per la partizione.
- I dati QAPMSYSCPU non vengono più adattati.
- v Quando presentato nei release precedenti se i dati sono creati da un oggetto di raccolta della gestione \*MGTCOL V5R3.

### **Capacità configurata**

Il nuovo supporto per le partizioni logiche abilita le partizioni ad eccedere la loro [capacità](rzahxuncapped.htm) [configurata](rzahxuncapped.htm) in situazioni dove altre partizioni non stanno utilizzando tutta la loro capacità configurata.

### **Servizi porta dati**

Servizi di raccolta adesso notifica i dati sulle prestazioni ottenuti dai servizi porta dati. Questi dati possono essere utili per comprendere le prestazioni dei client di servizi porta dati, come un mirroring ASP indipendente remoto. Quando di un ASP indipendente viene eseguito il mirroring in remoto, i dati vengono scritti nell'ASP indipendente locale. I dati vengono inviati contemporaneamente utilizzando i servizi porta dati all'ASP indipendente corrispondente sul sistema remoto. Le prestazioni sul sistema locale potrebbero essere influenzate negativamente se il percorso per l'ASP indipendente remoto è lento. I dati sulle prestazioni dei servizi porta dati forniscono informazioni sulle prestazioni di questo percorso. I dati vengono memorizzati nel file QAPMDPS.

 $E'$  possibile specificare di raccogliere i dati sui servizi porta dati da iSeries<sup>(TM)</sup> Navigator. Una nuova categoria, DPS - Data port services (Servizi porta dati), è stata aggiunta al campo Categorie disponibili/Categorie da raccogliere, nella finestra di dialogo Servizi di raccolta. La categoria è inclusa nei profili \*STANDARDP e \*ENHCPCPLN. E' anche possibile includere la categoria in un profilo personalizzato.

### **Dati sulle prestazioni a partizioni incrociate**

Per la V5R3, i Servizi di raccolta forniscono la framework per [raccogliere](rzahxcollectdatapart.htm) i dati da una partizione indipendentemente dal sistema operativo, ad esempio, le partizioni possono essere in esecuzione su  $OS/400^{(R)}$ , AIX<sup>(R)</sup> o Linux<sup>(TM)</sup>. Il componente IBM<sup>(R)</sup> Director Server di IBM Director Multiplatform deve essere installato e in funzione sulla partizione su cui sono in esecuzione i Servizi di raccolta.  $IBM^{(R)}$  Director Agent deve essere installato sulle partizioni da cui si desidera raccogliere i dati. I Servizi di raccolta raccolgono i dati da ciascuna partizione e PM iSeries li riepiloga. Per informazioni sui sistemi informativi Linux da utilizzare per i dati sulle prestazioni attraverso le partizioni, consultare l'APAR informativo: II13986.

E' possibile raccogliere i dati delle partizioni logiche da iSeries Navigator. Una nuova categoria, Partizione logica, è stata aggiunta al campo Categorie disponibili/Categorie da raccogliere, nella finestra di dialogo Servizi di raccolta. La categoria è inclusa nei profili \*STANDARD, \*STANDARDP e \*ENHCPCPLN. E' anche possibile includere la categoria in un profilo personalizzato.

### **Cronologia grafici**

Prima della V5R3 era possibile ottenere i dati del grafico in tre modi. Uno: se i dati del grafico erano disponibili per uno specifico intervallo temporale, essi venivano restituiti. Due: se non erano disponibili dei dati del grafico ma erano disponibili dei dati non elaborati ed il periodo di conservazione era sufficientemente lungo per ottenere dei dati del grafico dai dati non elaborati, i dati non elaborati venivano dinamicamente convertiti in dati del grafico e restituiti. Tre: se non erano ancora disponibili dei dati del grafico, venivano restituiti i dati riepilogati.A partire dalla V5R3, la conversione dinamica di dati non elaborati in dati del grafico è stata eliminata. E' possibile utilizzare l'opzione **Crea dati del grafico ora** per creare i propri dati del grafico.

### **File database delle prestazioni**

La seguente tabella indica i file database nuovi e modificati.

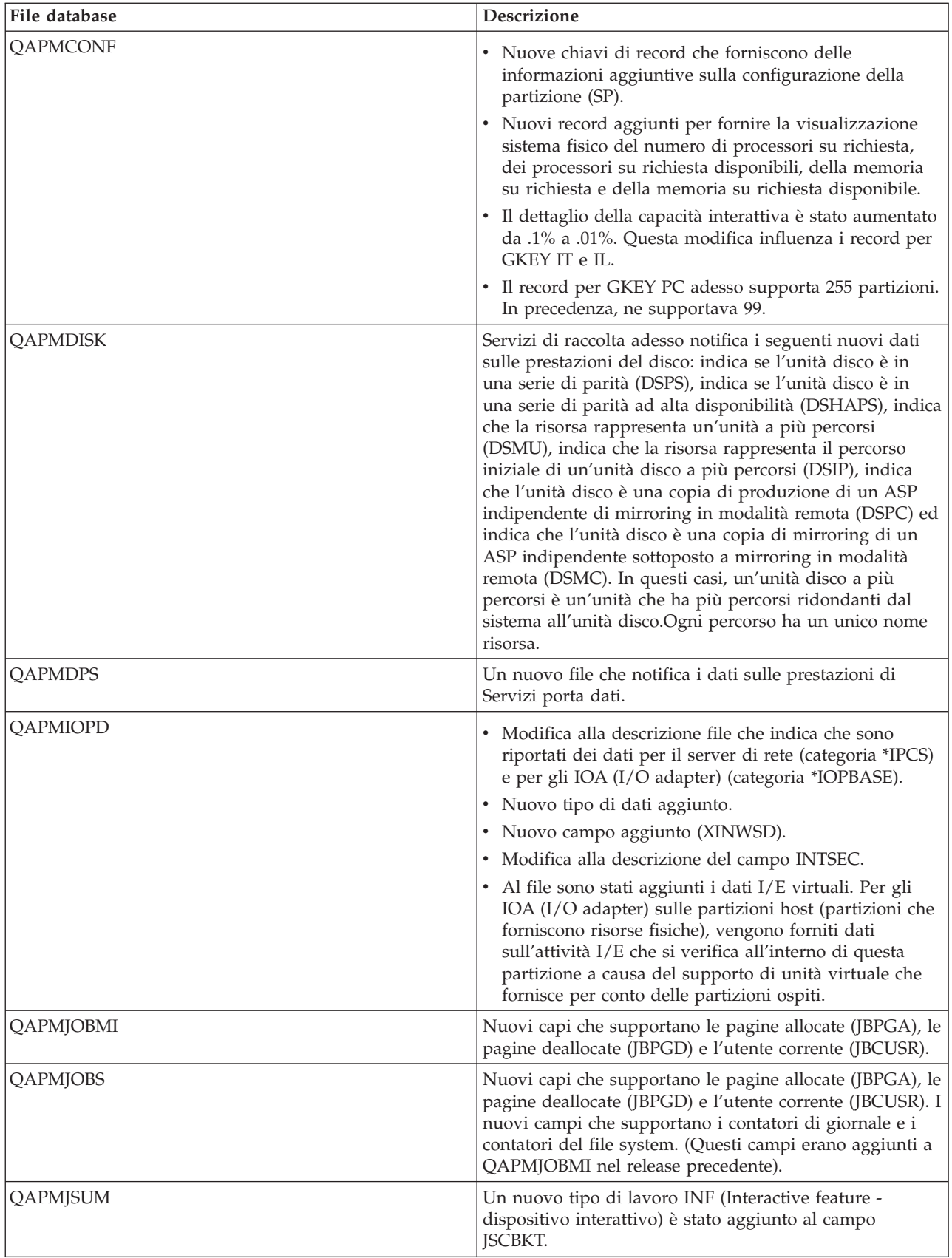

<span id="page-11-0"></span>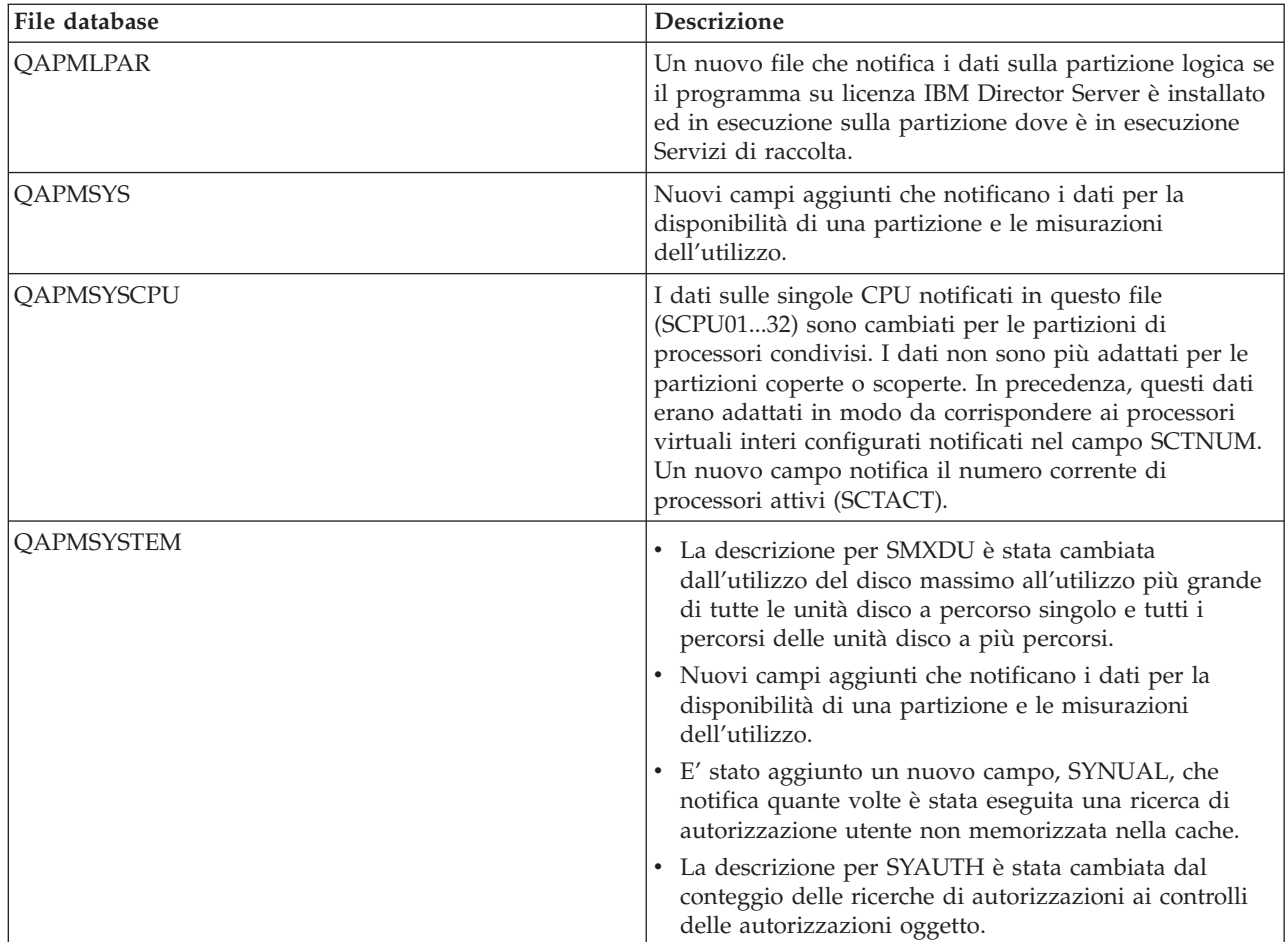

# **Novità: programma su licenza Performance Tools**

Questa sezione presenta le modifiche apportate al programma su licenza Performance Tools per V5R3.

### **Utilizzo della CPU batch e interattivo**

Il processo per [contabilizzare](rzahxbatchinteractive.htm) l'utilizzo della CPU interattiva e non interattiva (batch) è basato su un nuovo bucket in QAPMJSUM fornito dal programma Servizi di raccolta. I lavori iSeries<sup>(TM)</sup> Access possono essere eseguiti sia come batch che come interattivi, ma nei precedenti release, tutti i lavori erano inclusi nel bucket CA4, che viene addebitato alla colonna Utilizzo interattivo CPU.Una nuova categoria è stata aggiunta a Prospetto sistema, **iSeries Access - Batch**, nella sottosezione Carico di lavoro non interattivo. Inoltre, i lavori server DDM sono stati spostati dalla sottosezione Carico di lavoro interattivo alla sottosezione Carico di lavoro non interattivo perché non rappresentano un carico di lavoro interattivo.

### **Nuova metodologia per il calcolo dell'utilizzo della CPU**

Il programma Servizi di raccolta utilizza dei nuovi criteri di misurazione per consentire un migliore calcolo [dell'utilizzo](rzahxcalculation.htm) della CPU nelle partizioni utilizzando i lotti processori condivisi. I nuovi criteri di misurazione vengono regolati quando alla partizione vengono applicate delle modifiche alla configurazione. La nuova metodologia elimina l'attività di elaborazione del tempo CPU disponibile. Il concetto di adattamento di HVLPTASK e CPU a interi processori virtuali negli ambienti a processori condivisi non esiste più. I valori CPU mostrati in Performance Tools rappresentano l'effettivo utilizzo in termini di unità processore. I dati che venivano raccolti nei release precedenti vengono convertiti dal comando Conversione dati di prestazione (CVTPFRDTA) per conformarsi alla nuova metodologia.

### **Prospetto componenti**

- v I criteri di misurazione Processori virtuali (GKEY 13), Unità processori (GKEY PU) e Soglia interattiva (GKEY IT) dal file QAPMCONF sono stati aggiunti alla sezione di intestazione.
- v Un segno più (+) è stato aggiunto accanto alla colonna Utilizzo disco per identificare le unità disco a più percorsi. Una lettera H che segue il numero unità indica che l'unità disco è in una serie di parità ad alta disponibilità. Se non viene visualizzata alcuna lettera, l'unità disco è in una serie di parità regolare.
- v Una colonna è stata aggiunta alla sezione Attività intervallo componente per mostrare la *quantità di tempo oltre la Soglia interattiva*, che è il tempo, espresso in secondi, durante il quale l'utilizzo interattivo supera la Soglia interattiva configurata. La quantità di tempo oltre la Soglia interattiva è un nuovo campo, **SYIFTE**, nel file QAPMSYSTEM. La *Soglia interattiva* è la percentuale di CPU di sistema totale per il lavoro interattivo. Nuovo per questo release, il valore di soglia interattiva può cambiare durante il periodo di raccolta dei dati con la riconfigurazione della partizione ed è adesso nel campo **SYIFTA** nel file QAPMSYSTEM.
- v Dei trattini (-) vengono visualizzati nelle colonne Alto utilizzo del disco e Unità alto utilizzo quando i dati sulle prestazioni non sono disponibili per l'intervallo richiesto nel file QAPMDISK.
- v Una nuova colonna è stata aggiunta alla sezione Attività intervallo componente per mostrare il tempo CPU scoperta disponibile per il sistema. Questi dati vengono notificati solo per i dati sulle prestazioni raccolti su partizioni non coperte.

### **Prospetto sistema**

- v I lavori server DDM sono stati spostati dalla sottosezione Carico di lavoro interattivo alla sottosezione Carico di lavoro non interattivo.
- v Una nuova categoria per i lavori iSeries Access Batch è stata aggiunta alla sezione Carico di lavoro non interattivo.
- v I criteri di misurazione Processori virtuali (GKEY 13), Unità processori (GKEY PU) e Soglia interattiva (GKEY IT) dal file QAPMCONF sono stati aggiunti alla sezione di intestazione.
- v Le statistiche sui lavori server DDM non vengono più mostrati nella prima parte della sezione Utilizzo risorse. La prima parte della sezione Utilizzo risorse continua a mostrare le statistiche per i lavoro interattivi come Interattivo, System/36(TM), MRT, iSeries Access e Pass-through.
- v Le statistiche dei lavori server DDM non vengono più mostrati nella sottosezione Espansione utilizzo risorse interattiva della sezione Espansione utilizzo risorse. Le statistiche dei lavori server DDM vengono adesso mostrati nella sottosezione Espansione utilizzo risorse non interattiva.
- v Un segno più (+) è stato aggiunto accanto alla colonna Utilizzo disco per identificare le unità disco a più percorsi. Una lettera H che segue il numero unità indica che l'unità disco è in una serie di parità ad alta disponibilità. Se non viene visualizzata alcuna lettera, l'unità disco è in una serie di parità regolare.
- v Alla sezione Carico di lavoro sono state aggiunte due righe. Una riga mostra la quantità di tempo oltre la Soglia interattiva e l'altra mostra l'utilizzo del lotto processori condivisi in termini percentuali. La riga relativa all'utilizzo del lotto processori condivisi viene visualizzata solo per i dati sulle prestazioni raccolti sulle partizioni che utilizzano un lotto processori condivisi.

### **Prospetti vari**

- v Un segno più (+) è stato aggiunto accanto alla colonna Utilizzo disco per identificare le unità disco a più percorsi. Una lettera H che segue il numero unità indica che l'unità disco è in una serie di parità ad alta disponibilità. Se non viene visualizzata alcuna lettera, l'unità disco è in una serie di parità regolare.
- v Una colonna è stata aggiunta alle sezioni Dettaglio lavoro non interattivo e Dettaglio lavoro interattivo del Prospetto intervallo lavoro per mostrare l'utente del lavoro raccolto dal programma Servizi di raccolta nel file QAPMJOBMI.

### **Performance advisor**

I miglioramenti includono delle modifiche ai criteri di misurazione esistenti per fornire delle raccomandazioni più accurate e l'aggiunta di nuovi criteri di misurazione per analizzare e dare raccomandazioni correlate alle funzioni più nuove.

- v Fornire delle raccomandazioni per Utilizzo dispositivo interattivo, attività PPP (Point-to-Point) e attività TCP/IP.
- v Aggiornare le indicazioni inerenti l'utilizzo della CPU, i criteri di misurazione del sistema ed il tempo di servizio del disco.

### **Pannello Visualizza i dati sulle prestazioni**

- v Una nuova colonna è stata aggiunta al pannello Selezione intervalli di tempo da visualizzare per mostrare l'Utilizzo dispositivo interattivo (Util disp int). Dei trattini (-) vengono visualizzati nelle colonne Alto utilizzo del disco e Unità alto utilizzo quando i dati sulle prestazioni non sono disponibili per l'intervallo richiesto nel file QAPMDISK.
- v Al pannello Visualizza i dati sulle prestazioni è stato aggiunto un campo per mostrare la percentuale della capacità di elaborazione assegnata per il lavoro interattivo (Soglia interattiva). Queste informazioni sono prese dal campo IT del file QAPMCONF.
- v Al pannello Visualizza i dati sulle prestazioni sono stati aggiunti due campi per mostrare i criteri di misurazione Processori virtuali (GKEY 13) e Unità processore (GKEY PU) dal file QAPMCONF.
- v Al pannello Visualizza i dati sulle prestazioni è stata aggiunta una riga per mostrare la percentuale di capacità interattiva utilizzata dal sistema (Utilizzo dispositivo interattivo).
- v Al pannello Visualizza i dati sulle prestazioni è stata aggiunta una riga per mostrare il tempo CPU interattiva in secondi oltre la soglia (Soglia CPU int oltre il limite (in secondi)).
- v L'opzione 6 (Dettagli attesa) è stata aggiunta al pannello Visualizzazione lavori, che mostra le statistiche relative al tempo di attesa, in secondi, per il lavoro o l'attività richiesti.

### **Pannello Analisi dati delle prestazioni**

- v Una nuova colonna è stata aggiunta al pannello Selezione intervalli di tempo da analizzare per mostrare l'Utilizzo dispositivo interattivo (Util disp int). Dei trattini (-) vengono visualizzati nelle colonne Alto utilizzo del disco e Unità alto utilizzo quando i dati sulle prestazioni non sono disponibili per l'intervallo richiesto nel file QAPMDISK.
- v Al pannello Visualizzazione raccomandazioni è stato aggiunto un campo per mostrare la percentuale della capacità di elaborazione assegnata per il lavoro interattivo (Soglia interattiva). Queste informazioni sono prese dal campo IT del file QAPMCONF.
- v Al pannello Visualizzazione raccomandazioni sono stati aggiunti due campi per mostrare i criteri di misurazione Processori virtuali (GKEY 13) e Unità processore (GKEY PU) dal file QAPMCONF.

### **Menu relativo alle esecuzioni (Perform)**

- v Le opzioni del programma Servizi di raccolta dal menu relativo alle esecuzioni (Perform) si avvalgono adesso dei nuovi comandi CLI di raccolta delle prestazioni. In precedenza, queste opzioni utilizzavano le API di funzione di raccolta. Queste opzioni utilizzano adesso i seguenti comandi CL:
	- Opzione 1 Avvio raccolta prestazioni: Avvio raccolta prestazioni (STRPFRCOL)
	- Opzione 2 Configurazione raccolta prestazioni: Configurazione raccolta prestazioni (CFGPFRCOL)
	- Opzione 3 Fine raccolta prestazioni: Fine raccolta prestazioni (ENDPFRCOL)
- v Una nuova colonna è stata aggiunta al pannello Selezione intervalli di tempo per mostrare l'Utilizzo dispositivo interattivo (Util disp int). Dei trattini (-) vengono visualizzati nelle colonne Alto utilizzo del disco e Unità alto utilizzo quando i dati sulle prestazioni non sono disponibili per l'intervallo richiesto nel file QAPMDISK.

### **Comando Gestione attività del sistema (WRKSYSACT)**

Questo comando è stato modificato per calcolare e mostrare dei valori congruenti con gli altri strumenti delle prestazioni. L'utilizzo della CPU in WRKSYSACT non viene più adattato a interi processori virtuali. <span id="page-14-0"></span>Il lavoro HVLPTASK è escluso dall'elenco delle attività che consumano CPU. Inoltre, WRKSYSACT è stato migliorato per mostrare dei valori CPU superiori al 100% per processori scoperti invece di coprire l'utilizzo della CPU fino al 99.9%

### **Modulo aggiuntivo Performance Tools per iSeries Navigator**

- v Il grafico Alto utilizzo disco esclude adesso gli intervalli senza informazioni relative al disco.
- v Il grafico Errori/secondo lotto utente è stato migliorato per rappresentare in grafico più di un lotto, con una riga per lotto. Ci sono due opzioni per il grafico Errori/secondo lotto utente cui è possibile accedere selezionando **Preferenze** dal menu Grafici. Le opzioni sono:
	- Rappresentare come grafico i primi dieci lotti con un intervallo di errore più alto, in relazione al periodo di tempo selezionato.
	- Rappresentare come grafico gli specifici lotti selezionati.

Questo miglioramento aiuta gli analisti delle prestazioni a visualizzare l'impatto che le modifiche alle dimensioni dei lotti ha sugli intervalli di errore e consente inoltre loro di comprendere meglio l'attività dei lotti in generale.

- v E' stato aggiunto un nuovo grafico per mostrare il criterio di misurazione Utilizzo dispositivo interattivo quando viene fornito dal programma Servizi di raccolta. Il criterio di misurazione Utilizzo dispositivo interattivo e quello Soglia CPU int oltre il limite verranno visualizzati nella finestra Riepilogo e la Soglia interattiva verrà visualizzata nella pagina Proprietà dei dati, se le informazioni sono disponibili nella raccolta.
- v Al titolo della finestra Visualizza i dati sulle prestazioni è stato aggiunto il nome di libreria e di membro per ovviare alle situazioni in cui è aperta più di una finestra.
- v Un nuovo criterio di misurazione, CPU% scoperta disponibile, è stato aggiunto al grafico Utilizzo CPU totale.

### **Novità: PM iSeries**

Vengono descritte di seguito le novità presenti in questo release:

Il nome Performance Management/400 è stato cambiato in IBM $^{(R)}$  Performance Management per

### @server

iSeries(TM) (PM

### @server

iSeries o PM iSeries).PM iSeries è stato scelto per riflettere meglio le funzioni nei prospetti e negli strumenti che sono cambiati negli ultimi anni per supportare le nuove funzioni in iSeries.

Universal Connection sostituisce il supporto IBM Global Network<sup>(R)</sup> (IGN) per la trasmissione dei dati.

Prima della V5R3, era possibile scegliere di omettere il lavoro HvLp\* dal pannello di esclusione lavori dai primi dieci. Nella V5R3 il lavoro HvLp\* non è più incluso quando si esegue un aggiornamento. Questa modifica non influenza i dati quando si esegue una migrazione.

### **Dati sulle prestazioni a partizioni incrociate**

Per la V5R3, i Servizi di raccolta forniscono la framework per raccogliere i dati da una partizione indipendentemente dal sistema operativo; le partizioni possono eseguire  $\text{AIX}^{(R)}$  o Linux<sup>(TM)</sup>. Il programma su licenza IBM Director Server deve essere installato ed in esecuzione sulla partizione dove è in esecuzione Servizi di raccolta. Gli agent di direzione devono essere installati sulle partizioni. Servizi di raccolta raccoglie i dati da ciascuna partizione e PM iSeries li riepiloga.

E' possibile specificare di raccogliere i dati delle partizioni da iSeries Navigator. Una nuova categoria, Partizioni logiche, è stata aggiunta al campo Categorie disponibili/Categorie da raccogliere, nella finestra <span id="page-15-0"></span>di dialogo Servizi di raccolta. La categoria è inclusa nei profili \*STANDARD, \*STANDARDP e \*ENHCPCPLN. E' anche possibile includere la categoria in un profilo personalizzato.

Per le informazioni più recenti sui prospetti PM iSeries, visitare il sito Web di PM [eServer](http://www.ibm.com/eserver/iseries/pm400) iSeries

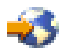

.

## **Novità: Performance Explorer**

Vengono descritte di seguito le novità presenti in questo release:

### **Comandi CL**

specificato.

Aggiunta definizione PEX (ADDPEXDFN)

- Aggiunta opzione sottoprocessi/attività (ADDTHDOPT) Specifica quali tipi di sottoprocessi e attività devono essere inclusi nella sessione di Performance Explorer sulla base della data/ora di creazione dei sottoprocessi e delle attività relativamente alla data/ora di avvio della sessione di Performance Explorer.
- v Elemento di casualizzazione (Randomize) aggiunto al parametro INTERVAL. E' possibile specificare i valori \*FIXED o \*VARY.
- v Elemento di formato di evento aggiunto al parametro di eventi di base (BASEVT) e al parametro di eventi di comunicazione (CMNEVT) Il formato di evento descrive quali dati sono raccolti per questo evento. \*FORMAT1 fornisce i dati utilizzati per la maggior parte delle analisi di dati. Gli altri formati consentono la raccolta di altri dati correlati a questi eventi. I valori diversi da \*FORMAT1 sono validi solo per gli eventi \*PMCO e \*SWOQ. Per tutti gli altri eventi, verrà utilizzato \*FORMAT1 indipendentemente dal formato
- v Parametro di eventi di salvataggio/ripristino aggiunti (SAVRSTEVT). Specifica quali eventi di salvataggio/ripristino sono inclusi nella definizione.

Aggiunta filtro PEX (ADDPEXFTR)

- Parametro trigger Java<sup> $(TM)$ </sup> aggiunto (JVATRG)
- Se si verifica un evento di voce di metodo Java (\*JVAENTRY) che corrisponde a questa specifica di trigger, Performance Explorer raccoglie tutti gli eventi specificati nella definizione di Performance Explorer utilizzata per la sessione di Performance Explorer attiva. Gli eventi sono raccolti solo per il sottoprocesso dove si verifica il trigger.
- v Parametro di filtro di classe Java aggiunto (JVACLSFTR) Specifica il pacchetto e la classe Java da utilizzare come valori di messa a confronto per il filtro di classe Java.

## **Stampa di questo argomento**

Per visualizzare o scaricare la versione PDF dell'argomento relativo alle prestazioni, selezionare [Prestazioni](rzahx.pdf) (circa 1700 KB). Questo PDF non include le informazioni relative alla tabella database delle prestazioni dei prospetti di esempio di Performance Tools.

Per visualizzare o scaricare la versione PDF delle informazioni relative alle tabelle database delle prestazioni, selezionare Tabelle database delle [prestazioni](rzahxtbls.pdf) (circa 3600 KB).

Per visualizzare o scaricare la versione PDF delle informazioni sui prospetti di Performance Tools, selezionare Prospetti [Performance](rzahxptrpts.pdf) Tools (circa 850 KB).

E' possibile anche visualizzare o scaricare questi argomenti correlati:

- <span id="page-16-0"></span>v Management Central (circa 250 KB) include informazioni su come impostare i propri sistemi nodo finale e gruppi di sistemi ed anche informazioni su tutti i modi in cui la funzione Management Central può essere utile per semplificare le attività di gestione server, quali ad esempio:
	- Gestire utenti e gruppi
	- Comprimere ed inviare dati
	- Eseguire comandi
- Work Management (circa 660 KB) descrive i seguenti concetti di gestione lavoro:
	- Gestione quotidiana del lavoro
	- Struttura del sistema
	- Modalità di svolgimento del lavoro
	- Pianificare le proprie attività o i propri lavori con il programma di pianificazione lavori avanzato.

E' anche possibile visualizzare o stampare dei PDF dall'argomento [Informazioni](rzahxperfbooks.htm) correlate.

### **Salvataggio dei file PDF**

Per salvare un PDF sulla propria stazione di lavoro per la visualizzazione o per la stampa:

1. Fare clic con il tastino destro del mouse sul PDF nel proprio browser (fare clic con il tastino destro del mouse sul collegamento precedente).

### 2.

### $\mathbf{\mathcal{D}}$

Fare clic su **Salva oggetto con nome...** se si sta utilizzando Internet Explorer. Fare clic su **Salva link come...** se si sta utilizzando Netscape Communicator.

≪

- 3. Andare all'indirizzario in cui si desidera salvare il PDF.
- 4. Fare clic su **Salva**.

### **Scaricamento di Adobe Acrobat Reader**

### ≫

E' necessario disporre di Adobe Acrobat Reader per visualizzare o stampare questi PDF. E' possibile scaricare una copia dal sito Web della Adobe all'indirizzo (www.adobe.com/products/acrobat/readstep.html)

### . ≪

### **Pianificazione delle prestazioni**

La pianificazione delle prestazioni del proprio sistema richiede che l'utente imposti gli obiettivi delle prestazioni, crei punti di riferimento basati su tali obiettivi e pianifichi la crescita del sistema. Questa sezione guida l'utente attraverso le fasi necessarie per la pianificazione delle prestazioni del sistema.

Quando si pianificano le prestazioni del sistema, sarà necessario che l'utente comprenda pienamente i requisiti aziendali a cui il sistema si sta indirizzando e sia in grado di tradurre tali esigenze aziendali in obiettivi di prestazioni. Si tenga a mente che se evolvono le esigenze aziendali, devono evolvere anche gli obiettivi delle prestazioni.

<span id="page-17-0"></span>Forse il modo migliore per iniziare è quello di valutare il massimo di produttività oraria e giornaliera di transazioni interattive richiesto, relativo al proprio sistema di computer durante i periodi di picco dell'attività aziendale. Fatto questo, è possibile decidere quale tempo di risposta medio sia accettabile per le stazioni di lavoro locali e remote. Si dovrebbe pensare al tempo impiegato dai processi batch regolari e a come pianificarli in modo che si completino in tempo per rispettare i requisiti aziendali.

E' possibile quindi stabilire una serie di statistiche di base, che dovrebbe poi essere documentata in un piano di obiettivi delle prestazioni contenente:

- v Il picco di transazioni per ora
- v Il picco di transazioni per giorno
- v Il tempo di risposta medio accettabile per stazioni di lavoro locali
- v Il picco di transazioni interattive
- v Un elenco dei maggiori lavori batch pianificati con gli orari di esecuzione e la durata prevista
- v Un elenco di altri lavori batch non pianificati che potrebbero essere necessari

Per pianificare le prestazioni, completare le seguenti attività:

### **[Impostazione](rzahxplanbench.htm) dei punti di riferimento del sistema**

L'impostazione di adeguati punti di riferimento di sistema consentirà di avere dati sulle prestazioni relativi ad un sistema appropriatamente ottimizzato. Questi punti di riferimento delle prestazioni sia precedenti che successivi a modifiche del sistema forniscono importanti informazioni sia per la risoluzione di problemi che per la pianificazione.

#### **Come stabilire quando e come [espandere](rzahxplancapacity.htm) il sistema**

Quando l'attività aziendale necessita di modifiche, va modificato anche il sistema. Per prepararsi ad una qualsiasi modifica, sarà opportuno creare un modello del sistema corrente e verificare cosa accadrebbe se il sistema, la configurazione o il carico di lavoro venissero modificati.

### ≫

### **Come [determinare](rzahxmultithread.htm) quando utilizzare il multithread simultaneo**

Il multithread simultaneo consente la condivisione di servizi di elaborazione per eseguire due applicazioni o due sottoprocessi della stessa applicazione simultaneamente. Ulteriori informazioni su questo concetto.

### ≪

### **Selezione di una strategia di gestione delle [prestazioni](rzahxplanperfstrategy.htm)**

Differenti esigenze aziendali richiedono differenti strategie di gestione delle prestazioni. Di seguito vengono riportati tre modelli aziendali di base e le rispettive strategie di gestione delle prestazioni suggerite.

### **Impostazione dei punti di riferimento del sistema**

Prima di effettuare importanti modifiche alla configurazione del sistema, ad esempio, l'aggiunta di una nuova applicazione interattiva o l'esecuzione di un aggiornamento, è necessario stabilire i punti di riferimento. Il mantenimento accurato delle informazioni sui punti di riferimento può fornire indicazioni essenziali sulla risoluzione dei problemi. I punti di riferimento devono includere, come minimo, gli oggetti di raccolta correnti, che derivano dalla funzione Servizi di [raccolta.](rzahxcollectdatacs.htm) In base all'ambiente utilizzato, potrebbe essere necessario conservare informazioni più dettagliate utilizzando lo strumento [Performance](rzahxpexparent.htm) [Explorer.](rzahxpexparent.htm)

L'impostazione di un punto di riferimento richiede:

- La configurazione iSeries<sup> $(TM)$ </sup> corretta
- v L'applicazione e i dati devono essere rappresentativi e validi
- <span id="page-18-0"></span>v La versione corretta di tutti i programmi e software da utilizzare
- v Il numero degli utenti e delle stazioni di lavoro necessarie all'esecuzione della prova
- v Le transazioni di ogni utente devono essere definite correttamente

L'esecuzione di punti di riferimento validi per carichi di lavoro interattivi è quasi sempre un'operazione impossibile se non si dispone di speciali apparecchiature che consentono di simulare un utente su una stazione di lavoro. L'esecuzione di un punto di riferimento batch non è un'attività complessa come quella che serve a verificare le prestazioni di applicazioni interattive e, i primi tre punti sopra descritti, sono ancora validi per questo tipo di prova. Tuttavia, l'impostazione dei punti di riferimento del sistema su lavori batch e interattivi simultanei, che è di solito l'ambiente effettivo utilizzato dal cliente, richiede inoltre il numero corretto di utenti e di stazioni di lavoro.

### ≫

IBM(R) ha sviluppato un benchmark denominato Three-in-One Benchmark per riflettere quanto il mondo reale richiede alle società IT[.Three-In-One](http://www.ibm.com/servers/eserver/iseries/hardware/threeinone) Benchmark

# -5

dimostra chiaramente che il server iSeries è un'eccellente soluzione per le imprese di piccole e medie dimensioni di oggi; esso consente loro di eseguire le applicazioni di cui hanno bisogno senza doversi preoccupare per le prestazioni.

### ≪

## **Come stabilire quando e come espandere il sistema**

Il sistema cresce parallelamente alle esigenze aziendali. Per pianificare la crescita e le necessità future di un sistema, è necessario determinare cosa potrebbe accadere se il sistema, la configurazione o il carico di lavoro subissero delle modifiche. Questo processo è noto come analisi degli andamenti e dovrebbe essere effettuato su base mensile. Appena il sistema si avvicina alle istruzioni relative alla capacità delle risorse, l'utente potrebbe richiedere una raccolta dei dati più frequenza.

Le analisi degli andamenti per gli ambienti batch e interattivi devono essere separate. Se l'azienda utilizza una determinata applicazione di frequente, potrebbe essere necessario eseguire un'analisi degli andamenti di questa applicazione. Un altro ambiente di cui è importante tenere traccia dovrebbe essere l'elaborazione di fine mese. E' importante raccogliere i dati di analisi degli andamenti in modo costante. Se le ore in cui il carico di lavoro raggiunge la massima attività sono comprese tra le 10:00 e le 14:00, ed è stata eseguita una raccolta dei dati di analisi degli andamenti per questo intervallo di tempo, non confrontare questi dati con quelli raccolti in altri intervalli di tempo.

Per realizzare un lavoro di pianificazione delle capacità e di analisi delle prestazioni adeguato, è necessario raccogliere, analizzare, conservare e archiviare i dati sulle prestazioni. IBM<sup>(R)</sup> offre una serie di strumenti che facilitano l'utente nelle attività di pianificazione delle capacità, di valutazione delle risorse e di dimensionamento:

### **IBM Performance [Management](rzahxplangrow1pm1.htm) per eServer(TM) iSeries(TM)**

PM iSeries permette di automatizzare completamente la raccolta, l'analisi e l'archiviazione dei dati oltre a fornire informazioni di riepilogo sulle capacità e sulle prestazioni, facili da comprendere. PM iSeries facilita la pianificazione e la gestione delle risorse del sistema per mezzo di un'analisi progressiva degli indicatori di prestazioni chiave. Questa funzione viene fornita con il programma su licenza OS/400<sup>(R)</sup>.L'unica operazione da effettuare è quella di attivare la funzione e di controllare periodicamente che i dati siano raccolti e trasmessi a IBM. Tutti i siti di raccolta sono protetti e, inoltre, il servizio PM iSeries trasmette a IBM solamente dati di prestazioni pubblici. Il tempo di trasferimento è completamente sotto il controllo dell'utente.

### <span id="page-19-0"></span>**[Workload](rzahxwrkldest.htm) Estimator**

Workload Estimator è uno strumento che facilita il dimensionamento delle necessità del sistema in base alla stima di carichi di lavoro di tipo specifico. Per mezzo di un'applicazione basata sulla web, è possibile stabilire un aggiornamento al sistema iSeries che possa adattarsi alle prestazioni, all'utilizzo e alla crescita del sistema esistente, come richiesto da PM iSeries. Come opzione supplementare, le funzioni di dimensionamento possono includere la capacità di aggiungere applicazioni specifiche quali Domino<sup>(R)</sup>, Java<sup>(TM)</sup> e WebSphere<sup>(R)</sup> o di raggruppare più carichi di lavoro  $AS/400^{(R)}$  o OS/400 tradizionali iSeries su un unico sistema. Questa capacità consente di pianificare i requisiti futuri del sistema, in base ai dati di utilizzo esistenti, provenienti dal sistema dell'utente.

### **[PATROL](rzahxpatrol.htm) per iSeries (AS/400) - Predict**

Questo prodotto facilita la gestione delle prestazioni iSeries perché consente di automatizzare molte attività di gestione abituali necessarie per ottenere un'alta disponibilità e delle prestazioni ottimali. Inoltre, il prodotto offre una serie di informazioni in dettaglio sulla pianificazione delle capacità, che consentono una più facile pianificazione della crescita dell'ambiente iSeries utilizzato.

Consultare la sezione Selezione di una strategia di gestione delle [prestazioni,](rzahxplanperfstrategy.htm) per maggiori informazioni sulla creazione e implementazione di una strategia.

## **Come determinare quando utilizzare il multithread simultaneo**

Anche se un sistema operativo dà l'impressione che sta attualmente eseguendo un notevole numero di attività, ciascun processore in un SMP (symmetric multiprocessor) di norma esegue il flusso di istruzioni si una singola attività per volta. Il valore di sistema QPRCMLTTSK controlla se abilitare o meno i singoli processori SMP ad eseguire simultaneamente più flussi di istruzioni. Ciascun flusso di istruzioni appartiene a attività o sottoprocessi separati. Quando è abilitato, ciascun singolo processore sta eseguendo simultaneamente più attività contemporaneamente. L'effetto del suo utilizzo sarà un probabile incremento della capacità di prestazioni di un sistema oppure un miglioramento della capacità di risposta di un'applicazione multithread. L'esecuzione di più flussi di istruzioni contemporaneamente non migliora le prestazioni di una specifica attività. Come per tutti i consigli relativi alle prestazioni, i risultati variano in ambienti differenti.

Il modo in cui viene eseguito il multithread dipende dal modello hardware e pertanto i miglioramenti della capacità di prestazioni varieranno.

### @server

I modelli 5xx supportano quest'approccio tramite un concetto denominato SMT (simultaneous multithreading). Quest'approccio, denominato hyperthreading su alcuni processori Intel<sup>(R)</sup>, condivide le funzioni processore per eseguire le istruzioni di ciascuna attività contemporaneamente.I processori più vecchi utilizzano un approccio denominato HMT (hardware multithreading). Nell'approccio hardware multithreading, l'hardware passa da un'attività all'altra quando si verificano eventi di ritardo di elaborazione, ad esempio un mancato riscontro della cache. Alcuni modelli non supportano alcuna forma di multithreading, il che significa che il valore di sistema QPRCMLTTSK non ha alcun effetto sulle prestazioni.

Poiché il valore di sistema QPRCMLTTSK abilita l'utilizzo parallelo di risorse processore condivise, il miglioramento delle prestazioni dipende notevolmente dall'applicazione e dal modello. Consultare il manuale **iSeries(TM) [Performance](http://www.ibm.com/servers/eserver/iseries/perfmgmt/resource.htm) Capabilities Reference**

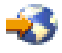

per indicazioni su quali miglioramenti delle prestazioni si possono prevedere con il suo utilizzo.In alcuni casi, le applicazioni funzionano meglio disabilitando questo valore di sistema.

# <span id="page-20-0"></span>**Selezione di una strategia di gestione delle prestazioni**

Lo sviluppo di una efficace strategia di gestione delle prestazioni aiuterà l'utente nella gestione delle prestazioni del proprio sistema. La propria strategia di gestione delle prestazioni dipende in larga parte dalla quantità di tempo che si può dedicare alla gestione delle prestazioni. Se si occupa di una piccola società, è possibile che l'utente stia gestendo svariati aspetti dell'attività aziendale e non possa dedicare molte ore alla gestione delle prestazioni. Molte grandi aziende si servono di specialisti nelle prestazioni per mantenere i propri sistemi efficacemente ottimizzati ed in esecuzione.

Per stabilire una strategia di gestione delle prestazioni di base e per individuare quali applicazioni delle prestazioni utilizzare, classificare la propria società in base ad una di queste tre categorie: azienda piccola, media e grande. Le risorse aziendali variano per ciascuna tipologia e di conseguenza varierà anche la strategia di gestione.

### **Azienda piccola**

Una piccola azienda molto probabilmente ha meno risorse da impiegare nella gestione delle prestazioni rispetto ad una azienda più grande. Per tale ragione, utilizzare la maggiore automazione possibile. Si utilizza PM iSeries<sup>(TM)</sup> per fare in modo che i dati sulle prestazioni vengano inviati direttamente all'IBM dove saranno compilati e creati in un prospetto ad uso dell'utente.In questo modo non solo si risparmia tempo, ma IBM invia anche suggerimenti all'utente quando il server iSeries necessita di aggiornamento.

Il seguente è un elenco delle applicazioni di prestazioni consigliate per una azienda di piccole dimensioni:

Servizi di [raccolta](rzahxcollectdatacs.htm) Raccolgono dati campione ad intervalli definiti dall'utente per un'analisi successiva.

[Cronologia](rzahxgrphparent.htm) grafici Visualizza i dati sulle prestazioni raccolti tramite i Servizi di raccolta.

PM [iSeries](rzahxplangrow1pm1.htm)

Rende automatica la raccolta, l'archiviazione e l'analisi dei dati sulle prestazioni di sistema.

[Performance](rzahxperftoolsdesc.htm) Tools

Raccoglie, analizza e conserva informazioni sulle prestazioni di sistema.

[Controlli](rzahxmonparent.htm)

Osservano le rappresentazioni grafiche delle prestazioni del sistema iSeries e rendono automatiche le risposte ad eventi o condizioni predefiniti.

### **Aziende medie**

L'azienda di medie dimensioni probabilmente ha più risorse disponibili per la gestioni delle prestazioni rispetto ad una azienda piccola. Si potrebbe comunque desiderare la maggiore automazione possibile ed avvantaggiarsi dell'utilizzo di PM iSeries.

Il seguente è un elenco delle applicazioni di prestazioni consigliate per una azienda di medie dimensioni:

Servizi di [raccolta](rzahxcollectdatacs.htm) Raccolgono dati campione ad intervalli definiti dall'utente per un'analisi successiva.

[Cronologia](rzahxgrphparent.htm) grafici Visualizza i dati sulle prestazioni raccolti tramite i Servizi di raccolta.

PM [iSeries](rzahxplangrow1pm1.htm)

Rende automatica la raccolta, l'archiviazione e l'analisi dei dati sulle prestazioni di sistema.

<span id="page-21-0"></span>[Performance](rzahxperftoolsdesc.htm) Tools Raccoglie, analizza e conserva informazioni sulle prestazioni di sistema.

[Controlli](rzahxmonparent.htm)

Osservano le rappresentazioni grafiche delle prestazioni del sistema iSeries e rendono automatiche le risposte ad eventi o condizioni predefiniti.

[Performance](rzahxpexparent.htm) explorer

Raccoglie informazioni dettagliate su una specifica applicazione o risorsa di sistema.

**Azienda grande**

L'azienda di grandi dimensioni dispone di risorse per la gestione delle prestazioni.

Il seguente è un elenco delle applicazioni di prestazioni consigliate per una azienda di grandi dimensioni:

Servizi di [raccolta](rzahxcollectdatacs.htm) Raccolgono dati campione ad intervalli definiti dall'utente per un'analisi successiva.

[Cronologia](rzahxgrphparent.htm) grafici

Visualizza i dati sulle prestazioni raccolti tramite i Servizi di raccolta.

PM [iSeries](rzahxplangrow1pm1.htm)

Rende automatica la raccolta, l'archiviazione e l'analisi dei dati sulle prestazioni di sistema.

[Performance](rzahxperftoolsdesc.htm) Tools

Raccoglie, analizza e conserva informazioni sulle prestazioni di sistema.

[Controlli](rzahxmonparent.htm)

Osservano le rappresentazioni grafiche delle prestazioni del sistema iSeries e rendono automatiche le risposte ad eventi o condizioni predefiniti.

[Performance](rzahxpexparent.htm) explorer

Raccoglie informazioni dettagliate su una specifica applicazione o risorsa di sistema.

[iDoctor](rzahxidoctor.htm) per iSeries

Analizza dati di traccia per migliorare le prestazioni del sistema e dell'applicazione.

PTDV [\(Performance](rzahxptdv.htm) Trace Data Visualizer) Visualizza dati di traccia da un'applicazione Java(TM).

# **Configurazione dell'ambiente per gestire le prestazioni**

Il server iSeries(TM) include diversi strumenti che regolarmente raccolgono dati sulle prestazioni di sistema e controllano il sistema per quanto riguarda le tendenze delle prestazioni ed i potenziali problemi.I requisiti e l'ambiente univoci determineranno sia gli strumenti che si sceglie di utilizzare che le scelte di configurazione che andrebbero effettuate. Una impostazione ottimale del sistema consentirà di eseguire una pianificazione accurata della capacità mentre il sistema si accresce e risolvere problemi di prestazioni quando si verificano.

Utilizzare i seguenti argomenti per acquisire informazioni e per configurare gli strumenti che raccoglieranno, controlleranno ed analizzeranno le prestazioni di sistema.

### <span id="page-22-0"></span>**Servizi di [raccolta](rzahxcollectdatacs.htm)**

I Servizi di raccolta gestiscono la raccolta di routine dei dati sulle prestazioni del proprio sistema. Questo strumento raccoglie regolarmente dati e crea archivi detti oggetti di raccolta. A questi oggetti di raccolta si può accedere direttamente tramite alcuni strumenti o possono essere convertiti in serie di file di database per l'analisi con le proprie interrogazioni personalizzate o tramite altri strumenti e prospetti. Poiché i Servizi di raccolta forniscono principalmente dati per altre applicazioni, gli altri strumenti che si stanno utilizzando influenzeranno in modo significativo le scelte di configurazione, inclusa la frequenza di raccolta dei dati, i tipi di dati da raccogliere ed il periodo di tempo durante il quale i dati verranno conservati nel sistema.

### **PM [iSeries](rzahxplangrow1pm1.htm)**

PM iSeries utilizza i Servizi di raccolta per raccogliere dati sulle prestazioni pubblici e li invia all'IBM<sup>(R)</sup> per le memorizzazione e l'analisi da parte di esperti.Questo servizio elimina la necessità da parte dell'utente di memorizzare e conservare i dati. E' quindi possibile avere accesso a prospetti e suggerimenti dettagliati sulle prestazioni del proprio sistema tramite un browser web.

### **Controlli iSeries [Navigator](rzahxmonparent.htm)**

I controlli inclusi in iSeries Navigator utilizzano i dati dei Servizi di raccolta per tenere traccia degli elementi delle prestazioni di sistema di particolare interesse per l'utente. Inoltre, essi possono intraprendere specifiche azioni al verificarsi di determinati eventi, come ad esempio la percentuale di utilizzo della CPU o lo stato di un lavoro. Utilizzare questo argomento per acquisire informazioni su come utilizzare questi controlli e come impostarli sul sistema.

# **Gestione delle prestazioni di iSeries(TM)**

Una gestione valida delle prestazioni garantisce un utilizzo efficiente delle risorse da parte del sistema e la fornitura dei migliori servizi del server agli utenti e alle esigenze della società. Inoltre, una gestione valida delle prestazioni consente di rispondere più velocemente alle modifiche che avvengono nel sistema e di risparmiare denaro ritardando costosi aggiornamenti e spese per il servizio.

La comprensione dei fattori che possono influenzare le prestazioni del sistema facilita la risoluzione dei problemi e la stesura di piani a lungo termine. Una valida pianificazione può prevenire lo sviluppo di eventuali problemi di prestazioni e garantire una capacità di sistema tale da poter gestire i carichi di lavoro correnti e in crescita.

Consultare i seguenti argomenti, per informazioni su come mantenere le prestazioni del sistema e risolvere i problemi di prestazioni.

### **[Esecuzione](rzahxtrack.htm) della traccia delle prestazioni**

L'esecuzione della traccia delle prestazioni del sistema nel tempo, consente di pianificare la crescita del sistema stesso e garantisce di avere a disposizione i dati che consentono di isolare e identificare la causa dei problemi di prestazioni. E' importante conoscere le applicazioni da utilizzare e le modalità per raccogliere regolarmente i dati sulle prestazioni.

### **Ricerca di un problema di [prestazioni](rzahxresearchparent.htm)**

Sono disponibili varie opzioni che possono facilitare l'identificazione e la risoluzione dei problemi di prestazione. E' importante conoscere come utilizzare i prospetti e gli strumenti disponibili che possono facilitare la ricerca dell'origine dei problemi di prestazioni.

### **[Visualizzazione](rzahxdisplayperfdata.htm) dei dati sulle prestazioni**

Dopo aver raccolto i dati sulle prestazioni, consultare le informazioni relative alla visualizzazione dei dati utilizzando gli strumenti più adatti agli scopi prefissati.

### **[Ottimizzazione](rzahxtune.htm) delle prestazioni**

Una volta individuato un problema di prestazioni, è necessario ottimizzare il sistema per la correzione.

### <span id="page-23-0"></span>**Gestione delle [prestazioni](rzahxebusparent.htm) e-business**

La gestione delle prestazioni in un ambiente e-business comporta diversi nuovi problemi per l'amministratore  $OS/400^{(R)}$ . Fare riferimento a questo argomento per informazioni e risorse di aiuto nella pianificazione, nell'esecuzione della traccia e nel miglioramento delle prestazioni per le applicazioni e-business.

### **Esecuzione della traccia delle prestazioni**

L'esecuzione della traccia delle prestazioni di sistema del server iSeries<sup>(TM)</sup> consente di identificare gli andamenti che possono facilitare l'ottimizzazione della configurazione di sistema e le scelte più adatte in merito a quando e come aggiornare il sistema.Inoltre, nel caso si verifichi un problema, è essenziale disporre dei dati delle prestazioni che precedono e seguono l'incidente, per restringere il numero delle cause possibili e trovare una soluzione appropriata.

Il server iSeries è costituito da varie applicazioni che possono tenere traccia degli andamenti delle prestazioni e mantenere una registrazione cronologica dei dati sulle prestazioni iSeries. La maggior parte di queste applicazioni utilizza i dati raccolti dalla funzione Servizi di raccolta. E' possibile utilizzare questa funzione per osservare gli andamenti nelle seguenti aree:

- v Andamenti nell'utilizzo delle risorse di sistema. E' possibile utilizzare questo tipo di informazioni per pianificare e predisporre in modo specifico gli aggiornamenti e le modifiche alla configurazione del sistema.
- v L'identificazione di tensioni sui componenti fisici della configurazione.
- v Il bilanciamento tra l'utilizzo delle risorse del sistema tra lavori interattivi e lavori batch durante il livello di utilizzo massimo e normale.
- v Le modifiche alla configurazione. E' possibile utilizzare Servizi di raccolta per prevedere accuratamente l'effetto di modifiche come l'aggiunta di gruppi utente, l'incremento dei lavori attivi, ecc.
- v L'identificazione di lavori che potrebbero causare problemi ad altre attività sul sistema

### v

 $\mathbf{\mathcal{D}}$ 

Livello e tendenze di utilizzo per le linee per le comunicazioni disponibili.

### ≪

I strumenti descritti di seguito facilitano il controllo delle prestazioni di sistema nel tempo:

### **Servizi di [raccolta](rzahxcollectdatacs.htm)**

La funzione Servizi di raccolta riunisce i dati sulle prestazioni ad intervalli di tempo definiti dall'utente e ne memorizza le informazioni negli oggetti di raccolta, sul sistema. Molti altri strumenti, inclusi i controlli, la cronologia grafici, PM iSeries e molte funzioni del programma su licenza Performance Tool, si basano su questi oggetti di raccolta per i loro dati.

### **[Cronologia](rzahxgrphparent.htm) grafici**

La cronologia grafici visualizza i dati raccolti con la funzione Servizi di raccolta, in un periodo di tempo specificato, per mezzo di una GUI (Graphical User Interface). La lunghezza del periodo di visualizzazione dipende da alcuni fattori, ad esempio, da quanto tempo sono mantenuti gli oggetti di raccolta e se l'utente sta o meno utilizzando PM iSeries.

### **PM [iSeries](rzahxplangrow1pm1.htm)**

PM iSeries consente di automatizzare la raccolta, l'archivio e l'analisi dei dati delle prestazioni del sistema e restituisce un prospetto esplicativo che facilita la gestione delle capacità e delle risorse del sistema.

# <span id="page-24-0"></span>**Ricerca di un problema di prestazioni**

La maggior parte degli strumenti che raccolgono o analizzano le prestazioni utilizzano dati di traccia o campione. I Servizi di raccolta raccolgono regolarmente dati campione su una varietà di risorse di sistema. Diversi strumenti eseguono analisi o prospetti su questi dati campione ed è possibile utilizzarli per ottenere una visione più ampia dell'utilizzo delle risorse di sistema e per rispondere a molte delle più comuni domande relative alle prestazioni. Per informazioni più dettagliate sulle prestazioni, diversi strumenti generano dati a livello traccia. Spesso, i dati a livello traccia possono fornire informazioni dettagliate sul funzionamento e sul consumo di risorse di lavori ed applicazioni sul sistema. Performance Explorer ed il comando STRPFRTRC rappresentano due strumenti comuni per la creazione di dati di traccia.

Ad esempio, se l'esecuzione del sistema è lenta, s potrebbe utilizzare il controllo di sistema per ricercare i problemi. Se si constata che l'utilizzo della CPU è elevato, si potrebbe individuare qualche lavoro che sembri utilizzare una quantità di risorse insolitamente vasta. Quindi, l'utente può riuscire a correggere il problema tramite modifiche alla configurazione. Tuttavia, alcuni problemi richiederanno ulteriori informazioni. Per ottenere informazioni dettagliate sulle prestazioni del lavoro si potrebbe avviare una sessione di performance explorer, raccogliere informazioni dettagliate sul funzionamento di quel lavoro nel sistema iSeries<sup>(TM)</sup> e potenzialmente apportare modifiche al sistema di origine.

Per acquisire ulteriori informazioni sulla raccolta di dati sulle prestazioni, utilizzare i seguenti argomenti per sapere come e quando utilizzare alcune delle applicazioni di gestione delle prestazioni.

### **[Identificazione](rzahxresearchidprob.htm) di un problema di prestazioni**

Acquisire informazioni sulle fasi comuni dell'individuazione di un problema di prestazioni.

### **[Identificazione](rzahxresearchcommon.htm) e risoluzione dei problemi comuni di prestazioni**

Molti differenti problemi di prestazioni spesso interessano aree comuni del sistema iSeries. Acquisire informazioni su come ricercare e risolvere problemi nelle aree comuni,

### ≫

ad esempio, copia di riserva e ripristino

## ≪

### **Raccolta delle [informazioni](rzahxcollectinfosysperf.htm) sulle prestazioni di sistema**

I Servizi di raccolta raccolgono regolarmente informazioni sulle prestazioni di sistema. Spesso, l'analisi dei dati sulle prestazioni parte proprio da queste informazioni.

### **Raccolta delle [informazioni](rzahxcollectinforesuse.htm) sull'utilizzo delle risorse di sistema**

Diversi strumenti controllano come si stanno utilizzando risorse quali CPU, spazio disco, capacità interattiva e molti altri elementi. E' possibile utilizzare questi strumenti per iniziare ad individuare le aree del problema.

### **Raccolta delle informazioni sulle prestazioni di [un'applicazione](rzahxcollectinfoappperf.htm)**

Un'applicazione può essere eseguita lentamente per molteplici ragioni. E' possibile utilizzare diversi strumenti tra quelli inclusi in  $\tilde{OS}/400^{(R)}$  ed altri programmi su licenza per un aiuto nel reperire informazioni.

**Scenario: migliorare le prestazioni di sistema dopo un [aggiornamento](rzahxcollectinfoexample.htm) o una migrazione** In questo scenario, è stato appena aggiornato o migrato il sistema ed ora appare più lento nell'esecuzione rispetto a prima. Questo scenario guiderà l'utente nell'individuare e correggere il problema di prestazioni.

### **Identificazione di un problema di prestazioni**

Quando si tenta di individuare un problema di prestazioni, è importante valutare se la configurazione hardware è adeguata a supportare il carico di lavoro. Vi è sufficiente capacità CPU? La memoria

principale è sufficiente per i differenti tipi di applicazioni? La risposta a queste domande in primo luogo, forse tramite tecniche di modellamento della capacità, evita inutili sforzi in seguito.

Con una comprensione dei sintomi del problema e degli obiettivi da realizzare, l'analista può formulare un'ipotesi in grado di spiegare la causa del problema. L'analista può utilizzare comandi e strumenti disponibili con il sistema operativo OS/400<sup>(R)</sup> e con il programma su licenza Performance Tools per misurare le prestazioni di sistema.

L'esame dei dati misurati serve per un'ulteriore definizione del problema e per la convalida o il rifiuto dell'ipotesi. Una volta isolata la probabile causa o le probabili cause, è possibile proporre una soluzione. Quando si gestisce una soluzione alla volta, è possibile riprogettare e verificare i programmi. Inoltre, gli strumenti dell'analista possono, in molti casi, misurare l'efficacia della soluzione e ricercare possibili effetti collaterali.

Per raggiungere il livello ottimale di prestazioni, è necessario riconoscere l'interrelazione tra le risorse critiche di sistema e tentare di bilanciare queste risorse, cioè CPU, disco, memoria principale e per le comunicazioni, linee remote. Ognuna di tali risorse può provocare un decremento delle prestazioni.

Incrementi alle prestazioni di sistema, alla produttività interattiva, al tempo di risposta interattiva, alla produttività batch o ad una qualche combinazione di questi fattori, possono prendere molteplici forme, dal semplice aggiustamento del livello di attività o della dimensione del lotto alla modifica del codice stesso dell'applicazione. In questo caso, un livello di attività è una caratteristica di un sottosistema che specifica il numero massimo di lavori che possono entrare in competizione contemporaneamente per la CPU.

### **Identificazione e risoluzione dei problemi comuni di prestazioni**

Quando si verificano problemi di prestazioni sul server iSeries<sup>(TM)</sup>, spesso influenzano certe aree del sistema in primo luogo.Fare riferimento alla seguente tabella per alcuni dei metodi disponibili per la ricerca sulle prestazioni in queste aree del sistema. Molte di queste aree sono disponibili come [misurazioni](rzahxmonconmetrics.htm) del controllo di sistema.Tuttavia, vi sono diversi altri modi per accedere alle relative informazioni.

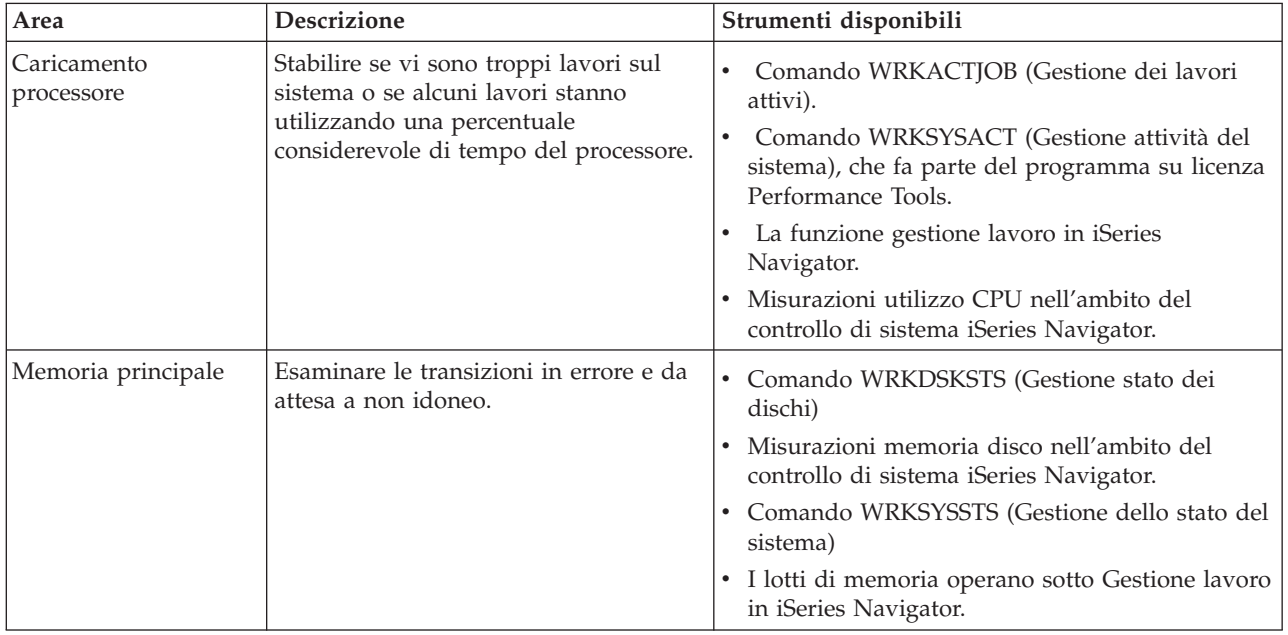

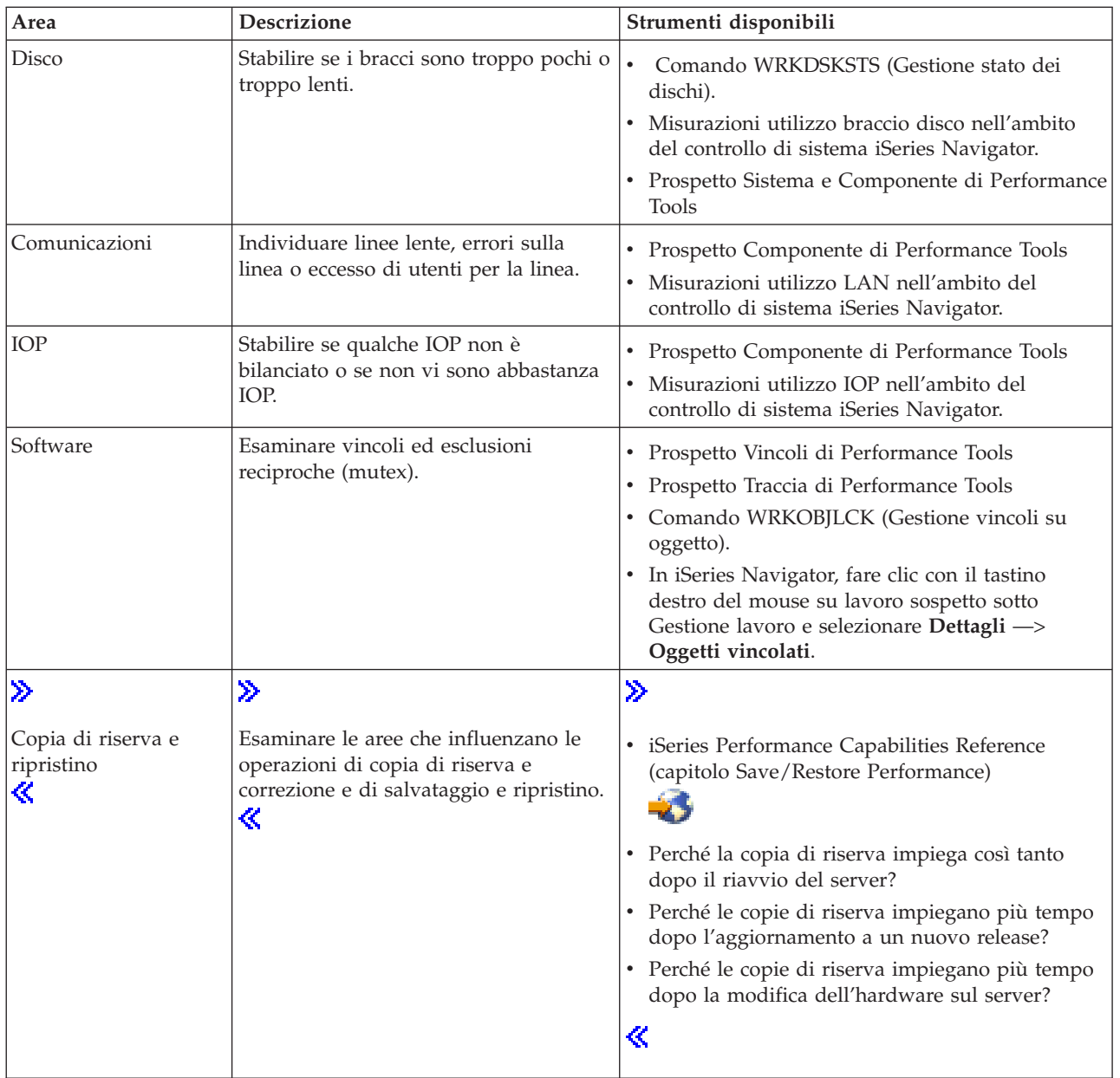

### **Raccolta dei dati sulle prestazioni del sistema**

La raccolta dei dati è un'operazione importante che consente di migliorare le prestazioni. Durante questa operazione, è possibile raccogliere le informazioni relative al server che possono essere utilizzate per conoscere i tempi di risposta e la velocità di trasmissione. Si tratta di un modo per catturare lo stato del server o per impostare i server coinvolti nel completamento dei lavori. La raccolta dei dati fornisce un contesto, o un punto di partenza, per ogni operazione di confronto o di analisi che può essere realizzata in futuro. Quando le raccolte dati vengono utilizzate per la prima volta, sono disponibili dei punti di riferimento per consentire miglioramenti futuri e un punto di partenza per migliorare le prestazioni già dal momento presente. E' possibile utilizzare i dati sulle prestazioni raccolti per effettuare le sistemazioni appropriate, migliorare i tempi di risposta e permettere ai sistemi di raggiungere il livello massimo di prestazioni. L'analisi dei problemi delle prestazioni inizia spesso con una semplice domanda: "Cosa è stato modificato?"; i dati sulle prestazioni permettono di rispondere a questa domanda.

E' possibile utilizzare la funzione Servizi di raccolta per raccogliere i dati delle prestazioni, creare file di prestazioni con il comando Creazione dati prestazioni (CRTPFRDTA), convertire i dati al release corrente con il comando Conversione dati di prestazioni (CVTPFRDTA) o con il modulo aggiuntivo Performance Tool in iSeries(TM) e creare prospetti o interrogazioni personalizzate utilizzando le informazioni presenti nei file database delle prestazioni.

Per maggiori informazioni sui dati sulle prestazioni, consultare i seguenti argomenti:

### **Servizi di [raccolta](rzahxcollectdatacs.htm)**

Consultare questa sezione per informazioni sulle modalità di raccolta dei dati sulle prestazioni, per l'analisi e sulla personalizzazione delle raccolte stesse.

### **File database delle [prestazioni](rzahxperfdatafiles1.htm)**

Consultare questa sezione per una panoramica dei file database delle prestazioni disponibili e per i dati dei campi in dettaglio di ogni file database delle prestazioni.

Inoltre, è possibile utilizzare le API di Performance Management oppure i [comandi](rzahxwhatnewcs.htm) CL di raccolta delle [prestazioni](rzahxwhatnewcs.htm) per avviare, terminare e ripetere le raccolte a intervalli regolari e per modificare e richiamare i parametri di sistema dei dati raccolti.

### **Raccolta delle informazioni sull'utilizzo delle risorse di sistema**

Sono disponibili vari strumenti per facilitare il controllo e la traccia della modalità con cui il server  $iSeries^{(T\hat{M})}$  e le applicazioni dell'utente utilizzano le risorse disponibili. E' possibile utilizzare queste informazioni come punto di partenza per un'analisi dei problemi e per identificare gli orientamenti che potranno facilitare la pianificazione delle capacità e la gestione della crescita del sistema.

Consultare le seguenti sezioni, che forniscono una descrizione su come e quando utilizzare questi strumenti:

### **Controlli iSeries [Navigator](rzahxmonparent.htm)**

I controlli inclusi in iSeries Navigator forniscono i dati correnti e recenti su un'ampia scelta di misurazioni. Inoltre, i controlli possono essere configurati in modo da eseguire specifiche azioni al verificarsi di determinati eventi.

### **Comandi di [prestazione](rzahxos400cmd.htm) OS/400(R)**

OS/400 è costituito da un ampio numero di importanti funzioni che facilitano la gestione e il mantenimento delle prestazioni del sistema.

### **PM [iSeries](rzahxplangrow1pm1.htm)**

PM iSeries utilizza i Servizi di raccolta per raccogliere dati sulle prestazioni pubblici e li invia all'IBM<sup>(R)</sup> per le memorizzazione e l'analisi da parte di esperti.Questo servizio elimina la necessità da parte dell'utente di memorizzare e conservare i dati. E' possibile accedere a prospetti dettagliati, a suggerimenti in merito alle prestazioni del sistema e all'analisi degli andamenti con un browser Web.

### **Raccolta delle informazioni sulle prestazioni dell'applicazione**

La raccolta delle informazioni relative alle prestazioni dell'applicazione è un'attività piuttosto differente rispetto a quella che si esegue per raccogliere le prestazioni di sistema. La raccolta delle informazioni sull'applicazione può essere effettuata solamente con determinate applicazioni di prestazione come Performance Explorer, PTDV (Performance Trace Data Visualizer) e iDoctor. In alternativa, è possibile visualizzare una panoramica sulle prestazioni di applicazione utilizzando la funzione [Controllo](rzahxmonparent.htm) lavoro, per tenere traccia delle prestazioni di un singolo server, e [Performance](rzahxperftoolsdesc.htm) Tools, per tenere traccia e analizzare i lavori del server.

**Nota:** la raccolta dei dati sulle prestazioni di un'applicazione può influenzare in modo significativo le prestazioni del sistema. Prima di iniziare la raccolta, assicurarsi di aver tentato l'utilizzo di tutte le altre opzioni di raccolta.

### **[Performance](rzahxpexparent.htm) Explorer**

Questo strumento facilita la ricerca delle cause di eventuali problemi di prestazioni che non possono essere identificati utilizzando gli strumenti che effettuano solo un controllo generale. Quando l'ambiente di computer comincia a crescere sia in dimensione che in complessità, è naturale che anche l'analisi delle prestazioni diventi più complessa. Performance explorer traduce questa crescita in un aumento della complessità, raccogliendo i dati relativi a problemi di prestazioni complessi.

Performance explorer è stato progettato per sviluppatori di applicazioni interessati a comprendere e a migliorare le prestazioni dei loro programmi. Inoltre, può essere utile a quegli utenti che sono bene informati in merito alla gestione delle prestazioni, per identificare ed isolare problemi di prestazioni piuttosto complessi.

### **PTDV [\(Performance](rzahxptdv.htm) Trace Data Visualizer) per iSeries(TM) (PTDV)**

Questo strumento è un'applicazione Java<sup>(TM)</sup> che può essere utilizzata per l'analisi delle prestazione delle applicazioni in esecuzione su iSeries.PTDV gestisce la funzione Performance explorer del sistema operativo  $OS/400^{(R)}$ , per consentire all'analista di visualizzare i flussi del programma e i dettagli (come il tempo CPU, il tempo corrente del sistema, il numero di cicli e il numero delle istruzioni) riassunti per traccia, lavoro, sottoprocesso e procedure.Durante la visualizzazione delle tracce delle applicazioni Java, vengono illustrati altri dettagli come il numero e il tipo di oggetti creati e le informazioni relative alla funzionalità delle protezioni Java. Inoltre, è disponibile un supporto per gli eventi Performance explorer generati da WebSphere<sup>(R)</sup> Application Server.PTDV consente l'ordinamento di colonne, l'esportazione di dati ed il riepilogo di dati a molti livelli.

Per maggiori informazioni, visitare il sito Web PTDV [\(Performance](http://www.alphaworks.ibm.com/tech/ptdv) Trace Data Visualizer).

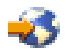

### **[iDoctor](rzahxidoctor.htm) per iSeries**

La funzione PEX Analyzer in iDoctor include uno strumento software specificamente congegnato per l'analisi delle tracce, per migliorare le prestazioni delle applicazioni e del sistema. Questa analisi dettagliata fornisce un riepilogo di basso livello delle operazioni disco, dell'utilizzo della CPU, delle operazioni di apertura file, dei programmi MI (Machine Interface), degli stati di attesa, del consumo dello spazio su disco, ecc. Il componente client è un modulo aggiuntivo di iSeries Navigator che consente all'utente di riassumere e visualizzare graficamente i dati di traccia iSeries.

### **Comando STRPFRTRC (Avvio traccia delle prestazioni)**

OS/400 include un comando per raccogliere i dati delle transazioni e multiprogrammazione. Il comando riunisce i dati raccolti da STRPFRMON nei precedenti release. Dopo l'esecuzione di questo comando, è possibile esportare i dati in un file database con il comando DMPTRC [\(Esecuzione](rzahx3b13.htm) dump [traccia\).](rzahx3b13.htm)

**Esecuzione del dump dei dati di traccia:** Decidere quando registrare i dati di traccia è importante perché questa operazione influenza la prestazioni del sistema. Il comando DMPTRC (Raccogli dati) inserisce le informazioni da una tabella di traccia interna a un file database. Non è consigliato registrare i dati durante le ore di massima attività su un sistema caricato o all'interno di un lavoro ad alta priorità (interattivo). E' possibile ritardare una registrazione traccia, ma è necessario registrare i dati prima di dimenticarsi della loro esistenza. Se la tabella di traccia viene ripulita per qualsiasi motivo, i dati di traccia verranno persi. Tuttavia, ritardare leggermente la registrazione e successivamente utilizzando il comando DMPTRC per registrare la traccia in un lavoro batch può preservare delle risorse per gli utenti.

### Per raccogliere i dati di traccia, immettere il seguente comando:

DMPTRC MBR*(nome-membro)* LIB*(nome-libreria)*

E' necessario specificare un nome membro e un nome libreria in cui memorizzare i dati. E' possibile raccogliere i dati campione con Servizi di [raccolta](rzahxcollectdatacs.htm) durante l'esecuzione della raccolta dei dati di traccia. Quando si raccolgono insieme i dati di traccia e dati campione in questo modo, è necessario posizionare i relativi dati in membri denominati. In altre parole, i nomi forniti nei parametri CRTPFRDTA TOMBR e TOLIB devono essere gli stessi nomi forniti per i parametri DMPTRC MBR e LIB.

### **Scenario: migliorare le prestazioni di sistema dopo un aggiornamento o una migrazione**

Il server iSeries<sup>(TM)</sup> è stato di recente convertito all'ultimo release. Dopo il completamento dell'operazione e la ripresa delle normali operazioni, le prestazioni del sistema sono diminuite in modo significativo. L'utente desidera identificare la causa del problema e ripristinare il sistema ai normali livelli di prestazione.

### **Isolamento delle modifiche**

Sono molti i problemi che possono causare una diminuzione delle prestazioni dopo un aggiornamento del sistema operativo. E' possibile utilizzare gli strumenti di gestione delle prestazioni inclusi in OS/400<sup>(R)</sup> e nel programma su licenza Performance Tool (5722-PT1), per ottenere maggiori informazioni sui problemi di prestazione e risalire alla possibile causa.

- 1. Controllare l'utilizzo della CPU. Occasionalmente, dopo un aggiornamento, è possibile che un lavoro non sia in grado di accedere ad alcune risorse necessarie e questo può provocare il consumo di una quantità inaccettabile di risorse CPU da parte di un unico lavoro.
	- v Utilizzare i controlli di sistema iSeries Navigator, WRKSYSACT, WRKSYSSTS o WRKACTJOB per individuare l'utilizzo totale della CPU.
	- v Se l'utilizzo della CPU è elevato ad esempio, superiore al 90%, controllare la quantità di CPU utilizzata dai lavori attivi. Se un unico lavoro sta consumando più del 30% delle risorse CPU, ciò potrebbe essere causato da oggetti o da chiamate file mancanti. Contattare il venditore, per i programmi, o il programmatore/proprietario del lavoro, per il supporto.
- 2. Per identificare e correggere eventuali problemi, avviare una traccia delle prestazioni con il comando STRPFRTRC e utilizzare i prospetti del [componente](rzahxreportperftools.htm) e del sistema descritti di seguito:
	- v Se il livello di errori di pagina del lotto macchina è superiore a 10 errori/secondo, fornire più memoria al lotto macchina fino a quando il livello non sarà inferiore al valore sopra menzionato.
	- v Se l'utilizzo del disco è superiore al 40%, controllare il tempo di servizio e di attesa. Se questi valori sono accettabili, potrebbe essere necessario ridurre il carico di lavoro per gestire le priorità.
	- v Se l'utilizzo di IOP è superiore al 60%, aggiungere un altro IOP ed assegnargli alcune risorse disco.
	- v Se il livello degli errori di pagina nel lotto utente è troppo elevato, consultare la sezione [Ottimizzazione](rzahxtuneautotune.htm) automatica delle prestazioni.
- 3. Eseguire il [prospetto](rzahxreportperftools.htm) di riepilogo del lavoro e fare riferimento a **Prospetto sui conflitti di vincolo**. Se il numero dei conflitti di vincolo è elevato, verificare che la dimensione del percorso di accesso sia impostata su 1TB. Se i conflitti di vincolo avvengono su un profilo utente che possiede vari oggetti, ridurre il numero degli oggetti.
- 4. Eseguire [iDoctor](rzahxidoctor.htm) con l'opzione **Commutazione attività** per cinque minuti quindi analizzare i dati di traccia risultanti con il controllo Commutazione attività. Identificare e risolvere uno dei seguenti problemi:
	- v Lavori in attesa della CPU
	- Lavori in errore
	- v Conflitti di vincolo

Per ulteriori informazioni sulla risoluzione dei problemi inerenti le prestazioni dopo una modifica del sistema di notevole entità, consultare **iSeries [Performance](http://www.ibm.com/servers/eserver/iseries/perfmgmt/resource.htm) Capabilities Reference**

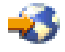

.

# <span id="page-30-0"></span>**Visualizzazione dei dati sulle prestazioni**

La visualizzazione dei dati sulle prestazioni facilita l'esecuzione di un'analisi delle prestazioni più accurata. I dati sulle prestazioni possono essere visualizzati in vari modi; tuttavia, è possibile individuare una specifica applicazione di prestazioni che può risultare più adatta in determinate situazioni. La maggior parte delle applicazioni visualizzano i dati raccolti con la funzione Servizi di [raccolta](rzahxcollectdatacs.htm) o da una traccia delle prestazioni. Il modo migliore per accedere ai dati dipende dall'operazione che si intende realizzare, ad esempio, per risolvere un problema di prestazioni, per controllare le prestazioni di sistema per pianificare una futura crescita o per identificare gli andamenti.

### **Visualizzazione dei dati sulle prestazioni quasi in tempo reale**

Utilizzare i seguenti strumenti per visualizzare le informazioni sulle prestazioni correnti o molto recenti:

### **[Comandi](rzahxos400cmd.htm) OS/400(R)**

Sono disponibili molti comandi nel sistema operativo di base che permetteranno di visualizzare le informazioni correnti relative a specifiche aree delle prestazioni di sistema.

### **Modulo aggiuntivo [Performance](rzahxperftoolcondisplay.htm) Tool**

Il programma su licenza Performance Tool include un modulo aggiuntivo di iSeries(TM) Navigator che visualizza i dati delle prestazioni dagli oggetti di raccolta della funzione Servizi di raccolta.E' inoltre possibile visualizzare informazioni dettagliate in merito ai lavori sul sistema e stampare i prospetti di Performance Tools.

#### **[Controllo](rzahxmonparent.htm) di sistema e lavori**

Questi controlli visualizzano i dati sulle prestazioni di molti elementi del sistema. I dati dei controlli sono basati sugli oggetti di raccolta e consentono di visualizzare i dati nel momento stesso in cui vengono raccolti, a seconda dell'intervallo specificato in Servizi di raccolta.

### **Visualizzazione dei dati sulle prestazioni cronologici**

Utilizzare i seguenti strumenti per visualizzare i dati memorizzati sul sistema:

### **PM [iSeries](rzahxplangrow1pm1.htm)**

PM iSeries consente di automatizzare la raccolta, l'archivio e l'analisi dei dati delle prestazioni del sistema e restituisce un prospetto esplicativo che facilita la gestione delle capacità e delle risorse del sistema.

### **[Cronologia](rzahxgrphparent.htm) grafici**

La cronologia grafici fornisce un pannello dove è possibile visualizzare i dati sulle prestazioni raccolti nell'arco di una settimana, a seconda del periodo di conservazione specificato in Servizi di raccolta. Con PM iSeries, il pannello della cronologia grafici è possibile visualizzare i dati raccolti in un intervallo di tempo superiore.

### **Ottimizzazione delle prestazioni**

L'obiettivo principale di un'ottimizzazione delle prestazioni è quello di consentire ai server di utilizzare al meglio le risorse di sistema e di permettere l'esecuzione dei carichi di lavoro nel modo più efficiente possibile. L'ottimizzazione delle prestazioni è un modo per regolare le prestazioni del sistema manualmente o automaticamente. Sono già disponibili varie opzioni per eseguire questa operazione. Ogni ambiente di sistema è univoco e richiede l'osservazione delle prestazioni e la realizzazione delle sistemazioni più adatte all'ambiente utilizzato; in altre parole, viene richiesta un'esecuzione regolare dei controlli delle prestazioni. Per maggiori informazioni sulle operazioni di controllo delle prestazioni che devono precedere l'ottimizzazione, consultare la sezione Gestione delle [prestazioni.](rzahxmngparent.htm)

IBM<sup>(R)</sup> offre inoltre uno strumento che consente di migliorare i tempi di risposta sia del sistema che del sottosistema I/E, riducendo il numero di richieste I/E fisiche che vengono lette dal disco.Per maggiori informazioni, vedere la sezione relativa alle modalità possibili per migliorare le [prestazioni](rzahxintro.htm) del sistema con [Extended](rzahxintro.htm) Adaptive Cache.

Inoltre, l'utente potrebbe valutare alcune opzioni di ottimizzazione che consentono ai processi ed ai sottoprocessi di pervenire ad una maggiore affinità per le risorse di memoria e processore. Per ulteriori informazioni, consultare la sezione relativa al valore di sistema di affinità dei sottoprocessi. Per ulteriori informazioni sul multithread simultaneo, consultare la sezione relativa al valore di sistema di esecuzione contemporanea del processore.

Per maggiori informazioni sull'ottimizzazione delle prestazioni, selezionare uno dei seguenti argomenti:

### **[Ottimizzazione](rzahxtunebasic.htm) di base delle prestazioni**

Per ottimizzare le prestazioni del sistema, è necessario impostare i valori di ottimizzazione iniziali, osservare le prestazioni del sistema, riesaminare i valori e determinare gli elementi da ottimizzare.

### **[Ottimizzazione](rzahxtuneautotune.htm) automatica delle prestazioni**

La maggior parte degli utenti deve impostare il sistema in modo che possa eseguire ogni regolazione in modo automatico. Quando nuovi sistemi vengono inviati agli utenti, essi sono già configurati per eseguire regolazioni automatiche.

### **Ottimizzazione di base delle prestazioni**

Per avviare l'ottimizzazione delle prestazioni, è necessario impostare i valori di ottimizzazione di base determinando le dimensioni iniziali del lotto utente e del lotto macchina. Dopo questa operazione, è possibile iniziare l'osservazione delle prestazioni del sistema.

### **Impostazione dei valori di ottimizzazione iniziali**

L'impostazione dei valori di ottimizzazione iniziali include alcune operazioni, da realizzare per configurare inizialmente i livelli di attività e le dimensioni del lotto di sistema per ottimizzare il sistema in modo efficiente. I valori iniziali sono basati su delle stime; di conseguenza, potrebbe venir richiesto di eseguire un'ottimizzazione ulteriore mentre il sistema è attivo. Per impostare i valori di ottimizzazione iniziali, effettuare le seguenti operazioni:

- v Determinare la dimensione iniziale del lotto macchina
- v Determinare la dimensione iniziale del lotto utente

### **Controllo delle prestazioni del sistema**

Per controllare le prestazioni del sistema, utilizzare i comandi Gestione dello stato del sistema (WRKSYSSTS), Gestione stato dei dischi (WRKDSKSTS) e Gestione dei lavori attivi (WRKACTJOB). In ogni periodo di controllo, esaminare e valutare le misurazioni delle prestazioni del sistema rispetto agli obiettivi prefissati.

- 1. Eliminare ogni attività irregolare del sistema. Le attività irregolari che possono provocare una serie alterazione delle prestazioni sono, ad esempio, compilazione di programmi interattivi, ERP (Error Recovery Procedures) di comunicazioni, file di interrogazioni aperti (OPNQRYF), errori di applicazione e attività di chiusura collegamento.
- 2. Utilizzare i comandi WRKSYSSTS, WRKDSKSTS e WRKACTJOB o il comando di Performance Tools, Gestione attività del sistema (WRKSYSACT), per visualizzare i dati sulle prestazioni.
- 3. Autorizzare il sistema a raccogliere i dati per almeno 5 minuti.
- 4. Valutare le misurazioni delle prestazioni rispetto agli obiettivi di prestazioni prefissati. Le misurazioni tipiche includono:
	- v Tempo di risposta e velocità di trasmissione interattivi, disponibile dal pannello WRKACTJOB.
	- v Velocità di trasmissione batch. Osservare i valori AuxIO (Auxiliary Input/Output) e CPU% (percentuale CPU) dei lavori batch attivi.
- v Velocità di trasmissione di spool. Osservare i valori AuxIO (Auxiliary Input/Output) e CPU% (percentuale CPU) dei programmi di scrittura attivi.
- 5. Se vengono individuati dati sulle prestazioni che non soddisfano queste aspettative, ottimizzare il sistema in base ai nuovi dati. Effettuare quanto segue:
	- v Misurare e confrontare tutte le misurazioni di prestazioni chiave.
	- v Effettuare e valutare le regolazioni una alla volta.

### **Riesame delle prestazioni**

Dopo aver impostato i valori di ottimizzazione corretti, riesaminarli periodicamente, per verificare che il sistema continui a lavorare correttamente. Un'ottimizzazione in sviluppo consiste nell'osservare gli aspetti delle prestazioni del sistema e nell'adattarli alle istruzioni consigliate.

Per raccogliere statistiche valide, esaminare le prestazioni del sistema durante i livelli normali di attività. Ad esempio, le statistiche raccolte mentre non era in esecuzione alcun lavoro, sono irrilevanti per stabilire le prestazioni del sistema. Se le prestazioni non sono soddisfacenti nonostante l'impegno utilizzato, valutare le capacità della configurazione. Per poter raggiungere gli obiettivi stabiliti, considerare quanto segue:

- Aggiornamenti processore
- v Programmi di controllo e unità di memoria supplementari
- Memoria principale supplementare
- Modifica dell'applicazione

Con l'applicazione di almeno una di queste soluzioni, gli obiettivi prefissati dovrebbero essere raggiunti. Se, nonostante tutto, non è ancora possibile realizzare gli obiettivi desiderati, determinare se questi sono realistici per il tipo di lavoro che si sta effettuando.

### **Come determinare cosa ottimizzare**

Se le prestazioni del sistema sono state alterate e necessitano di un'ottimizzazione, fare riferimento alla sezione Ricerca di un problema di [prestazioni,](rzahxresearchparent.htm) per identificare l'origine del problema ed effettuare le correzioni appropriate.

### **Ottimizzazione automatica delle prestazioni**

Il sistema può impostare i valori delle prestazioni automaticamente per fornire un utilizzo efficiente delle risorse. E' possibile impostare il sistema per ottimizzare le prestazioni automaticamente nei modi seguenti:

- v Regolazione dei livelli di attività e le dimensioni del lotto di memoria
- v Regolazione della paginazione del lotto di memoria

### **Regolazione dei livelli di attività e le dimensioni del lotto di memoria**

Utilizzare il valore di sistema QPFRADJ, per controllare l'ottimizzazione automatica dei lotti di memoria e dei livelli di attività. Questo valore indica al sistema se regolare i valori al riavvio del sistema (IPL) o periodicamente, dopo il riavvio.

E' possibile impostare il sistema in modo che esegua delle regolazioni al momento del caricamento IPL, dinamicamente o in entrambe le modalità.

- v Per impostare il sistema ad eseguire l'ottimizzazione solamente al riavvio (IPL), selezionare Configurazione e Servizi -> Valori di sistema -> Prestazioni in iSeries<sup>(TM)</sup> Navigator.Fare clic sul separatore Lotti di memoria, selezionare **Al riavvio del sistema** sotto **Regolare automaticamente i lotti di memoria e i livelli di attività**. Questa operazione è equivalente ad impostare il valore di sistema QPFRADJ su 1.
- v Per impostare il sistema in modo che esegua delle regolazioni al lotto di memoria al riavvio del sistema (IPL) e, periodicamente, dopo il riavvio, selezionare Configurazione e servizio -> Valori di sistema -> Prestazioni in iSeries Navigator. Fare clic sul separatore Lotti di memoria e selezionare sia

<span id="page-33-0"></span>**Al riavvio del sistema** che **Periodicamente dopo il riavvio**, sotto **Regolare automaticamente i lotti di memoria e i livelli di attività**. Questa operazione è equivalente ad impostare il valore di sistema QPFRADJ su 2.

v Per impostare il sistema in modo che possa eseguire delle sistemazioni al lotto di memoria solo periodicamente, dopo il riavvio, selezionare Configurazione e servizio -> Valori di sistema -> Prestazioni in iSeries Navigator. Fare clic sul separatore Lotti di memoria e selezionare **Periodicamente dopo il riavvio**, sotto **Regolare automaticamente i lotti di memoria e i livelli di attività**. Questa operazione è equivalente all'impostazione del valore di sistema QPFRADJ su 3.

Al riavvio del sistema (IPL), i valori del lotto di memoria non vengono ripristinati ai valori iniziali.

### **Regolazione della paginazione del lotto di memoria**

Il supporto per l'ottimizzazione dinamica fornito dal sistema regola automaticamente le dimensioni del lotto e i livelli di attività dei lotti condivisi, per migliorare le prestazioni. L'ottimizzazione lavora spostando memoria da quei lotti che non ne fanno uso e trasferendola ai lotti che la richiedono. L'ottimizzazione inoltre imposta i livelli di attività per equilibrare il numero di sottoprocessi nel lotto che dispongono di memoria allocata. Per regolare il sistema, il programma di ottimizzazione utilizza le istruzioni calcolate in base al numero di sottoprocessi.

Quando viene effettuata una regolazione dinamica, i valori delle prestazioni, descritti di seguito, vengono modificati automaticamente con le impostazioni appropriate:

- v Dimensione lotto di memoria (valore di sistema QMCHPOOL) macchina (\*MACHINE)
- v Livello attività lotto di memoria (valore di sistema QBASACTLVL) di base (\*BASE)
- v Livello attività e dimensione lotto del lotto condiviso \*INTERACT
- v Livello attività e dimensione lotto del lotto condiviso \*SPOOL
- v Livelli di attività e dimensioni lotto dei lotti condivisi \*SHRPOOL1-\*SHRPOOL60

Quando viene effettuata una regolazione dinamica (il valore di sistema QPFRADJ è impostato su 2 o 3) e il lavoro QPFRADJ in esecuzione sul profilo QSYS viene riconosciuto come attivo sul sistema.

Per maggiori informazioni sui lotti di memoria, consultare la sezione Lotti di memoria.

## **Gestione delle prestazioni e-business**

Le prestazioni in un ambiente e-business presentano diversi complessi problemi per l'amministratore di sistema iSeries(TM). Oltre all'ottimizzazione delle routine sul server iSeries, gli amministratori devono anche monitorare e ottimizzare l'hardware ed i servizi che supportano le transazioni e-business.

Le seguenti sezioni possono consentire all'utente di fare proprie alcune importanti considerazioni per ottimizzare al massimo le prestazioni e-business del server e forniranno collegamenti ad ulteriori risorse per consigli più approfonditi ed esempi.

### **[Prestazioni](rzahxebusclient.htm) client**

Poiché l'amministratore di sistema iSeries spesso ha poco controllo rispetto al lato client della rete e-business, è possibile utilizzare questi consigli per assicurare che le unità del client siano ottimizzate per un ambiente e-business.

### **[Prestazioni](rzahxebusnet.htm) di rete**

La struttura della rete, le risorse hardware e la pressione del traffico, spesso hanno un considerevole effetto sulle prestazioni delle applicazioni e-business. E' possibile utilizzare questo argomento per informazioni su come ottimizzare le prestazioni di rete e le risorse di comunicazioni iSeries.

### **[Prestazioni](rzahxebusjava.htm) di Java(TM) in OS/400(R)**

OS/400 offre diverse opzioni di configurazione e risorse per l'ottimizzazione delle prestazioni delle

applicazioni Java o dei servizi sul server iSeries. Utilizzare questo argomento per conoscere l'ambiente Java in OS/400 e per sapere come ottenere le migliori prestazioni possibili da applicazioni basate su Java.

### **[Prestazioni](rzahxebushttp.htm) HTTP Server**

IBM<sup>(R)</sup> HTTP server rappresenta spesso una parte importante delle prestazioni e-business sul server iSeries.IBM fornisce diverse opzioni e scelte per la configurazione e consente di ottenere il massimo da questo server.

#### **Prestazioni di [WebSphere](rzahxebusweb.htm)(R)**

WebSphere Application Server è l'ambiente di distribuzione delle applicazioni e-business scelto dal server iSeries. Utilizzare questo argomento per apprendere a pianificare ed ottimizzare le prestazioni in un ambiente WebSphere.

Oltre a questi suggerimenti specifici, gli amministratori dovrebbero anche conoscere i seguenti argomenti:

- Work management
- Java per iSeries
- HTTP server
- Domino<sup> $(R)$ </sup> for iSeries sizing and [performance](http://www.redbooks.ibm.com/abstracts/sg245162.html) tuning

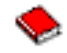

### **Prestazioni client**

I client composti da un PC con un browser web rappresentano spesso il componente e-business su cui gli amministratori hanno il minor controllo diretto. Tuttavia, questi componenti hanno ancora un effetto considerevole sul tempo di risposta end-to-end per le applicazioni web.

Per contribuire ad assicurare elevate prestazioni finali, i PC client dovrebbero:

- v Avere un'adeguata memoria. Applet intensive delle risorse ed interfacce che utilizzano formati e grafica complessi possono inoltre porre richieste al processore del client.
- v Utilizzare un collegamento alla rete ottimizzato e ad alta velocità. Molti adattatori di comunicazioni su un PC client possono funzionare anche se non sono ottimizzati per il relativo ambiente di rete. Per ulteriori informazioni fare riferimento alla documentazione relativa all'hardware delle comunicazioni.
- v Utilizzare dei browser che supportino completamente le tecnologie richieste. Inoltre, il supporto browser e le prestazioni dovrebbero rappresentare una delle maggiori preoccupazioni quando si progetta l'interfaccia web.

### **Prestazioni di rete**

La rete svolge spesso un ruolo della massima importanza nel tempo di risposta per le applicazioni web. Inoltre, l'impatto delle prestazioni per componenti di rete è spesso complesso e difficile da misurare, poiché il traffico di rete e l'ampiezza banda disponibile possono cambiare frequentemente e sono influenzati da fattori sui quali l'amministratore di sistema potrebbe non avere diretto controllo. Tuttavia, sono disponibili diverse risorse per aiutare l'utente a monitorare e ottimizzare le risorse di comunicazioni sul server iSeries<sup>(TM)</sup>.

Fare riferimento ai seguenti argomenti per ulteriori informazioni:

#### **Servizi di [raccolta](rzahxcollectdatacs.htm)**

I Servizi di raccolta raccolgono dati sulle prestazioni per le risorse di comunicazioni ad intervalli regolari. Di particolare interesse, i file di dati sulle prestazioni [QAPMTCP](rzahxqapmtcp.htm) e [QAPMTCPIFC](rzahxqapmtcpifc.htm) memorizzano informazioni sui server TCP. E' possibile fare riferimento a questi dati interrogando direttamente i file o utilizzando i prospetti inclusi nel programma su licenza Performance Tools.

### **[Controllo](rzahxmonparent.htm) di sistema**

E' possibile utilizzare i controlli di sistema per fornire informazioni su come vengono utilizzate le risorse di sistema, incluso l'hardware delle comunicazioni, su un server iSeries. In particolare, l'utilizzo della linea e le misure IOP nel controllo di sistema possono fornire dati di valore sulle prestazioni di rete.

#### **[Esecuzione](rzahxtrack.htm) della traccia delle prestazioni**

Diverse applicazioni e strumenti consentono di raccogliere dati sulle prestazioni regolarmente per le risorse di comunicazioni sul server e di monitorare le relative prestazioni nel tempo.

iSeries [Performance](http://www.ibm.com/servers/eserver/iseries/perfmgmt/resource.htm) Capabilities Reference

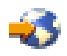

Performance Capabilities Reference fornisce informazioni dettagliate, prospetti ed esempi che possono aiutare l'utente a configurare o ottimizzare il server per prestazioni ottimali. In particolare, vedere il capitolo 5: Communications Performance per un aiuto nella pianificazione e nella gestione delle risorse di comunicazioni.

iSeries [Network.com](http://www.iseriesnetwork.com/resources/artarchive/index.cfm)

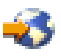

Questo sito web contiene molte risorse per ottimizzare le proprie risorse e pianificazione di rete. In particolare, fare riferimento agli articoli "Cultivate your  $AS/400^{(R)}$  Networks" e "8 tools for better network performance."

### **Prestazioni di Java(TM) in OS/400(R)**

Java rappresenta spesso il linguaggio elettivo per applicazioni basate su web. Tuttavia, le applicazioni basate su Java possono richiedere qualche ottimizzazione, sia dell'ambiente di esecuzione OS/400 che dell'applicazione Java, per raggiungere prestazioni ottimali.

Utilizzare le seguenti risorse per conoscere l'ambiente Java in OS/400 ed i suggerimenti e gli strumenti disponibili per l'analisi ed il miglioramento delle prestazioni Java.

#### **Prestazioni Java**

Vi sono diverse importanti scelte di configurazione e strumenti per assistere l'utente nel raggiungimento delle migliori prestazioni a partire da applicazioni basate su Java.

#### **Raccolta delle informazioni sulle prestazioni di [un'applicazione](rzahxcollectinfoappperf.htm)**

Sono disponibili diversi strumenti per aiutare l'utente a monitorare e ottimizzare le prestazioni di un'applicazione in OS/400. Utilizzare questa sezione per imparare ad usare le tracce delle prestazioni, PEX (performance explorer) e strumenti simili, di ausilio per misurare e migliorare le prestazioni dell'applicazione.

#### **iSeries(TM) [Performance](http://www.ibm.com/servers/eserver/iseries/perfmgmt/resource.htm) Capabilities Reference**

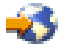

Performance Capabilities Reference fornisce informazioni dettagliate, prospetti ed esempi che possono aiutare l'utente a configurare o ottimizzare il server per prestazioni ottimali. In particolare, vedere il capitolo 7: Java Performance, per un aiuto nell'ottimizzazione delle prestazioni delle applicazioni Java e per conoscere i suggerimenti sulle prestazioni relativi alla programmazione in Java.

### **Java and WebSphere(R) [performance](http://www.redbooks.ibm.com/abstracts/sg246256.html) in OS/400**
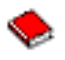

Utilizzare questo Redbook per imparare a pianificare e configurare il proprio ambiente operativo in modo da ottimizzare al massimo le prestazioni Java e WebSphere e per assistenza nella raccolta e nell'analisi dei dati sulle prestazioni.

### **WebSphere J2EE application [development](http://www.redbooks.ibm.com/abstracts/sg246559.html) for the IBM(R) eServer(TM) iSeries server**

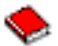

Questo Redbook fornisce un'introduzione a J2EE ed offre suggerimenti ed esempi per aiutare l'utente ad implementare con esito positivo applicazioni J2EE sul server.

Oltre alle informazioni sulle prestazioni, la sezione Java fornisce risorse per lo sviluppo e la distribuzione di applicazioni Java sul server.

### **Prestazioni di IBM HTTP Server**

IBM<sup>(R)</sup>HTTP server per iSeries<sup>(TM)</sup> può svolgere un ruolo importante nelle prestazioni end-to-end delle proprie applicazioni basate su web e diversi nuovi miglioramenti consentono di monitorare in modo efficace e far progredire le prestazioni del server web. In particolare il nuovo FRCA (Fast Response Caching Accelerator) può consentire di migliorare considerevolmente le prestazioni dell'HTTP server, particolarmente in ambienti che sono statici in modo predominante.

Fare riferimento alle seguenti risorse per informazioni su come ottimizzare al massimo le prestazioni dell'HTTP server.

#### **Servizi di [raccolta](rzahxcollectdatacs.htm)**

E' possibile utilizzare i Servizi di raccolta per raccogliere dati sulle prestazioni dell'HTTP server e monitorare i risultati nel tempo. I file di dati sulle prestazioni [QAPMHTTPB](rzahxqapmhttpb.htm) e [QAPMHTTPD](rzahxqapmhttpd.htm) memorizzano i dati dell'HTTP server per ogni intervallo di raccolta. QAPMHTTPB fornisce le informazioni di base, mentre QAPMHTTPD fornisce statistiche più dettagliate. E' possibile interrogare direttamente questi file di dati o fare riferimento ai prospetti Sistema e Componente nel Programma su licenza Performance Tools.

#### **IBM HTTP Server per iSeries**

Fare riferimento a questa sezione per informazioni sull'installazione, la configurazione e la gestione di un HTTP server sull'iSeries. Questa sezione include anche descrizioni degli ultimi miglioramenti apportati a questo prodotto, come ad esempio l'FCRA (Fast Response Caching Accelerator).

iSeries [Performance](http://www.ibm.com/servers/eserver/iseries/perfmgmt/resource.htm) Capabilities Reference

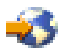

Performance Capabilities Reference fornisce informazioni dettagliate, prospetti ed esempi che possono aiutare l'utente a configurare o ottimizzare il server iSeries per prestazioni ottimali. In particolare, vedere il capitolo 6: Web Server and Web Commerce, per specifiche delle prestazioni HTTP server, informazioni sulla pianificazione e suggerimenti per le prestazioni.

HTTP server [\(Powered](http://www.redbooks.ibm.com/abstracts/sg246716.html) by Apache)

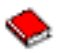

Utilizzare questo Redbook per ottenere una descrizione approfondita dell'HTTP Server (Attivato da Apache) su  $OS/400^{(R)}$ , inclusi esempi per la configurazione di HTTP Server in scenari di uso comune.

**AS/400(R) HTTP Server [Performance](http://www.redbooks.ibm.com/abstracts/sg245645.html) and Capacity Planning**

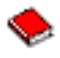

Utilizzare questo Redbook per conoscere gli effetti di HTTP server sull'ottimizzazione e la pianificazione delle prestazioni. Questa pubblicazione include inoltre suggerimenti per l'utilizzo degli strumenti per la gestione delle prestazioni iSeries per raccogliere, interpretare e rispondere a dati sulle prestazioni del server web.

### **Prestazioni WebSphere**

La gestione delle prestazioni del server iSeries<sup>(TM)</sup> in un ambiente WebSphere<sup>(R)</sup> presenta alcune complicazioni per l'amministratore iSeries. Le transazioni basate su Web possono consumare più risorse e consumarle in modo differente rispetto ai tradizionali carichi di lavoro delle comunicazioni.

Fare riferimento ai seguenti argomenti e risorse per apprendere a pianificare prestazioni ottimali e adattare le risorse server in un ambiente WebSphere.

#### **WebSphere Application Server performance [considerations](http://www.ibm.com/servers/eserver/iseries/software/websphere/wsappserver/product/PerformanceConsiderations.html)**

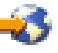

Questo sito web fornisce risorse per ogni versione di WebSphere Application Server sul server iSeries, inclusi molti utili suggerimenti e consigli sulle prestazioni. Questa risorsa è particolarmente valida per ambienti che utilizzano servlet, JSP (Java<sup>(TM)</sup> Server Page) e EJB (Enterprise Java Bean).

#### **DB2(R) [UDB/WebSphere](http://www.redbooks.ibm.com/abstracts/sg246417.html) Performance Tuning Guide**

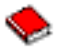

Questo Redbook fornisce un'introduzione sia ad ambienti WebSphere che DB2 ed offre suggerimenti, esempi e soluzioni a problemi di prestazioni comuni che possono essere d'aiuto nell'ottimizzazione delle prestazioni WebSphere e DB2.

#### **Java and WebSphere [performance](http://www.redbooks.ibm.com/abstracts/sg246256.html) in OS/400(R)**

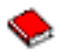

Utilizzare questo Redbook per imparare a pianificare e configurare l'ambiente operativo in modo da ottimizzare al massimo le prestazioni Java e WebSphere e per assistenza nella raccolta e nell'analisi dei dati sulle prestazioni.

WebSphere V3 [Performance](http://www.redbooks.ibm.com/abstracts/sg245657.html) Tuning Guide

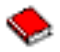

Questo Redbook offre consigli dettagliati ed esempi per l'ottimizzazione delle prestazioni WebSphere V3 sul server iSeries.

iSeries [Performance](http://www.ibm.com/servers/eserver/iseries/perfmgmt/resource.htm) Capabilities Reference

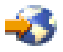

Performance Capabilities Reference fornisce informazioni dettagliate, prospetti ed esempi che possono aiutare l'utente a configurare o ottimizzare il server per prestazioni ottimali. In particolare, vedere il capitolo 6: Web Server and Web Commerce, per suggerimenti sulle prestazioni specifici per WebSphere.

Per altre risorse informative di WebSphere ed e-business, fare riferimento all'argomento Gestione e-business WebSphere.

# **Applicazioni per la gestione delle prestazioni**

Molte applicazioni per la gestione delle prestazioni hanno a disposizione varie funzioni. Conoscere con esattezza il componente, nella serie delle applicazioni disponibili, che meglio si adatta ad una determinata situazione, può essere piuttosto complicato. Le sezioni che seguono forniscono le informazioni dettagliate su ogni applicazione di gestione delle prestazioni, sulla selezione, sull'utilizzo e sulla configurazione.

Come illustrato nella figura di seguito, le funzioni fondamentali di raccolta delle prestazioni sui server iSeries(TM) sono due:

- v Servizi di raccolta, che raccolgono i dati di intervallo a livello di sistema e di lavoro. E' possibile eseguire questa operazione in modo continuo, per conoscere sempre cosa avviene nel sistema. I dati di intervallo che vengono raccolti sono definiti dall'utente o dall'applicazione.
- v Performance explorer, che raccoglie i dati in dettaglio a livello del programma e dell'applicazione. Inoltre, questa funzione, esegue la traccia del flusso di lavoro in un'applicazione e può essere utilizzata per diagnosticare gravi problemi di prestazioni. I dati raccolti sono stabiliti per punti di traccia di performance explorer definiti dall'applicazione, come con Domino<sup>(R)</sup>, NetServer o WebSphere<sup>(R)</sup>.

Entrambe le funzioni di raccolta conservano i dati negli oggetti della raccolta di gestione. Per convertire i dati dagli oggetti della raccolta di gestione utilizzare il comando Creazione dati prestazioni (CRTPFRDTA), per i dati di Servizi di raccolta, o il comando Creazione dati PEX (CRTPEXDTA), per i dati di Performance explorer.

Questa sezione fornisce un'introduzione alle applicazioni di gestione delle prestazioni, disponibili per gestire i dati di Servizi di raccolta o i dati di Performance Explorer.

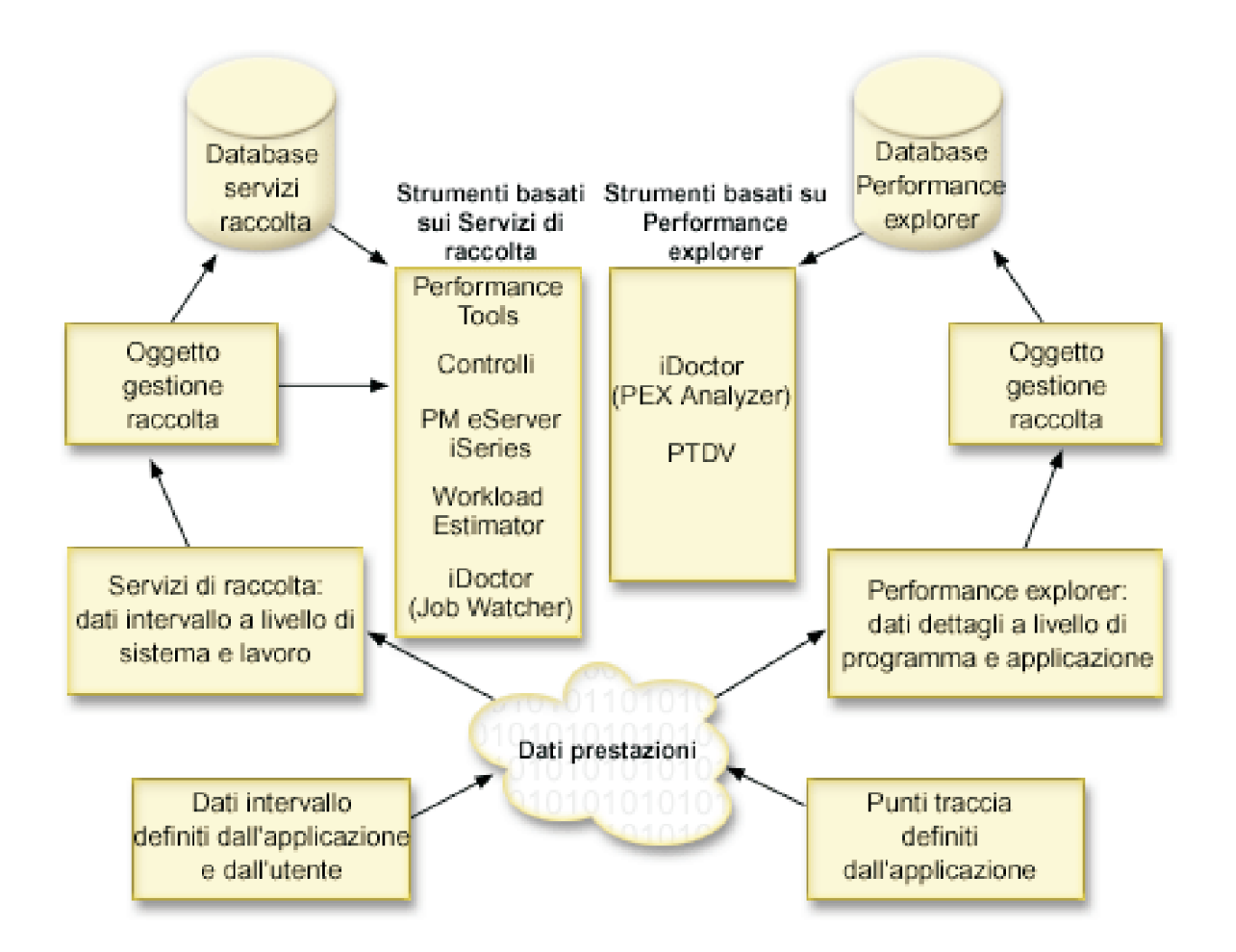

#### **Servizi di [raccolta](rzahxcollectdatacs.htm)**

I servizi di raccolta riuniscono i dati sulle prestazioni ad un intervallo di tempo definito dall'utente e ne memorizzano le informazioni in oggetti di raccolta, sul sistema. Molti altri strumenti, inclusi i controlli, la cronologia grafici, PM iSeries e altre funzioni del programma su licenza Performance Tool, si affidano a questi oggetti di raccolta per i loro dati.

#### **Agent [intelligenti](rzahxagents.htm)**

La console Agent intelligenti per iSeries Navigator fornisce ai responsabili di sistema un modo facile di gestire uno o più agent ABLE (Agent Building and Learning Environment) in esecuzione su un singolo sistema oppure su sistemi diversi.

#### **File database delle [prestazioni](rzahxperfdatafiles1.htm)**

E' possibile creare i file database dagli oggetti di raccolta conservati dalla funzione Servizi di raccolta. Utilizzare questa sezione per ricercare i nomi, le descrizioni e gli attributi di questo tipo di file database.

#### **[Controlli](rzahxmonparent.htm)**

I controlli visualizzano le informazioni correnti sulle prestazioni del sistema. Inoltre, è possibile utilizzarli per eseguire azioni predefinite, nel caso si verifichi un evento specifico. E' possibile utilizzare i controlli di sistema, dei messaggi, dei lavori, del file e delle transazioni B2B, per visualizzare e controllare le informazioni relative ai sistemi utilizzati. I controlli dei lavori e di sistema utilizzano i dati sulle prestazioni raccolti dalla funzione Servizi di raccolta.

### **[Cronologia](rzahxgrphparent.htm) grafici**

La cronologia grafici fornisce un pannello grafico dei dati sulle prestazioni raccolti da Servizi di raccolta in un intervallo di tempo specificato.

#### **PM [iSeries](rzahxplangrow1pm1.htm)**

PM iSeries consente di automatizzare la raccolta, l'archivio e l'analisi dei dati delle prestazioni del sistema e restituisce dei prospetti che facilitano la gestione delle capacità e delle risorse del sistema. PM iSeries utilizza i dati delle prestazioni raccolti dalla funzione Servizi di raccolta.

#### **[Performance](rzahxperftoolsdesc.htm) Tools**

Il programma su licenza Performance Tools comprende varie funzioni che facilitano le operazioni di raccolta, di analisi e di mantenimento delle informazioni relative alle prestazioni del sistema. Sono incluse l'assistenza nella gestione delle prestazioni su una rete distribuita, l'esecuzione della raccolta e del prospetto sui dati di traccia e sul sommario e la pianificazione delle capacità. Il programma Performance Tools utilizza i dati sulle prestazioni raccolti dalla funzione Servizi di raccolta (dati campione) e i dati di traccia ottenuti dall'esecuzione del comando Avvio traccia delle prestazioni (STRPFRTRC) e del comando Fine traccia delle prestazioni (ENDPFRTRC).

#### **[Performance](rzahxpexparent.htm) Explorer**

Performance explorer consente di raccogliere informazioni più dettagliate in merito ad un'applicazione, ad un programma o ad una risorsa di sistema specifica oltre a fornire un'attenta osservazione su specifici problemi di prestazioni. Ciò include la capacità di eseguire vari tipi di livelli e di tracce e di eseguire prospetti dettagliati.

#### **[iDoctor](rzahxidoctor.htm) per iSeries**

Il modulo aggiuntivo iDoctor per iSeries è composto da vari strumenti software per la gestione delle prestazioni: ad esempio, PEX Analyzer, per l'analisi dei dati di traccia in dettaglio e Job Watcher, per le informazioni a livello di traccia sulla funzionalità del lavoro.

#### **PTDV [\(Performance](rzahxptdv.htm) Trace Data Visualizer)**

PTDV (Performance Trace Data Visualizer) per iSeries è un'applicazione Java<sup>(TM)</sup> che può essere utilizzata per l'analisi delle prestazioni delle applicazioni, in esecuzione su iSeries.

#### **API Gestione delle [prestazioni](rzahxperfapis.htm)**

Le API Gestione delle prestazioni forniscono i servizi necessari alla gestione delle raccolte. Questo tipo di API avviano, terminano e ripetono le raccolte a intervalli regolari oltre a modificare e a richiamare i parametri di sistema dei dati raccolti. Un gran numero di esse utilizza i dati sulle prestazioni raccolti dalla funzione Servizi di raccolta.

#### **Comandi di [prestazione](rzahxos400cmd.htm) OS/400(R)**

OS/400 è costituito da un ampio numero di importanti funzioni che facilitano la gestione e il mantenimento delle prestazioni del sistema.

#### **[Extended](rzahxintro.htm) Adaptive Cache**

Extended Adaptive Cache consente di migliorare le prestazioni di sistema con la raccolta dei dati di utilizzo del disco e utilizzando tali statistiche per creare una cache estesa, riducendo in modo efficace le richieste di I/E fisiche del disco.

#### **[Workload](rzahxwrkldest.htm) Estimator per iSeries**

Workload Estimator facilita la pianificazione dei requisiti di dimensione e di sincronizzazione di un aggiornamento futuro. Questo strumento viene spesso utilizzato con PM iSeries per analizzare gli andamenti nelle prestazioni del sistema e facilita la gestione della crescita e dell'espansione del server iSeries.

#### **iSeries [Navigator](rzahxnav4wireless.htm) per Wireless**

iSeries Navigator per Wireless consente di controllare i dati sulle prestazioni su una connessione

senza cavi, utilizzando una funzione PDA (Personal Digital Assistant), una linea telefonica da cui è possibile collegarsi a Internet o un browser Web tradizionale. iSeries Navigator per Wireless utilizza i dati sulle prestazioni raccolti dalla funzione Servizi di raccolta.

### **[PATROL](rzahxpatrol.htm) per iSeries (AS/400(R)) - Predict**

PATROL per iSeries (AS/400) - La funzione Predict facilita la gestione delle prestazioni iSeries perché consente di automatizzare molte attività di gestione abituali necessarie per ottenere un'alta disponibilità e delle prestazioni ottimali. Il prodotto offre, inoltre, una serie di informazioni in dettaglio sulla pianificazione della capacità che consentono di pianificare la crescita dell'ambiente iSeries utilizzato.

# **Servizi di raccolta**

Utilizzare la funzione Servizi di raccolta, per raccogliere i dati delle prestazioni che verranno successivamente analizzati dal programma su licenza Performance Tools per iSeries<sup>(TM)</sup> o da altre applicazioni di prospetto delle prestazioni, dai controlli iSeries Navigator e dalla funzione Cronologia grafici.(Se si preferisce visualizzare i dati sulle prestazioni in tempo reale, i controlli di sistema forniscono un'interfaccia grafica facile da utilizzare per controllare le prestazioni del sistema.) La funzione Servizi di raccolta raccoglie i dati che identificano la quantità relativa di risorse di sistema utilizzata da diverse aree del sistema. Utilizzare questa funzione per effettuare le seguenti operazioni:

- v Gestire facilmente gli oggetti di raccolta
- v Raccogliere i dati sulle prestazioni continuamente e automaticamente con un sovraccarico minimo del sistema
- v Controllare il tipo di dati raccolti e l'utilizzo
- v Spostare i dati sulle prestazioni tra i release senza convertirli
- v Creare i file di dati sulle prestazioni utilizzati da Performance Tools
- v Integrare i programmi in modo che possano raccogliere i dati sulle prestazioni definiti dall'utente nella funzione Servizi di raccolta.

#### **Funzionamento di Servizi di raccolta**

I Servizi di raccolta sostituiscono il monitor delle prestazioni  $OS/400^{(R)}$ , richiamato dal comando STRPFRMON (Avvia monitor delle prestazioni).Il monitor delle prestazioni (comando STRPFRMON) non è più disponibile da V4R5. Quando si utilizza il monitor delle prestazioni OS/400,i dati vengono raccolti in 30 file di database.

Le capacità della funzione Servizi di raccolta include un nuovo processo di raccolta dei dati sulle prestazioni. Questa funzione memorizza i dati di ogni raccolta in un singolo oggetto, dal quale è possibile creare serie diverse di file database. Ciò indica un minimo sovraccarico del sistema quando l'operazione viene effettuata. Anche se si desidera creare i file database durante una raccolta, sarà ancora possibile utilizzare il monitor delle prestazioni OS/400 perché i Servizi di raccolta utilizzano un lavoro batch a bassa priorità (50) per aggiornare questi file. La riduzione del sovraccarico rende pratica la raccolta dei dati sulle prestazioni in più dettagli e a brevi intervalli su basi continue. La funzione Servizi di raccolta consente di stabilire una normativa di sistema valida su tutta le rete, per raccogliere e conservare i dati sulle prestazioni e per implementare tale normativa in modo automatico. Se necessario, per tutto il periodo di conservazione degli oggetti della raccolta di gestione, è possibile riesaminare e analizzare gli eventi relativi alle prestazioni a livello dei dettagli raccolti.

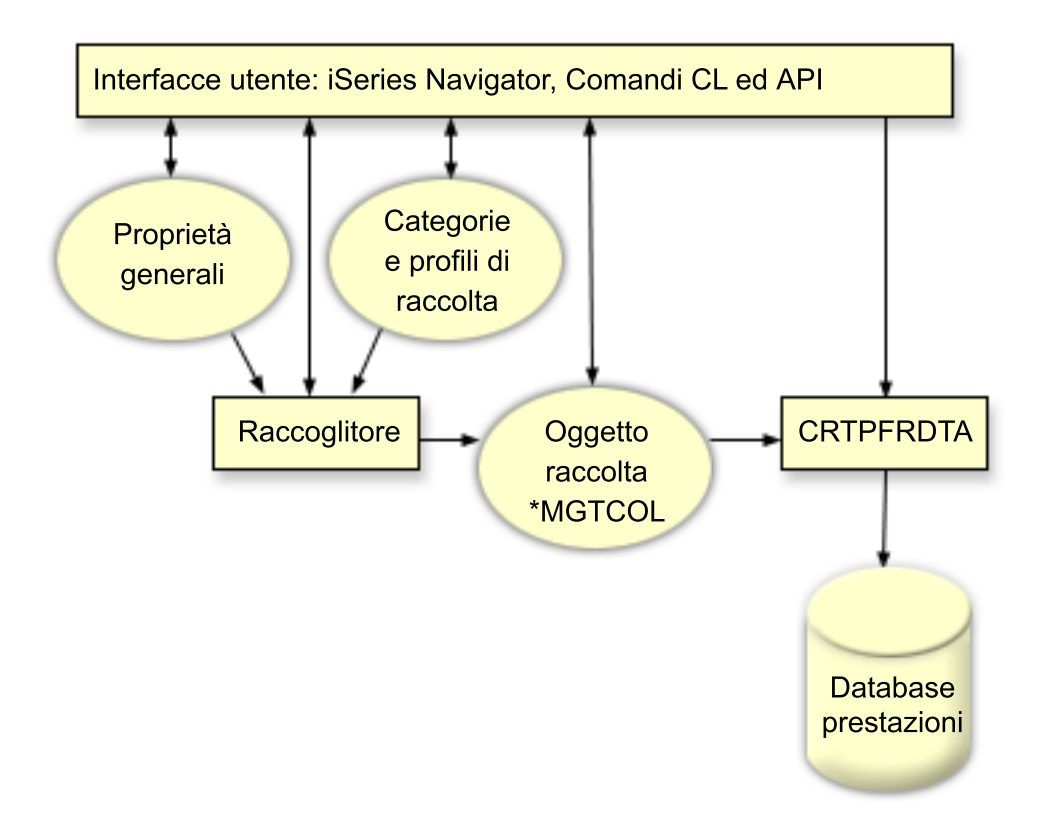

La funzione Servizi di raccolta consente di raccogliere i dati sulle prestazioni con un impatto minimo o quasi nullo sulle prestazioni del sistema. E' possibile utilizzare iSeries Navigator per configurare Servizi di raccolta in modo che possa eseguire la raccolta dei dati con una frequenza stabilita dall'utente. Un oggetto di raccolta, \*MGTCOL, funziona come uno strumento di memoria efficiente, che può contenere una notevole quantità di dati sulle prestazioni. Completate le operazioni di configurazione e di avvio di Servizi di raccolta, i dati vengono raccolti in modo continuo. Per gestire i dati sulle prestazioni, è possibile copiare i dati necessari in una serie di file database delle prestazioni.

La figura, illustrata in precedenza, fornisce una panoramica dei seguenti elementi della funzione Servizi di raccolta:

#### **Interfacce utente**

Sono disponibili vari metodi che consentono l'accesso a elementi diversi di Servizi di raccolta. Ad esempio, è possibile utilizzare i comandi CL, le API e l'interfaccia iSeries Navigator.

#### **Proprietà generali**

Le proprietà generali definiscono la modalità di realizzazione della raccolta e controllano gli attributi relativi alla raccolta automatica.

#### **Categorie di dati**

Le categorie di dati identificano i tipi di dati da raccogliere. E' possibile identificare le categorie indipendentemente, in modo che possano controllare il tipo di dati raccolti e la frequenza con cui avviene tale operazione.

#### **Profili di raccolta**

I profili di raccolta forniscono gli strumenti per salvare e attivare una configurazione di una categoria particolare.

### **Raccoglitore delle prestazioni**

Il raccoglitore delle prestazioni utilizza le informazioni sulla categoria e le proprietà generali per controllare la raccolta dei dati sulle prestazioni. E' possibile avviare e arrestare il raccoglitore delle prestazioni o configurarlo per l'esecuzione automatica.

#### **Oggetto di raccolta**

L'oggetto di raccolta, \*MGTCOL, funziona come uno strumento di memoria efficiente in grado di contenere una notevole quantità di dati sulle prestazioni.

### **Comando Creazione dati prestazioni (CRTPRFDTA)**

Il comando CRTPFRDTA elabora i dati memorizzati nell'oggetto della raccolta di gestione e crea i file database delle prestazioni.

#### **Database delle prestazioni**

I file database memorizzano i dati elaborati dal comando CRTPFRDTA. I file possono essere suddivisi in tre categorie: file di dati sulle prestazioni, che contengono i dati sull'intervallo di tempo, i file di dati di configurazione e i file di dati di traccia.

# $\ddot{\mathbf{z}}$

Per un'illustrazione del modo in cui il programma Servizi di raccolta ed i controlli di lavori e di sistema lavorano insieme sul sistema, consultare la sezione [Interazione](rzahxcollservscenario.htm) di controlli di sistema e di lavori con Servizi di [raccolta](rzahxcollservscenario.htm)

# ≪

### **Modalità di avvio di Servizi di raccolta**

E' possibile avviare la funzione Servizi di raccolta utilizzando uno dei seguenti metodi. Tuttavia, le informazioni, presenti nella sezione Prestazioni, si basano sui metodi di iSeries Navigator.

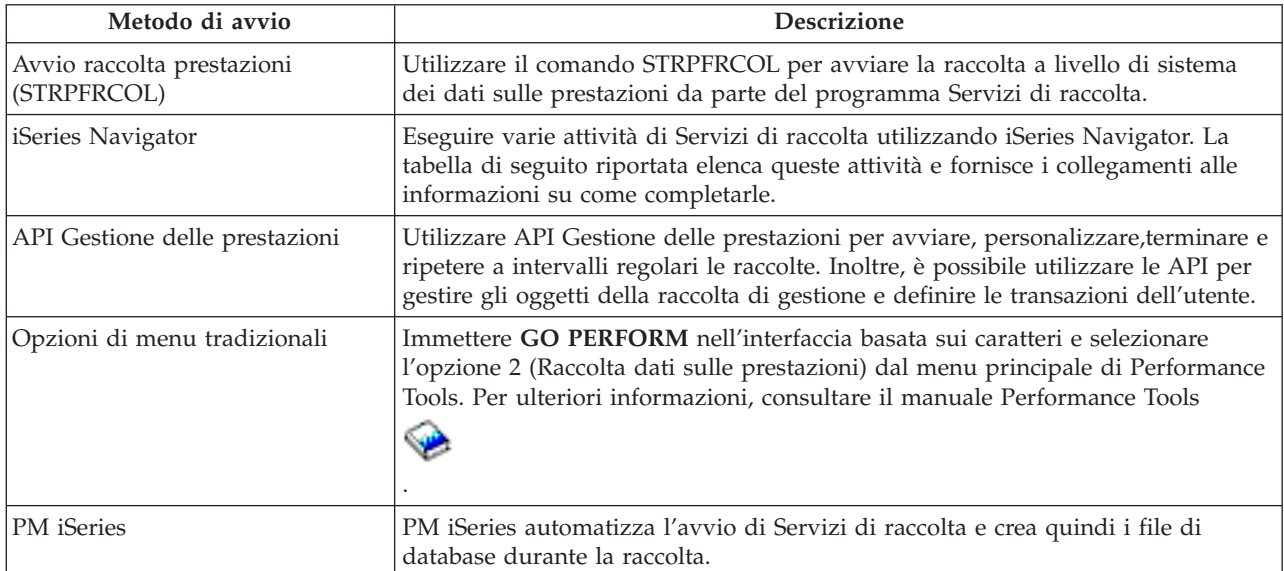

### **Attività di Servizi di raccolta**

E' possibile utilizzare Servizi di raccolta e iSeries Navigator per eseguire diverse attività di raccolta dei dati, come mostrato nella seguente tabella.

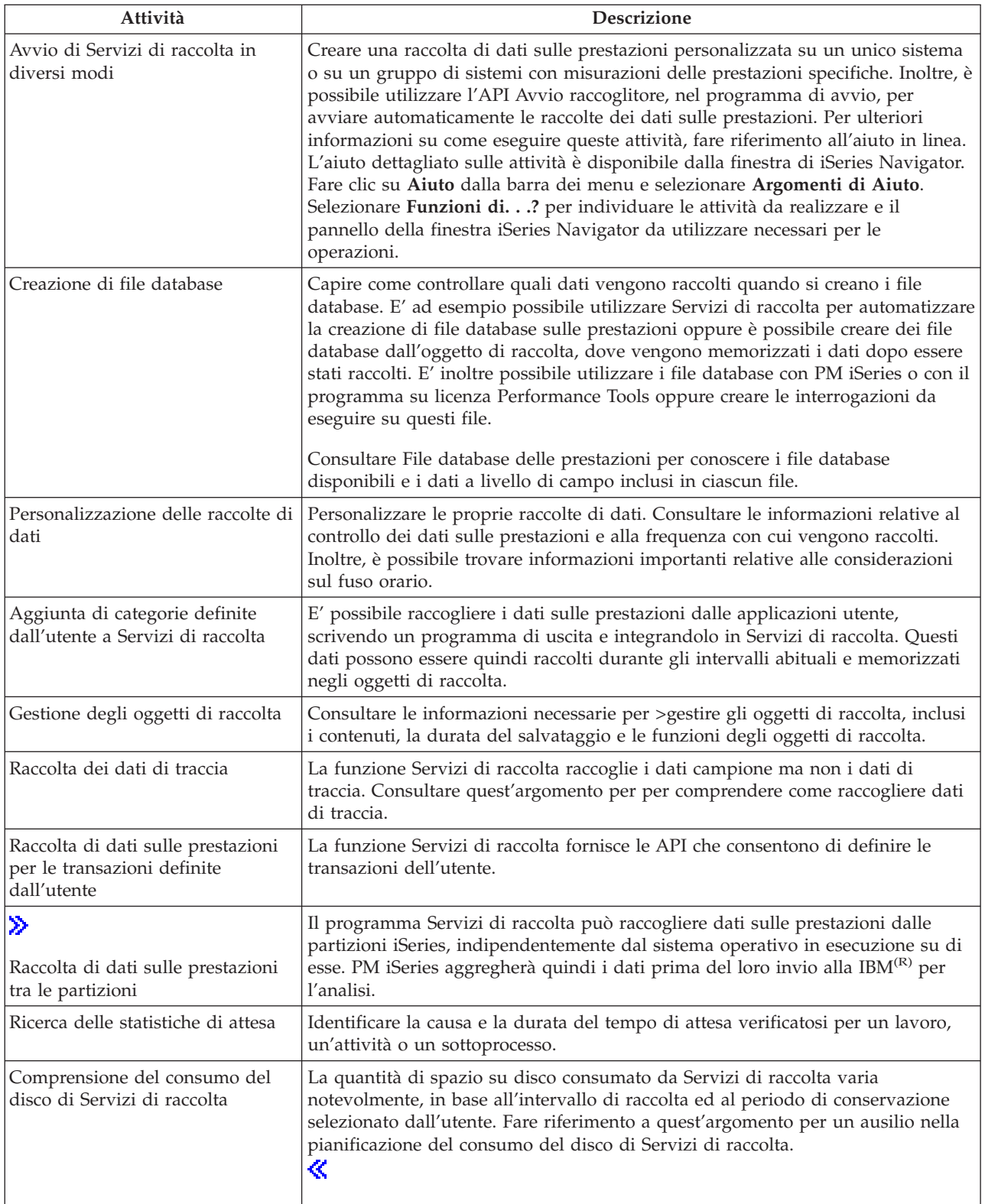

# **Interazione di controlli di sistema e di lavori con Servizi di raccolta**

 $\gg$ 

Il programma Servizi di raccolta è sia uno strumento prezioso per l'analisi delle prestazioni come un'applicazione indipendente che come un programma di utilità utilizzato da altre applicazioni per la raccolta di dati sulle prestazioni. A volte, l'analisi delle prestazioni causa confusione quando si tenta di determinare quale applicazione è responsabile per l'attività che potrebbe presentarsi sul proprio sistema. Una regola semplice da ricordare in merito è che anche se sembra che delle altre applicazioni sono occupate, in un determinato momento c'è sempre e solo una raccolta di dati che si sta verificando sul sistema.

I seguenti scenari spiegano le differenti combinazioni tra controlli del sistema e dei lavori ed il programma Servizi di raccolta e cosa viene visualizzato da Servizi di raccolta.

#### **Servizi di raccolta sta raccogliendo i dati utilizzando i valori predefiniti**

In questo scenario, non ci sono controlli di sistema o dei lavori attivi sul sistema. Quando si visualizza la pagine delle proprietà di Servizi di raccolta e la vista delle proprietà dell'oggetto \*MGTCOL, si vedrà qualcosa di simile a questo:

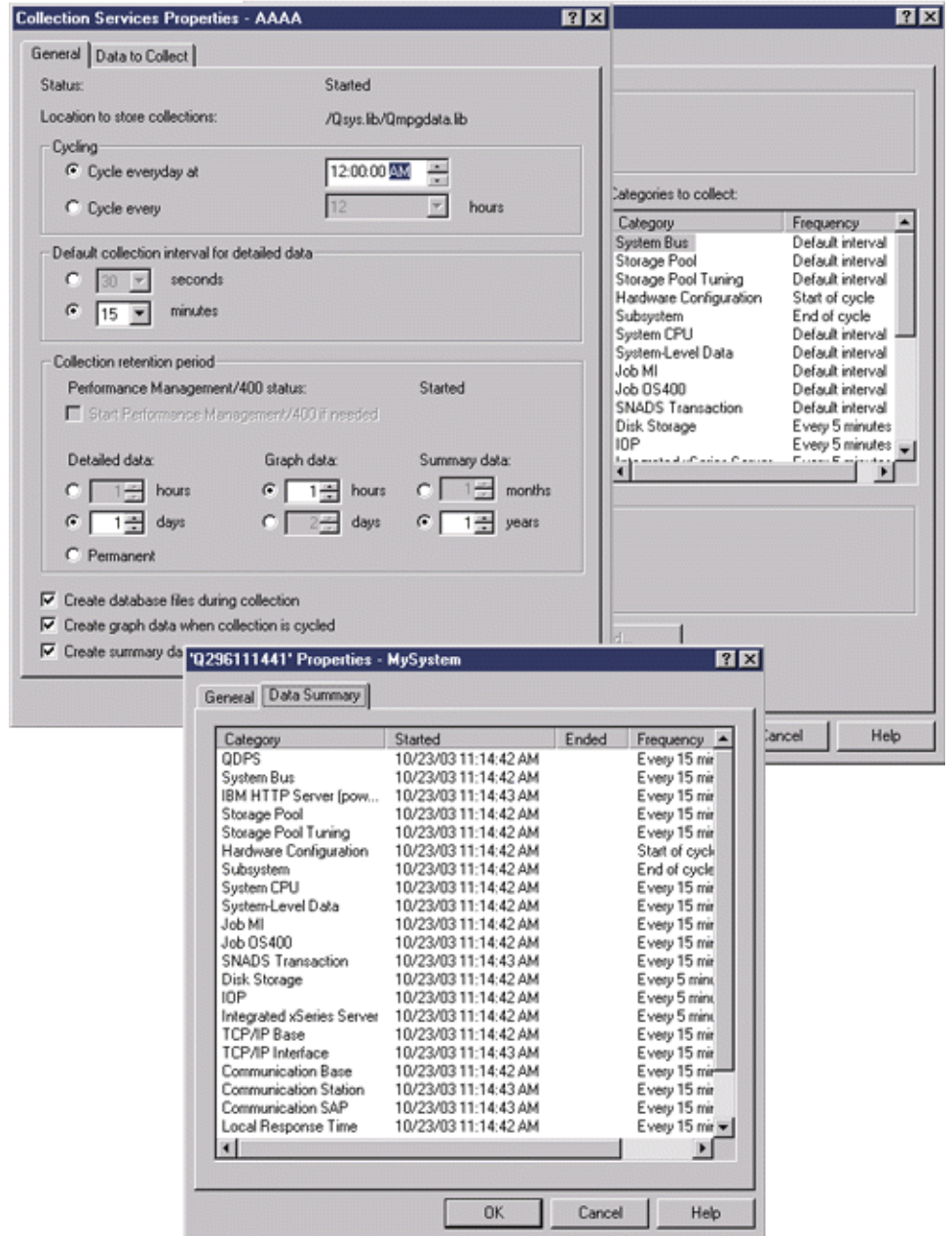

### **Sia Servizi di raccolta che un controllo di sistema sono avviati**

Questo scenario mostra che Servizi di raccolta era già stato avviato ad un certo punto e che successivamente qualcuno ha avviato un controllo di sistema per raccogliere i dati di misurazione dell'utilizzo della CPU (Medio) ad intervalli di 30 secondi. Notare nella vista delle proprietà dell'oggetto \*MGTCOL che l'intervallo di raccolta per le categorie System Level Data, Job MI Data e Job OS Data sono cambiate da 15 minuti a 30 secondi. Questo dimostra che si sta utilizzando lo stesso oggetto \*MGTCOL e solo le categorie necessarie per calcolare le informazioni per un determinato parametro di misurazione sono state modificate per eseguire la raccolta con il nuovo intervallo.

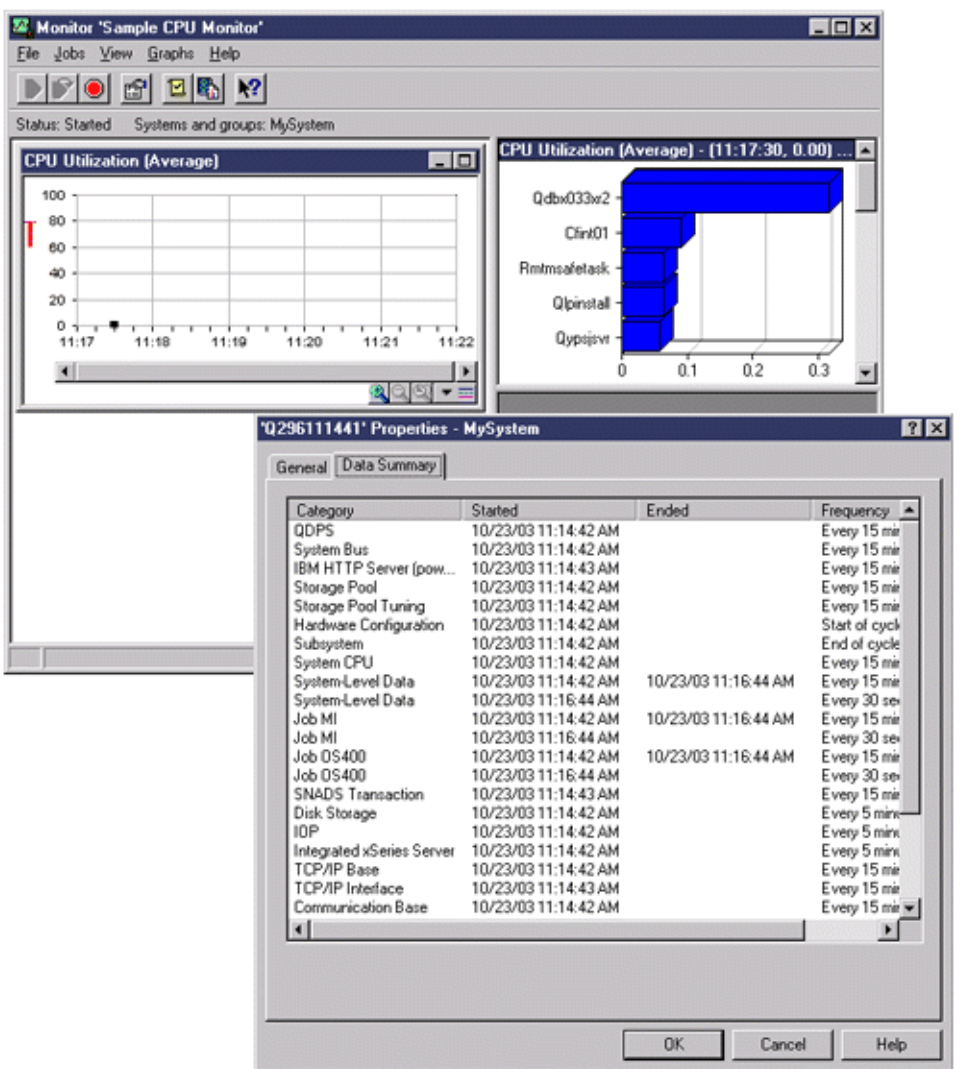

#### **Servizi di raccolta è stato arrestato ed il controllo di sistema è rimasto attivo**

In questo scenario, Servizi di raccolta è stato arrestato ed il controllo di sistema è rimasto attivo e continua a raccogliere i dati necessari per calcolare i parametri di misurazione grafici.

Osservare quanto segue:

- v La pagina delle proprietà di Servizi di raccolta presenta uno stato di **Raccolta del sistema arrestata. Raccolta solo per applicazioni**.
- v La pagina delle proprietà dell'oggetto \*MGTCOL mostra che la raccolta di dati è terminata per tutte le categorie tranne quelle necessarie per calcolare i dati di misurazione grafici.

v La vista dell'elenco di Servizi di raccolta mostra l'oggetto \*MGTCOL con uno stato di **raccolta in corso...**. Questo potrebbe confondere; pertanto, per ottenere lo stato di Servizi di raccolta, consultare la pagina della proprietà di Servizi di raccolta.

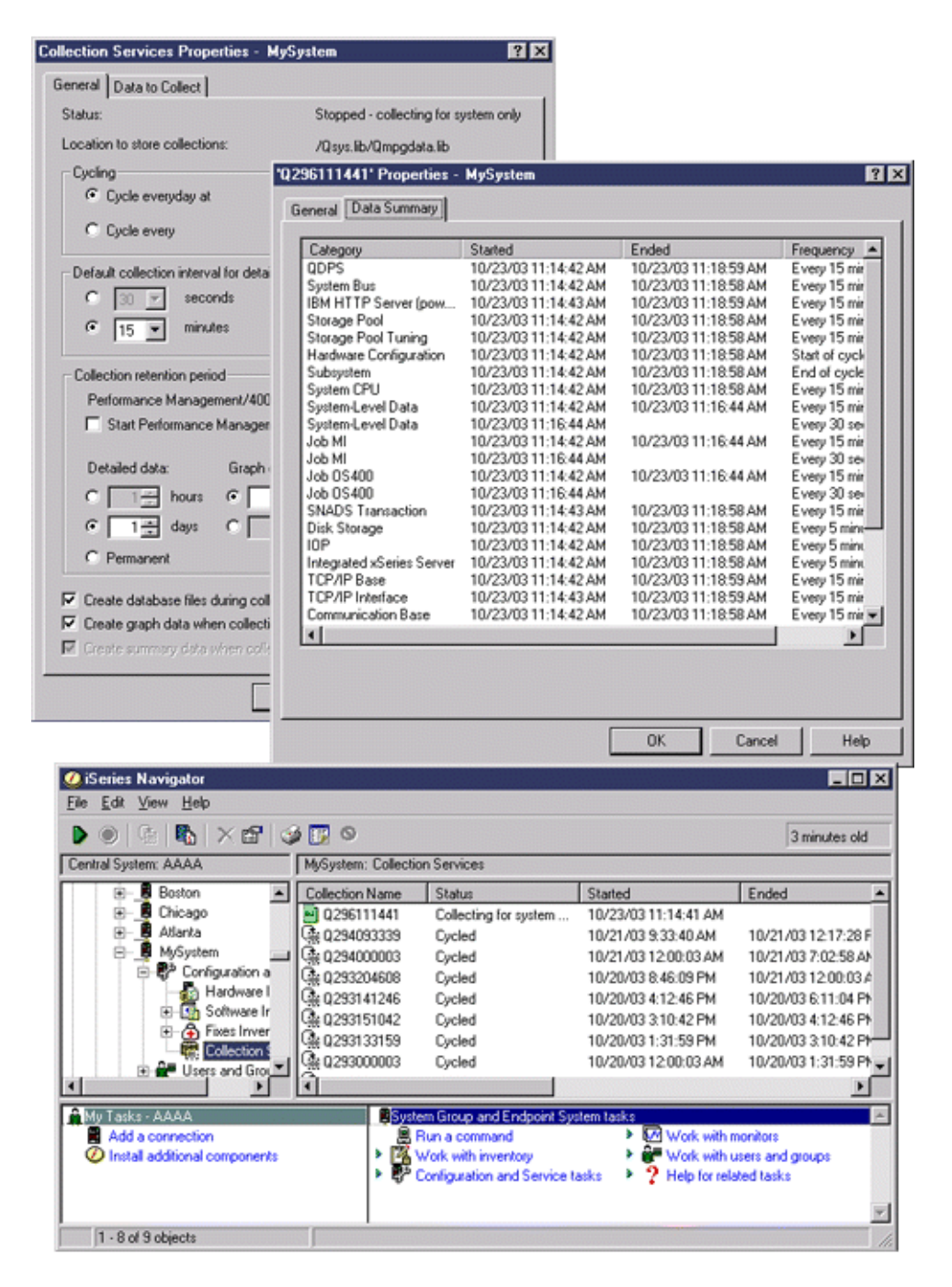

# ≪

# **Creazione di file database dai dati di Servizi di raccolta**

La funzione Servizi di raccolta inserisce i dati raccolti negli oggetti della raccolta di gestione. Per utilizzare questi dati, è necessario inserirli in una serie speciale di file di database. Per creare automaticamente i file di database durante la raccolta dei dati, selezionare **Crea file di database** sulla finestra di dialogo **Avvia Servizi di raccolta**. E' inoltre possibile creare i file database in un [momento](rzahx3b11.htm) [successivo,](rzahx3b11.htm) quando si desidera esportarvi i dati da un oggetto della raccolta di gestione esistente.

Sono disponibili varie opzioni che consentono di creare i file di database.

- v Quando si utilizza la funzione Servizi di raccolta, è possibile creare i file database automaticamente nel momento in cui i dati vengono raccolti.
- v E' possibile creare i file database dall'oggetto di gestione della raccolta, in cui vengono memorizzati i dati dopo l'operazione. Utilizzare il comando Creazione dati prestazioni (CRTPFRDTA), per creare una serie di file database dalle informazioni sulle prestazioni memorizzate in un oggetto della raccolta (\*MGTCOL) di gestione.E' possibile utilizzare l'interfaccia iSeries(TM) Navigator o il comando CRTPFRDTA.
- v E' possibile attivare il PM iSeries, il quale automatizza l'avvio dei Servizi di raccolta e successivamente crea i file database durante la raccolta.

Utilizzare i file database, creati con il programma su licenza Performance Tool per iSeries o con altre applicazioni, per creare i prospetti delle prestazioni. E' possibile raccogliere i dati sulle prestazioni su un sistema, quindi spostare l'oggetto della raccolta di gestione (\*MGTCOL) su un altro sistema, per creare i file dei dati sulle prestazioni e produrre i prospetti di Performance Tools. Questa azione consente di analizzare i dati sulle prestazioni su un altro sistema senza influire sulle prestazioni del sistema di origine. Per ulteriori informazioni su Performance Tools, consultare il Manuale Performance Tool.

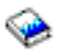

### **Memorizzazione dei dati negli oggetti della raccolta di gestione anziché nei file database**

Perché memorizzare i dati negli oggetti della raccolta di gestione anziché nei file database necessari a creare i prospetti? Dato che è possibile gestire gli oggetti della raccolta di gestione separatamente dai file database, è possibile raccogliere i dati sulle prestazioni in brevi intervalli (ad esempio, 5 minuti), quindi creare i file di database con un intervallo di campionamento più lungo (ad esempio, intervalli di 15 minuti).

Da un singolo oggetto della raccolta di gestione, è possibile creare serie differenti di file di database per scopi diversi, specificando più categorie di dati, più intervalli di tempo e diversi intervalli di campionamento.

Ad esempio, è possibile raccogliere i dati sulle prestazioni sulla serie completa delle categorie (tutti i dati o il profilo **Standard plus protocol**), in intervalli di 5 minuti, per 24 ore. Da questo oggetto della raccolta di gestione, è possibile creare varie serie di file di database, per scopi diversi. E' possibile creare una serie di file di database per eseguire i prospetti delle normali prestazioni giornaliere. Questi file possono contenere i dati di tutte le categorie con un intervallo di campionamento di 15 minuti. Quindi, per analizzare un particolare problema di prestazioni, si potrebbe creare un'altra serie di file database. Questi file possono contenere solo i dati di una singola categoria da analizzare, un periodo di tempo specifico entro le 24 ore e un intervallo di campionamento più definito di 5 minuti.

Inoltre, un singolo oggetto della raccolta di gestione consente di gestire i dati come un unico oggetto anziché come più file. Un unico oggetto della raccolta di gestione consente di spostare i dati sulle prestazioni tra i release, senza la necessità di convertirli. Per tutto il periodo in cui gli oggetti di raccolta vengono conservati, è possibile riesaminare e analizzare gli eventi relativi alle prestazioni, a livello dei dettagli raccolti.

#### **Esportazione dei dati raccolti**

Per esportare i dati sulle prestazioni da un oggetto della raccolta di gestione ai file database, seguire queste istruzioni:

- 1. In iSeries Navigator, selezionare il sistema nodo finale sotto **Management Central** o il sistema a cui è possibile collegarsi direttamente sotto **Collegamenti** (o sull'ambiente attivo).
- 2. Aprire **Configurazione e servizio**.
- 3. Fare clic su **Servizi di raccolta**.
- 4. Fare clic con il tasto destro del mouse sull'oggetto della raccolta di gestione che si desidera esportare ai file database e selezionare **Crea file database**.
- 5. Sulla finestra di dialogo **Crea file database**, selezionare le categorie dall'oggetto di raccolta, da includere nei file database. Inoltre, finché l'oggetto di raccolta conterrà i dati per supportare le selezioni, sarà possibile selezionare un periodo di tempo e un intervallo di campionamento differenti.
- 6. Fare clic su **OK**.

**Creazione di file database da un oggetto di raccolta esistente:** E' possibile esportare i dati sulle prestazioni da un oggetto della raccolta di gestione esistente ai file database. Seguire queste istruzioni:

- 1. Aprire **Configurazione e servizio** del sistema da cui stanno per essere raccolti i dati sulle prestazioni.
- 2. Selezionare **Servizi di raccolta**.
- 3. Fare clic con il tasto destro del mouse sull'oggetto di raccolta dal quale si desidera esportare i dati ai file database.
- 4. E' necessario selezionare **Proprietà**, per visualizzare le caratteristiche dei dati nell'oggetto di raccolta. Sulla pagina Proprietà dati, è possibile visualizzare le categorie dei dati raccolti nell'oggetto di raccolta prescelto e gli intervalli. E' possibile utilizzare queste informazioni selezionando i dati che si desidera esportare. Una volta visualizzate queste informazioni, fare clic su **OK**.
- 5. Fare di nuovo clic con il tasto destro del mouse sull'oggetto di raccolta e selezionare **Crea file database**. Completare i campi utilizzando l'aiuto in linea.
- 6. Fare clic su **OK**.

Dopo aver convertito i dati nei file di database, è possibile utilizzare il [programma](rzahxperftoolsdesc.htm) su licenza [Performance](rzahxperftoolsdesc.htm) Tools per iSeries<sup>(TM)</sup> o altre applicazioni per produrre prospetti relativi alle prestazioni.

# **Personalizzazione delle raccolte di dati**

Quando si utilizza la funzione Servizi di raccolta per raccogliere i dati sulle [prestazioni,](rzahxcollectdatacs.htm) controllare il tipo di dati raccolti e la frequenza con cui avviene l'operazione. E' possibile effettuare una selezione dai profili di raccolta forniti. Il profilo **Standard** corrisponde alle impostazioni dei dati di sistema nella funzione del monitor delle prestazioni  $OS/400^{(R)}$ , fornito dal comando Avvio Monitor delle prestazioni (STRPFRMON) nei release precedenti.Il profilo **Standard plus protocol** corrisponde alle impostazioni del comando STRPFRMON per tutti i dati. Altrimenti, è possibile selezionare **Personalizza** per creare un profilo personalizzato. Esistono, inoltre, altri profili disponibili; consultare l'aiuto in linea per le descrizioni dettagliate. Per personalizzare il profilo, è possibile effettuare la selezione da un elenco delle categorie di dati disponibili, come CPU del sistema, Tempo di risposta locale, Memoria disco e IOP (Input/Output Processor).

Per ogni categoria di dati raccolti, è possibile specificare la frequenza di raccolta dei dati. Per molte categorie, sarà necessario selezionare l'intervallo di raccolta predefinito, che può essere impostato da valori predefiniti compresi tra 15 secondi e 60 minuti. (L'impostazione consigliata è di 15 minuti.)

**Nota:** quando il valore predefinito è impostato su un valore di tempo specificato, tutte le categorie, eccetto quelle con intervalli di tempo espliciti, come la memoria disco, IOP (Input/Output Processor) e le categorie relative alle comunicazioni, utilizzeranno tale valore.

I dati raccolti vengono archiviati in un oggetto della raccolta di gestione (tipo \*MGTCOL) che ha chiamato la raccolta. Per impedire che questi oggetti crescano a dismisura, la raccolta deve essere ripetuta a intervalli regolari. Ripetere una raccolta a intervalli regolari significa creare un nuovo oggetto di raccolta e cominciare a memorizzarvi i dati nello momento stesso in cui la raccolta dei dati nell'oggetto di raccolta originario termina. E' possibile specificare un qualunque intervallo compreso tra un'ora e 24 ore, a seconda dell'utilizzo che verrà fatto di questi dati.

Per personalizzare la funzione Servizi di raccolta su un sistema, seguire queste istruzioni:

- 1. In iSeries(TM) Navigator, selezionare il sistema nodo finale sotto **Management Central** o il sistema a cui è possibile collegarsi direttamente sotto **Collegamenti utente** (o l'ambiente attivo).
- 2. Aprire **Configurazione e servizio**.
- 3. Fare clic con il tasto destro del mouse su **Servizi di raccolta** e selezionare **Proprietà**.
- 4. Sulla pagina **Generale**, è possibile specificare un periodo di conservazione superiore al valore predefinito, pari a un giorno. La funzione Servizi di raccolta può cancellare dal sistema gli oggetti della raccolta di gestione, e i dati in essi contenuti, in un qualunque momento successivo alla scadenza del periodo di conservazione. Quando un oggetto della raccolta di gestione viene creato, viene assegnata anche una data di scadenza. Anche se l'oggetto di raccolta viene spostato su un'altra libreria, la funzione Servizi di raccolta cancellerà gli oggetti dopo la scadenza. E' possibile specificare **Permanente**, se non si desidera che Servizi di raccolta assegnino una data di scadenza ai nuovi oggetti della raccolta. Per cancellare questi oggetti sarà quindi necessario effettuare l'operazione manualmente.

Per visualizzare la finestra [Cronologia](rzahxgrphparent.htm) grafici, specificare un periodo di conservazione della raccolta di Grafico o Riepilogo. Con la specifica di queste opzioni, è possibile trarre vantaggio dalle funzioni di prospetto cronologico che consentono di confrontare due misurazioni per più sistemi, in un periodo di tempo esteso.

E' possibile inoltre specificare il percorso dell'ubicazione in cui si desidera memorizzare le raccolte, la frequenza con cui si desidera ripetere le raccolte e l'intervallo di raccolta predefinito. E' possibile creare automaticamente i file di database durante la raccolta.

- 5. Fare clic sul separatore **Dati da raccogliere**.
- 6. Per **Profilo di raccolta da utilizzare**, selezionare **Personalizza**. E' possibile specificare l'intervallo di raccolta per ogni categoria selezionata nell'elenco personalizzato.
- 7. Fare clic su **OK** per salvare i valori personalizzati.

Una volta personalizzata la funzione Servizi di raccolta con le impostazioni desiderate, fare di nuovo clic con il tasto destro del mouse su **Servizi di raccolta** e selezionare **Avvia Servizi di raccolta** per avviare l'operazione.

**Considerazioni sul fuso orario per la funzione Servizi di raccolta:** Quando i dati sulle prestazioni vengono riesaminati e analizzati, l'ora locale effettiva della raccolta può essere importante. Ad esempio, è necessario sapere quali dati sono stati raccolti durante il periodo più occupato della giornata in modo che possano rappresentare il carico di lavoro più pesante da parte del sistema. Se alcuni sistemi, da cui i dati sulle prestazioni vengono raccolti, sono ubicati in fusi orari differenti, è necessario tenere presenti queste considerazioni:

- v Quando viene avviata la funzione Servizi di raccolta per un gruppo di sistemi, questa funzione si avvia contemporaneamente su tutti i sistemi nel gruppo. Tutte le differenze nelle impostazioni dell'ora e della data del sistema causate da alcuni sistemi ubicati in differenti fusi orari non vanno prese in considerazione.
- v Se si avvia la funzione Servizi di raccolta con il programma di pianificazione Management Central, l'ora in cui il programma di pianificazione avvia l'attività è basata sull'ora e sulla data di sistema del sistema centrale di Management Central.
- v Gli oggetti della raccolta di gestione di ogni sistema nodo finale riflettono le ore di avvio e di chiusura in base ai valori di sistema QTIME e QUTCOFFSET (scostamento temporale coordinate universali) del sistema nodo finale e di quello centrale. Se il sistema nodo finale si trova in una zona con un fuso orario differente dalla zona in cui è ubicato il sistema centrale e i valori di sistema sono impostati correttamente, le ore di avvio e di chiusura documentate per gli oggetti di raccolta sono le ore reali sul sistema del nodo finale. In altre parole, le ore di avvio e di chiusura riflettono il valore di QTIME su un sistema nodo finale come se si trattasse dell'ora effettiva in cui si sono verificati gli eventi.
- La pianificazione di una raccolta prestazioni può passare dall'orario standard all'ora legale o dall'ora legale all'orario standard. In tal caso, questa differenza di orario dovrebbe essere presa in considerazione durante la pianificazione dell'ora di inizio. Altrimenti, le ore di inizio e di fine effettive possono variare di un'ora. Inoltre, le ore di inizio e di fine riportate per gli oggetti di raccolta di

gestione sono influenzate da questa differenza a meno che il valore di sistema QUTCOFFSET non venga regolato ogniqualvolta si passa dal e verso l'ora legale.

Per ulteriori informazioni sull'utilizzo di Servizi di raccolta per raccogliere i dati sulle prestazioni, consultare la sezione Servizi di [raccolta.](rzahxcollectdatacs.htm)

# **Categorie definite dall'utente in Servizi di raccolta**

La funzione relativa alle categorie definite dall'utente in Servizi di [raccolta](rzahxcollectdatacs.htm) consente alle applicazioni di integrare la raccolta dei dati sulle prestazioni in Servizi di raccolta. Ciò permette di raccogliere i dati di un'applicazione scrivendo un programma di raccolta dati, registrandolo e integrandolo con la funzione Servizi di raccolta. Questa funzione richiama quindi il programma ad ogni intervallo di raccolta e memorizza i dati nell'oggetto di raccolta. Utilizzare le API Oggetto di raccolta, descritte di seguito, per accedere ai dati memorizzati nell'oggetto di raccolta. E' possibile accedere ai dati in tempo reale, nel momento stesso in cui vengono raccolti, o per tutto il tempo in cui l'oggetto di raccolta viene conservato.

Per implementare questa funzione, è necessario effettuare le seguenti operazioni:

- 1. Sviluppare un programma per raccogliere i dati sulle prestazioni di una nuova categoria in Servizi di raccolta. Consultare Requisiti e [suggerimenti](rzahxcolluserdefprog.htm) relativi al programma di raccolta, per maggiori informazioni.
- 2. Creare una descrizione lavoro del programma di raccolta. La descrizione lavoro QPMUSRCAT in QGPL fornisce un esempio ma non rappresenta suggerimenti o valori predefiniti.
- 3. Registrare la nuova categoria e specificare il programma di raccolta dati. Consultare le descrizioni API, per maggiori informazioni:
	- Registrare: QypsRegCollectorDataCategory
	- Annullare la registrazione: QypsDeregCollectorDataCategory

Dopo aver registrato la categoria, la funzione Servizi di raccolta la include nell'elenco delle categorie disponibili.

- 4. Aggiungere la categoria al profilo di Servizi di raccolta e ripetere la funzione a intervalli regolari
- 5. Sviluppare un programma per interrogare l'oggetto di raccolta. Consultare le descrizioni API, per maggiori informazioni:
	- v Richiamo del nome dell'oggetto attivo della raccolta di gestione: QpmRtvActiveMgtcolName (utilizzato solo per interrogare l'oggetto di raccolta in tempo reale.)
	- v Richiamo degli attributi dell'oggetto della raccolta di gestione: QpmRtvMgtcolAttrs
	- Apertura oggetto della raccolta di gestione: QpmOpenMgtcol
	- Chiusura oggetto della raccolta di gestione: QpmCloseMgtcol
	- v Apertura contenitore dell'oggetto della raccolta di gestione: QpmOpenMgtcolRepo
	- v Chiusura contenitore dell'oggetto della raccolta di gestione: QpmCloseMgtcolRepo
	- Lettura dati dell'oggetto della raccolta di gestione: QpmReadMgtcolData

Il programma di raccolta personalizzato è ora in esecuzione ad ogni intervallo e i dati verranno archiviati negli oggetti di raccolta.

 $E'$  possibile implementare le versioni Java<sup>(TM)</sup> delle API specificate.Le classi Java richieste sono incluse nel file ColSrv.jar, nell'indirizzario IFS (integrated file system)

QIBM/ProdData/OS400/CollectionServices/lib. E' necessario che le applicazioni Java includano questo file nel percorso classe corrispondente. Per ulteriori informazioni sull'implementazione Java, fare riferimento ai Javadocs [nell'Information](index.html) Center oppure scaricare i [javadocs](colobj_Javadoc_zip.zip) in un file .zip.

Per un implementazione di esempio, vedere la sezione Esempio: [implementazione](rzahxcollservuserdefexample.htm) delle categorie definite [dall'utente](rzahxcollservuserdefexample.htm)

#### **Interrogazione dell'oggetto di raccolta in tempo reale**

Se l'applicazione deve interrogare l'oggetto di raccolta in tempo reale, è necessario sincronizzare le interrogazioni con la funzione Servizi di raccolta. Per effettuare questa operazione, l'applicazione deve creare una coda di dati e registrarla con Servizi di raccolta. Terminata la registrazione, il raccoglitore invia una notifica ad ogni intervallo di raccolta e alla fine del ciclo di raccolta. L'applicazione deve conservare la coda di dati, eliminarla quando l'operazione è terminata e gestire chiusure anomale. Per registrare o annullare la registrazione di una coda di dati, fare riferimento alle descrizioni API, illustrate di seguito:

- v Aggiungere la notifica del raccoglitore: QypsAddCollectorNotification
- Eliminare la notifica del raccoglitore: QypsRmvCollectorNotification

**Requisiti e suggerimenti relativi al programma di raccolta:** La funzione Servizi di raccolta richiama il programma di raccolta dati una volta, durante l'avvio del ciclo di raccolta, una volta per ogni intervallo di raccolta e di nuovo alla fine del ciclo. Il programma di raccolta dati deve eseguire la raccolta e restituire i dati ad un buffer di dati fornito da Servizi di raccolta. Oltre al buffer di dati, Servizi di raccolta fornisce anche un'area di lavoro, che consente al programma di raccolta dati di conservare alcune informazioni di stato tra gli intervalli di raccolta.

Il programma di raccolta dati deve eseguire l'operazione il più velocemente possibile e realizzare una minima formattazione. Il programma non deve eseguire elaborazioni o ordinamento dei dati. Sebbene i dati della categoria definita dall'utente non siano convertiti nei file database, Servizi di raccolta può eseguire il comando CRTPFRDTA automaticamente ed aggiungere i dati all'oggetto di raccolta ai file database, alla fine di ogni intervallo. Se il programma non è in grado di completare questa attività entro l'intervallo specificato, il comando CRTPFRDTA non può essere eseguito correttamente.

E' possibile creare il programma di raccolta dati in diversi ambienti:

- v Linguaggi \*PGM per OPM. Questo ambiente non può essere utilizzato per interrogare l'oggetto di raccolta e le prestazioni non sono ottimali. Tuttavia, è supportato per linguaggi di programmazione superati.
- v \*SRVPGM, un punto di entrata in un programma di servizio. Specifico per i linguaggi ILE.
- v \*JVAPGM, le classi Java(TM) necessarie sono incluse in ColSrv.jar. Questo file è incluso nell'indirizzario QIBM/ProdData/OS400/CollectionServices/lib di IFS. Scaricare il file [javadocs](javadoc.zip) .zip ed aprire index.html per una descrizione sulle implementazioni Java delle API.

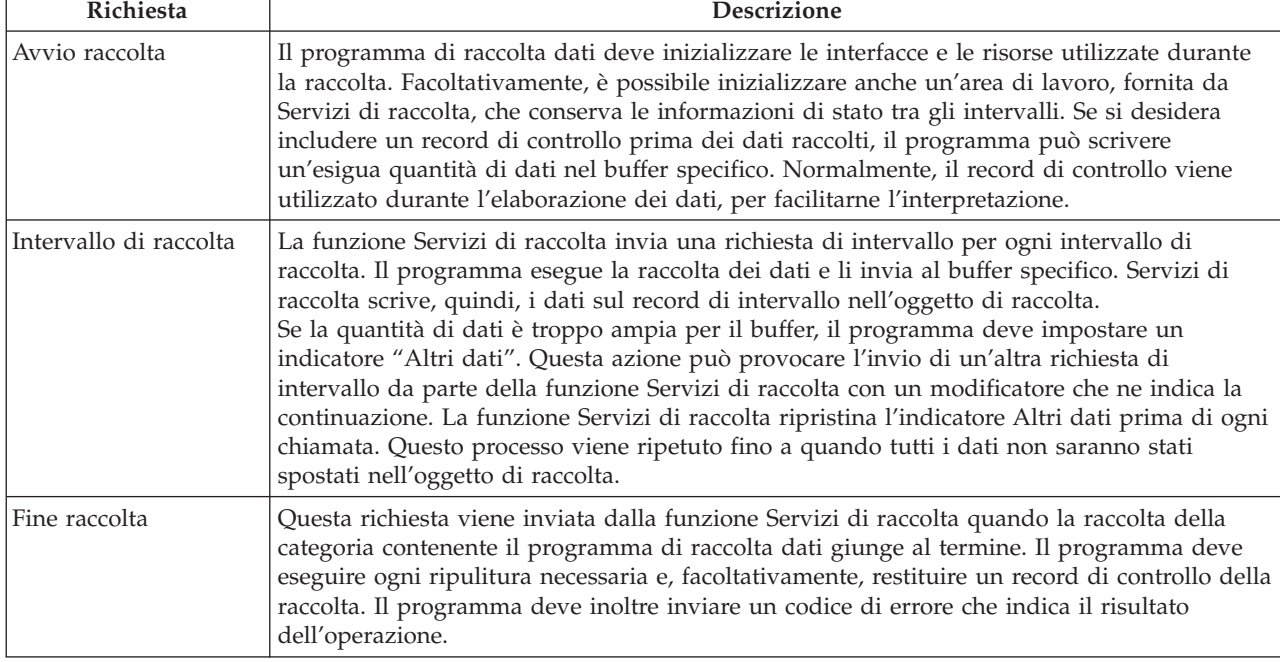

La funzione Servizi di raccolta invia le seguenti richieste al programma di raccolta dati:

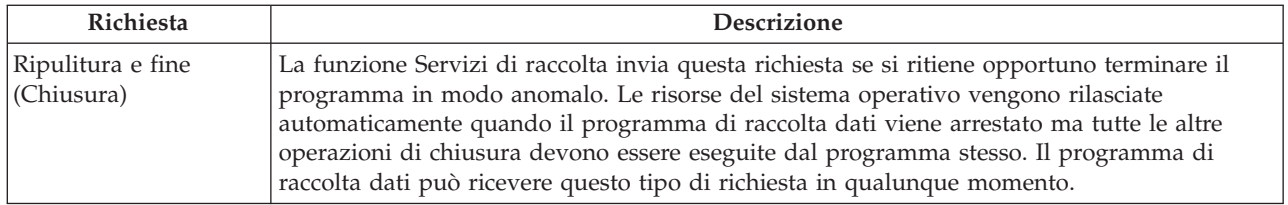

Per una descrizione dettagliata di questi parametri, dell'area di lavoro, del buffer di dati e dei codici di errore, fare riferimento al file di intestazione QPMDCPRM, in QSYSINC.

### **Memoria dati negli oggetti di raccolta**

Gli oggetti di raccolta hanno a disposizione un contenitore per ogni categoria di raccolta dati. Questo contenitore viene creato dalla funzione Servizi di raccolta quando vengono avviate le raccolte della categoria prescelta. Ogni contenitore è costituito dai seguenti record:

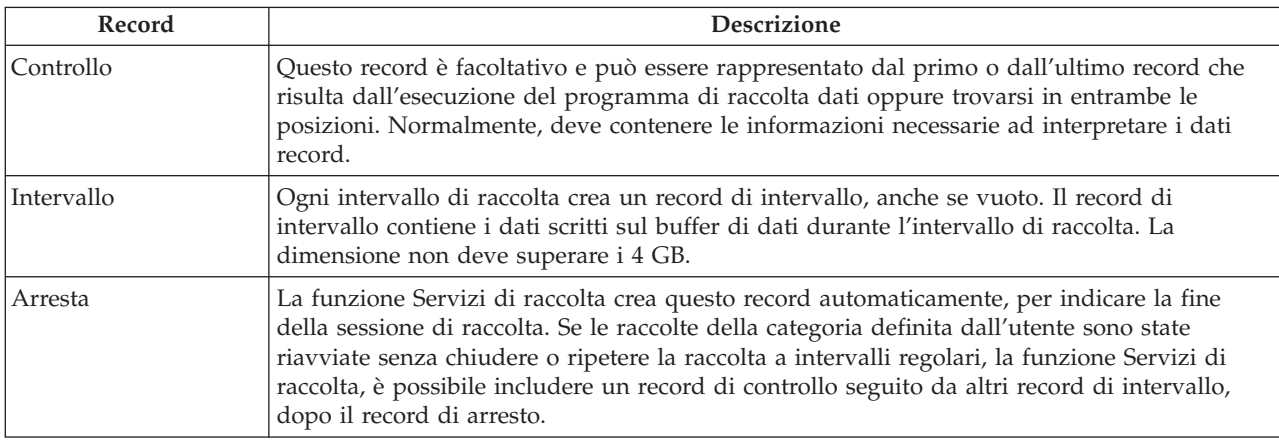

**Esempio: implementazione delle categorie definite dall'utente:** I programmi di esempio, qui descritti, illustrano come utilizzare le API fornite per integrare le raccolte di dati personalizzate nella funzione Servizi di raccolta.

- [Programma](rzahxcolluserdefexdatacoll.htm) di esempio di raccolta dati  $(C++)$
- $\cdot$  [Programma](rzahxcolluserdefexreg.htm) di esempio per registrare il programma di raccolta dati  $(C^{++})$
- [Programma](rzahxcolluserdefexquery.htm) di esempio per interrogare l'oggetto di raccolta (Java $\rm {}^{(TM)}$ )

### **Esonero di responsabilità per gli esempi di codice**

 $L'IBM^{(R)}$  garantisce all'utente una licenza di copyright non esclusiva per utilizzare tutti gli esempi del codice di programmazione da cui creare funzioni simili personalizzate, in base a richieste specifiche.

FATTE SALVE LE GARANZIE INDEROGABILI DI LEGGE, IBM, I SUOI SVILUPPATORI DI PROGRAMMI E FORNITORI NON FORNISCONO GARANZIE O DICHIARAZIONI DI ALCUN TIPO, ESPRESSE O IMPLICITE, INCLUSE A TITOLO ESEMPLIFICATIVO, GARANZIE O CONDIZIONI IMPLICITE DI COMMERCIABILITA', IDONEITA' AD UNO SCOPO PARTICOLARE E FUNZIONAMENTO ININTERROTTO RELATIVE AL PROGRAMMA O AL SUPPORTO TECNICO, SE ESISTENTE.

IN NESSUN CASO IBM, I SUOI SVILUPPATORI DI PROGRAMMI O FORNITORI SONO RESPONSABILI PER QUANTO SEGUE ANCHE SE INFORMATI DELLA POSSIBILITA' DEL VERIFICARSI DI TALI DANNI:

1. PERDITA DI, O DANNI A DATI;

### 2. DANNI INCIDENTALI O INDIRETTI O QUALSIASI DANNO ECONOMICO CONSEGUENTE; O 3. MANCATI PROFITTI, MANCATI GUADAGNI, BENEFICI O RISPARMI ANTICIPATI.

### IN TALI CASI LE SUDDETTE LIMITAZIONI O ESCLUSIONI DI RESPONSABILITA' POTREBBERO NON ESSERE APPLICABILI.

*Esempio: programma di raccolta dati:* Il seguente programma raccoglie alcuni dati di prova, memorizzandoli nel buffer dei dati, che verranno poi copiati dalla funzione Servizi di raccolta nell'oggetto di raccolta. Per ulteriori informazioni sul programma di raccolta, consultare [Requisiti](rzahxcolluserdefprog.htm) e [suggerimenti](rzahxcolluserdefprog.htm) relativi al programma di raccolta.

**Nota:** leggere l'Esonero di [responsabilità](codedisclaimer.htm) per gli esempi di codice per informazioni legali importanti.

### **Codice di esempio C++**

```
#include "string.h" // memcpy(), memset(), strlen()
%"<br>#include "stdio.h"<br>#include "qpmdcprm.h"
                                             // data collection program interface
#include "time.h"
extern "C"
void DCPentry( Qpm_DC_Parm_t *request, char *dataBuffer,
                                                                  char *workArea, int *returnCode )
{
  static char testData[21] = "Just some test stuff";
             int i;
/* Stampa dei contenuti della struttura richiesta */
  printf( "DCP called with parameters:\n" );
  printf( " format name: \"%8.8s\"; category name: \"%10.10s\";\n",
           request->formatName, request->categoryName );
  printf( " rsvdl: %4.4X; req type: %d; req mod: %d; buffer len: %d;\n",
           *(short *)(request->rsvd1), request->requestType,
  request->requestModifier, request->dataBufferLength );
printf( " prm offset: %d; prm len: %d; work len: %d; rsvd2: %8.8X;\n",
           request->parmOffset, request->parmLength, request->workAreaLength,
  *(int *)(request->rsvd2) );
printf( " rec key: \"%8.8s\"; timestamp: %8.8X %8.8X;\n",
           request->intervalKey,
            *(int *)(request->intervalTimestamp),
  *(int *)(request->intervalTimestamp + 4) );
printf( " return len: %d; more data: %d; rsvd3: %8.8X %8.8X;\n",
           request->bytesProvided, request->moreData,
           *(int *)(request->rsvd3),*(int*)(request->rsvd3 + 4));switch ( request->requestType )
  {
/* Scrittura del record di controllo all'inizio della raccolta */
    case PM_DOBEGIN:
      printf( "doBegin(%d)\n", request->requestModifier );
      switch ( request->requestModifier)
       {
        case PM_CALL_NORMAL:
             memcpy( dataBuffer, testData, 20 );
             *(int *)workArea = 20;
             request->moreData = PM_MORE_DATA;
             request \rightarrow bytesProvided = 20;break;
        case PM_CALL_CONTINUE:
           if (\bar{\star}(int<sup>-</sup>\star)workArea < 200 )
           {
              memcpy( dataBuffer, testData, 20 );
*(int *)workArea += 20;
request->moreData = PM_MORE_DATA;
             request \rightarrow bytesProvided = 20;}
                           else
           {
             *(int *)workArea = 0;
              request->moreData = PM_NO_MORE_DATA;
             request->bytesProvided<sup>=</sup>\overline{0};
           }
                  break;
```

```
default:
        *returnCode = -1:
                return;
        }
                      break;
 /* Scrittura del record di controllo al termine della raccolta */
     case PM_DOEND:
         printf( "doEnd(%d)\n", request->requestModifier );
switch ( request->requestModifier)
        {
           case PM_CALL_NORMAL:
                  memcpy( dataBuffer, testData, 20 );
*(int *)workArea = 20;
request->moreData = PM_MORE_DATA;
                 request->bytesProvided = 20;
                      break;
            case PM_CALL_CONTINUE:
if ( *(int *)workArea < 200 )
              {
                  memcpy( dataBuffer, testData, 20 );
*(int *)workArea += 20;
request->moreData = PM_MORE_DATA;
                 request \rightarrow bytesProvided = 20;}
                                  else
              {
                *(int *)workArea = 0;
                request->moreData = PM_NO_MORE_DATA;
                request \rightarrow bytesProvided = 0;}
                      break;
 default:
        *returnCode = -1;
                return;
        }
                      break;
 /*Scrittura record intervallo */
     case PM_DOCOLLECT:
         printf( "doCollect(%d)\n", request->requestModifier );
for ( i = 0; i < 10000; i++ )
dataBuffer[i] = i % 256;
request->bytesProvided = 10000;
        switch ( request->requestModifier)
         {
           case PM_CALL_NORMAL:
                  *(time_t *)(workArea + 4) = time( NULL );
*(int *)workArea = 1;
                 request->moreData = PM_MORE_DATA;
                      break;
            case PM_CALL_CONTINUE:
*(int *)workArea += 1;
               if ( *(int *)workArea < 20 )
request->moreData = PM_MORE_DATA;
                                 else
              {
                  *(time_t *)(workArea + 8) = time( NULL );
printf( "doCollect() complete in %d secs (%d bytes transferred)\n",
*(time_t *)(workArea + 8) - *(time_t *)(workArea + 4), 10000 * 20 );
request->moreData = PM_NO_MORE_DATA;
              }
                      break;
 default:
        *returnCode = -1;
                return;
        }
                      break;
 /* Ripulitura e fine */
     case PM_DOSHUTDOWN:
        printf( "doShutdown\n" );
        *returnCode = 0;return;
                      break;
 default:
        *returnCode = -1;
               return;
                      break;
  }
}/* DCPentry() */
```
*Esempio: programma per registrare il programma di raccolta dati:* Il seguente programma registra il programma di raccolta dati del precedente esempio con la funzione Servizi di raccolta. Dopo l'esecuzione, la funzione Raccolta dati visualizza il programma di raccolta dati in un elenco di categorie di raccolta.

**Nota:** leggere l'Esonero di [responsabilità](codedisclaimer.htm) per il codice per importanti informazioni legali.

#### **Codice di esempio C++**

```
#include "stdlib.h"
#include "stdio.h"
#include "string.h"
#include "qypscoll.cleinc"
int main (int argc, char *argv[])
{
     int CCSID = 0;
     int RC = 0;
Qyps_USER_CAT_PROGRAM_ATTR *pgmAttr;
Qyps_USER_CAT_ATTR catAttr;
    Qyps_USER_CAT_ATTR catAttr;<br>char collectorName[11] = "*PFR ";<br>char categoryName[11] = "TESTCAT "
     char categoryName[11] = "TESTCAT ";
char collectorDefn[11] = "*CUSTOM "; /* Registrare solo nel profilo *CUSTOM */
       if ( argc > 2 )
        {
          int len = strlen( argv[2] );
          if ( len > 10 ) len = 10;
memset( categoryName, ' ', 10 );
          memcpy( categoryName, argv[2], len );
        }
       if ( \arg c < 2 || \arg v[1] == 'R' )
        {
          pgmAttr = (Qyps_USER_CAT_PROGRAM_ATTR *)malloc( 4096 );
          memset( pgmAttr, 0x00, sizeof(pgmAttr) );
          pgmAttr->fixedPortionSize = sizeof( Qyps USER CAT PROGRAM ATTR );
          memcpy( pgmAttr->programType, "*SRVPGM ", 10 );
          memcpy( pgmAttr->parameterFormat, "PMDC0100", 8 );<br>memcpy( pgmAttr->ownerUserId,      "USERID    ", 10 );<br>memcpy( pgmAttr->jobDescription,  "QPMUSRCAT QGPL      ", 20 );
          memcpy( pgmAttr->qualPgmSrvpgmName, "DCPTEST LIBRARY ", 20 );
pgmAttr->workAreaSize = 123;
          pgmAttr->srvpgmEntrypointOffset = pgmAttr->fixedPortionSize;
          pgmAttr->srvpgmEntrypointLength = 8;
          pgmAttr->categoryParameterOffset = pgmAttr->srvpgmEntrypointOffset +
                                                       pgmAttr->srvpgmEntrypointLength;
          pgmAttr->categoryParameterLength = 10;
    /* Impostazione nome punto di entrata */
          memcpy( (char *)(pgmAttr) + pgmAttr->srvpgmEntrypointOffset,
          "DCPentry", pgmAttr->srvpgmEntrypointLength ); /* Impostazione stringa parametro */
memcpy( (char *)(pgmAttr) + pgmAttr->categoryParameterOffset,
                     "1234567890", pgmAttr->categoryParameterLength );
          memset( &catAttr, 0x00, sizeof(catAttr) );<br>catAttr.structureSize = sizeof( Qyps_USER_CAT_ATTR );<br>catAttr.mmxCollectionInterval = 0;<br>catAttr.mmxCollectionInterval = 0;<br>catAttr.defaultCollectionInterval = 30;   /* Raccolta a
          memcpy( catAttr.categoryDesc,
                     "12345678901234567890123456789012345678901234567890", sizeof(catAttr.categoryDesc) );
          QypsRegCollectorDataCategory( collectorName,
                                                 categoryName,
                                                 collectorDefn,
                                                 &CCSID,
                                                 (char*)pgmAttr,
                                                 (char*)&catAttr,
                                                 &RC
                                                 );
       }
                              else
       if( argc >= 2 && *argv[1] == 'D' )
          QypsDeregCollectorDataCategory( collectorName, categoryName, &RC );
                              else
          printf("Unrecognized option\n");
  }/* main() */
```
*Esempio: programma per interrogare l'oggetto di raccolta:* IL seguente programma di esempio illustra la modalità utilizzata per interrogare i dati memorizzati nell'oggetto di raccolta utilizzando le classi Java(TM), contenute nel file ColSrv.jar in QIBM/ProdData/OS400/CollectionServices/lib.

**Nota:** leggere l'Esonero di [responsabilità](codedisclaimer.htm) per il codice per importanti informazioni legali.

#### **Codice di esempio Java**

```
import com.ibm.iseries.collectionservices.*;
class testmco2
{
 public static void main(String argv[])
  {
    String objectName = null;<br>String libraryName = null
    String libraryName = null;<br>String repoName = null;
                repoName = null;
    MgtcolObj mco = null;
    int repoHandle = 0;
    int argc = argv.length;
    MgtcolObjAttributes
                attr = null;
    MgtcolObjRepositoryEntry
                repoE = null;MgtcolObjCollectionEntry
                collE = null;
    int i,j;
     if (\text{argc} < 3)
     {
       System.out.println("testmco2 objectName libraryName repoName");
              System.exit(1);
     }
    objectName = argv[0];
     libraryName = argv[1];
repoName = argv[2];
     if ( ! objectName.equals( "*ACTIVE" ) )
       mco = new MgtcolObj( objectName, libraryName );
                            else
                                  try
       {
         mco = MgtcolObi.rtvActive();
  } catch (Exception e)
       {
         System.out.println("rtvActive(): Exception " + e );
             System.exit(1);
     }
System.out.println("Object name = " + mco.getName() );
System.out.println("Library name = " + mco.getLibrary() );
                                  try
     {
       attr = mco.rtvAttributes( "MCOA0100" );
  } catch (Exception e)
     {
       System.out.println("rtvAttributes(): MCOA0100: Exception " + e );
              System.exit(1);
    }
     System.out.println("MCOA0100: Object " + mco.getLibrary() + "/" + mco.getName() );<br>System.out.println(" size = " + attr.size + " retention = " + attr.retentionPeriod +<br>" interval = " + attr.diftLnterval + " time created = 
     if ( attr.repositoryInfo != null )
       for(i = 0; i < attr.repositoryCount; i++)
       {
 repoE = attr.repositoryInfo[ i ];
System.out.println(" name = " + repoE.name + " category = " + repoE.categoryName +
" size = " + repoE.size );
 for( j = 0; j < repoE.collectionInfo.length; j++ )
 {
    collE = repoE.collectionInfo[];
                                      \overline{\text{start}}Time = " + collE.startTime + " endTime = " + collE.endTime +
          " interval = " + collE.interval );
 }
       }
                                  try
     {
       attr = mco.rtvAttributes( "MCOA0200" );
```

```
} catch (Exception e)
      {
        System.out.println("rtvAttributes(): MCOA0200: Exception " + e );
                System.exit(1);
     }
      System.out.println("MCOA0200: Object " + mco.getLibrary() + "/" + mco.getName() );<br>System.out.println(" size = " + attr.size + " retention = " + attr.retentionPeriod +<br>" interval = " + attr.diftlnterval + " time created = 
     if ( attr.repositoryInfo != null )
        for(i = 0; i < attr.repositoryCount; i++)
        {
 repoE = attr.repositoryInfo[ i ];
System.out.println(" name = " + repoE.name + " category = " + repoE.categoryName +
" size = " + repoE.size );
 for(j = 0; j < repoE.collectionInfo.length; j++){
   collE = repoE.collectionInfo[] j];
                                          \frac{1}{\sqrt{1-\frac{1}{\sqrt{1-\frac{1System.out.println(" startTime<br>" interval = " + collE.interval );
 }
        }
    if ( repoName.equals("NONE") )
 return;
                                      try
     {
        mco.open();
  } catch (Exception e)
      {
        System.out.println("open(): Exception " + e );
                System.exit(1);
     }
                                      try
     {
        repoHandle = mco.openRepository( repoName, "MCOD0100" );
  } catch (Exception e)
     {
        System.out.println("openRepository(): Exception " + e );
          mco.close();
                System.exit(1);
      }
     System.out.println("repoHandle = " + repoHandle );
     MgtcolObjReadOptions readOptions = new MgtcolObjReadOptions();
     MgtcolObjRecInfo recInfo = new MgtcolObjRecInfo();
     readOptions.option = MgtcolObjReadOptions.READ_NEXT;
     readOptions.recKey = null;
     readOptions.offset = 0;
     readOptions.length = 0;
     while ( recInfo.recStatus == MgtcolObjRecInfo.RECORD_OK )
      {
                                      try
        {
          mco.readData( repoHandle, readOptions, recInfo, null );
  } catch (Exception e)
        {
          System.out.println("readData(): Exception " + e );
          mco.close();
                System.exit(1);
        }
        if( recInfo.recStatus == MgtcolObjRecInfo.RECORD_OK )
        {
           System.out.print("Type = " + recInfo.recType );
System.out.print(" Key = " + recInfo.recKey );
          System.out.println(" Length = " + recInfo.recLength );
        }
     \}/* while ... */
     mco.closeRepository( repoHandle );
          mco.close();
  }/* main() */
}/* class testmco2 */
```
# **Gestione degli oggetti di raccolta**

Quando si utilizza la funzione Servizi di raccolta per raccogliere i dati sulle [prestazioni,](rzahxcollectdatacs.htm) ogni raccolta è memorizzata su un singolo oggetto. Per visualizzare un riepilogo dei dati in un qualunque oggetto della raccolta di gestione, seguire queste istruzioni:

- 1. In iSeries(TM) Navigator, selezionare il sistema nodo finale sotto **Management Central** o il sistema a cui è possibile collegarsi direttamente sotto **Collegamenti utente** (o l'ambiente attivo).
- 2. Aprire **Configurazione e servizio**.
- 3. Selezionare **Servizi di raccolta**.
- 4. Fare clic con il tasto destro del mouse su un qualunque oggetto della raccolta di gestione nell'elenco e selezionare **Proprietà** per visualizzare le informazioni generali sulla raccolta e un riepilogo dei dati in essa contenuti.

Fare clic con il tasto destro del mouse su un qualsiasi oggetto della raccolta di gestione e selezionare [Crea](rzahx3b3.htm) file [database,](rzahx3b3.htm) per specificare le categorie dei dati, l'intervallo di tempo in un periodo di raccolta e l'intervallo di campionamento che si desidera includere nei file database.

Fare clic con il tasto destro del mouse su un qualsiasi oggetto di raccolta e selezionare [Cronologia](rzahxgrphparent.htm) grafici per visualizzare graficamente i dati nell'oggetto della raccolta di gestione.

### **Cancellazione o mantenimento degli oggetti della raccolta di gestione obsoleti**

E' possibile cancellare un oggetto di raccolta dal sistema facendo clic con il tasto destro del mouse sull'oggetto e selezionando **Cancella**. Se non si cancellano manualmente gli oggetti, Servizi di raccolta cancella automaticamente gli oggetti dopo la scadenza.

La funzione Servizi di raccolta può cancellare solo gli oggetti della raccolta di gestione **ripetuti a intervalli regolari**. Questo stato, definito **Ciclico**, indica che la funzione Servizi di raccolta ha terminato la raccolta dei dati e che li ha memorizzati nell'oggetto. Lo stato di ogni oggetto della raccolta di gestione viene visualizzato nell'elenco di oggetti di raccolta quando viene aperto **Configurazione e servizio** e viene selezionato **Servizi di raccolta**

La funzione Servizi di raccolta può cancellare gli oggetti di raccolta ripetuti a intervalli regolari, che hanno raggiunto la data e l'ora di scadenza prefissata, al prossimo avvio o al prossimo ciclo della raccolta. La data di scadenza è associata all'oggetto della raccolta di gestione. Anche se l'oggetto di raccolta viene spostato su un'altra libreria, la funzione Servizi di raccolta cancellerà gli oggetti dopo la scadenza.

La data di scadenza di ogni oggetto di raccolta viene visualizzata nelle Proprietà dell'oggetto di raccolta stesso. Per mantenere più a lungo l'oggetto sul sistema, modificare la data sulla pagina Proprietà. Fare clic con il tasto destro del mouse su un qualsiasi oggetto della raccolta di gestione nell'elenco e selezionare **Proprietà**, per visualizzare le informazioni relative alla raccolta prescelta. E' possibile specificare **Permanente** se non si desidera che la funzione Servizi di raccolta cancelli gli oggetti della raccolta di gestione per conto dell'utente.

### **Transazioni definite dall'utente**

Le funzioni Servizi di raccolta e Performance explorer raccolgono i dati delle prestazioni che l'utente ha definito nelle applicazioni. Con le API che sono state fornite, è possibile integrare i dati delle transazioni nelle raccolte dei dati campione pianificate regolarmente, con la funzione Servizi di raccolta, e richiamare i dati a livello di traccia relativi alla transazione, con l'esecuzione di Performance explorer.

Per le descrizioni dettagliate e le note di utilizzo, consultare le seguenti descrizioni API:

- v Avvio transazione: QYPESTRT, qypeStartTransaction
- Fine transazione: QYPEENDT, qypeEndTransaction
- v Registrazione transazione: QYPELOGT, qypeLogTransaction (utilizzata solo da Performance explorer)

v Aggiunta punto di traccia: QYPEADDT, qypeAddTracePoint (utilizzata solo da Performance explorer)

**Nota:** è necessario impostare gli strumenti dell'applicazione solamente una volta. Le funzioni Servizi di raccolta e performance explorer utilizzano le stesse chiamate API per raccogliere diversi tipi di dati delle prestazioni.

### **Integrazione dei dati delle transazioni definite dall'utente nei Servizi di raccolta**

E' possibile selezionare transazioni definite dall'utente, come categorie di raccolta, nella configurazione di Servizi di raccolta. La funzione Servizi di raccolta raccoglie i dati delle transazioni ad ogni intervallo definito e li memorizza nell'oggetto di raccolta. Il comando CRTPFRDTA consente di esportare i dati nel file database delle prestazioni di transazioni definite dall'utente, [QAPMUSRTNS.](rzahxqapmusrtns.htm) La funzione Servizi di raccolta organizza i dati per tipo di transazione. Il tipo di transazioni che è possibile specificare è illimitato; tuttavia, Servizi di raccolta può eseguire il prospetto solo dei primi quindici tipi. I dati dei tipi di transazione rimanenti vengono uniti e memorizzati come tipo \*OTHER. Ad ogni intervallo di raccolta, la funzione Servizi di raccolta crea un record per ogni tipo di transazione di ciascun lavoro univoco. Per una descrizione dettagliata, fare riferimento alle note di utilizzo nell'API Avvio transazione.

La funzione Servizi di raccolta raccoglie i dati generali delle transazioni, come il tempo di risposta. E' inoltre possibile includere fino ad un massimo di 16 contatori facoltativi, definiti dall'applicazione, che possono tenere traccia dei dati specifici dell'applicazione, come il numero delle istruzioni SQL utilizzate per la transazione o altre misurazioni di incremento. L'applicazione deve utilizzare l'API Avvio transazione per indicare l'inizio di una nuova transazione e deve includere l'API Fine transazione corrispondente, per permettere la distribuzione dei dati della transazione alla funzione Servizi di raccolta. Per maggiori informazioni, consultare la descrizione file QAPMUSRTNS e le descrizioni API.

Per un'implementazione di esempio, consultare gli esempi in  $C++ o$  $C++ o$  [Java](rzahxcollservusertranexjava.htm)<sup>(TM)</sup>.

**Nota:** leggere l'Esonero di [responsabilità](codedisclaimer.htm) per gli esempi di codice per informazioni legali importanti.

#### **Raccolta delle informazioni di traccia delle transazioni definite dall'utente con Performance explorer**

Per creare un record di traccia, è possibile utilizzare le API Avvio, Fine e Registrazione delle transazioni durante una sessione di Performance explorer. Performance Explorer memorizza l'utilizzo delle risorse di sistema come l'utilizzo della CPU, l'attività di vincolo e di I/E dei sottoprocessi correnti in questi record di traccia. Inoltre, è possibile includere i dati sulle prestazioni specifici dell'applicazione e inviarli a Performance explorer in ciascuna delle API specificate. E' inoltre possibile utilizzare l'API Aggiunta dei punti di traccia per identificare gli eventi specifici dell'applicazione per cui Performance explorer deve eseguire la raccolta dei dati di traccia.

Per avviare una sessione Performance explorer per le transazioni dell'utente, specificare \*USRTRNS sul parametro (OSEVT) della definizione [Performance](rzahxpexparent.htm) Explorer. Dopo l'immissione del comando ENDPEX, Performance explorer scrive i dati forniti dall'applicazione nel campo QMUDTA nel file database di Performance explorer, QAYPEMIUSR. I dati sulle prestazioni forniti dal sistema per avviare, chiudere e registrare i record, sono memorizzati nei file database QAYPEMIUSR e QAYPETIDX.

Per una descrizione dettagliata, fare riferimento alle descrizioni API e alle note di utilizzo presenti nella descrizione API Avvio transazione.

**Esempio C++: integrazione delle transazioni definite dall'utente nei Servizi di raccolta:** Il programma di esempio C++, illustrato di seguito, mostra come utilizzare le API Avvio e di fine transazione, per integrare i dati sulle prestazioni di transazioni definite dall'utente nella funzione Servizi di raccolta.

**Nota:** leggere l'Esonero di [responsabilità](codedisclaimer.htm) per gli esempi di codice per informazioni legali importanti.

//\*\*\*\*\*\*\*\*\*\*\*\*\*\*\*\*\*\*\*\*\*\*\*\*\*\*\*\*\*\*\*\*\*\*\*\*\*\*\*\*\*\*\*\*\*\*\*\*\*\*\*\*\*\*\*\*\*\*\*\*\*\*\*\*\*\*\*\*\*\* // tnstst.C //

```
// Questo programma di esempio illustra l'utilizzo delle
// API Avvio e Fine transazione (qypeStartTransaction,
// qypeEndTransaction).
//
//
// Il programma viene richiamato nel modo seguente:
// CALL lib/TNSTST PARM('threads' 'types' 'transactions' 'delay')
         dove<br>threads
%// threads = numero di sottoprocessi da creare (max 10000)<br>
// types = numero di tipi di transazione per ogni sottop<br>
// transactions = numero di transazioni per ogni tipo di<br>
// transazione
                            = numero di tipi di transazione per ogni sottoprocesso
           // transactions = numero di transazioni per ogni tipo di
// transazione<br>// delay = tempo di ri
// delay = tempo di ritardo (in millisecondi) tra l'inizio e la fine<br>// della transazione
                              della transazione
//
// Questo programma crea un numero di sottoprocessi pari a "threads". Ogni
// sottoprocesso genera le transazioni nella stessa modalità. Un sottoprocesso crea
// un numero di transazioni pari a "transactions" per ciascun tipo di transazione,
// dove la transazione viene definita come una chiamata all'API Avvio transazione, un<br>// ritardo pari a "delay" espresso in millisecondi e una chiamata all'API Fine<br>// transazione. Perciò, ogni sottoprocesso esegue un tota
// "transactions" * "types". Ogni tipo di transazione verrà denominato
// "TRANSACTION_TYPE_nnn" dove nnn è un valore compreso tra 001 a "types".
// Per il tipo di transazione n, sarà disponibile un numero di contatori documentati definiti
// dall'utente, pari a n-1 (max 16), con il contatore m che documenta i conteggi m di ogni
// transazione.
//
// Questo programma deve essere in esecuzione su un lavoro che consente l'esecuzione
// di più sottoprocessi (normalmente, i lavori interattivi normali non consentono l'esecuzione
// di più sottoprocessi). Un modo per eseguire questa operazione è quella di richiamare il
// programma utilizzando il comando SBMJOB che specifica ALWMLTTHD(*YES).
//
//**********************************************************************
#define _MULTI_THREADED
// Inclusioni
#include "pthread.h"
#include "stdio.h"
#include "stdlib.h"
#include "string.h"
#include "qusec.h"
#include "lbcpynv.h"
#include "qypesvpg.h"
// Costanti
#define maxThreads 10000
// Struttura parametro pgm transazione
typedef struct
{
  int types;
  int trans;
  int delay;
} tnsPgmParm_t;
// Struttura codice errore
typedef struct
{
  Qus_EC_t error;
  char Exception_Data[100];
} error_code_t;
//**********************************************************************
//
// Programma transazione da eseguire in un sottoprocesso secondario
//
//**********************************************************************
void *tnsPgm(void *parm)
{
  tnsPgmParm t *p = (tnsPgmParam t *)parm;char tnsTyp[] = "TRANSACTION_TYPE_XXX";<br>
char pexData[] = "PEX";<br>
unsigned int pexDataL = sizeof(pexData) - 1;<br>
unsigned long long colSrvData[16] = {1,2,3,4,5,6,7,8,<br>
9,10,11,12,13,14,15,16};<br>
unsigned int colSrvDataL;
  char tnsStrTim[8];
  struct timespec ts = {0, 0};
  error_code_t errCode;
  _DPA_Template_T target, source; // Utilizzato per istruzioni LBCPYNV MI
```

```
unsigned int typCnt;
  unsigned int tnsCnt;
  int rc;
  // Inizializzazione codice errore
  memset(&errCode, 0, sizeof(errCode));
  errCode.error.Bytes_Provided
= sizeof(errCode);
  // Inizializzazione tempo ritardo
  ts.tv_sec
= p->delay
/ 1000;
ts.tv_nsec
= (p->delay
% 1000)
* 1000000;
  // Transazioni che eseguono il loop
  for (tnsCnt = 1; tnsCnt <= p->trans; tnsCnt++)
  {
     for (typCnt = 1; typCnt \leq p->typCost+){
       // Impostazione campo numerico nel tipo transazione<br>source.Type = _T_UNSIGNED;<br>source.Length = 4;
       source.reserved
= 0;
       target.Type
= _T_ZONED;
target.Length
= 3;
       target.reserved
= 0;
       LBCPYNV(tnsTyp + 17, &target, &typCnt, &source);
       // Impostazione lunghezza dati di Coll Svcs in byte
       colSrvDataL
= (typCnt <= 16)
? (typCnt
- 1)
: 16;
colSrvDataL
= colSrvDataL
* 8;
       // Chiamata API Avvio transazione
       qypeStartTransaction(tnsTyp,
(unsigned int *)&tnsCnt,
                              pexData,
(unsigned int *)&pexDataL,
                              tnsStrTim,
                              &errCode);
       // Quantità ritardo specificata
       rc
= pthread_delay_np(&ts);
       // Chiamata API Fine transazione
       qypeEndTransaction(tnsTyp,
                              (unsigned int *)&tnsCnt,
                              pexData,
                              (unsigned int *)&pexDataL,
                              tnsStrTim,
                              (unsigned long long *)&colSrvData[0],
                              (unsigned int *)&colSrvDataL,
                              &errCode);
    }
  }
  return NULL;
}
//**********************************************************************
//
// Programma Main da eseguire nel sottoprocesso primario
//
//**********************************************************************
void main(int argc, char* argv[]) {
  // Versione in numeri interi dei parametri
  int threads; // # di sottoprocessi<br>int types; // # di tipi<br>int trans; // # di transazioni<br>int delay; // Ritardo in millisecondi
  pthread t threadHandle[maxThreads];
  tnsPgmParm_t tnsPgmParm;
  int rc;
              int i;
  // Verifica di
4 parametri passati
  if (argc != 5)
  {
     printf("Did not pass
4 parms\n");
              return;
  }
  // Copia dei parametri in variabili costituite da numeri interi
threads
= atoi(argv[1]);
types
= atoi(argv[2]);
```

```
trans = atoi(argv[3]);delay = atoi(argv[4]);// Verifica parametri
 if (threads > maxThreads)
  {
   printf("Too many threads requested\n");
           return;
 }
 // Inizializzazione parametri pgm transazione (non modificare questi
 // parametri mentre i sottoprocessi sono in esecuzione)
 tnsPgmParm.types = types;
 tnsPgmParm.trans = trans;
 tnsPgmParm.delay = delay;
  // Creazione sottoprocessi che eseguiranno pgm transazione
  for (i=0; i < threads; i++){
   // Eliminazione contenuto gestione sottoprocesso
   memset(&threadHandle[i], 0, sizeof(pthread_t));
   // Creazione sottoprocesso
   rc = pthread_create(&threadHandle[i], // Gestione sottoprocesso
                                             // Attributi predefiniti
                       tnsPgm, // Avvio sequenza di istruzioni
                       (void *)&tnsPgmParm); // Avvio parametri sequenza di istruzioni
   if (rc != 0)
     printf("pthread create() failed, rc = %d\n\cdot r, rc;
  }
 // Attesa termine di ogni sottoprocesso
  for (i=0; i < threads; i++){
   rc=pthread_join(threadHandle[i], // Gestione sottoprocesso
                                    // Stato di uscita non disponibile
 }
} /* fine della funzione Main */
```
**Esempio Java(TM): integrazione delle transazioni definite dall'utente in Servizi di raccolta:** Il programma di esempio Java illustrato di seguito, mostra come utilizzare le API Avvio e Fine transazione, per integrare i dati sulle prestazioni relativi a transazioni definite dall'utente nella funzione Servizi di raccolta.

**Nota:** leggere l'Esonero di [responsabilità](codedisclaimer.htm) per gli esempi di codice per informazioni legali importanti. import com.ibm.iseries.collectionservices.PerformanceDataReporter;

```
// parametri:<br>// number.o
// number of TXs per thread<br>// number of threads
      number of threads
// log|nolog
// enable|disable
// transaction seconds
public class TestTXApi
{
  static TestTXApiThread[] thread;
   static private String[] TxTypeString;
static private byte[][] TxTypeArray;
  static private String TxEventString;<br>static private byte[] TxEventArray;
  static private byte\overline{[]}static
   {
                int i;
     // inizializzare stringhe tipo transazione e schiere byte
        TxTypeString = new String[20];
TxTypeString[ 0] = "Transaction type 00";
        TxTypeString[1] = "Transaction type 01";
        TxTypeString[ 2] = "Transaction type 02";
        TxTypeString[ 3] = "Transaction type 03";
TxTypeString[ 4] = "Transaction type 04";
        TxTypeString\begin{bmatrix} 5 \end{bmatrix} = "Transaction type 05";
        TxTypeString[6] = "Transaction type 06";
        TxTypeString[7] = "Transaction type 07";
        TxTypeString[ 8] = "Transaction type 08";
        TxTypeString[ 9] = "Transaction type 09";
TxTypeString[10] = "Transaction type 10";
TxTypeString[11] = "Transaction type 11";
```

```
TxTypeString[12] = "Transaction type 12";<br>TxTypeString[13] = "Transaction type 13";<br>TxTypeString[14] = "Transaction type 14";<br>TxTypeString[15] = "Transaction type 15";<br>TxTypeString[16] = "Transaction type 17";<br>TxTypeString
       TxTypeString[19] = "Transaction type 19";
        TxTypeArray = new byte[20][];
for ( i = 0; i < 20; i++ )
                                        try
          {
            TxTypeArray[i] = TxTypeString[i].getBytes("Cp037");
} catch (Exception e)
           {
             System.out.println("Exception \"" + e + "\" when converting");
         }
\frac{1}{x} static */
   public static void main(String[] args)
 {
    int numberOfTXPerThread;
    int numberOfThreads;
   boolean log;
   boolean enable;
    int secsToDelay;
       // parametri processo
       if ( args.length >= 5 )
try
          {
             numberOfTXPerThread = Integer.parseInt( args[0] );
             numberOfThreads = Integer.parseInt( args[1] );
            if ( args[2].equalsIgnoreCase( "log" ) )
     log = true;else
             if ( args[2].equalsIgnoreCase( "nolog" ) )
                log = false;
                                  else
             {
                 System.out.println( "Wrong value for 3rd parameter!" );
System.out.println( "\tshould be log|nolog" );
                return;
             }
             if ( args[3].equalsIgnoreCase( "enable" ) )
     enable = true;
                                  else
             if ( args[3].equalsIgnoreCase( "disable" ) )
                enable = false;
                                 else
             {
                 System.out.println( "Wrong value for 4th parameter!" );
System.out.println( "\tshould be enable|disable" );
               return;
             }
             secsToDelay = Integer.parseInt( args[4] );
 } catch (Exception e)
           {
             System.out.println( "Oops! Cannot process parameters!" );
                return;
         }
                                  else
       {
           System.out.println( "Incorrect Usage." );<br>System.out.println( "The correct usage is:" );<br>System.out.println( "Java TestTXApi numberOfTXPerThread numberOfThreads log|nolog enable|disable secsToDelay");<br>System.out.println("\
           System.out.print("\nExample: \"java TestTXApi 10000 100 log enable 3\" will call " );<br>System.out.println("cause 10000 transactions for each of 100 threads");<br>System.out.println("with 3 seconds between start and end of tran
          System.out.println("Plus it will place additional log call and will enable reporting." );
                return;
       }
        System.out.println( "Parameters are processed:" );<br>System.out.println( "\tnumberOfTxPerThread = " + numberOfTXPerThread );<br>System.out.println( "\tnumberOfThreads = " + numberOfThreads );<br>System.out.println( "\tlog = " + lo
       System.out.println( "\tenable = " + enable );
```

```
System.out.println( "\tsecsToDelay = " + secsToDelay );
  // causare l'inizializzazione di una classe PerformanceDataReporter
    {
         PerformanceDataReporter pReporter = new PerformanceDataReporter();
             pReporter.enableReporting();
    }
  TestTXApi t = new TestTXApi( );
    System.out.println( "\nAbout to start ..." );
    t.prepareTests( numberOfTXPerThread, numberOfThreads, log, enable, secsToDelay );
      long startTime = System.currentTimeMillis();
    t.runTests( numberOfThreads );
    // attendere il completamento dei sottoprocessi
    for ( int i = 0; i < number0fThreads; i++)try
      {
        thread[i].join( );
} catch (Exception e)
      {
        System.out.println( "***Exception \"" + e + "\" while joining thread " + i );
      }
      long endTime = System.currentTimeMillis();
    System.out.println( "\nTest runtime for " + ( numberOfTXPerThread * numberOfThreads) +
                          " TXs was " + ( endTime - startTime ) + " msec" );
\}/* main() */private void prepareTests( int numberOfTxPerThread,
                             int numberOfThreads, boolean log, boolean enable, int secsToDelay )
{
  System.out.println( "Creating " + numberOfThreads + " threads");
  thread = new TestTXApiThread[numberOfThreads];
for ( int i = 0; i < numberOfThreads; i++ )
    thread[i] = new TestTXApiThread( i, numberOfTxPerThread,
                                        log, enable, secsToDelay );
}/* prepareTests() */
private void runTests( int numberOfThreads )
{
    for ( int i = 0; i < number0fThreads; i++)thread[i].start( );
\frac{1}{x} runTests() */
private class TestTXApiThread extends Thread
{
  private int ordinal;<br>private int numberOf
                   numberOfTxPerThread;
  private boolean log;
  private boolean enable;<br>private int secsToD
                 secsToDelay;
  private PerformanceDataReporter pReporter;
  private long timeStamp[];<br>private long userCounters
                   userCounters[];
    public TestTXApiThread( int ordinal, int numberOfTxPerThread,
                                boolean log, boolean enable, int secsToDelay )
     {
      super();
      \begin{aligned} \n\text{the original} \n\end{aligned} = ordinal;
      this.numberOfTxPerThread = numberOfTxPerThread;<br>this.log = log;
                         t = \log;<br>t = \text{enable};
      this.enable = enable;<br>this.secsToDelay = secsToDelay;
      this.secsToDelay
           pReporter = new PerformanceDataReporter( false );
           if ( enable )
             pReporter.enableReporting();
           timeStamp = new long[1];
           userCounters = new long[16];
           for ( int i = 0; i < 16; i++)userCounters[i] = i;
    }/* constructor */
  public void run()
     {
```

```
int i;
              for ( i = 0; i < numberOfTxPerThread; i++ )
              {
pReporter.startTransaction( TxTypeArray[i%20], i, TxTypeArray[i%20], 20, timeStamp );
// pReporter.startTransaction( TxTypeArray[i%20], i, TxTypeString[i%20], timeStamp );
                if ( log )
                  pReporter.logTransaction( TxTypeArray[i%20], i, TxTypeArray[i%20], 20 );
// pReporter.logTransaction( TxTypeArray[i%20], i, TxTypeString[i%20] );
                if (secsToDelay > 0)
                            try
                  {
                    Thread.sleep(secsToDelay * 1000);
                  } catch(Exception e) { }
                pReporter.endTransaction( TxTypeArray[i%20], i, TxTypeArray[i%20], 20, timeStamp,
userCounters );
// pReporter.endTransaction( TxTypeArray[i%20], i, TxTypeString[i%20], timeStamp,
// userCounters );
              }
      \}/* run() */}/* class TestTXApiThread */
}/* class TestTXApi */
```
# **Raccolta di dati sulle prestazioni tra le partizioni**

# ≫

IBM(R) Performance Management per

# @server

iSeries<sup>(TM)</sup> (PM eServer<sup>(TM)</sup> iSeries o PM iSeries) avvia automaticamente i Servizi di raccolta in modo che raccolgano dati pubblici sulle prestazioni e sulla capacità dal server e quindi invia tali dati all'IBM per l'analisi. Una delle analisi che PM iSeries fornisce è tracciare la crescita del sistema per determinare quando potrebbe essere necessario un aggiornamento. Per un sistema non partizionato, questo è un processo molto semplice. Tuttavia, se il proprio sistema è stato partizionato in più partizioni OS/400<sup>(R)</sup>, i dati arrivano alla IBM da ciascuna partizione separatamente, il che rende più difficile il formare una vista affidabile delle prestazioni dell'intero sistema. Se sulle partizioni è in esecuzione AIX<sup>(R)</sup> o Linux<sup>(TM)</sup> o se su una delle partizioni OS/400<sup>(R)</sup> è stato disattivato PM iSeries<sup>(R)</sup>, non viene inviato alcun dato, il che rende praticamente impossibile la creazione di una vista dell'intero sistema.

Per affrontare questi problemi, i Servizi di raccolta, con IBM Director Multiplatform, possono ora richiamare i dati sull'utilizzo della CPU ed il numero di processori disponibili dalle partizioni iSeries indipendentemente dal sistema operativo in esecuzione su di esse. PM iSeries riepiloga i dati prima del loro invio alla IBM. Fornire una vista a partizioni incrociate dell'utilizzo della CPU aiuterà l'utente e la IBM a gestire molto meglio le risorse di sistema. Questo include la ripartizione del carico di lavoro tra la serie corrente di processori e la possibilità di pianificare l'acquisto di altri processori, oppure di processori più veloci, quando necessario.

### **Come funziona?**

Il seguente grafico illustra come funziona la raccolta di dati sull'utilizzo della CPU tra le partizioni logiche. Sul "sistema centrale" è installato IBM Director Server su una partizione OS/400 su cui è in esecuzione Servizi di raccolta con selezionata la categoria \*LPAR. Su ciascuna delle altre partizioni deve essere installato e configurato IBM Director Agent in modo che IBM Director Server possa raccogliere dati sulle prestazioni da esse. Su ogni partizione deve anche essere installata l'estensione Director Multiplatform per i Servizi di raccolta. IBM Director Server richiama i dati sull'utilizzo della CPU per ciascuna partizione, incluso se stessa, ad intervalli regolari e memorizza i dati nell'oggetto di Servizi di raccolta \*MGTCOL. I dati vengono quindi elaborati e scritti nel file database [QAPMLPAR.](rzahxqapmlpar.htm) Infine, PM iSeries raccoglie e aggrega i dati e si prepara a trasmetterli all'IBM. Sebbene questo grafico mostri Management Central e IBM ESA (Electronic Service Agent<sup>(TM)</sup>) configurati per trasmettere dati alla stessa partizione di IBM Director Server e dei Servizi di raccolta, il meccanismo di trasmissione all'IBM potrebbe in effetti aver luogo su un sistema completamente differente ed essere comunque configurato per raccogliere dati tra partizioni da PM iSeries ed inviarli a IBM, secondo la procedura usuale.

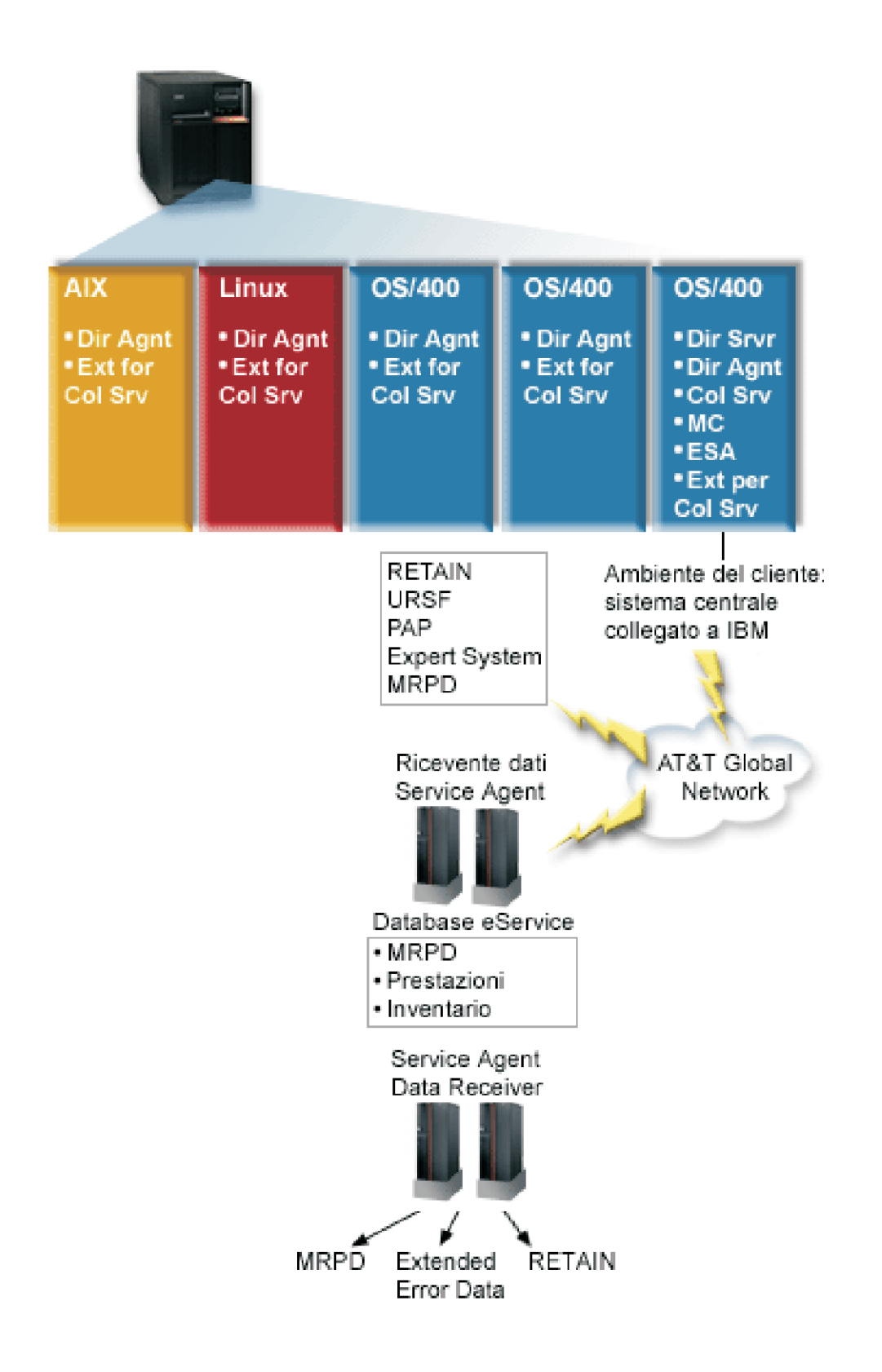

**Chiave**

Dir Srvr = IBM Director Server Dir Agnt = IBM Director Agent Col Srv = Servizi raccolta MC = Management Central ESA = IBM Electronic Service Agent Ext for Col Srv = Estensione Director Multiplatform per i Servizi di raccolta RETAIN = Rete di informazioni di assistenza tecnica remota URSF = Funzione di supporto remoto universale MRPD = Dati sul prodotto notificati dalla macchina

### **Impostazione**

Il seguente elenco fornisce una panoramica dei passaggi che è necessario completare per raccogliere i dati sulle prestazioni tra le partizioni logiche:

- 1. Assicurarsi che la rete IP sia correttamente configurata per tutte le partizioni sullo stesso sistema fisico.
- 2. Assicurarsi che su ogni partizione per cui si vogliono raccogliere dati sulle prestazioni sia in esecuzione un sistema operativo supportato:
	- OS/400, versione 5 release 3
	- AIX  $5L^{(TM)}$ , versione 5.3
	- Red Hat Enterprise Linux<sup>(TM)</sup> AS, versione 3.0, per IBM PowerPC<sup>(R)</sup>
	- SUSE LINUX<sup>(TM)</sup> Enterprise Server 8 per IBM pSeries<sup>(R)</sup> e IBM iSeries
	- SUSE LINUX<sup>(TM)</sup> Enterprise Server 9 per IBM pSeries<sup>(R)</sup> e IBM iSeries
- 3. Assicurarsi di aver applicato le seguenti PTF dei Servizi di raccolta alla partizione che fungerà da server di gestione:
	- $\cdot$  SI12971
	- v SI13838 (sostituita da SI16328)
	- v SI15131 (sostituita da SI16499)
	- SI16328 (supporto Linux)
	- SI16499 (supporto AIX)

Per ottenere le più recenti informazioni sul supporto tra partizioni dei Servizi di raccolta per i sistemi operativi Linux, consultare l'APAR informativo II13986.

Andare a Fix [Central](http://www.ibm.com/eserver/iseries/support/supporthome.nsf/Document/10000083) per le ultime PTF.

- 4. Utilizzare Virtualization Engine<sup>(TM)</sup> per [installare](http://publib.boulder.ibm.com/eserver/v1r1/en_US/info/idirinfo/eicaminstallserver.htm) IBM Director Server sulla partizione OS/400 che si desidera funga da server di gestione. Considerare il server di gestione il punto di controllo centrale che comunica con i sistemi e le unità gestiti e con Servizi di raccolta. Una volta completato il wizard di installazione di Virtualization Engine, IBM Director Server e IBM Director Agent sono installati sulla partizione OS/400 che si desidera funga da server di gestione.
- 5. [Installare](http://publib.boulder.ibm.com/eserver/v1r1/en_US/info/idirinfo/eicaminstallagent.htm) IBM Director Agent sulle partizioni che si desidera siano gestite da IBM Director Server. Queste partizioni si trovano sullo stesso sistema fisico della partizione su cui è installato IBM Director Server.
- 6. [Installare](http://publib.boulder.ibm.com/eserver/v1r1/en_US/info/idirinfo/eicaminstallconsole.htm) IBM Director Console sul sistema che si desidera funzione come console di gestione di Director Multiplatform.
- 7. Completare le fasi dell'installazione richieste:
	- a. [Autorizzare](http://publib.boulder.ibm.com/eserver/v1r1/en_US/info/idirinfo/eicamauthorizeos400users.htm) gli utenti per OS/400 sulla partizione di gestione.
	- b. Avviare Director [Multiplatform](http://publib.boulder.ibm.com/eserver/v1r1/en_US/info/idirinfo/eicamstartdirector.htm) su ogni partizione.
	- c. Avviare IBM [Director](http://publib.boulder.ibm.com/eserver/v1r1/en_US/info/idirinfo/eicamstartconsole.htm) console sulla console di gestione.
- d. In IBM Director Console, aggiungere ogni partizione di cui si desiderano controllare le prestazioni facendo clic con il tastino destro del mouse sul pannello Group Contents e selezionando **New > IBM Director Systems**.
- e. Una volta aggiunta ogni partizione, richiedere l'accesso per gestire la partizione in questione. Nel pannello Group Contents fare clic con il tastino destro del mouse sulla partizione e selezionare **Request Access**.
- 8. Sulla partizione di gestione OS/400, installare l'estensione Director Multiplatform per i Servizi di raccolta copiando i file necessari per i Servizi di raccolta dall'indirizzario dei Servizi di raccolta nell'indirizzario Director Multiplatform appropriata. I file dei Servizi di raccolta sono ColSrvLparDataExt.TWGExt, ColSrvLparDataSubagt.TWGSubagent e ColSrvDir.jar. Copiare i file dei Servizi di raccolta utilizzando i seguenti comandi:

```
CPY OBJ('/qibm/proddata/os400/collectionservices/lib/ColSrvLparDataExt.TWGExt')
   TODIR('/qibm/userdata/director/classes/extensions')
```

```
CPY OBJ('/qibm/proddata/os400/collectionservices/lib/ColSrvLparDataSubagt.TWGSubagent')
   TODIR('/qibm/userdata/director/classes/extensions')
```

```
CPY OBJ('/qibm/proddata/os400/collectionservices/lib/ColSrvDir.jar')
    TODIR('/qibm/userdata/director/classes')
```
- 9. Distribuire i file dei Servizi di raccolta dalla partizione di gestione nelle partizioni OS/400 da cui si ha intenzione di raccogliere i dati sulle prestazioni. E' possibile effettuare questa operazione tramite FTP (File Transfer Protocol) con l'opzione binario o eseguendo la connessione dell'unità e copiando i file nel file system oppure tramite qualsiasi altro meccanismo di distribuzione disponibile. E' possibile accedere ai file sulla partizione di gestione OS/400 nell'indirizzario, /qibm/proddata/os400/collectionservices/lib.
	- a. Distribuire ColSrvLparDataExt.TWGExt all'indirizzario delle estensioni Director Multiplatform, /qibm/userdata/director/classes/extensions, sulla partizione OS/400 che si desidera gestire.
	- b. Distribuire ColSrvLparDataSubagt.TWGSubagent all'indirizzario delle estensioni Director Multiplatform, /qibm/userdata/director/classes/extensions, sulla partizione OS/400 che si desidera gestire.
	- c. Distribuire ColSrvDir.jar all'indirizzario delle classi Director Multiplatform /qibm/userdata/director/classes, sulla partizione OS/400 che si desidera gestire.
- 10. Su ogni partizione Linux<sup>(TM)</sup>, installare l'estensione Director Multiplatform per i Servizi di raccolta installando il file RPM dei Servizi di raccolta, ColSrvDirExt-5.3.0-1.ppc64.rpm.
	- a. Distribuire il file RPM dei Servizi di raccolta dalla partizione di gestione nelle partizioni Linux<sup>(TM)</sup> da da cui si ha intenzione di raccogliere i dati sulle prestazioni. E' possibile effettuare questa operazione tramite FTP (File Transfer Protocol) con l'opzione binario o eseguendo la connessione dell'unità e copiando i file nel file system oppure tramite qualsiasi altro meccanismo di distribuzione disponibile. E' possibile utilizzare Qshell per accedere al file RPM nell'indirizzario della partizione di gestione OS/400, /qibm/proddata/os400/collectionservices/lib/ColSrvDirExt-5.3.0-1.ppc64.rpm.
	- b. Su ogni partizione Linux<sup>(TM)</sup>, eseguire questo comando dall'indirizzario in cui si trova il file RPM:
- rpm -Uhv --force ColSrvDirExt-5.3.0-1.ppc64.rpm
- 11. Su ogni partizione AIX<sup>(R)</sup>, installare l'estensione Director Multiplatform per i Servizi di raccolta installando il pacchetto dei Servizi di raccolta, aix-ColSrvDirExt-5.3.bff.
	- a. Distribuire il pacchetto dei Servizi di raccolta dal server di gestione alle partizioni AIX<sup>(R)</sup> da cui si ha intenzione di raccogliere i dati sulle prestazioni. E' possibile effettuare questa operazione tramite FTP (File Transfer Protocol) con l'opzione binario o eseguendo la connessione dell'unità e copiando i file nel file system oppure tramite qualsiasi altro meccanismo di distribuzione disponibile. E' possibile utilizzare Qshell per accedere al file del pacchetto nell'indirizzario della partizione di gestione OS/400, /qibm/proddata/os400/collectionservices/lib/aix-ColSrvDirExt-5.3.bff.

b. Su ogni partizione  $AIX^{(R)}$ , eseguire questo comando dall'indirizzario in cui si trova il file BFF: installp -Fac -d aix-ColSrvDirExt-5.3.bff ColSrvDirExt

- 12. In IBM Director Console, aggiornare l'inventario della raccolta su ogni partizione facendo clic con il tastino destro del mouse sulla partizione e selezionando **Perform Inventory Collection**.
- 13. [Attivare](rzahxplangrow1pmsetup1a.htm) PM iSeries, che automatizza l'avvio di Servizi di raccolta e crea quindi i file database durante la raccolta. Se PM iSeries è già in esecuzione, utilizzare il seguente comando STRPFRCOL (Avvio raccolta prestazioni):

STRPFRCOL CYCCOL(\*YES)

#### **Informazioni correlate**

- IBM Director [Multiplatform](http://publib.boulder.ibm.com/eserver/v1r1/en_US/info/idirinfo/eicamkickoff.htm)
- IBM Performance [Management](rzahxplangrow1pm1.htm) per eServer iSeries
- IBM [Virtualization](http://publib.boulder.ibm.com/eserver/v1r1/en_US/info/veicinfo/eicarkickoff.htm) Engine
- Management Central
- v Partizionamento del server
- Invio di dati PM con [Electronic](rzahxcfgpm400mc.htm) Service Agent

# ≪

### **Ricerca delle statistiche di attesa per un lavoro, un'attività o un sottoprocesso**

# ≫

Durante l'esecuzione di un lavoro, un'attività o un sottoprocesso, possono verificarsi delle condizioni per cui il processo deve attendere (mentre ad esempio il sistema risolve un vincolo o una detenzione su un oggetto richiesto). Il programma Servizi di raccolta può raccogliere i dati sulla causa e sul lasso di tempo per cui il processo resta in attesa.

Per ulteriori informazioni sull'utilizzo e sull'accesso a queste informazioni, consultare i file database delle prestazioni [QAPMJOBWT](rzahxqapmjobwt.htm) e [QAPMJOBWTD.](rzahxqapmjobwtd.htm)

**Nota:** per interrogare questi file, il proprio ID CCSID di sistema deve essere impostato sulla propria lingua primaria (opposto ai dati binari 65535).

# ≪

# **Criteri di consumo del disco da parte del programma Servizi di raccolta**

# ≫

La quantità di risorse disco consumata da Servizi di raccolta varia notevolmente, secondo le impostazioni utilizzate. A scopi illustrativi, si presuma che Servizi di collezione venga utilizzato quotidianamente a mezzanotte e che pertanto ciascun oggetto \*MGTCOL contiene una giornata di raccolta di dati. Si stabilisce quindi una dimensione di base per una giornata di raccolta di dati utilizzando le proprietà predefinite per Servizi di raccolta. Un profilo Standard plus protocol con un valore di intervallo di 15 minuti può raccogliere 500 MB di dati in un oggetto \*MGTCOL. La dimensione effettivamente raccolta per una giornata utilizzando le proprietà predefinite può variare notevolmente, a seconda della dimensione e dell'utilizzo del sistema. L'esempio di 500 MB può rappresentare un sistema di fascia più alta molto utilizzato.

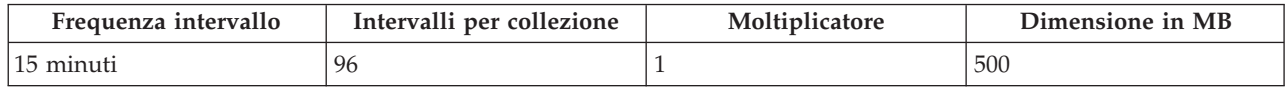

La dimensione di una giornata di dati è direttamente proporzionale al numero di intervalli raccolto per periodo di raccolta. La modifica di una frequenza di intervallo da 15 minuti a 5 minuti aumenta il numero di intervalli di un fattore di 3 ed aumenta la dimensione dello stesso fattore.

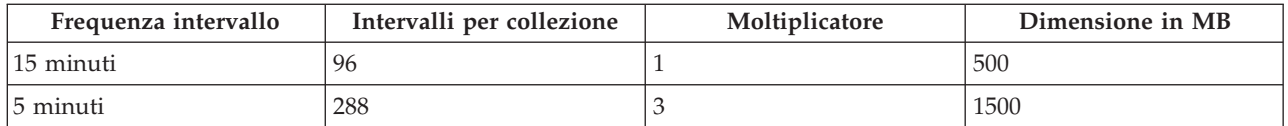

Per continuare quest'esempio, la seguente tabella mostra la dimensione di un oggetto \*MGTCOL prodotto ogni giorno da Servizi di raccolta a ciascuna frequenza di intervallo, utilizzando il profilo predefinito Standard plus protocol.

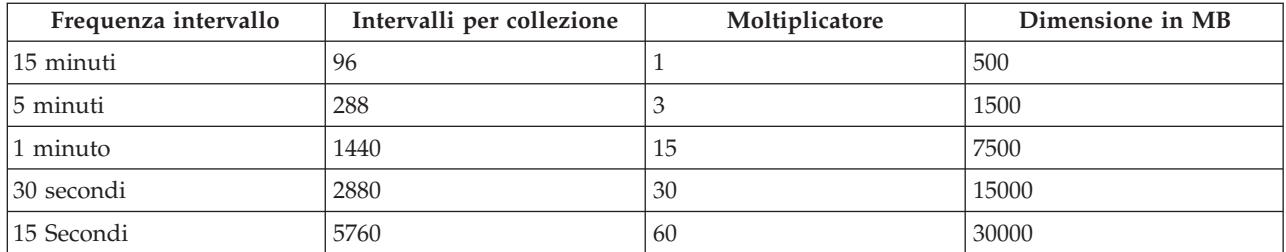

La dimensione di un oggetto \*MGTCOL, in quest'esempio, può variare da 500 MB a 30 GB, a seconda della frequenza di raccolta. E' possibile prevedere il consumo del disco di uno specifico sistema per l'intervallo di raccolta di un giorno osservando la dimensione degli oggetti \*MGTCOL creati, utilizzando l'intervallo di raccolta predefinito di 15 minuti ed il profilo Standard plus protocol come base ed utilizzando quindi il moltiplicatore dalla tabella sopra riportata per determinare il consumo del disco per altri intervalli di raccolta. Se ad esempio l'osservazione di un oggetto \*MGTCOL rivela che la dimensione dell'oggetto per la raccolta di un giorno è 50 MB per intervalli di 15 minuti, si può prevedere che il programma Servizi di raccolta produrrà degli oggetti \*MGTCOL con una dimensione di 3 GB quando raccoglierà i dati ad intervalli di 15 secondi.

**Nota:** fare attenzione quando si valuta un intervallo di raccolta con una frequenza pari a 15 secondi. Intervalli di raccolta frequenti possono avere un impatto negativo sulle prestazioni del sistema.

#### **Periodo di conservazione**

Anche il periodo di conservazione ha un ruolo notevole nella quantità di risorsa disco consumata dal programma Servizi di raccolta. Il periodo di conservazione predefinito è un giorno. Tuttavia, in pratica, dati i valori predefiniti, un oggetto \*MGTCOL viene cancellato il terzo giorno di raccolta dopo il giorno in cui è stato creato. Pertanto, al terzo giorno di raccolta ci sono due giornate di dati raccolti in precedenza più i dati del giorno corrente sul sistema. Utilizzando la tabella sopra riportata, questo significa un consumo del disco tra 1 GB e 1,5 GB ad intervalli di 15 minuti ed un consumo del disco tra 60 e 90 ad intervalli di 15 secondi sul sistema durante il terzo giorno e oltre.

La formula per calcolare il consumo del disco sulla base del valore del periodo di conservazione è: (Periodo di conservazione in giorni + 2,5) \* Dimensione della raccolta di un giorno = Totale consumo del disco

**Nota:** 2,5 corrisponde ai due giorni di dati di raccolta precedenti ed una media del giorno corrente (2  $g$ iorni +  $1/2$  giornata).

Utilizzando le tabelle e la formula sopra riportate, un periodo di conservazione di 2 settimane dà un consumo del disco di 8,25 GB ad intervalli di 15 minuti e di 495 GB ad intervalli di 15 secondi per il sistema di esempio.

E' importante comprendere il consumo del disco da parte del programma Servizi di raccolta per conoscere l'intervallo di raccolta ed il periodo di conservazione accettabili per uno specifico sistema.
Conoscere questo può assicurare che il consumo del disco non causerà problemi del sistema. Tenere presente che un controllo di sistema o un controllo lavori può sostituire l'intervallo di raccolta di una categoria per rappresentare come grafico i dati per un controllo. Un amministratore di sistema deve assicurare che i controlli non raccoglieranno inavvertitamente dati ad intervalli che determineranno un consumo di dati eccessivo.

# ≪

# **Agent intelligenti**

Gli agenti intelligenti sono dei componenti software basati su Java<sup> $(TM)$ </sup> in grado di imparare alcuni comportamenti nel corso del tempo grazie a algoritmi a controllo automatico complessi. Gli agent intelligenti sono in grado di svolgere diversi tipi di funzioni: dal semplice monitoraggio di determinati eventi ad azioni più complesse come analisi di problemi di rete, prevenzione di riavvii non pianificati del sistema o gestione della memoria Sebbene il fine degli agent sia quello di semplificare le attività dei responsabili di sistema tramite l'elaborazione a controllo automatico, i responsabili di sistema hanno ancora bisogno di un modo per avviare, arrestare, controllare e rispondere alle azioni dei loro agent.

La console Agent intelligenti per iSeries<sup>(TM)</sup> Navigator fornisce ai responsabili di sistema un modo facile di gestire uno o più agent ABLE (Agent Building and Learning Environment) in esecuzione su un singolo sistema oppure su sistemi diversi.Dopo che la console agent si connette ai servizi agent che esistono nell'ambito del proprio dominio, è possibile controllare e gestire qualsiasi numero di agent preconfigurati su qualsiasi sistema nel proprio dominio.

### **[Concetti](rzahxagentconcepts.htm) di agent**

La console Intelligent Agents utilizza gli agent ABLE in esecuzione sulla, o nell'ambito della, piattaforma agent distribuita. Ulteriori informazioni sugli agent ABLE ed i servizi agent che costituiscono la piattaforma distribuita.

# **[Sviluppo](rzahxagentdevelop.htm) degli agent ABLE**

Creare e personalizzare il proprio agent per eseguire le attività desiderate. Il toolkit ABLE e la sua documentazione associata forniscono un ambiente di sviluppo funzionante ed un agent modello che può essere utilizzato come una guida per sviluppare i propri agent.

# **[Impostazione](rzahxagentsetup.htm) del proprio ambiente Agent**

Prima di iniziare a gestire i propri agent con la console Intelligent Agents, occorre configurare i propri agent e servizi agent (la piattaforma agent) da eseguire sui, o nell'ambito dei, sistemi nel proprio ambiente. Un ambiente protetto richiede la configurazione di Kerberos ed ulteriore configurazione della piattaforma.

# **[Gestione](rzahxagentmanage.htm) dei propri agent**

Utilizzare la consola agent per stabilire una connessione al proprio dominio ed iniziare a gestire i propri agent. Ulteriori informazioni su come controllare il livello di automazione associato ai propri agent e rispondere facilmente alle richieste e su come tenere traccia della cronologia degli agent.

# **Concetti di Intelligent Agents**

Concetti:

# **[Agent](rzahxable.htm) ABLE**

La console Intelligent Agents per iSeries<sup>(TM)</sup> funziona con gli agent ABLE (Agent Building and Learning Environment). ABLE è una framework Java<sup>(TM)</sup> ed un toolkit utilizzati per creare dei sistemi a controllo automatico intelligenti multiagent.

#### **[Piattaforma](rzahxagentservices.htm) agent**

I servizi agent sono attivi sul sistema o nell'ambito della piattaforma distribuita e sono responsabili per il ciclo vitale, la sicurezza ed il comportamento del proprio agent.

**Agent ABLE:** La console Intelligent Agents per iSeries(TM) funziona con gli agent ABLE (Agent Building and Learning Environment). Gli agent ABLE sono oggetti Java<sup>(TM)</sup> capaci di automatizzare le attività tramite l'utilizzo di una logica basata su regole e di apprendere alcuni comportamenti nel corso del tempo utilizzando algoritmi di estrazione dei dati contenuti nella libreria dei componenti ABLE. ABLE è una framework ed un toolkit Java utilizzati per creare dei sistemi a controllo automatico intelligenti multiagent e fornisce un supporto specifico per sviluppare degli agent che funzionano con la piattaforma e la console Intelligent Agents di iSeries Navigator. Gli ″agent intelligenti″ sviluppati utilizzano ABLE possono avere le seguenti capacità:

- v Apprendere dall'esperienza e predire stati futuri
- v Analizzare i dati metrici utilizzando gli algoritmi di classificazione e di clustering per rilevare stati complessi ed eseguire la diagnosi di problemi
- v Collegarsi ad altri componenti a controllo automatico tramite i servizi Web
- v Eseguire dei ragionamenti logici utilizzando degli oggetti applicazione Java specifici per il dominio
- v Utilizzare potenti strumenti di ragionamento logico macchina, compreso: la concatenazione booleana in avanti e all'indietro, Prolog (predicate logic), la corrispondenza di modelli basata su Rete e sistemi di approssimazione.
- v Avere un comportamento e degli obiettivi autonomi (proattivi)
- v Correlare gli eventi in situazioni, eseguire dei ragionamenti logici ed eseguire delle azioni.

Il toolkit ABLE contiene vari esempi di come è possibile progettare il proprio agent ed è incluso un agent modello di iSeries che è possibile utilizzare come un modello quando si sviluppa il proprio agent. Per creare un agent che può essere pienamente gestito dalla console, l'agent deve estendere **AbleEServerDefaultAgent**. Per ulteriori informazioni sullo sviluppo di agent ABLE, e per ottenere il toolkit ABLE e la sua documentazione corrispondente, consultare: [Sviluppo](rzahxagentdevelop.htm) degli agent

**Piattaforma agent:** La console Intelligent Agents in iSeries(TM) richiede che sul sistema o nell'ambito di una rete distribuita sia configurata una piattaforma agent.Una piattaforma agent non è altro che una serie di JVM (Java(TM) Virtual Machine), o lotti agent, che eseguono i servizi e gli agent della piattaforma.La piattaforma viene definita da un file delle preferenze denominato ableplatform.preferences. Questo file elenca la posizione (sistema e porta) di ciascun lotto agent (JVM), i servizi che verranno eseguiti sulla, o nell'ambito della, piattaforma e gli agenti cui è consentita l'esecuzione nella piattaforma. Se la protezione è configurata, il file delle preferenze elenca anche i principal utente e di servizio di Kerberos utilizzati per autenticare ciascun servizio, agent e utente che fa parte della piattaforma.

I servizi agent, che possono essere presenti su uno qualsiasi dei sistemi nell'ambito della piattaforma distribuita, sono responsabili per il ciclo vitale, la sicurezza ed il comportamento del proprio agent. Gli agent in esecuzione sullo stesso sistema oppure gli agent distribuiti in esecuzione su sistemi differenti utilizzano la serie definita di servizi piattaforma per attività differenti quale l'ottenimento di un nome univoco, la ricerca di altri agent in un indirizzario, la registrazione ed il passaggio di messaggi ad un altro agent.

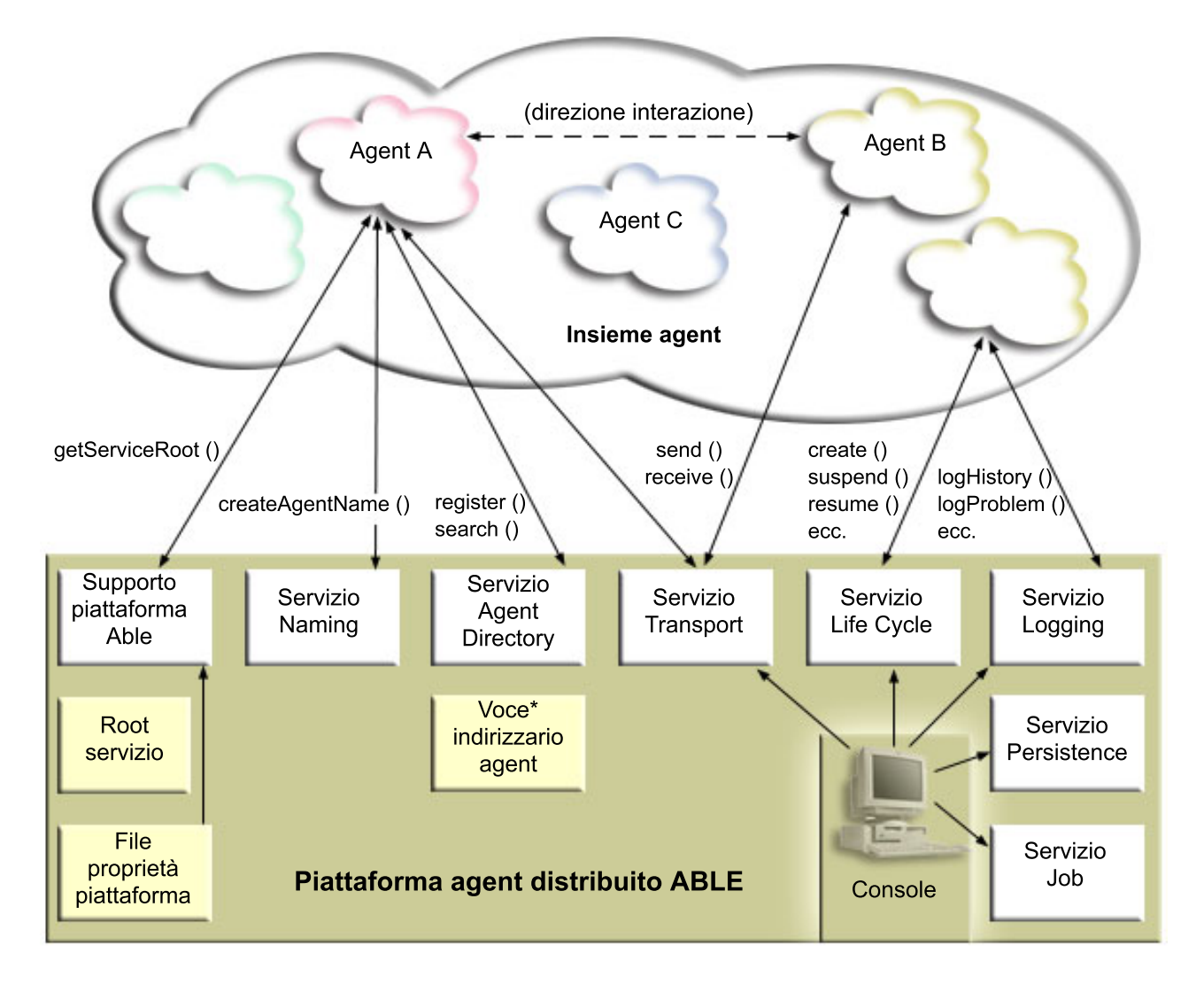

I seguenti servizi sono resi disponibili per gli agent in esecuzione su, o nell'ambito di, una piattaforma e per gli utenti connessi alla piattaforma.

# v **Servizio Naming (denominazione)**

Questo servizio fornisce la creazione di un nome globalmente univoco tra tutte le altre parti nella piattaforma distribuita. Il servizio di denominazione fornisce inoltre la protezione per la piattaforma quando la protezione è attivata. Kerberos viene utilizzato quando si avvia la piattaforma per autenticare tutti i servizi, i lotti e gli utenti. Durante il ciclo di vita della piattaforma, questo servizio fungerà anche da terza parte attendibile per proteggere tutte le interazioni tra gli agent, i servizi e gli utenti della piattaforma.

v **Servizio Directory (Indirizzario)**

Quando si vuole rendere noto ad altri servizi e agent nell'ambito della piattaforma, un agent crea una descrizione agent e registra questa descrizione presso il servizio indirizzari. Dopo che l'utente è registrato, è possibile modificare e rimuovere le descrizioni.

v **Servizio Lifecycle (Ciclo di vita)**

Questo servizio viene utilizzato per gestire gli agent. Gli agent possono essere creati, avviati, sospesi, ripristinati ed eliminati tramite questo servizio.

# **Servizio Transport (Trasporto)**

Questo servizio fornisce dei localizzatori per le parti della piattaforma.Questo servizio rende disponibili anche le comunicazioni tra agent.

# v **Servizio Logging (Registrazione)**

Un agent in esecuzione può rilevare un problema che richiede un intervento esterno. Il servizio Logging crea e registra le richieste e gestire le corrispondenti risposte che gli vengono rinviati dalla richiesta. Anche il corso di un agent può essere registrato in questo servizio per consentirne la visualizzazione ad altri utenti.

v **Servizio Job (Lavoro) eServer(TM)** I vari servizi e lavori della piattaforma registrano la rispettiva voce lavoro in questo servizio. Questo servizio fornisce delle informazioni critiche sulla piattaforma quando essa è in esecuzione su un iSeries.

#### v **Servizio Persistence (Permanenza)**

I servizi e gli agent possono utilizzare questo servizio per rendere permanenti delle preziose informazioni. E' possibile eseguire una copia di riserva ed un'archiviazione dei servizi Naming, Directory, Lifecycle, Logging e Job in un database quando il servizio Persistence è configurato.

# **Sviluppo degli agent**

E' possibile utilizzare il toolkit ABLE (Agent Building and Learning Environment) per sviluppare i propri agent intelligenti ibridi. Questa framework Java<sup>(TM)</sup> ha il proprio linguaggio di regole (ARL) ed il proprio ambiente di sviluppo interattivo basato sulla GUI, l'Able Agent Editor; entrambi sono forniti come ausilio nella creazione di agent Able.

### **[ABLE](rzahxabletoolkit.htm) 2.0**

Sia il toolkit ABLE che la documentazione di ABLE completa sono disponibili per il download in pacchetti compressi (.zip).

La console Intelligent Agents su iSeries<sup>(TM)</sup> Navigator viene fornita con un agent modello che è possibile utilizzare come riferimento per sviluppare degli agent che funzionano con la console. Il codice sorgente per **AbleEserverTemplateAgent** è memorizzato in **ableplatform.jar**, che si trova in **QIBM/ProdData/OS400/Able**.

**AbleEserverTemplateAgent** rende disponibile l'utilizzo di molte funzioni quando si sviluppano degli agent utilizzando la framework ABLE. Dimostra come un agent creerebbe una serie di capacità gestibili tramite la console. Include un pannello **Customize** che può essere utilizzato per modificare le impostazioni agent ed un pannello **About** che viene utilizzato per visualizzare le informazioni sull'agent. Mostra inoltre come un agent utilizza Logging Service per registrare le richieste e le voci cronologiche che possono essere visualizzate - e cui è possibile rispondere - tramite la console.

#### **Capacità agent**

EServerTemplateAgent ha le seguenti capacità:

v **Controllo data/ora**

L'agente controllerà gli eventi di modifica di minuto e ora ed eseguirà delle azioni. Ci sono quattro differenti situazioni che l'agent seguirà, a seconda dell'impostazione della capacità o a come risponde l'utente ad una richiesta se ne viene registrata una:

- 1. Registrare la modifica senza indicare l'ora.
- 2. Registrare la modifica indicando l'ora come un valore long.
- 3. Registrare la modifica indicando la data/ora nel formato MM/GG/AA
- 4. Non fare nulla

# v **Richiesta duplicata**

L'agent controllerà più richieste di modifica a ore e minuti.Ci sono due differenti situazioni che l'agent seguirà con questa capacità se viene trovato un duplicato.

- 1. Creare una richiesta duplicata
- 2. Non creare una richiesta duplicata

#### **Pannello Customization (Personalizzazione)**

L'agent fornisce un pannello Customization (Personalizzazione) che consente di regolare l'intervallo con il quale l'agent controllerà se sono cambiati i minuti i l'ora.

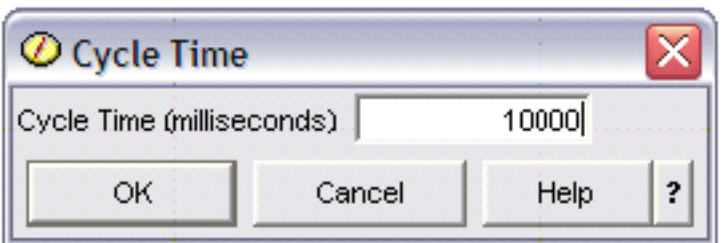

*Figura 1: Un utilizzo di esempio del pannello Customization (Personalizzazione)*

# **Pannello About (Informazioni su)**

L'agent fornisce un pannello About (Informazioni su) che consente di fornire informazioni dettagliate sull'agent.

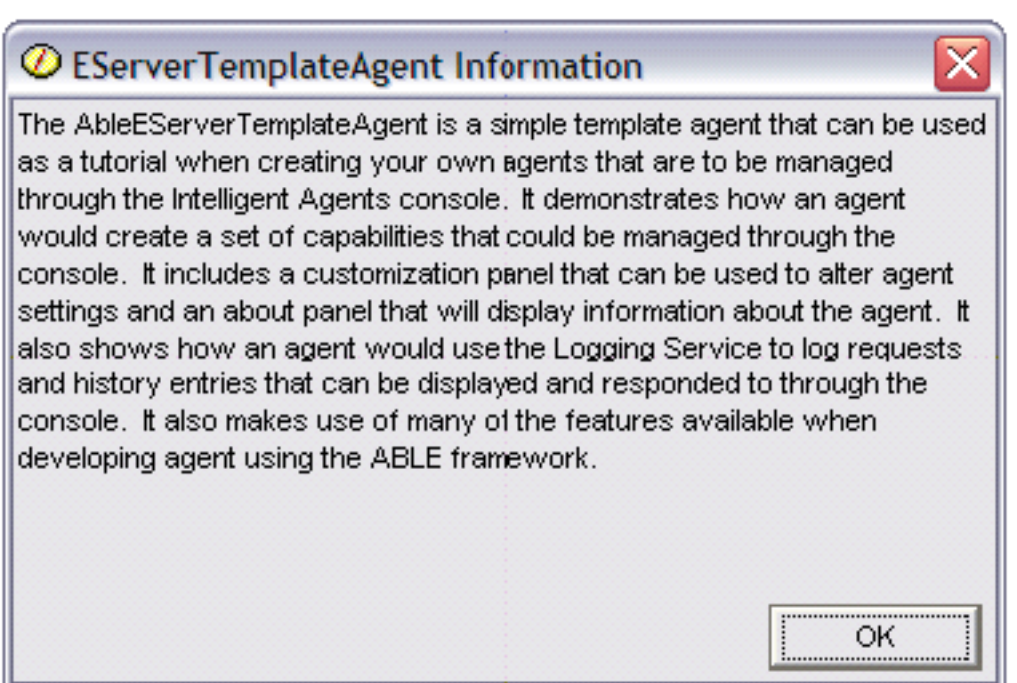

*Figura 2: Visualizzazione del pannello About (informazioni su) dell'agent modello*

# **Impostazione del proprio ambiente agent**

La console Intelligent Agents in iSeries<sup>(TM)</sup> Navigator funziona stabilendo una connessione ad una piattaforma agent in esecuzione sul sistema oppure nell'ambito di una rete distribuita. La [piattaforma](rzahxagentservices.htm) [agent](rzahxagentservices.htm) definisce i lotti agent (JVM) in cui verranno eseguiti i servizi agent e gli agent. Prima di iniziare ad impostare la piattaforma agent, è necessario determinare le proprie preferenze di protezione. Una piattaforma protetta richiede la configurazione di Kerberos. Le seguenti sezioni forniscono delle procedure dettagliate per impostare la piattaforma agent e per configurare la protezione:

# **[Configurazione](rzahxagentconfigure.htm) della propria piattaforma agent**

Prima di iniziare ad utilizzare la console Intelligent Agents in iSeries Navigator, è necessario prima configurare la propria piattaforma agent.

#### **[Protezione](rzahxagentsecure.htm) del proprio ambiente agent**

Si consiglia di utilizzare i principal utente e di servizio Kerberos per l'autenticazione reciproca di utenti, lotti agent e servizi agent su una piattaforma protetta o distribuita o nel suo ambito.

#### **Avvio della [piattaforma](rzahxagentstartplatform.htm) agent**

Dopo avere definito la piattaforma agent ed averne, facoltativamente, impostato la protezione, è necessario avviare tutte le JVM (Java<sup>(TM)</sup> Virtual Machine) associate ai propri servizi agent utilizzando i comandi CL di iSeries.

**Configurazione della propria piattaforma agent:** Questa sezione fornisce una breve panoramica della piattaforma agent e fornisce quindi le procedure di configurazione dettagliate per modificare il file delle preferenze della piattaforma.

*Panoramica della piattaforma agent:* Per gestire gli agent utilizzando la console Intelligent Agents, è necessario prima definire, proteggere ed avviare una piattaforma agent cui si connetterà la console. Una piattaforma agent non è altro che una serie di JVM (Java<sup>(TM)</sup> Virtual Machine), o lotti agent, che eseguono i servizi e gli agent della piattaforma. I file **ableplatform.preferences** e **able.preferences** sono utilizzati per definire una piattaforma.

Nella sua forma più semplice, con la protezione disattivata, **ableplatform.preferences** definisce:

- v La posizione (sistema e porta) di ciascun lotto.
- v I servizi che verranno eseguiti nella piattaforma.
- v Gli agent cui è consentita l'esecuzione nella piattaforma.

Dopo che la piattaforma agent è stata impostata, i servizi in esecuzione sulla, o nell'ambito della, piattaforma consentono ad un agent di ricevere un nome univoco, ricercare altri agent in un indirizzario, registrare la cronologia o le richieste, scambiare messaggi con altri agent oppure controllare lo stato di un agent. Per una panoramica concettuale della piattaforma distribuita e per ulteriori informazioni sui servizi agent disponibili, consultare [Piattaforma](rzahxagentservices.htm) agent.

*Definizione della piattaforma agent:* Per iniziare a configurare la propria piattaforma, è necessario definire i lotti agent, i servizi agent, gli agent consentiti ed aggiungere dei principal di sicurezza Kerberos modificando il seguente file: **ableplatform.preferences**.

La posizione predefinita di **ableplatform.preferences** è **QIBM/ProdData/OS400/Able**.

**Nota:** è possibile configurare più piattaforme e occorre accertarsi che la propria piattaforma non si trovi nella stessa posizione di una piattaforma esistente che utilizza la stessa porta. Per ulteriori dettagli, consultare la sezione Avvio della [piattaforma](rzahxagentstartplatform.htm) agent.

I seguenti campioni di codice presi da **ableplatform.preferences** forniscono degli esempi di come modificare le preferenze della piattaforma:

**Nota:** quando si apre il file e si inizia ad apportare modifiche al contenuto, tenere presente che dei piccoli errori o degli errori di ortografia possono determinare un malfunzionamento della piattaforma agent e non è attualmente disponibile un metodo semplice per eseguire il debug di questi errori. Evitare di impostare come commenti le proprietà non utilizzare; impostare come commento una proprietà non utilizzata può causare un malfunzionamento della piattaforma. Se si sceglie, ad esempio, di eseguire la piattaforma con la sicurezza disattivata, non impostare come commento le proprietà principal nel file.

#### 1. **Definire dei lotti agent**

Una piattaforma non è altro che una serie di JVM (Java Virtual Machine) distribuite. Ciascuna JVM è detta lotto agent e ciascuna JVM o ciascun lotto può ospitare più servizi e agent (un lotto agent non deve ospitare servizi; potrebbe essere utilizzato per eseguire solo degli agent). E' necessario specificare la posizione di ciascuna JVM (Java Virtual Machine) (lotti agent) nel file delle preferenze specificando l'indirizzo IP (il nome sistema completo) e la porta. Specificare inoltre un alias (un qualsiasi nome univoco) per ciascun lotto agent. Quando la sicurezza è attivata, è necessario associare un principal di servizio a ciascun lotto agent; per ulteriori informazioni sull'utilizzo dei principal di servizio Kerberos, consultare l'argomento [Protezione](rzahxagentsecure.htm) del proprio ambiente agent. Viene qui di seguito riportato un esempio di come potrebbe essere definita una serie di lotti agent:

#----------------------------------------------------------------------

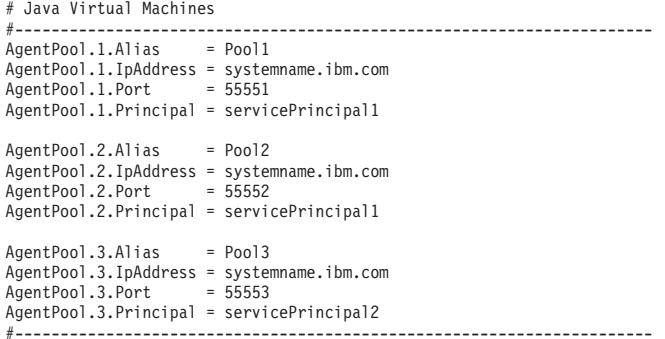

#### 2. **Definire i servizi agent**

Definire i servizi agent che si desidera eseguire sulla piattaforma e specificare l'alias del lotto agent in cui si desidera che vengano eseguiti. Ciascun servizio agent deve puntare ad un factory; un factory è una classe Java che crea il servizio agent. Il servizio Persistence viene utilizzato per riavviare una piattaforma al suo stato precedente. Specificare l'attivazione o la disattivazione di Persistence. Se si attiva Persistence, è necessario specificare un database, una tabella ed uno schema per fornire a Persistence un'ubicazione dove memorizzare i dati di riserva. E' anche possibile specificare un valore per la proprietà PersistenceRetry. Se il servizio Persistence ha esito negativo e si è specificato un valore di 5000 per la proprietà PersistenceRetry, essa eseguirà un nuovo tentativo ogni 5000 secondi. Il seguente esempio di codice mostra come potrebbero essere definiti tre servizi diversi, Directory, Logging e Persistence:

Services=Agent-Directory-Service,Agent-Logging-Service, Persistence-Service

```
Agent-Directory-Service.AgentPool = Pool1<br>Agent-Directory-Service.Factory = com.il
                                                               = com.ibm.able.platform.RMIVerifiableDirectoryServiceFactory<br>= off
Agent-Directory-Service.Persistence
Agent-Directory-Service.PersistenceDatabase = *LOCAL
Agent-Directory-Service.PersistenceTable = qahadir<br>Agent-Directory-Service.PersistenceSchema = QUSRSYS
Agent-Directory-Service.PersistenceSchema = QUSR<br>Agent-Directory-Service.PersistenceRetry = 5000
Agent-Directory-Service.PersistenceRetry
Agent-Logging-Service.AgentPool = Pool1<br>Agent-Logging-Service.Factory = = com
                                                               ...<br>= com.ibm.able.platform.RmiAgentLoggingServiceFactory<br>= off
Agent-Logging-Service.Persistence = off<br>Agent-Logging-Service.PersistenceDatabase = *LOCAL
Agent-Logging-Service.PersistenceDatabase
Agent-Logging-Service.PersistenceTable = qahalog
Agent-Logging-Service.PersistenceSchema = QUSR<br>Agent-Logging-Service PersistenceRetry = 5000
Agent-Logging-Service.PersistenceRetry = 5000<br>Agent-Logging-Service.Properties = history-log-max : 100
Agent-Logging-Service.Properties
```
**Nota:** è possibile specificare il controllo delle prestazioni aggiungendo una proprietà history-log-max al servizio Logging. Se si specifica history-log-max=100, ciascun agent conserverà le sue 100 più recenti registrazioni cronologiche.

```
Persistence-Service.AgentPool = Pool1
Persistence-Service.Factory = com.ibm.able.platform.RmiPlatformPersistenceServiceFactory
Persistence-Service.Properties =
persistence-driver : com.ibm.db2.jdbc.app.DB2Driver,
persistence-protocol : jdbc,
persistence-subProtocol : db2,
blob-type : BLOB,
persistence-dbFlushTime : 1000,
persistence-dbResetAll : off
```
Il servizio Persistence fornisce funzioni di copia di riserva e ripristino per la piattaforma agent. Per utilizzare Persistence con i servizi agent in esecuzione sulla, o nell'ambito della, piattaforma, è necessario definire varie Persistence-Service.Properties:

### v **persistence-driver**

Definisce il driver JDBC che utilizzerà il servizio Persistence. Per impostazione predefinita, persistence-driver è impostato per utilizzare il driver DB2<sup>(R)</sup> nativo.

#### v **persistence-protocol e subProtocol**

Definisce il protocollo database che utilizzerà il servizio Persistence. Per impostazione predefinita, il protocollo è impostato su jdbc ed il subProtocol è impostato su db2.

#### • **blob-type**

Definisce il tipo blob associato con il driver JDBC che si sta utilizzando. Il valore predefinito per DB2 è impostato su BLOB, ma se si sceglie di utilizzare un database differente, come ad esempio CloudScape, definire il ti po blob come blob-type : LONG VARBINARY.

#### v **persistence-dbFlushTime**

Specifica la frequenza con la quale si desidera che il servizio Persistence svuoti i dati nel database in millisecondi.

#### v **persistence-dbResetAll**

Se si specifica di **attivare** questa proprietà, quando si riavvia la piattaforma tutti i dati permanenti precedenti verranno eliminati dal database.

#### 3. **Definire agent consentiti**

E' necessario definire tutti gli agent cui si desidera consentire l'accesso alla piattaforma ed i servizi agent in esecuzione sulla, o nell'ambito della, piattaforma. Viene qui di seguito riportato un esempio di come potrebbe essere definito un agent. Ulteriori dettagli su ciascuna proprietà agent sono elencati dopo il seguente esempio:

```
Agent.1.Alias=Agent1
Agent.1.AutonomyLevel=Medium
Agent.1.ClassName=com.ibm.able.platform.examples.EServerTemplateAgent
Agent.1.ConstructorArgs=String:nomeAgent
Agent.1.EligiblePrincipals=aliasPrincipal1, aliasPrincipal2
Agent.1.EligibleAgentPools=lotto1, lotto2, lotto3
Agent.1.InitArgs=
Agent.1.LastChangedDate=11 Gennaio, 2003 11:11am
Agent.1.Type=Tester1
Agent.1.Vendor=IBM1
Agent.1.Version=1.1
```
v **Alias**

Fornire un nome univoco per l'agent. Questo nome verrà utilizzato dalla console agent.

#### v **AutonomyLevel**

Specificare il livello di autonomia iniziale degli agent. Un utente può modificare quest'impostazione dalla console. Determinare il livello di indipendenza da associare all'agent e impostare il livello di automazione di conseguenza. Più è alto il livello di automazione, minori saranno le richieste di permesso da parte dell'agent per eseguire una operazione. Se si imposta l'agent su **High automation**, eseguirà la maggior parte delle azioni senza richiedere prima una risposta. Se si è preoccupati della funzionalità dell'agent, è consigliato abbassare il livello di automazione (aumentando la frequenza con cui l'agent richiede permessi di esecuzione delle operazioni), modificando l'impostazione su **Medium automation**.

v **ClassName**

Specifica la classe Java agent effettiva.

v **ConstructorArgs**

Consente di fornire degli argomenti nel file delle proprietà che si desidera passare all'agent.

v **EligiblePrincipals**

Quando la sicurezza è attivata, è necessario definire chi è autorizzato ad avviare un'istanza del proprio agent associando uno o più alias di principal utente a ciascun agent; per ulteriori informazioni sull'utilizzo dei principal di servizio Kerberos, consultare l'argomento [Protezione](rzahxagentsecure.htm) del proprio [ambiente](rzahxagentsecure.htm) agent.

#### v **EligibleAgentPools**

Specificare l'alias di uno o più lotti agent che si desidera utilizzare per eseguire i propri agent sulla piattaforma.

v **InitArgs**

Consente di passare argomenti Init al proprio agent dal file delle preferenze.

### 4. **Proteggere la propria piattaforma agent**

Dopo avere definito i propri lotti agent, i servizi agent e gli agent autorizzati, è possibile configurare la protezione sulla piattaforma. Per ulteriori informazioni sui principal Kerberos, sui livelli di attendibilità ed il modo in cui sono utilizzati e definiti per proteggere la piattaforma agent, consultare [Protezione](rzahxagentsecure.htm) del proprio ambiente agent

Dopo avere definito i propri lotti agent, i servizi agent e gli agent autorizzati ed avere, facoltativamente, impostato la protezione, è necessario avviare la [piattaforma](rzahxagentstartplatform.htm) agent

**Protezione del proprio ambiente agent:** La protezione della piattaforma può essere attivata o disattivata. Se si sceglie l'esecuzione su una, o nell'ambito di una, piattaforma su cui è disattivata la protezione, chiunque può annullare la registrazione o modificare le descrizioni agent di un'altra persona. Chiunque può modificare le capacità o lo stato degli agent. Chiunque può rimuovere le richieste, o rispondere ad esse, anche se non sono di loro appartenenza.Gli agent possono, potenzialmente, eseguire delle azioni distruttive quando utilizzati in modo non corretto o dall'utente sbagliato. Per assicurare che gli agent siano utilizzati come era previsto, all'infrastruttura della piattaforma sono state aggiunte delle funzioni di protezione.

Quando la protezione è attivata, gli agent ed i servizi saranno in grado di autenticare e richiedere l'autorizzazione per tutte le azioni eseguite sulla, o nell'ambito della, piattaforma. Un agent può solo annullare la registrazione o modificare la propria descrizione agent e un agent deve richiedere l'autorizzazione per tutte le risposte a richieste e le modifiche alle capacità e sarà necessario disporre di un certo livello di autorizzazione per modificare lo stato di un agent. L'utilizzo di un agent può essere limitato a determinati utente e a determinate aree. Quando la protezione è attivata, è possibile tenere traccia di tutte le azioni che si verificano per risalire ad un utente noto perché possano verificarsi l'autenticazione e l'autorizzazione di piattaforma.

Se si sceglie di proteggere la propria piattaforma, è possibile attivare la protezione modificando la proprietà relativa alla protezione (Security) in **Security=on** nel file **able.preferences** che definisce la propria piattaforma.

Prima di attivare la protezione, accertarsi che siano state eseguite le seguenti operazioni:

#### 1. **[Configurazione](rzahxagentkerberos.htm) della propria piattaforma agent per utilizzare Kerberos**

La piattaforma Intelligent Agents utilizza i principal Kerberos per autenticare gli utenti ed i servizi sulla, o nell'ambito della, piattaforma agent. L'autenticazione dei principal viene completata tramite un server centralizzato denominato KDC (key distribution center) e, nella V5R3, viene fornito un KDC Kerberos nativo su iSeries<sup> $(TM)$ </sup>.

#### 2. **[Configurazione](rzahxagentsecurepref.htm) della protezione della piattaforma**

Quando la protezione è attivata, **ableplatform.preferences** funge da file dei criteri per la protezione della piattaforma che definisce. La seguente sezione fornisce i passaggi per la configurazione dei principal, dei livelli di attendibilità e delle autorizzazioni.

*Configurazione della propria piattaforma per utilizzare Kerberos:* La piattaforma Intelligent Agents utilizza i principal Kerberos per autenticare gli utenti ed i servizi nell'ambito della piattaforma agent. Il protocollo Kerberos, sviluppato dal Massachusetts Institute of Technology, consente ad un principal (un utente o servizio) di dimostrare la propria identità ad un altro servizio nell'ambito di una rete non protetta. L'autenticazione dei principal è completata tramite un server centralizzato detto KDC (key distribution center/centro distribuzione chiavi). Il KDC autentica un utente con un ticket Kerberos. Questi certificati dimostrano l'identità del principal ad altri servizi nella rete.Dopo che un principal stato autenticato tramite questi certificati, è possibile scambiare dati codificati con un servizio destinazione.

La piattaforma utilizza Kerberos per autenticare gli accessi utenti e l'avvio di piattaforma iniziale. Per utilizzare Kerberos per proteggere la propria piattaforma, è necessario trovare un KDC esistente oppure creare un KDC funzionante che verrà utilizzato da tutte le parti della piattaforma. Ciascun sistema che esegue una parte della piattaforma e ciascun PC su cui è in esecuzione una console che stabilisce una connessione a questa piattaforma deve essere configurato per utilizzare questo KDC. E' necessario

elencare tutti i principal Kerberos nel file **ableplatform.preferences** che sono utilizzati dalla piattaforma per autenticare gli utenti ed i servizi. A ciascuna JVM (Java<sup>(TM)</sup> Virtual Machine) (lotto agent) della piattaforma sarà associato un principal di servizio e ciascun utente che si collega alla piattaforma da una console avrà bisogno di un principal utente.Tutti questi principal devono essere aggiunti al KDC.

### 1. **Trovare o creare un KDC (key distribution center) Kerberos utilizzabile**

La piattaforma agent non richiede un KDC su  $0S/400^{(R)}$ ; un KDC in esecuzione su qualsiasi piattaforma funzionerà.Se non si riesce a trovare un KDC esistente da utilizzare, è possibile crearne uno proprio. In V5R3, OS/400 supporta un server Kerberos nativo in OS/400 PASE. E' possibile configurare e gestire un server Kerberos dal sistema iSeries(TM).Per configurare un server Kerberos in OS/400 PASE, completare le seguenti attività:

- a. In un'interfaccia basata sui caratteri, immettere: **call QP2TERM**. Questo comando apre un ambiente shell interattivo che consente di lavorare con le applicazioni OS/400 PASE.
- b. Sulla riga comandi, immettere **export PATH=\$PATH:/usr/krb5/sbin**. Questo comando punta agli script Kerberos necessari per eseguire i file eseguibili.
- c. Sulla riga comandi, immettere **config.krb5 -S -d iseriesa.myco.com -r MYCO.COM**. Questo comando aggiorna il file krb5.config con il nome di dominio e l'ambito per il server Kerberos, crea il database Kerberos nell'IFS (integrated file system) e configura il server Kerberos in OS/400 PASE. Il programma richiederà all'utente di aggiungere una parola d'ordine principale del database ed una parola d'ordine per il principal admin/admin utilizzato per gestire il server Kerberos.
- d. Sulla riga comandi, immettere: **/usr/krb5/sbin/start.krb5** per avviare i server.

Per ulteriori informazioni su come configurare un KDC su iSeries, consultare la sezione Configurazione di un server Kerberos in OS/400 PASE.

### 2. **Configurare i sistemi nel proprio ambiente agent per utilizzare Kerberos**

Dopo avere creato un server Kerberos (KDC), è necessario configurare individualmente tutti i PC client che tenteranno di stabilire una connessione con la piattaforma protetta e tutti i sistemi iSeries nella propria piattaforma agent in modo che puntino al server Kerberos (KDC).

v **Configurare il proprio PC client**

Per configurare un PC client, è necessario creare un file di testo denominato **krb5.conf** nella cartella relativa alla protezione della JVM che esegue la console Intelligent Agents in iSeries Navigator, che si trova nel seguente percorso (dove C: è l'unità su cui è installato il proprio programma di controllo Client Access):

C:\Programmi\IBM\Client Access\JRE\Lib\Security

. Il file **krb5.conf** indica a tutte le JVM avviate da questo JRE quale KDC utilizzare per le operazioni che interessano Kerberos. Il seguente è un esempio di come potrebbe presentarsi un file **krb5.conf** generico se l'ambito KDC fosse KDC\_REALM.PASE.COM e si trovasse su system1.ibm.com:

```
[libdefaults]
                    = KDC_REALM.PASE.COM
 default_tkt_enctypes = des-cbc-crc
default_tgs_enctypes = des-cbc-crc
[realms]
 KDC_REALM.PASE.COM = {
          kdc = system1.rchland.ibm.com:88
 }
```
[domain realm] .rchland.ibm.com = KDC\_REALM.PASE.COM

#### v **Configurare il proprio sistema iSeries** Per puntare il proprio sistema iSeries a KDC, è necessario modificare il seguente file:

/QIBM/userdata/OS400/networkauthentication/**krb5.conf**

Il file **krb5.conf** indica a tutte le JVM avviate da questo JRE quale KDC utilizzare per le operazioni che interessano Kerberos. Il seguente è un esempio di come potrebbe presentarsi un file **krb5.conf** generico su iSeries se l'ambito KDC fosse KDC\_REALM.PASE.COM e si trovasse su system1.ibm.com:

??(libdefaults??) default\_realm = KDC\_REALM.PASE.COM ??(appdefaults??) ??(realms??) KDC\_REALM.PASE.COM = { kdc = system1.rchland.ibm.com:88 } ??(domain\_realm??)

system1.rchland.ibm.com = KDC\_REALM.PASE.COM

Per istruzioni più dettagliate su come puntare il proprio iSeries al KDC che si è creato, consultare la sezione relativa alla configurazione dell'autenticazione di rete.

#### 3. **Acquisire principal utente e di servizio Kerberos**

Dopo avere configurato un KDC, sarà necessario creare i principal utente e di servizio di cui si pianifica l'utilizzo per proteggere la piattaforma e registrarli presso il KDC:

#### **Principal di servizio:**

A ciascun lotto agent (JVM) definito in **ableplatform.preferences** deve essere associato un principal di servizio. I principal di servizio sono specifici per il sistema su cui verranno eseguiti e devono pertanto includere il nome di detto sistema ed essere nel seguente formato: **NomePrincipalServizio/nomeSistema@AmbitoKDC**. Ciascuno dei lotti agent sulla piattaforma può utilizzare lo stesso principal di servizio oppure è possibile specificare che ciascun lotto utilizzi il proprio principal di servizio. Se ciascuno dei lotti agent ha dei livelli di autorizzazione differenti, bisogna utilizzare dei principal differenti per ciascun livello di autorizzazione differente.

### **Principal utente:**

Ciascun utente cui si desidera consentire di stabilire una connessione alla piattaforma protetta tramite la console avrà bisogno di un principal utente. I principal utente possono essere associati a ciascuna definizione agent elencata in **ableplatform.preferences**. Un principal utente può stabilire una connessione ad una piattaforma dalla console, indipendentemente dal sistema su cui è in esecuzione la console. Per questa ragione, un principal utente deve includere solo il nome principal e l'ambito KDC cui appartiene il principale: **NomePrincipalUtente@UtenteKDC**.

Bisogna aggiungere un principale al KDC per ciascun principal utente e di servizio che verrà utilizzato dalla propria piattaforma. La seguente procedura sarà di ausilio nell'aggiunta dei propri principal al KDC se si sta utilizzando il KDC nativo su iSeries:

- a. In un'interfaccia basata sui caratteri, immettere: **call QP2TERM**.
- b. Sulla riga comandi, immettere **export PATH=\$PATH:/usr/krb5/sbin**. Questo comando punta agli script Kerberos necessari per eseguire i file eseguibili.
- c. Sulla riga comandi, immettere: **kadmin -p admin/admin** e premere **Invio**.
- d. Accedere con la parola d'ordine dell'amministratore.
- e. Sulla riga comandi:
	- v Per aggiungere dei principal di servizio per i lotti in esecuzione su un iSeries: **addprinc -pw secret NomePrincipalservizio/nome host completo iSeries@AMBITO**
	- Per aggiungere dei principal utente: **addprinc -pw secret jonesm**. Questo crea un principal per un utente per l'accesso da una console.
	- v Per aggiungere dei principal di servizio per i lotti in esecuzione su un PC: **addprinc -requires\_preauth -e des-cbc-crc:normal -pw host/pc1.myco.com.**

Se si sta utilizzando il KDC nativo su iSeries, consultare le seguenti sezioni per ulteriori informazioni su come aggiungere dei principal al KDC:

Se si stanno aggiungendo dei principal di servizio per dei lotti che verranno eseguiti su un iSeries, consultare:

Aggiunta di principal OS/400 al server Kerberos

Se si stanno aggiungendo dei principal utente o dei principal di servizio per dei lotti che verranno eseguiti su un PC, consultare:

Creazione di principal host per le stazioni di lavoro e gli utenti Windows 2000.

### 4. **Aggiungere dei principal di servizio per ciascun file keytab**

Quando si avvia una piattaforma protetta, ciascun lotto agent utilizzerà il principal con cui era stato definito l'avvio e lo utilizzerà per autenticare se stesso. Questo richiede che ciascuna JVM di lotto abbia accesso a delle credenziali Kerberos valide per il principal che sta utilizzando. Il comando di iSeries STRAGTSRV gestirà ciò, a condizione che ci sia una voce nel file keytab per il principal utilizzato. Attenersi alla seguente procedura per aggiungere una voce al file keytab per ciascun principal di servizio che deve essere eseguito su ciascuno dei sistemi della propria piattaforma: Se si sta eseguendo il KDC nativo su iSeries:

- a. Nell'interfaccia basata sui caratteri, immettere: **STRQSH**. Questo comando avvia il QSHELL Interpreter.
- b. Immettere il seguente comando (dove PrincipalServizio è il nome del principal di servizio che si desidera aggiungere, sistema@AmbitoKDC è il nome di sistema iSeries e l'ambito Kerberos completi e dove laParoladordine è la parola d'ordine associata al principal di servizio): **keytab add PrincipalServizio/sistema@AmbitoKDC -p laParoladordine**

Dopo avere impostato il proprio KDC e creato i propri principal utente e di servizio, è necessario configurare la protezione nel file [ableplatform.preferences.](rzahxagentsecurepref.htm)

*Configurazione della protezione della piattaforma:* Prima di iniziare, assicurarsi di avere [configurato](rzahxagentkerberos.htm) il proprio KDC (key [distribution](rzahxagentkerberos.htm) center) Kerberos.

Quando la protezione è attivata, **ableplatform.preferences** funge da file dei criteri per la protezione della piattaforma che definisce. I seguenti passaggi forniscono degli esempi di come è possibile configurare dei principal, dei livelli di attendibilità e delle autorizzazioni:

1. **Definire principal utente e di servizio**

Dopo avere acquisito i principal utente e di servizio, ed averli registrati con il proprio KDC; è necessario aggiungere questi principal a **ableplatform.preferences**. Quando la protezione è attivata, un utente deve essere definito con un principal utente Kerberos valido per potere accedere alla piattaforma e a tutti i servizi agent ed i lotti agent deve essere assegnato un principal di servizio Kerberos valido. Aggiungere i principal utente e di servizio registrati con il proprio KDC e specificare un alias per ciascun principal (l'alias può essere un qualsiasi nome univoco che si desidera utilizzare):

#---------------------------------------------------------------------- # Principal #---------------------------------------------------------------------- Principal.1.Alias = principalServizio1 Principal.1.Principal = nome1/nomeSistema@AMBITO Principal.2.Alias = principalServizio2 Principal.2.Principal = nome2/nomeSistema@AMBITO Principal.3.Alias = principalUtente1 Principal.3.Principal = nome1@AMBITO Principal.4.Alias = principalUtente2 Principal.4.Principal = nome2@AMBITO

#### 2. **Definire i livelli di attendibilità**

Dopo avere aggiunto i principal utente e di servizio, è necessario definire il livello di attendibilità associato a ciascun principal. Un livello di attendibilità è associato ad un principal per aiutare a definire le capacità di un utente o di un servizio su una piattaforma. L'associazione di un livello di attendibilità ad un principal è anche un modo per raggruppare i principal. E' possibile associare lo stesso livello di attendibilità a più principal utente e di servizio. Aggiungere l'alias principal che si è assegnato ai propri principal utente e di servizio al Passo 1, (delimitato da virgole), al livello di attendibilità con cui si desidera associarlo e fornire un nome univoco per l'alias di livello di attendibilità:

#---------------------------------------------------------------------- # Livelli di attendibilità #---------------------------------------------------------------------- TrustLevel.1.Alias = HighlyTrusted TrustLevel.1.Principals = principalServizio1,principalUtente1

TrustLevel.2.Alias = SomewhatTrusted TrustLevel.2.Principals = principalServizio2,principalUtente2

#### 3. **Associare principal di servizio con lotti agent**

Una piattaforma distribuita si può estendere su più porte su più sistemi. Ogni lotto agent definisce dove verrà eseguita una parte (Java(TM) Virtual Machine) o la piattaforma. Ciascuna voce di lotto agent contiene un alias, un indirizzo IP, una porta ed un alias di principal di servizio. L'alias di principal specifica a quale principal di servizio sarà associato questo lotto. Aggiungere l'alias di principal di servizio definito in precedenza che si desidera associare al lotto agent:

#---------------------------------------------------------------------- # Lotti agent (Java Virtual Machine)

#---------------------------------------------------------------------- AgentPool.1.Alias = Lotto1 AgentPool.1.IpAddress = nomesistema.ibm.com<br>AgentPool.1.Port = 55551 AgentPool.1.Port **AgentPool.1.Principal = principalServizio1**

AgentPool.2.Alias = Lotto2 AgentPool.2.IpAddress = nomesistema.ibm.com  $AgentPool.2.Port = 55552$ **AgentPool.2.Principal = principalServizio1**

AgentPool.3.Alias = Lotto3 AgentPool.3.IpAddress = nomesistema.ibm.com AgentPool.3.Port **AgentPool.3.Principal = principalServizio2**

#### 4. **Definire l'autorizzazione di avvio agent**

Definire quali utenti possono avviare ciascuno degli agent definiti sulla propria piattaforma protetta. Aggiungere uno o più alias principal al parametro EligiblePrincipal:

#---------------------------------------------------------------------- # Agent consentiti #---------------------------------------------------------------------- Agent.1.Alias=Agent1 Agent.1.AutonomyLevel=Medium Agent.1.ClassName=com.ibm.able.platform.examples.EServerTemplateAgent Agent.1.ConstructorArgs=String:NomeAgent1 **Agent.1.EligiblePrincipals=principalUtente1,principalUtente2** Agent.1.EligibleAgentPools=Lotto2,Lotto3 Agent.1.InitArgs= Agent.1.LastChangedDate=11 Gennaio, 2003 11:11am Agent.1.Type=Tester1 Agent.1.Vendor=IBM1 Agent.1.Version=1.1

#### 5. **Definire l'algoritmo ed il fornitore**

E' necessario definire l'algoritmo ed il fornitore delle coppie di chiavi che verranno utilizzate dalla piattaforma. Per impostazione predefinita, il file delle preferenze conterrà la seguente impostazione:

#---------------------------------------------------------------------- # Parametri di codifica #---------------------------------------------------------------------- CryptographyAlgorithm = DSA CryptographyProvider = IBMJCE

Dopo avere aggiunto i dati sulla protezione necessari a **ableplatform.preferences**, salvare le modifiche apportate. Attivare la protezione per la piattaforma dopo averla correttamente configurata è semplice: basta aprire **able.preferences**, che definisce la propria piattaforma, e modificare la proprietà relativa alla protezione (Security) in **Security=on**. Se si sta eseguendo una piattaforma non protetta, bisognerà chiudere e riavviare la [piattaforma](rzahxagentstartplatform.htm) agent per rendere effettive le modifiche apportate alla protezione.

**Avvio della piattaforma agent:** Dopo avere impostato la [piattaforma](rzahxagentconfigure.htm) agent e, facoltativamente, configurato la [protezione,](rzahxagentsecure.htm) è necessario avviare la piattaforma agent. Poiché la piattaforma è composta da una o più JVM (Java<sup>(TM)</sup> Virtual Machine), per avviare la piattaforma è necessario avviare tutte le JVM che compongono la piattaforma.

Le seguenti istruzioni forniscono le informazioni su come avviare la piattaforma agent su un iSeries<sup>(TM)</sup>:

*Avvio della piattaforma agent su un iSeries:* I seguenti comandi gestiscono l'avvio e l'arresto di una piattaforma agent su un iSeries:

**STRAGTSRV** (Avvio servizi agent) e **ENDAGTSRV** (Arresto servizi agent)

• **STRAGTSRV** (Avvio servizi agent)

Quando si esegue STRAGTSRV, una JVM separata verrà avviata per ciascun lotto sul sistema da cui si sta eseguendo il comando. Questo comando avvia un lavoro QAHASBMTER che troverà tutte le JVM (lotti agent) che devono essere avviati. Quando rileva un lotto agent, avvia un lavoro QAHASBMTEE separato per ciascun lotto. Dopo il corretto completamento del comando, ci dovrebbe essere un lavoro QAHAPLTFRM separato in QSYSWRK con uno stato di SIGW per ciascun lotto. STRAGTSRV ha le seguenti parole chiave:

### **PREFDIR**

Imposta l'ubicazione dei seguenti file: able.preferences e ableplatform.preferences. Se si lascia il parametro PREFDIR impostato sul suo valore predefinito, verrà eseguito l'avvio o l'arresto della piattaforma definita dai file ableplatform.preferences e able.preferences nell'indirizzario **/QIBM/ProdData/OS400/able/**. E' possibile avviare più piattaforme sullo stesso sistema utilizzando il parametro PREFDIR per puntare a indirizzari differenti. In questo caso, prestare attenzione che l due piattaforme non si sovrappongano affatto utilizzando le stesse porte su un sistema.

#### **HOMEDIR**

Imposta l'ubicazione dell'indirizzario principale

#### **ClASSPATH**

Consente di aggiungere eventuali percorsi classi (classpath) aggiuntivi che ciascuna JVM deve includere. STRAGTSRV imposta automaticamente il percorso classi (classpath) su:

classpath=

```
/QIBM/ProdData/Java400/:/qibm/proddata/os400/able:
/qibm/proddata/os400/able/ableplatform.jar:
/qibm/proddata/os400/able/able.jar:
```
/qibm/proddata/os400/able/ablebeans.jar: /qibm/proddata/os400/able/jas.jar:

/qibm/proddata/os400/able/Jlog.jar:

/qibm/proddata/os400/Java400/ext/ibmjgssiseriesprovider.jar:

/qibm/proddata/os400/jt400/lib/jt400Native.jar:

/qibm/proddata/os400/Java400/ext/db2\_classes.jar: /qibm/proddata/os400/able/auifw.jar:

#### **SBMJOBUSER**

Esegue una JVM (lotto agent) con un profilo differente dal profilo corrente con cui si sta richiamando il comando:

PoolIdentifier Il lotto che deve essere eseguito con un profilo differente. User Profile Il profilo che si desidera utilizzare per avviare il lotto agent (PoolIdentifier).

• **ENDAGTSRV** (Arresto servizi agent)

Arresta tutte le JVM piattaforma su questo sistema che sono specificate come lotti agent nel file **ableplatform.preferences**. Questo comando avvia un lavoro QAHAPLTEND che individuerà ed arresterà tutti i lotti agent. ENDAGTSRV utilizza le seguenti parole chiave:

#### **PREFDIR**

Imposta l'ubicazione dei seguenti file: able.preferences e ableplatform.preferences. Se si lascia il parametro PREFDIR impostato sul suo valore predefinito, verrà eseguito l'avvio o l'arresto della piattaforma definita dai file ableplatform.preferences e able.preferences nell'indirizzario **/QIBM/ProdData/OS400/able/**. E' possibile avviare più piattaforme sullo stesso sistema utilizzando il parametro PREFDIR per puntare a indirizzari differenti. In questo caso, prestare attenzione che l due piattaforme non si sovrappongano affatto utilizzando le stesse porte su un sistema.

**Nota:** se si hanno problemi ad avviare o arrestare la piattaforma agent, è possibile attivare la traccia per i programmi di avvio aggiungendo o impostando la variabile di ambiente di sistema QAHA\_TRACE su un valore di '1'. Questo creerà dei file di registrazione in QUSRSYS/QAAHALOG. Dei file denominati QSBR<numero lavoro>, QSBE<numero lavoro e QEND<numero lavoro> verranno creati per ciascun lavoro QAHASBMTER, QAHASBMTEE e QAHAPLTEND che è stato eseguito.

# **Gestione degli agent**

La console Intelligent Agents per iSeries<sup>(TM)</sup> è un potente strumento di gestione che consente di gestire gli agent ed assicurare che si stiano comportando in un modo che soddisfi le proprie aspettative.Per visualizzare il nodo Intelligent Agents in iSeries Navigator, selezionare **View—>Intelligent Agents** dal menu principale.

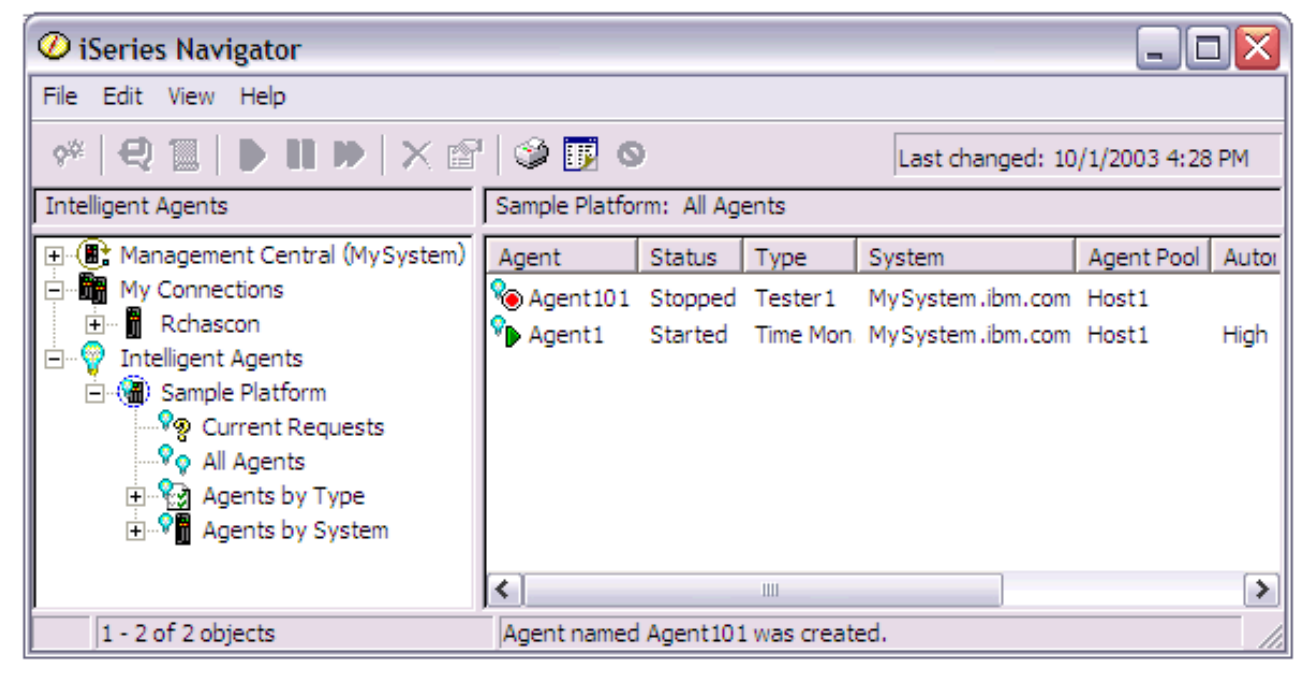

*Figura 1: Gestione degli agent in iSeries Navigator*

Dopo avere impostato il proprio ambiente agent, è possibile iniziare a lavorare con la console agent stabilendo una connessione al proprio sistema host (o ai propri sistemi host) e creando un'istanza di un agent da eseguire su detto sistema. Utilizzare la console per avviare, arrestare, sospendere, cancellare gli agent in esecuzione sul sistema o sui sistemi, rispondere ad essi e visualizzarne la cronologia. E' anche possibile utilizzare la console per impostare dei limiti alle azioni che un agent può eseguire automaticamente e per stabilire quali azioni richiedono un'autorizzazione.

# **[Automazione](rzahxagentautomation.htm) agent**

La console agent consente di controllare e personalizzare il comportamento di un agent associando ad esso un livello di automazione.

#### **[Comunicazioni](rzahxagentcommunication.htm) agent**

Essa consente inoltre di tenere facilmente traccia degli agent, e di rispondere a quelli che stanno chiedendo conferma oppure l'autorizzazione ad eseguire un'azione.

#### **[Cronologia](rzahxagenthistory.htm) agent**

La console agent tiene una registrazione cronologica di tutte le azioni degli agent.

**Automazione agent:** La console Intelligent Agents fornisce un modo per controllare le azioni automatizzate che possono essere eseguite da un agent.

Per visualizzare le capacità di un agent, e per modificare le impostazioni di automazione dell'agent in iSeries (TM) Navigator, attenersi alla seguente procedura:

- 1. Espandere **Intelligent Agents**.
- 2. Espandere la piattaforma degli agent intelligenti.
- 3. Selezionare **All Agents**.
- 4. Fare clic con il tastino destro del mouse sull'agent da gestire e selezionare **Properties**
- 5. Selezionare il separatore **Automation** per visualizzare il livello di automazione configurato attualmente dell'agent.
- 6. Fare clic su **Capabilities** per visualizzare un elenco delle azioni che quest'agent può eseguire e del livello di automazione associato a queste capacità.

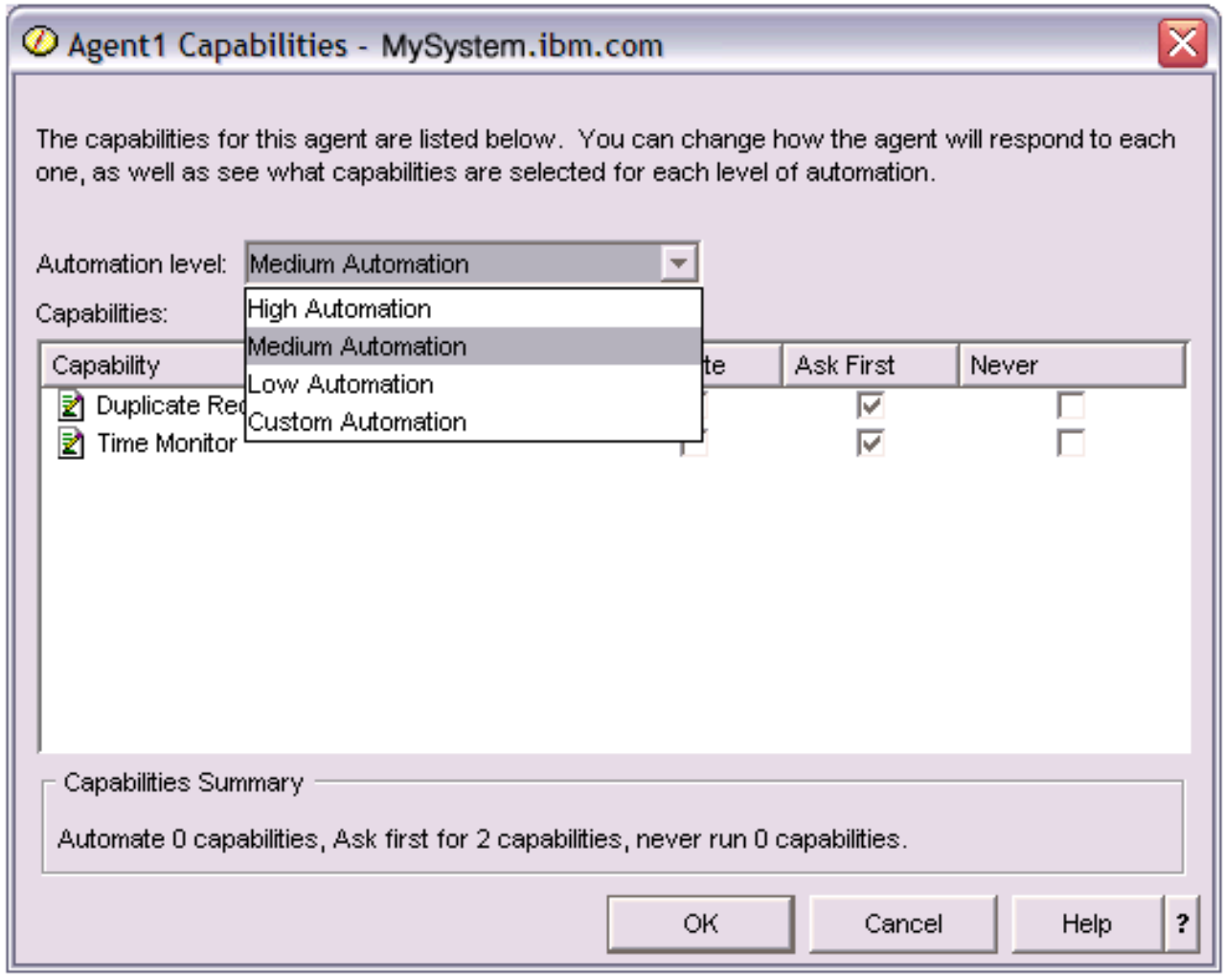

*Figura 1: Visualizzazione del livello di automazione associato alle capacità di un agent TimeMonitor*

Ciascun agent ha una serie di capacità che definisce i tipo di operazioni che può eseguire. La console agent visualizza le capacità disponibili di un agent associate al livello di automazione corrispondente dell'agent. Ogni impostazione del livello di automazione (High automation, Medium automation, Low automation e Custom automation) modificherà gli stati (Automate, Ask first, Never ask) delle capacità disponibili per l'agent.

Ad esempio, se un agent ha la capacità di ripulire i file registrazioni quando questi sono pieni, quando si modifica il livello di automazione da **High automation** a **Medium automation**, la capacità dell'agent si modificherà dallo stato **Automate** allo stato **Ask first**. Ora, l'agent richiederà un permesso prima di cancellare un file registrazioni.

Specificando un livello di automazione dell'agent si determinerà se un agent esegue un'operazione automaticamente, se invia una richiesta prima di eseguirla oppure se non eseguirà mai tale operazione.I valori di automazione possibili sono:

#### v **High automation**

L'agent eseguirà la maggior parte delle operazioni automaticamente, ma invierà una richiesta prima di eseguire alcune operazioni estreme. A seconda dell'agent, è possibile che per alcune azioni l'agent richieda sempre intervento esterno prima di eseguire l'operazione, anche se impostato su **High Automation**.

### v **Medium automation**

L'agent eseguirà alcune operazioni automaticamente e invierà una richiesta prima di eseguire alcune estreme. A seconda dell'agent, è possibile che per alcune azioni l'agent richieda sempre intervento esterno prima di eseguire l'operazione, anche se impostato su **Medium Automation**.

v **Low automation**

L'agent eseguirà le operazioni in maniera automatica raramente. L'agent richiederà quasi sempre intervento esterno prima di qualsiasi operazione.

v **Custom automation**

L'agent eseguirà le operazioni in maniera automatica, chiedendo prima o mai a seconda delle capacità configurate in maniera manuale.

**Comunicazioni agent:** Se l'impostazione di automazione associata alla capacità di un agent è impostata su **Ask first**, prima di eseguire un'azione l'agent richiederà una risposta da un utente. Alcuni agent richiederanno sempre una risposta, indipendentemente dalla loro impostazione di automazione. Quando un agent richiede una risposta oppure sta attendendo di eseguire un'azione, il campo Status dell'agent visualizza: **Needs response**.

Per rispondere ad un agent in iSeries<sup> $(TM)$ </sup> Navigator:

- 1. Espandere **Intelligent Agents**.
- 2. Espandere la piattaforma degli agent intelligenti.
- 3. Selezionare **All Agents**.
- 4. Fare clic con il tastino destro del mouse sull'agent e selezionare **Respond...**.
- 5. Selezionare la risposta che si desidera gestire e fare clic sul pulsante **Respond**.
- 6. L'agent visualizzerà il problema per cui sta attualmente cercando una risposta. Selezionare una risposta dall'elenco di risposte possibili nel campo **Response** e fare clic su **OK**.

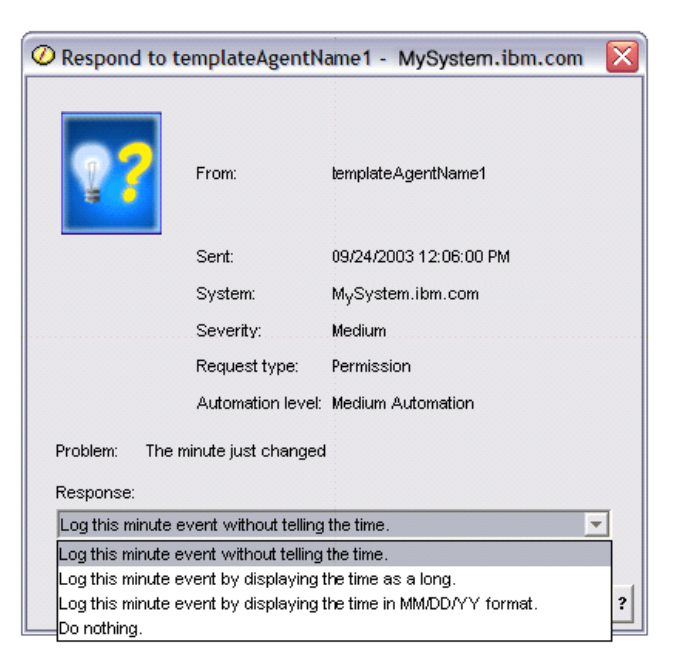

*Figura 1: Risposta alla richiesta del proprio agent*

E' anche possibile visualizzare un elenco di tutte le richieste correnti selezionando **Current Requests** nel menu principale di **Intelligent Agents**.

**Cronologia agent:** La console agent consente di visualizzare la cronologia di richieste e di azioni dell'agent. La cronologia non visualizza le richieste correnti, ma solo le richieste e le azioni a cui è stata fornita risposta. La registrazione cronologia è limitata a 1000 voci ed eliminerà la voce più vecchia per ogni voce successiva alla numero 1000.

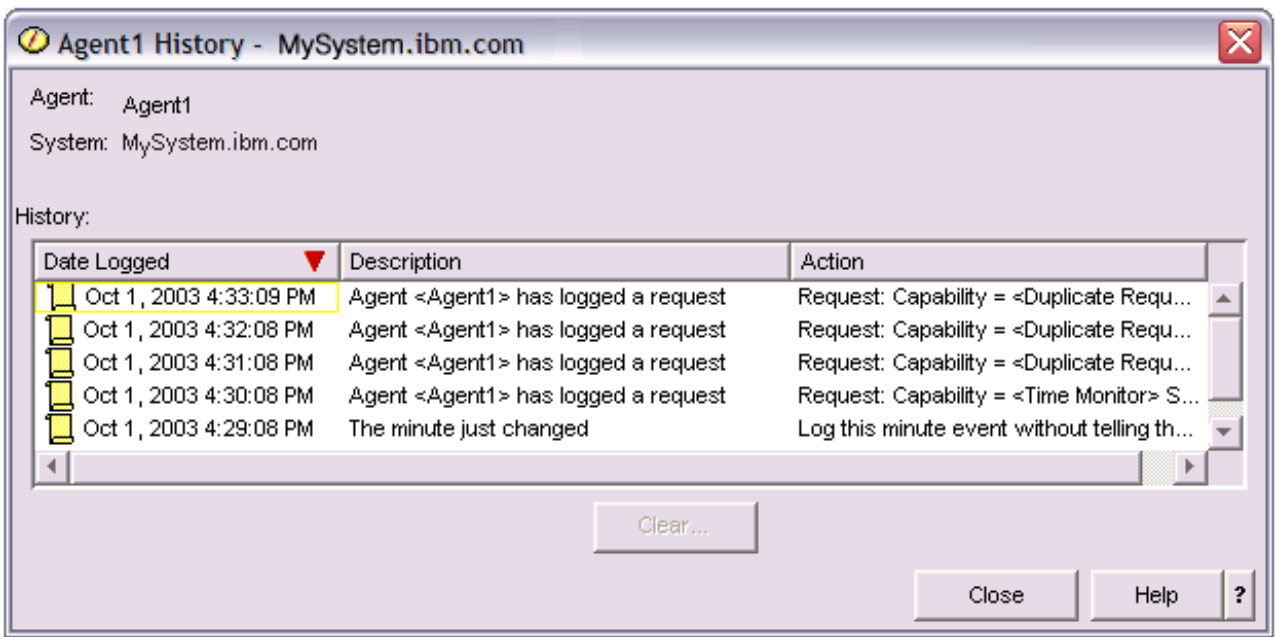

*Figura 1: Visualizzazione della cronologia delle richieste e delle azioni dell'agent*

Per visualizzare la cronologia di un agent in iSeries<sup>(TM)</sup> Navigator, attenersi alla seguente procedura:

- 1. Espandere **Intelligent Agents**.
- 2. Espandere la piattaforma degli agent intelligenti.
- 3. Selezionare **All Agents**.
- 4. Fare clic con il tastino destro del mouse sull'agent per cui si desidera visualizzare la cronologia e selezionare **History**.

# **File di dati sulle prestazioni**

I dati sulle prestazioni sono costituiti da una serie di informazioni relative alle operazioni di un sistema (o rete di sistemi) che possono essere utilizzate per conoscere la velocità di trasmissione e il tempo di risposta. E' possibile utilizzare i dati sulle prestazioni per regolare programmi, operazioni e attributi di sistema. Queste regolazioni possono migliorare la velocità di trasmissione e i tempi di risposta e facilitare le previsioni sugli effetti che potrebbero derivare da determinate modifiche al sistema, all'operazione o al programma.

La funzione Servizi di [raccolta](rzahxcollectdatacs.htm) raccoglie i dati sulle prestazioni in un oggetto della raccolta di gestione (\*MGTCOL). Il comando Creazione dati prestazioni (CRTPFRDTA) elabora i dati dell'oggetto di raccolta e ne memorizza il risultato nei file database delle prestazioni. I file database sono divisi nelle seguenti categorie:

#### **File di dati sulle prestazioni che contengono dati di intervallo di tempo**

Questi file contengono i dati sulle prestazioni raccolti in ogni intervallo. Consultare File di dati [sulle](rzahxperfdatafiles1a.htm) [prestazioni](rzahxperfdatafiles1a.htm) contenenti dati di intervallo di tempo, per un elenco di questi file, che comprende anche una breve descrizione ed i collegamenti correlati. Per capire la provenienza di questi dati, fare

riferimento alla sezione [Relazioni](rzahxcatfilerelation.htm) tra file e categorie di sistema. Durante la visualizzazione di questi file, è anche possibile trovare delle [Abbreviazioni](rzahxperfdataabbrev.htm) file che possono risultare utili.

#### **File di dati di configurazione**

I dati di configurazione vengono raccolti una volta per sessione. Per capire la provenienza di questi dati, fare riferimento alla sezione [Relazioni](rzahxcatfilerelation.htm) tra file e categorie di sistema. E' possibile trovare i file QAPMCONF, QAPMHDWR e QAPMSBSD nei File di dati [configurazione.](rzahxconfigdata.htm)

#### **File di dati di traccia**

I dati di traccia vengono raccolti solo quando l'utente lo richiede. E' possibile trovare il file QAPMDMPT nei File di dati di [traccia.](rzahxtracedata.htm)

Le informazioni sui campi supplementari, come il numero di byte e la posizione buffer, sono disponibili utilizzando il comando Visualizzazione descrizione campo file (DSPFFD) presente sul sistema. Ad esempio, immettere quanto segue su ogni riga comandi: DSPFFD file(QSYS/QAPMCONF)

Per maggiori informazioni sulle prestazioni iSeries<sup> $(TM)$ </sup>, vedere la sezione [Prestazioni.](rzahx1.htm)

# **File di dati sulle prestazioni contenenti dati di intervallo di tempo**

Per visualizzare le informazioni complete relative ad un file di dati sulle prestazioni, selezionare il file da visualizzare dall'elenco di seguito (i file sono mostrati in ordine alfabetico).

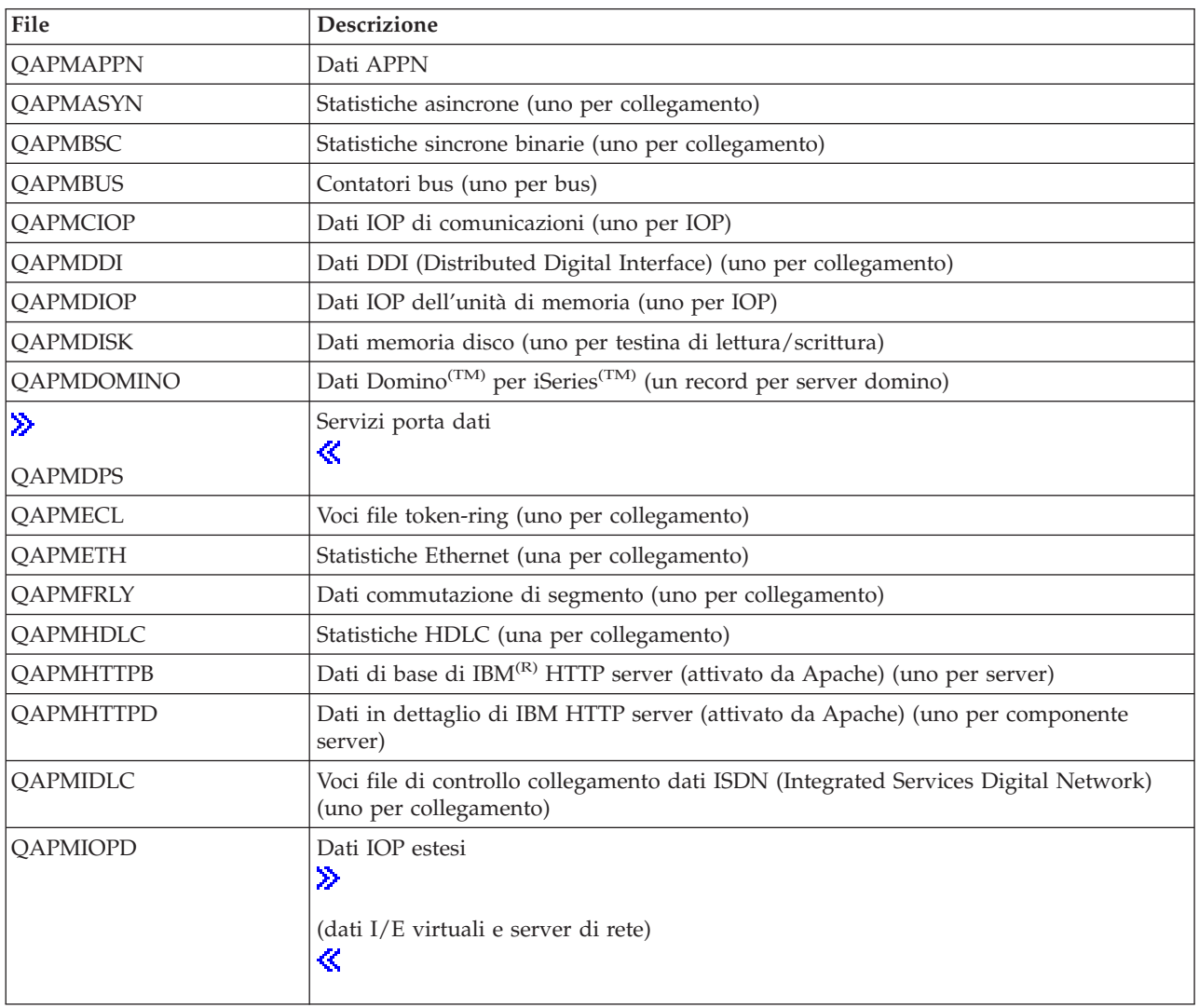

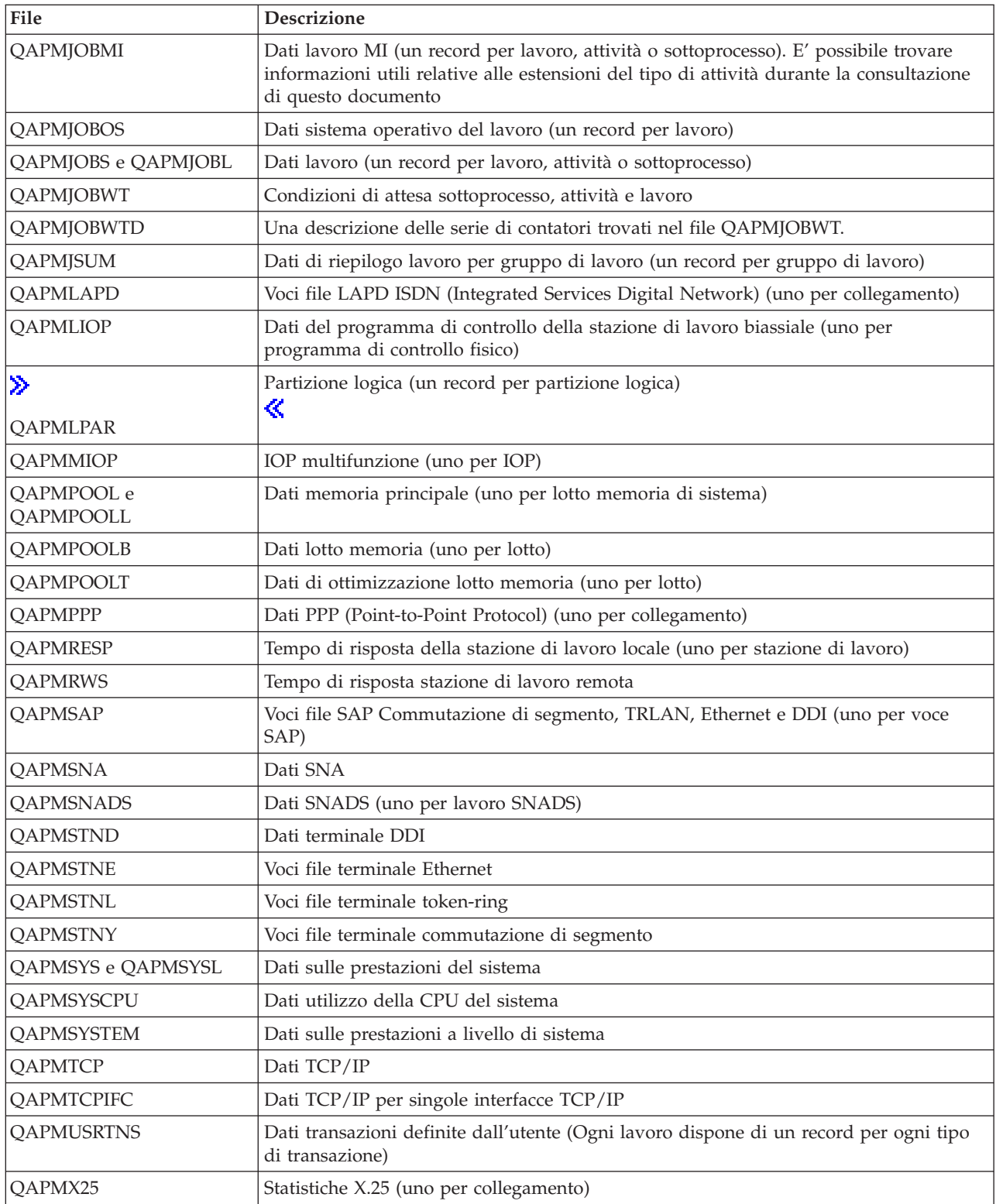

# **File di dati sulle prestazioni: abbreviazioni file**

I file di dati sulle [prestazioni](rzahxperfdatafiles1.htm) utilizzano le abbreviazioni nelle tabelle di dati byte e campi. Queste abbreviazioni comprendono:

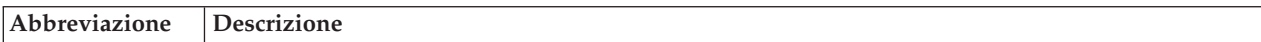

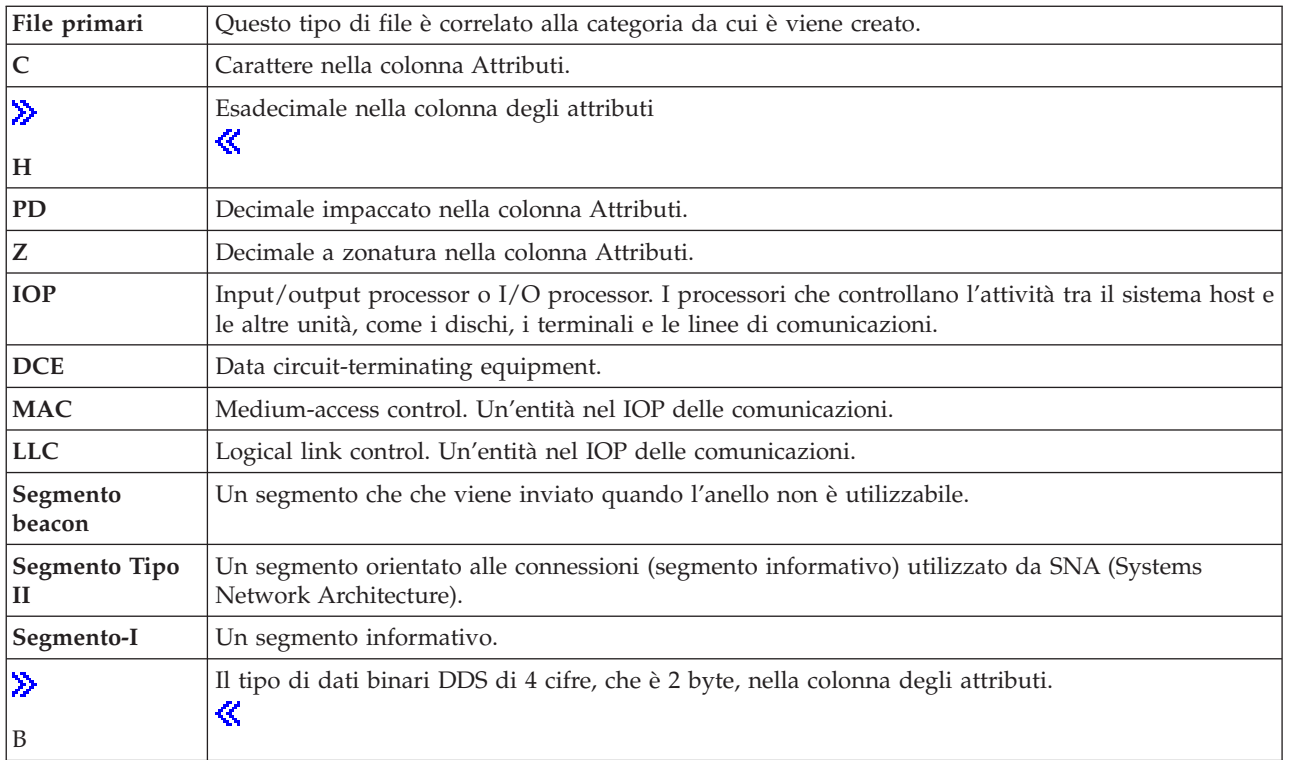

# **File di dati sulle prestazioni: relazioni tra file e categoria di sistema di servizi di raccolta**

Quando si esegue la raccolta dei dati sulle prestazioni utilizzando la funzione Servizi di [raccolta,](rzahxcollectdatacs.htm) i dati vengono memorizzati nell'oggetto della raccolta di gestione (\*MGTCOL). Il comando CRTPFRDTA esporta i dati dall'oggetto della raccolta di gestione e li scrive nei file di dati sulle prestazioni [.](rzahxperfdatafiles1.htm) Ciascun tipo di dati, che può essere controllato indipendentemente o con la funzione Servizi di raccolta, viene rappresentato da una categoria di dati. Ogni categoria di dati contiene o fornisce i dati che verranno scritti in uno o più file di dati sulle prestazioni. Per i membri o i file database da creare, la categoria (o il gruppo di categorie), da cui dipende il file o il membro, deve essere presente ed elaborata da CRTPFRDTA. La tabella, illustrata di seguito, identifica le relazioni da categoria-a-file. Sono disponibili tre tipi di relazioni:

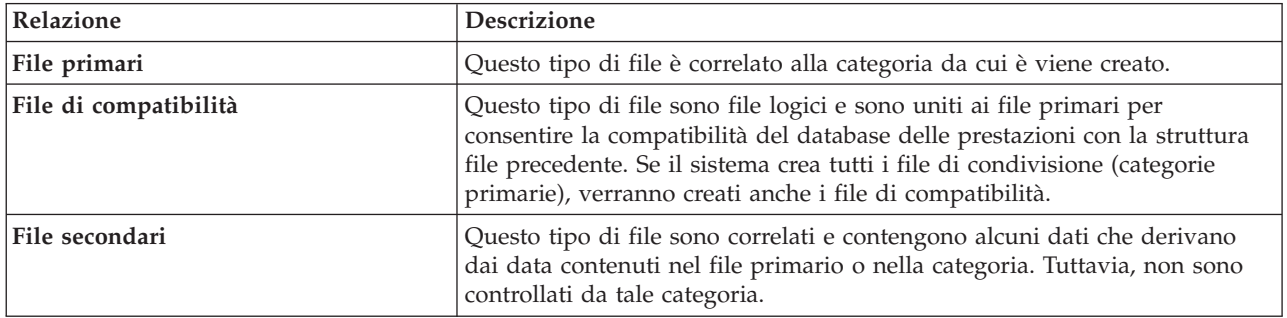

Note per gli utenti:

- 1. il comando CRTPFRDTA crea un file database solo quando il file rappresenta un file primario della categoria selezionata.
- 2. se un file primario è elencato per più di una categoria, è necessario selezionare ognuna di tali categorie, per poter creare il file.
- 3. se il file primario di una categoria è elencato come file secondario di un'altra categoria, selezionare la seconda categoria, per garantire la completezza delle informazioni nel file database creato. Ad esempio, come mostrato nella tabella di seguito, per creare un file database completo per QAPMECL, selezionare sia \*CMNBASE che \*CMNSTN.
- 4. il sistema genera i file di compatibilità solo quando crea tutti i file primari associati.

La tabella di seguito illustra le relazioni tra le categorie di sistema e i file database delle prestazioni.

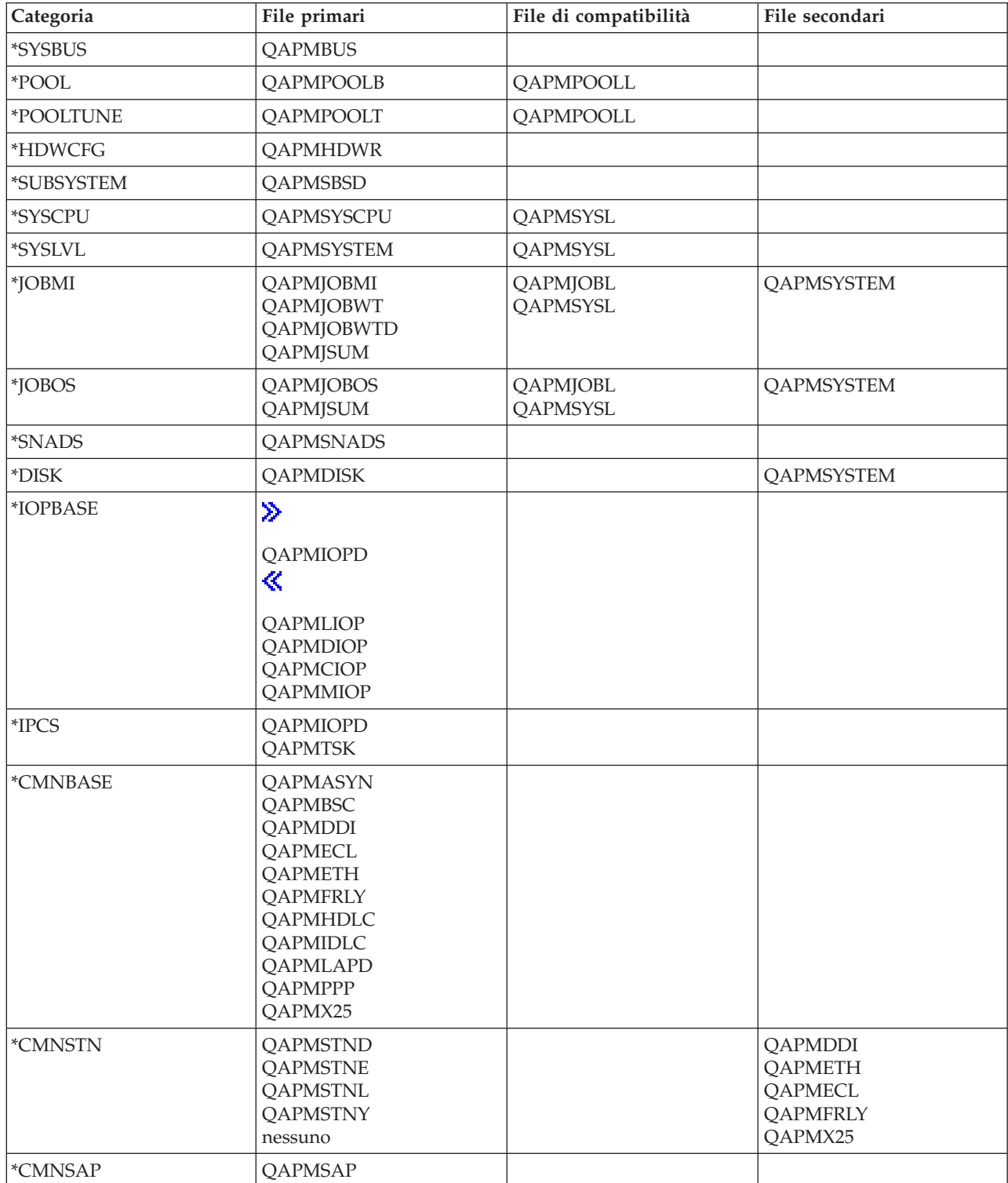

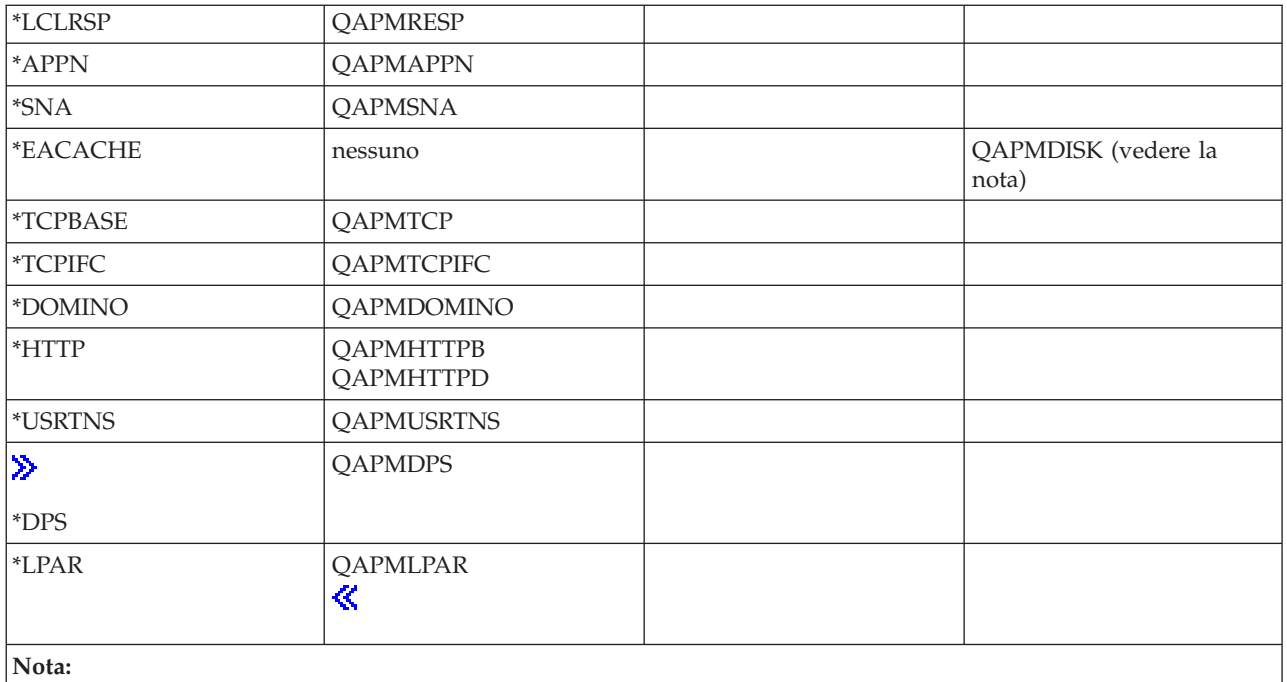

Questa categoria non è selezionabile da CRTPFRDTA. Tuttavia, è possibile che venga generato il prospetto di eventuali dati aggiuntivi dalla categoria \*DISK.

# **Controlli iSeries(TM) Navigator**

I controlli inclusi in iSeries Navigator utilizzano i dati di Servizi di [raccolta](rzahxcollectdatacs.htm) per eseguire la traccia degli elementi delle prestazioni di sistema che possono essere considerati di interesse. Inoltre, essi possono intraprendere specifiche azioni al verificarsi di determinati eventi, come ad esempio la percentuale di utilizzo della CPU o lo stato di un lavoro. E' possibile utilizzare i controlli per esaminare e gestire le prestazioni di sistema, nel momento in cui queste di verificano, su più sistemi o gruppi di sistemi.

Una volta avviato un controllo e possibile passare ad altre attività sul server, in iSeries Navigator, o sul PC. In effetti, sarebbe possibile anche spegnere il PC. iSeries Navigator prosegue comunque le operazioni di controllo e l'esecuzione delle azioni e dei comandi di soglia specificati. Il controllo continua l'esecuzione fino a quando non viene arrestato. E' possibile, inoltre, utilizzare i controlli per gestire le prestazioni in modo remoto, a cui è possibile accedere utilizzando iSeries [Navigator](rzahxnav4wireless.htm) per Wireless.

iSeries Navigator fornisce i seguenti tipi di controlli:

#### **Controllo di sistema**

Raccogliere e visualizzare i dati sulle prestazioni nel momento in cui si verificano oppure entro un'ora. I grafici dettagliati consentono di visualizzare ciò che accade con i server. Effettuare una selezione da una varietà di misurazioni (misurazioni prestazioni) per indicare aspetti specifici delle prestazioni del sistema. Ad esempio, se si sta eseguendo il controllo dell'utilizzo medio della CPU sul server, è possibile fare clic su un qualsiasi punto di raccolta sul grafico, per visualizzare una tabella dettagliata che mostra i 20 lavori con il più elevato livello di utilizzo della CPU. Quindi, fare clic con il tasto destro del mouse su uno di questi lavori, per gestirlo direttamente.

# **Controllo lavori**

Controllare un lavoro o un elenco di lavori in base al nome lavoro, l'utente lavoro, tipo di lavoro, sottotipo o tipo di server. Effettuare una selezione da una varietà di misurazioni per controllare le prestazioni, lo stato o i messaggi di errore per un lavoro. Per gestire direttamente un lavoro, fare semplicemente clic con il tasto destro del mouse sul lavoro, dall'elenco presente nella finestra Controllo lavori.

#### **Controllo messaggi**

Verificare che l'esecuzione dell'applicazione abbia avuto esito positivo o controllare messaggi specifici critici per le richieste aziendali. Dalla finestra Controllo messaggi, è possibile visualizzare i dettagli del messaggio, rispondere, inviare o cancellare un messaggio.

#### **Controllo attività B2B**

Se un'applicazione come Connect for iSeries è configurata, è possibile utilizzare un controllo di attività B2B per verificare le transazione B2B. E' possibile visualizzare un grafico delle transazioni attive nel tempo ed è possibile eseguire i comandi automaticamente quando viene effettuato il trigger delle soglie. E' possibile ricercare e visualizzare una specifica transazione, come pure visualizzare un grafico a barre dei passi dettagliati di quella specifica transazione.

#### **Controllo file**

Per controllare uno o più file selezionati per una stringa di testo o una dimensione specificata o per qualsiasi modifica effettuata al file.

Per maggiori informazioni sui controlli, vedere i seguenti argomenti:

#### **Concetti di [Controllo](rzahxmoncon.htm)**

I controlli possono visualizzare i dati sulle prestazioni in tempo reale. Possono inoltre controllare in modo continuo il sistema, per eseguire i comandi selezionati nel momento in cui viene raggiunta la soglia specificata. E' importante conoscere la modalità operativa dei controlli, quali elementi possono esaminare e come possono rispondere al verificarsi di una determinata situazione nell'ambito delle prestazioni.

#### **[Configurazione](rzahxmoncfg.htm) di un controllo**

E' possibile configurare un controllo in iSeries Navigator. Consultare questa sezione per maggiori informazioni su come impostare un controllo e come configurarlo, per ottenere i maggiori vantaggi dalle opzioni disponibili.

#### **[Scenari](rzahxmonexample.htm)**

Questa sezione illustra gli scenari che spiegano come utilizzare diversi tipi di controlli per esaminare aspetti specifici delle prestazioni del sistema.

# **Concetti dei controlli**

I controlli di sistema visualizzano i dati memorizzati negli oggetti di raccolta che vengono creati e conservati dalla funzione Servizi di [raccolta.](rzahxcollectdatacs.htm) I controlli di sistema visualizzano i dati nel momento stesso in cui vengono raccolti, al massimo per un'ora. Per visualizzare i dati per un periodo superiore, utilizzare [Cronologia](rzahxgrphparent.htm) grafici. E' possibile modificare la frequenza della raccolta dati nelle proprietà del controllo, che sostituiscono le impostazioni presenti in Servizi di raccolta.

E' possibile utilizzare più controlli per eseguire la traccia e ricercare gli elementi delle prestazioni del sistema oltre a poter disporre di più controlli in esecuzione contemporaneamente. Se utilizzati insieme, i controlli, forniscono uno strumento sofisticato per l'osservazione e la gestione delle prestazioni del sistema. Ad esempio, durante l'implementazione di una nuova applicazione interattiva, è possibile utilizzare un controllo di sistema, per stabilire una priorità di utilizzo delle risorse di un lavoro, un controllo lavori, per osservare e gestire lavori problematici e un controllo messaggi, per avvisare l'utente degli eventuali messaggi che possono verificarsi su uno dei sistemi utilizzati.

#### **Impostazione delle soglie e delle azioni**

Quando viene creato un nuovo controllo, è possibile specificare le azioni che devono verificarsi nel momento in cui una misurazione di sistema raggiunge il livello di soglia specificato o quando si verifica un evento. Quando i livelli di soglia vengono raggiunti o quando si verifica un evento, è possibile eseguire un comando  $OS/400^{(R)}$  sui sistemi nodo finale, come l'invio di un messaggio o il congelamento di una coda di lavori.Inoltre, è possibile impostare il controllo in modo che possa realizzare delle azioni

predefinite, come l'aggiornamento della registrazione eventi o l'attivazione di una funzione di avvertimento che può essere rappresentata da un segnale sonoro sul PC o dall'avvio del controllo stesso. Infine, è possibile ripristinare automaticamente il controllo specificando un secondo livello di soglia che consente, una volta raggiunto, la ripresa delle normali attività del controllo.

# **Configurazione di un controllo**

I controlli di sistema sono degli strumenti altamente interattivi che è possibile utilizzare per raccogliere e visualizzare i dati sulle prestazioni in tempo reale dai sistemi nodo finale. La creazione di un nuovo controllo è un processo facile e veloce che inizia dalla finestra **Nuovo controllo**:

- 1. In iSeries(TM) Navigator, aprire Management Central, selezionare **Controlli**, fare clic con il tasto destro del mouse su **Sistema** e selezionare **Nuovo controllo**.
- 2. Specificare il nome di un controllo. Dalla pagina **Nuovo controllo-Generale**, specificare il nome del nuovo controllo. Fornire una breve descrizione in modo da poter individuare il controllo in un elenco specifico.
- 3. Selezionare le misurazioni. Utilizzare la pagina **Nuovo controllo-Misurazioni** per selezionare le misurazioni. E' possibile controllare qualsiasi numero di [misurazione](rzahxmonconmetrics.htm) su ogni numero di sistema nodo finale o gruppi di sistema.
- 4. Visualizzare e modificare le informazioni relative alle misurazioni. Utilizzare la pagina **Nuovo controllo-Misurazioni** per modificare le proprietà di ogni misurazione. E' possibile modificare l'intervallo di raccolta, il valore di rappresentazione grafica massimo e visualizzare l'ora di ogni misurazione selezionata.
- 5. Impostare i comandi di soglia. Utilizzare il separatore **Soglie** sulla pagina **Misurazioni**, per abilitare le soglie e specificare i comandi da eseguire su un sistema nodo finale ogni volta che le soglie sono sottoposte a trigger o ripristinate.
- 6. Impostare le azioni di soglia. Utilizzare la pagina **Nuovo controllo-Azioni** per specificare le azioni che devono verificarsi quando una soglia di misurazione viene sottoposta a trigger o ripristinata.
- 7. Selezionare i sistemi e i gruppi. Utilizzare la pagina **Nuovo controllo-Sistemi e gruppi** per selezionare i sistemi nodo finale o i gruppi di sistemi in cui si desidera avviare un controllo.

Completata la creazione, fare clic con il tasto destro del mouse sul nome del controllo e selezionare **Avvia** per eseguire il controllo ed avviarne la gestione dei grafici.

# **Scenari: Controlli di iSeries(TM) Navigator**

I controlli inclusi in iSeries Navigator forniscono un potente insieme di strumenti per ricercare e gestire le prestazioni del sistema. Per una panoramica dei tipi di controlli forniti da iSeries Navigator, consultare la sezione Controlli iSeries [Navigator.](rzahxmonparent.htm)

Per esempi di utilizzo e configurazioni campione in dettaglio, esaminare gli scenari di seguito:

#### **[Scenario:](rzahxmonsystemexample.htm) controllo di sistema**

In questo esempio, viene illustrato un controllo di sistema, che, nel caso in cui l'utilizzo della CPU superi la soglia massima consentita, avverte l'utente e sospende temporaneamente tutti i lavori di priorità minore fino a quando le risorse non saranno di nuovo disponibili.

#### **[Scenario:](rzahxmonjobexample.htm) controllo lavori con utilizzo della CPU**

Viene qui illustrato un esempio di controllo lavori che esegue la traccia dell'utilizzo della CPU di un lavoro specificato e avverte il proprietario del lavoro nel caso in cui l'utilizzo della CPU stia per superare la soglia massima consentita.

# ≫

**Scenario: controllo lavori con la notifica del programma di [pianificazione](rzahxmonajsjobexample.htm) dei lavori avanzato** Vedere un controllo lavoro di esempio che invia una e-mail ad un operatore quando il limite di soglia di un lavoro viene superato.

### **Scenario: controllo [messaggi](rzahxmonmessageexample.htm)**

In questo esempio, il controllo messaggi visualizza qualunque messaggio di interrogazione della coda messaggi che può verificarsi sui server iSeries. Il controllo si apre e il messaggio viene visualizzato appena viene individuato.

#### **Scenario: controllo di sistema:**

#### **Situazione**

≪

Come amministratore di sistema, è necessario verificare che il sistema iSeries<sup>(TM)</sup> abbia a disposizione un numero di risorse sufficienti a soddisfare le esigenze degli utenti e i requisiti aziendali.Per un sistema, l'utilizzo della CPU è sicuramente una questione importante. L'utente potrebbe richiedere al sistema di fornire un avvertimento nel caso in cui la CPU dovesse raggiungere un livello di utilizzo troppo elevato e di congelare temporaneamente i lavori di priorità minore fino a quando le risorse non saranno nuovamente disponibili.

Per effettuare questa operazione, è possibile impostare un controllo di sistema per inviare un messaggio all'utente se il livello di utilizzo della CPU dovesse superare l'80%. Inoltre, è possibile congelare tutti i lavori nella coda lavori QBATCH fino a quando il livello di utilizzo della CPU non raggiungerà il 60%; solo a questo punto i lavori verranno rilasciati e le normali operazioni potranno essere riprese.

#### **Esempio di configurazione**

Per impostare un controllo di sistema, è necessario definire le misurazioni desiderate per eseguire la traccia e le operazioni che il controllo dovrà realizzare nel momento in cui le misurazioni raggiungeranno i livelli specificati. Per definire un controllo di sistema che possa realizzare queste operazioni, effettuare quanto segue:

- 1. In iSeries Navigator, aprire **Management Central > Controlli**, fare clic con il tasto destro del mouse su **Controllo di sistema** e selezionare **Nuovo controllo...**
- 2. Sulla pagina **Generale**, immettere il nome e la descrizione del controllo prescelto.
- 3. Fare clic sul separatore **Misurazioni** ed immettere i seguenti valori:
	- a. Selezionare **Utilizzo base CPU (Media)**, dall'elenco Misurazioni disponibili e fare clic su **Aggiungi**. Utilizzo base CPU (Media) è ora elencato sotto Misurazioni da controllare e la parte inferiore della finestra visualizza le impostazioni delle misurazioni.
	- b. Per **Intervallo di raccolta**, specificare la frequenza con cui si desidera raccogliere i dati. Questa selezione sostituirà l'impostazione di Servizi di raccolta. In questo esempio, specificare **30 secondi.**
	- c. Per modificare la riduzione in scala dell'asse verticale del grafico relativo al controllo di questa misurazione, modificare **Valore massimo di rappresentazione grafica**. Per modificare la rappresentazione in scala dell'asse orizzontale del grafico, modificare il valore di **Visualizzazione ora**.
	- d. Fare clic sul separatore **Soglia 1** delle impostazioni di misurazione ed immettere i seguenti valori per inviare un messaggio di indagine nel caso in cui l'utilizzo della CPU raggiunga o superi l'80%:
		- 1) Selezionare **Abilita soglia.**
		- 2) Per il valore trigger di soglia, specificare **>= 80** (percentuale occupata maggiore o uguale a 80%).
		- 3) Per **Durata**, specificare l'intervallo **1**.
		- 4) Per il **comando OS/400(R)**, specificare quanto segue:

SNDMSG MSG('Avvertenza,CPU...') TOUSR(\*SYSOPR) MSGTYPE(\*INQ)

- 5) Per il valore di ripristino della soglia, specificare **< 60** (percentuale occupata inferiore a 60%). Questa impostazione permette il ripristino del controllo quando la percentuale di utilizzo della CPU raggiunge un valore inferiore al 60%.
- e. Fare clic sul separatore **Soglia 2** ed immettere i seguenti valori per congelare tutti i lavori nella coda QBATCH per cinque intervalli di raccolta, quando l'utilizzo della CPU supera l'80%.
	- 1) Selezionare **Abilita soglia.**
	- 2) Per il valore trigger di soglia, specificare **>= 80** (percentuale occupata maggiore o uguale a 80%).
	- 3) Per **Durata**, specificare **5** intervalli.
	- 4) Per il **comando OS/400**, specificare quanto segue:

#### HLDJOBQ JOBQ(QBATCH)

- 5) Per il valore di ripristino della soglia, specificare **< 60** (percentuale occupata inferiore a 60%). Questa impostazione permette il ripristino del controllo quando la percentuale di utilizzo della CPU raggiunge un valore inferiore al 60%.
- 6) Per **Durata**, specificare **5** intervalli.
- 7) Per il **comando OS/400**, specificare quanto segue:

RLSJOBQ JOBQ(QBATCH)

Questo comando rilascia la coda lavori QBATCH, quando l'utilizzo della CPU si stabilizza ad un valore inferiore al 60% per 5 intervalli di raccolta.

- 4. Fare clic sul separatore **Azioni** e selezionare **Registra eventi** sia nella colonna **Esegui trigger** che nella colonna **Ripristina**. Questa azione crea una voce nella registrazione eventi nel momento in cui le soglie vengono sottoposte a trigger e ripristinate.
- 5. Fare clic sul separatore **Sistemi e gruppi**, per specificare i sistemi e i gruppi da controllare.
- 6. Fare clic su **OK** per salvare il controllo.
- 7. Dall'elenco dei controlli di sistema, fare clic con il tasto destro del mouse sul nuovo controllo e selezionare **Avvia.**

#### **Risultati**

Il nuovo controllo visualizza l'utilizzo della CPU, con i nuovi punti di dati aggiunti ogni 30 secondi, in base all'intervallo di raccolta specificato. Il controllo esegue automaticamente le azioni di soglia specificate ogni volta che l'utilizzo della CPU raggiunge un valore pari all'80%, anche se il PC è spento.

**Nota:** questo controllo esegue la traccia solo dell'utilizzo della CPU. Tuttavia, è possibile includere un numero qualsiasi di misurazioni sullo stesso controllo, ognuna con le proprie azioni e valori di soglia. E' possibile inoltre disporre di vari controlli di sistema in esecuzione contemporaneamente.

#### **Scenario: controllo lavori per l'utilizzo della CPU:**

#### **Situazione**

Una nuova applicazione è attualmente in esecuzione sul server iSeries<sup>(TM)</sup> ed è stato individuato che alcuni lavori interattivi, tra quelli nuovi, stanno consumando una quantità di risorse inaccettabile.L'utente desidera, quindi, avvisare il proprietario di questi lavori della loro elevata capacità di consumo della CPU.

E' possibile impostare un controllo per osservare i lavori delle nuove applicazioni ed inviare un messaggio nel caso in cui un lavoro dovesse utilizzare più del 30% della capacità CPU.

#### **Esempio di configurazione**

Per impostare un controllo lavori è necessario definire i lavori e gli attributi da osservare e le operazioni che il controllo deve realizzare nel caso venissero individuati gli attributi del lavoro specificato. Per impostare un controllo di questo genere, effettuare le seguenti operazioni:

- 1. In iSeries Navigator, aprire **Management Central > Controlli**, fare clic con il tasto destro del mouse su **Controllo lavori** e selezionare **Nuovo controllo...**
- 2. Sulla pagina **Generale**, immettere i seguenti valori:
	- a. Specificare il nome e la descrizione del controllo prescelto.
	- b. Sul separatore **Lavori da controllare**, immettere i seguenti valori:
		- 1) Per **Nome lavoro**, specificare il nome del lavoro da osservare (ad esempio, MKWIDGET).
		- 2) Per **Sottosistema**, specificare QINTER.
		- 3) Fare clic su **Aggiungi.**
- 3. Fare clic sul separatore **Misurazioni** ed immettere le seguenti informazioni:
	- a. Nell'elenco **Misurazioni disponibili**, aprire **Valori numerici di riepilogo**, selezionare **Utilizzo percentuale CPU** e fare clic su **Aggiungi.**
	- b. Sul separatore **Soglia 1** delle impostazioni di misurazione, immettere i seguenti valori:
		- 1) Selezionare **Abilita trigger.**
		- 2) Per il valore trigger di soglia, specificare **>= 30** (percentuale occupata maggiore o uguale al 30%).
		- 3) Per **Durata**, specificare l'intervallo **1**.
		- 4) Per il comando di trigger **OS/400(R)**, specificare quanto segue:

SNDMSG MSG('Il lavoro sta superando il 30% della capacità CPU') TOUSR(&OWNER)

- 5) Fare clic su **Abilita ripristino**.
- 6) Per il valore di ripristino della soglia, specificare **< 20** (percentuale occupata inferiore al 20%).
- 4. Fare clic sul separatore **Intervallo di raccolta** e selezionare **15 secondi.** Questa selezione sostituirà l'impostazione di Servizi di raccolta.
- 5. Fare clic sul separatore **Azioni** e selezionare **Registra evento** sia nella colonna **Esegui trigger** che nella colonna **Ripristina**.
- 6. Fare clic sul separatore **Server e gruppi** e selezionare i server e i gruppi che si desidera controllare per il lavoro prescelto.
- 7. Fare clic su **OK**, per salvare il nuovo controllo.
- 8. Dall'elenco dei nuovi controlli, fare clic con il tasto destro del mouse sul nuovo controllo e selezionare **Avvia.**

#### **Risultati**

Il nuovo controllo esamina il sottosistema QINTER ogni 15 secondi e, nel caso in cui il lavoro MKWIDGET dovesse consumare una percentuale della CPU superiore al 30%, invierà un messaggio al proprietario del lavoro. Il controllo viene ripristinato quando il lavoro ritorna ad un utilizzo della CPU inferiore al 20%.

#### **Scenario: controllo lavori con la notifica del programma di pianificazione dei lavori avanzato:**

#### **Situazione**

Si sta attualmente eseguendo un'applicazione sul proprio server iSeries<sup>(TM)</sup> e si desidera ricevere una notifica se l'utilizzo della CPU raggiunge la soglia specificata.

Se il programma di pianificazione dei lavori avanzato è installato sul sistema nodo finale, è possibile utilizzare il comando di invio della distribuzione utilizzando JS (SNDDSTJS) per inviare una notifica a qualcuno quando viene superata la soglia. E' ad esempio possibile specificare una escalation della notifica alla persona successiva se il mittente previsto non risponde arrestando il messaggio. E' possibile creare delle pianificazioni di reperibilità ed inviare la notifica solo alle persone che sono con reperibilità. E' anche possibile inviare la notifica a più indirizzi e-mail.

**Esempio di configurazione di controllo lavori**

Quest'esempio utilizza il comando SNDDSTJS per inviare un messaggio ad un destinatario denominato OPERATOR, che è in un elenco definito dall'utente di indirizzi e-mail. E' anche possibile specificare un indirizzo e-mail invece di un destinatario oppure entrambi. Per impostare un controllo di questo genere, effettuare le seguenti operazioni:

- 1. In iSeries Navigator, aprire **Management Central > Controlli**, fare clic con il tasto destro del mouse su **Controllo lavori** e selezionare **Nuovo controllo...**
- 2. Sulla pagina **Generale**, immettere i seguenti valori:
	- a. Specificare il nome e la descrizione del controllo prescelto.
	- b. Sul separatore **Lavori da controllare**, immettere i seguenti valori:
		- 1) Per **Nome lavoro**, specificare il nome del lavoro da osservare (ad esempio, MKWIDGET).
		- 2) Per **Sottosistema**, specificare QINTER.
		- 3) Fare clic su **Aggiungi.**
- 3. Fare clic sul separatore **Misurazioni** ed immettere le seguenti informazioni:
	- a. Nell'elenco **Misurazioni disponibili**, aprire **Valori numerici di riepilogo**, selezionare **Utilizzo percentuale CPU** e fare clic su **Aggiungi.**
	- b. Sul separatore **Soglia 1** delle impostazioni di misurazione, immettere i seguenti valori:
		- 1) Selezionare **Abilita trigger.**
		- 2) Per il valore trigger di soglia, specificare **>= 30** (percentuale occupata maggiore o uguale al 30%).
		- 3) Per **Durata**, specificare l'intervallo **1**.
	- 4) Per il comando di trigger **OS/400(R)**, specificare quanto segue:
- SNDDSTJS RCP(OPERATOR) SUBJECT('Trigger controllo lavori') MSG('Il lavoro &JOBNAME è ancora in esecuzione!')
	- 5) Fare clic su **Abilita ripristino**.
	- 6) Per il valore di ripristino della soglia, specificare **< 20** (percentuale occupata inferiore al 20%).
- 4. Fare clic sul separatore **Intervallo di raccolta** e selezionare **15 secondi.** Questa selezione sostituirà l'impostazione di Servizi di raccolta.
- 5. Fare clic sul separatore **Azioni** e selezionare **Registra evento** sia nella colonna **Esegui trigger** che nella colonna **Ripristina**.
- 6. Fare clic sul separatore **Server e gruppi** e selezionare i server e i gruppi che si desidera controllare per il lavoro prescelto.
- 7. Fare clic su **OK**, per salvare il nuovo controllo.
- 8. Dall'elenco dei nuovi controlli, fare clic con il tasto destro del mouse sul nuovo controllo e selezionare **Avvia.**

#### **Esempio di configurazione di controllo messaggi**

Se si utilizza un controllo messaggi, è possibile inviare il testo del messaggio al destinatario. Viene qui riportato un esempio di un programma CL che richiama il testo del messaggio ed invia una e-mail a tutti i destinatari con reperibilità con il comando SNDDSTJS.

PGM PARM(&MSGKEY &TOMSGQ &TOLIB)

DCL &MSGKEY \*CHAR 4 DCL &TOMSGQ \*CHAR 10 DCL &TOLIB \*CHAR 10 DCL &MSGTXT \*CHAR 132

```
RCVMSG MSGQ(&TOLIB/&TOMSGQ) MSGKEY(&MSGKEY)<br>RMV(*NO) MSG(&MSGTXT)<br>MONMSG CPF0000 EXEC(RETURN)
SNDDSTJS RCP(*ONCALL) SUBJECT('Trigger coda messaggi') MSG(&MSGTXT)
      MONMSG MSGID(CPF0000 IJS0000)
```
ENDPGM

Questo è il comando che richiama il programma CL: CALL SNDMAIL PARM('&MSGKEY' '&TOMSG' '&TOLIB')

#### **Risultati**

Il controllo esamina il sottosistema QINTER ogni 15 secondi e, nel caso in cui il lavoro MKWIDGET dovesse consumare una percentuale della CPU superiore al 30%, invia un e-mail all'operatore. Il controllo viene ripristinato quando il lavoro ritorna ad un utilizzo della CPU inferiore al 20%.

Consultare la sezione relativa alla gestione delle notifiche per ulteriori informazioni sulle funzioni di notifica del programma di pianificazione lavori avanzato.

# ≪

### **Scenario: controllo messaggi:**

#### **Situazione**

La società ha a disposizione diversi server iSeries<sup>(TM)</sup> in esecuzione e il controllo della coda messaggi di ciascun sistema richiederebbe troppo tempo.Come amministratore di sistema, è sempre necessario essere a conoscenza dei messaggi di indagine che possono verificarsi nel sistema.

E' possibile impostare un controllo per visualizzare i messaggi di indagine della coda messaggi che potrebbero verificarsi sui sistemi iSeries. Il controllo si apre e il messaggio viene visualizzato nel momento stesso in cui è individuato.

#### **Esempio di configurazione**

Per impostare un controllo messaggi, è necessario definire i tipi di messaggi che si desidera osservare e le operazioni che il controllo deve realizzare al verificarsi di questi messaggi. Per impostare un controllo di questo genere, effettuare le seguenti operazioni:

- 1. In iSeries Navigator, aprire **Management Central > Controlli**, fare clic con il tasto destro del mouse su **Controllo messaggi** e selezionare **Nuovo controllo...**
- 2. Sulla pagina **Generale**, immettere il nome e la descrizione del controllo prescelto.
- 3. Fare clic sul separatore **Messaggi** e immettere i seguenti valori:
	- a. Per **Coda messaggi da controllare**, specificare **QSYSOPR.**
	- b. Sul separatore **Serie messaggi 1**, selezionare **Indagine** per **Tipo** e fare clic su **Aggiungi**.
	- c. Selezionare **Esegui trigger al conteggio messaggi seguente** e specificare Messaggio **1**.
- 4. Fare clic sul separatore **Intervallo di raccolta** e selezionare **15 secondi.**
- 5. Fare clic sul separatore **Azioni** e selezionare **Apri controllo.**
- 6. Fare clic su **Sistemi e gruppi** e selezionare i sistemi e i gruppi da controllare per i messaggi di indagine.
- 7. Fare clic su **OK**, per salvare il nuovo controllo.
- 8. Dall'elenco dei controlli messaggi, fare clic con il tasto destro del mouse sul nuovo controllo e selezionare **Avvia.**

#### **Risultati**

Il nuovo controllo messaggi visualizza gli eventuali messaggi di indagine inviati a QSYSOPR su uno qualsiasi dei server iSeries sottoposti a controllo.

**Nota:** questo controllo risponde solo ai messaggi di indagine inviati a QSYSOPR. Tuttavia, è possibile includere due serie diverse di messaggi in un unico controllo ed avere a disposizione vari controlli messaggi in esecuzione contemporaneamente. I controlli messaggi possono inoltre eseguire i comandi  $OS/400^{(R)}$  nel momento in cui vengono ricevuti i messaggi specificati.

# **Cronologia grafici**

La funzione cronologia grafici fornisce una vista grafica dei dati sulle prestazioni raccolti da giorni, settimane, mesi o addirittura anni con Servizi di [raccolta.](rzahxcollectdatacs.htm) Per visualizzare i dati sulle prestazioni, non è necessario che un controllo di sistema sia in esecuzione. E' possibile visualizzare la finestra Cronologia grafici per tutto il tempo in cui la funzione Servizi di raccolta viene utilizzata per raccogliere i dati.

v **Concetti [Cronologia](rzahxgrphcon.htm) grafici**

La quantità di dati della cronologia disponibili dipende soprattutto dal valore di conservazione della raccolta, specificato in Servizi di raccolta, e dall'abilitazione o meno di PM [iSeries](rzahxplangrow1pm1.htm)(TM).Consultare questo argomento, per una descrizione delle opzioni disponibili per gestire e visualizzare i record dei dati sulle prestazioni.

v **Utilizzo della [cronologia](rzahxgrphcfg.htm) grafici**

E' possibile accedere alla cronologia grafici da iSeries Navigator. Consultare questa sezione per le istruzioni dettagliate.

Per maggiori informazioni sul controllo delle prestazioni di sistema, consultare l'argomento [Esecuzione](rzahxtrack.htm) della traccia dei dati sulle [prestazioni.](rzahxtrack.htm)

# **Concetti Cronologia grafici**

Cronologia grafici visualizza i dati contenuti negli oggetti di raccolta creati dalla funzione [Servizi](rzahxcollectdatacs.htm) di [raccolta.](rzahxcollectdatacs.htm) Perciò, il tipo e la quantità di dati disponibili dipende dalla configurazione stabilita in Servizi di raccolta.

La quantità di dati disponibile per la visualizzazione su grafico è determinata dalle impostazioni selezionate dalle proprietà di Servizi di raccolta, in modo specifico dall'impostazione relativa al periodo di conservazione della raccolta. Utilizzare iSeries(TM) Navigator per [attivare](rzahxplangrow1pmsetup1a.htm) PM iSeries su più sistemi. Quando si attiva PM iSeries è possibile utilizzare la funzione cronologia dei dati per visualizzare i dati raccolti nei giorni, nelle settimane o nei mesi precedenti. E' possibile oltrepassare le capacità di controllo in tempo reale ed accedere ai dati in dettaglio o di riepilogo. Se PM iSeries non viene abilitato il campo dati grafico supporta da 1 a 7 giorni. Se PM iSeries è abilitato, è possibile definire il tempo in cui gli oggetti della raccolta di gestione potranno rimanere sul sistema:

#### v **Dati in dettaglio**

L'intervallo di tempo entro cui gli oggetti della raccolta di gestione potranno rimanere nel file system prima di essere cancellati. E' possibile selezionare un intervallo specifico, espresso in ore o in giorni, o selezionare **Permanente**. Se si seleziona **Permanente**, gli oggetti di gestione delle raccolta non verranno cancellati automaticamente.

v **Dati di grafico**

L'intervallo di tempo entro il quale i dettagli e le proprietà, mostrati nella finestra Cronologia grafici, rimarranno nel sistema prima di essere cancellati. Se PM iSeries non viene avviato, è possibile specificare da uno a sette giorni. Se PM iSeries viene avviato, è possibile specificare un valore compreso tra 1 e 30 giorni. Il valore predefinito è di un'ora.

# v **Dati di riepilogo**

L'intervallo di tempo entro il quale i punti di raccolta dei dati di un grafico possono essere visualizzati

nella finestra Cronologia grafici o rimanere nel sistema prima di essere cancellati. Non sono disponibili i dati relativi alle proprietà o ai dettagli. E' necessario avviare PM iSeries per abilitare i campi dei dati di riepilogo. Il valore predefinito è un mese.

# **Utilizzo della cronologia grafici**

La cronologia grafici è inclusa in iSeries<sup>(TM)</sup> Navigator. Per visualizzare la cronologia grafici dei dati che si sta controllando con la funzione Servizi di [raccolta,](rzahxcollectdatacs.htm) effettuare le seguenti operazioni:

- 1. Seguire l'aiuto in linea di iSeries Navigator per avviare la funzione Servizi di raccolta su un singolo sistema o su un gruppo di sistemi.
- 2. Dalla pagina **Avviare i Servizi di raccolta - Generale**, selezionare **Avviare IBM(R) Performance Management per eServer(TM) iSeries** se necessario.
- 3. Apportare delle modifiche ad altri valori per il periodo di ritenzione della raccolta.
- 4. Fare clic su **OK**.
- 5. E' possibile visualizzare la cronologia grafici facendo clic con il tasto destro del mouse su un controllo di sistema o su un oggetto di Servizi di raccolta e selezionando **Cronologia grafici**.
- 6. Fare clic su **Aggiorna**, per visualizzare la cronologia grafici.

Una volta attivata la cronologia grafici, viene visualizzata una finestra che illustra una serie di punti di raccolta rappresentati graficamente. Questi punti di raccolta sulla linea grafica sono identificati da tre grafici diversi che corrispondono ai tre livelli di dati disponibili:

- v Un punto di raccolta di forma quadrata, che rappresenta i dati che includono sia le informazioni sulle proprietà che le informazioni in dettaglio.
- v Un punto di raccolta di forma triangolare, che rappresenta i dati di riepilogo che contengono le informazioni in dettaglio.
- v Un punto di raccolta circolare rappresenta i dati che non contengono alcuna informazione dettagliata né informazioni sulle proprietà.

# **IBM Performance Management per eServer iSeries**

 $IBM^{(R)}$  Performance Management per eServer<sup>(TM)</sup> iSeries<sup>(TM)</sup> (PM)

# @server

iSeries o PM iSeries) è automatizzato e a gestione autonoma, il che ne rende facile l'utilizzo. PM iSeries esegue automaticamente il trigger di Servizi di raccolta, per raccogliere i dati pubblici relativi alle capacità e alle prestazioni dal server e inviarli a IBM. Tutti i siti di raccolta sono protetti e il tempo di trasferimento è completamente sotto il controllo dell'utente. Quando si inviano dati all'IBM, si elimina la necessità di memorizzare tutti i dati sull'andamento per proprio conto. IBM memorizza i dati per conto dell'utente e fornisce una serie di grafici e di [prospetti](rzahxreportpm400.htm) che illustrano le prestazioni e la crescita del server. E' possibile accedere ai prospetti elettronicamente utilizzando un browser tradizionale. Questi prospetti possono facilitare la pianificazione e la gestione delle risorse del sistema per mezzo di un'analisi progressiva degli indicatori di prestazioni chiave.

IBM Operational Support Services per PM iSeries include una serie di prospetti, grafici e profili che consentono di portare al massimo le prestazioni delle applicazioni e hardware correnti (utilizzando un'analisi degli orientamenti delle prestazioni). Questo prodotto può inoltre consentire una migliore comprensione (utilizzando la pianificazione delle capacità) delle relazioni tra gli andamenti aziendali e la distribuzione degli aggiornamenti hardware richiesti, come la CPU o il disco. Le informazioni sulla pianificazione delle capacità vengono fornite da un'analisi degli andamenti relativa ai dati delle risorse di utilizzo del sistema e alla velocità di trasmissione, che può essere considerata un primo sistema di avvertimento per i server. Considerare PM iSeries come una risorsa virtuale che comunica all'utente lo "stato" del sistema.

PM iSeries utilizza una percentuale inferiore all'1% della CPU (Central Processing Unit) e, approssimativamente, 58 MB di spazio su disco, a seconda del modello hardware e della dimensione degli intervalli di raccolta stabiliti.

#### **[Concetti](rzahxpm400con.htm) di PM iSeries**

Contiene informazioni sulle funzioni e sui vantaggi che PM iSeries può fornire ed altre considerazioni di interesse sull'implementazione.

#### **[Configurazione](rzahxpm400cfg.htm) di PM iSeries**

Per iniziare ad utilizzare PM iSeries, è necessario avviarlo, impostare un metodo di trasmissione che consenta di inviare dati e di ricevere prospetti e, infine, personalizzare la memoria e la raccolta dei dati.

#### **[Gestione](rzahxplangrow1pmmgg1.htm) di PM iSeries**

Completata l'impostazione della rete, è possibile realizzare una serie di attività con PM iSeries.

#### **[Prospetti](rzahxreportpm400.htm) di PM iSeries**

Il server iSeries può essere configurato per inviare i dati della funzione Servizi di raccolta direttamente a IBM con PM iSeries. IBM crea quindi dei prospetti che l'utente può visualizzare sulla Web o ricevere direttamente. L'attivazione di PM iSeries, per creare i prospetti in automatico, non solo permette di risparmiare tempo e risorse ma consente inoltre di prevedere le future esigenze di crescita.

# **Concetti di PM iSeries**

PM iSeries<sup>(TM)</sup> utilizza i Servizi di raccolta per raccogliere dati sulle prestazioni e le capacità pubblici dal server ed inviarli ad IBM<sup>(R)</sup>.Queste informazioni possono includere l'utilizzo della CPU e la capacità disco, il tempo di risposta, la produttività e l'uso dell'applicazione e dell'utente. Quando si inviano dati all'IBM, si elimina la necessità di memorizzare tutti i dati sull'andamento per proprio conto.IBM memorizza i dati per conto dell'utente e fornisce una serie di prospetti e grafici che illustrano la crescita e le prestazioni del server. E' possibile accedere ai prospetti elettronicamente utilizzando un browser tradizionale.

#### **Vantaggi [apportati](rzahxplangrow1pm1a.htm) da PM iSeries**

PM iSeries può facilitare in modo significativo la gestione delle risorse di sistema e la pianificazione delle capacità. Acquisire ulteriori informazioni su modi più specifici di utilizzare PM iSeries.

#### **[Opzioni](rzahxplangrow1pm1b.htm) offerte da PM iSeries**

PM iSeries offre un'ampia gamma di opzioni. Utilizzare queste informazioni per decidere quale combinazione di servizi si adatti meglio alle proprie esigenze.

#### **[Considerazioni](rzahxplangrow1pmmgg9.htm) sulla raccolta dati**

PM iSeries utilizza i Servizi di [raccolta](rzahxcollectdatacs.htm) per raccogliere dati sulle prestazioni. Acquisire ulteriori informazioni su come PM iSeries ed i Servizi di raccolta operino insieme per fornire i dati necessari.

**Vantaggi di PM iSeries:** Quando si utilizza la funzione PM iSeries(TM), si ottengono i seguenti vantaggi:

v **Consente di evitare spiacevoli sorprese.**

E' possibile evitare spiacevoli inconvenienti. L'utente può controllare la gestione della crescita e delle prestazioni del sistema, cioè gestisce il sistema a tutti gli effetti. E' l'utente che gestisce il sistema e non il contrario.

v **Consente di risparmiare tempo.**

E' possibile eliminare lavori intensivi e dispendiose attività per eseguire la raccolta ed il prospetto dei dati, impostandole in automatico. E' possibile quindi concentrare le risorse sulla gestione delle applicazioni e del sistema.

- v **Consente di pianificare una massima efficienza in anticipo.** E' possibile pianificare in anticipo i requisiti finanziari, per mantenere il sistema in esecuzione al massimo della sua efficienza.
- v **Fornisce informazioni di facile comprensione** E' importante comprendere questo tipo di informazioni, per poi poterle presentare ai responsabili superiori nel momento in cui verrà posta la domanda: "Perché dovremmo aver bisogno di un aggiornamento?"
- v **Consente di realizzare delle previsioni.** E' possibile creare delle proiezioni relative alla crescita dell'elaborazione che si basano su informazioni di andamento reali.
- v **Consente di identificare i problemi del sistema.** I dati PM iSeries consentono di identificare rallentamenti delle prestazioni.
- v **Facilita la valutazione della dimensione di un aggiornamento futuro.** E' possibile caricare i dati PM iSeries in [Workload](http://www.ibm.com/eserver/iseries/pm400/news/newshome.htm) Estimator per iSeries

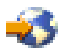

per stabilire le dimensioni del prossimo aggiornamento.

Consultare IBM<sup>(R)</sup> Performance [Management](rzahxplangrow1pm1.htm) per eServer iSeries per ulteriori informazioni su cosa bisogna fare prima di utilizzare PM iSeries.

**Offerta di servizi di supporto operativo per PM iSeries:** E' possibile ricevere i grafici e i prospetti elettronicamente o in un formato di stampa. I grafici elettronici possono essere ricevuti mensilmente mentre, per i grafici su stampa, la frequenza può essere mensile o trimestrale. I costi del servizio PM iSeries<sup>(TM)</sup> variano in base alla frequenza con cui si desidera ricevere le informazioni e la scelta del formato, elettronico o di stampa. Alcune opzioni relative al prospetto sono gratuite altre no. Il settore commerciale e dei servizi di ogni nazione può fornire maggiori dettagli in merito al supporto disponibile. Visitare il sito Web PM [eServer](http://www.as400.ibm.com/pm400/) iSeries

, per maggiori informazioni sulle opzioni gratuite e a pagamento.

Consultare IBM<sup>(R)</sup> Performance [Management](rzahxplangrow1pm1.htm) per eServer iSeries per ulteriori informazioni su cosa bisogna fare prima di utilizzare questa funzione.

**Considerazioni sulla raccolta dati per PM iSeries:** Uno dei requisiti più importanti per stabilire un'analisi accurata dell'utilizzo del sistema, del carico di lavoro e delle misurazioni relative alle prestazioni è la coerenza. Idealmente, i dati sulle prestazioni dovrebbero essere raccolti 24 ore al giorno. A causa della relazione che intercorre tra PM iSeries(TM) e la funzione Servizi di raccolta, è necessario sempre considerare le implicazioni che potrebbero verificarsi utilizzando PM iSeries.

Vengono qui descritte alcune istruzioni che possono facilitare le operazioni di raccolta durante l'utilizzo di PM iSeries:

# v **Selezionare la libreria QMPGDATA, per memorizzare i dati.**

Il campo **Ubicazione in cui memorizzare le raccolte** utilizza il valore predefinito /QSYS.LIB/QMPGDATA.LIB quando PM iSeries è attivo.Se QMPGDATA viene sostituito da un altro valore, PM iSeries ripete la raccolta nell'arco di un'ora e la riporta al valore QMPGDATA. Se si desidera raccogliere i dati in una libreria diversa, modificare l'ubicazione dove PM iSeries ricerca i dati. Immettere **GO PM400** dalla riga comandi, selezionare l'opzione 3 (Gestione personalizzazione) e modificare il nome della libreria.

#### v **Raccogliere i dati in modo continuo con la funzione Servizi di raccolta.** PM iSeries permette di soddisfare questo requisito realizzando la raccolta dei dati 24 ore al giorno con la funzione Servizi di raccolta. PM iSeries raccoglie i dati delle prestazioni ad intervalli di 15 minuti.

PM iSeries utilizza il valore predefinito per l'intervallo di 15 minuti, ma non modifica il valore su cui l'intervallo è impostato. Un intervallo di 15 minuti è il valore consigliato.

v **Selezionare il profilo SPP (Standard Plus Protocol).**

SPP (Standard Plus Protocol) è il valore predefinito del profilo di raccolta. Il profilo di raccolta indica il tipo di dati che verrà raccolto. Le categorie di dati nel profilo SSP (Standard Plus Protocol) corrisponde al valore \*ALL del parametro DATA sul comando Avvio Monitor delle prestazioni (STRPFRMON). Se questo valore viene modificato, PM iSeries lo riporta al valore predefinito sull'ora. Ciò si verifica anche se si seleziona Personalizza e comprendi tutte le categorie. La modifica ha avuto effetto immediato. La raccolta non viene ripetuta ad intervalli regolari (a meno che non sia stato richiesto per altri motivi). Questa azione viene realizzata per raccogliere informazioni sufficienti per eseguire i prospetti PM iSeries.

#### v **Evitare la modifica temporanea dei parametri di raccolta quando PM iSeries è attivo.**

Ad esempio, quando PM iSeries viene attivato, il campo **Creazione file database durante la raccolta** è contrassegnato come valore predefinito. Se questo valore viene modificato, PM iSeries lo riporta al valore predefinito. La modifica ha avuto effetto immediato. La raccolta non viene ripetuta ad intervalli regolari (a meno che non sia stato richiesto per altri motivi).

#### v **Chiudere la funzione Servizi di raccolta**

E' possibile chiudere la funzione Servizi di raccolta in qualunque momento da iSeries Navigator. Quando PM/400 iSeries è in esecuzione, se la funzione Servizi di raccolta viene chiusa, è necessario tenere presenti le seguenti considerazioni:

- Il programma di pianificazione PM iSeries avvierà la funzione Servizi di raccolta all'inizio della prossima ora.
- I giorni in cui la quantità dei dati raccolti è stata irrilevante o nulla non verranno inclusi nei calcoli degli andamenti. Perciò, è preferibile non interrompere spesso la funzione Servizi di raccolta.

Se non si desidera avviare Servizi di raccolta, è possibile disattivare [temporaneamente](rzahxplangrow1pmmgg6.htm) PM iSeries.

# **Configurazione di PM iSeries**

PM iSeries<sup>(TM)</sup> automatizza la raccolta di dati sulle prestazioni attraverso i Servizi di raccolta. E' possibile specificare in quale libreria inserire i dati purché la libreria si trova sull'ASP (auxiliary storage pool) di base. La libreria non andrebbe spostata in un ASP indipendente poiché tale ASP può essere disattivato, interrompendo così il processo di raccolta di PM iSeries. PM iSeries crea la libreria durante l'attivazione se questa non esiste già.

Per iniziare ad utilizzare PM iSeries, è necessario svolgere le seguenti attività:

#### **[Attivazione](rzahxplangrow1pmsetup1a.htm) di PM iSeries**

PM iSeries viene fornito con OS/400<sup>(R)</sup>, ma è necessario attivarlo al fine di utilizzare le capacità di raccolta.

#### **Come determinare quale metodo di [trasmissione](rzahxplangrow1pmsetup1c.htm) utilizzare**

Stabilire la modalità di invio dei dati. E' possibile raccogliere i dati con la funzione di inventario Management Central ed inviarli con l'Electronic Service Agent (Supporto estremo) oppure è possibile fare in modo che PM iSeries raccolga i dati e li invii attraverso un protocollo SNA.

#### **[Personalizzazione](rzahxplangrow1pmmgg1a.htm) di PM iSeries**

Ora che è stata impostata la rete, potrebbe essere necessario personalizzare PM iSeries in modo che corrisponda alle proprie esigenze.

**Attivazione di PM iSeries:** E' necessario avviare PM iSeries(TM), per trarre vantaggio dalle sue capacità di raccogliere i dati.E' possibile avviare PM iSeries utilizzando uno dei seguenti metodi:

#### **Utilizzare iSeries Navigator**

Utilizzare iSeries Navigator per attivare PM iSeries su più sistemi. Quando PM iSeries viene attivato, è possibile utilizzare la funzione [Cronologia](rzahxgrphparent.htm) grafici per visualizzare i dati raccolti da giorni, settimane o

addirittura mesi. E' possibile oltrepassare le funzioni del controllo in tempo reale. E' necessario accedere al riepilogo dati o ai dati dettagliati. Se PM iSeries non viene abilitato il campo dati grafico supporta da 1 a 7 giorni. Quando si abilita PM iSeries è possibile selezionare la durata del mantenimento dei dati.

Per avviare PM iSeries da iSeries Navigator, effettuare le seguenti operazioni:

- 1. In iSeries Navigator, espandere il sistema dove si desidera avviare PM iSeries.
- 2. Aprire **Configurazione e servizio**.
- 3. Fare clic con un tasto destro del mouse su **Servizi di raccolta**.
- 4. Selezionare **PM eServer iSeries**.
- 5. Selezionare **Avvia**.
- 6. Selezionare i sistemi su cui si desidera avviare PM iSeries.
- 7. Fare clic su **OK**.

#### **Rispondere al messaggio CPAB02A nella coda messaggi QSYSOPR**

Quando viene avviato il sottosistema QSYSWRK, questo messaggio richiede se si desidera attivare o meno PM iSeries.

- 1. Dall'interfaccia basata sul carattere, rispondere con la lettera G al messaggio "Si desidera attivare PM eServer iSeries? (I G C)." La coda messaggi QSYSOPR riceve il messaggio indicante che PM eServer(TM) iSeries è attivato.
- 2. Aggiornare le informazioni relative al contatto. Emettere il comando **GO PM400** e specificare l'opzione 1.

#### **Emettere il comando Configurazione PM eServer iSeries (CFGPM400)**

E' possibile emettere il comando Configurazione PM eServer iSeries (CFGPM400) dall'interfaccia basata sul carattere.

Procedere con la fase successiva del processo di impostazione, cioè quella per [determinare](rzahxplangrow1pmsetup1c.htm) il metodo di [trasmissione](rzahxplangrow1pmsetup1c.htm) da utilizzare per inviare i dati a  $IBM^{(R)}$ .

Per una panoramica degli argomenti relativi alle prestazioni iSeries, vedere la sezione [Prestazioni.](rzahx1.htm)

**Come determinare il metodo di trasmissione PM iSeries da utilizzare:** Dalla versione V5R1, per impostare un sistema centrale e i sistemi nodo finale, il processo di trasmissione PM iSeries(TM) può avvantaggiarsi della configurazione di rete, realizzata dall'utente utilizzando Management Central.Tuttavia, per configurare PM iSeries, è ancora possibile utilizzare l'interfaccia basata sul carattere. Selezionare il metodo di trasmissione da utilizzare:

v Invio dei dati con [Electronic](rzahxcfgpm400mc.htm) Service Agent su Extreme Support

Se viene selezionato questo metodo di trasmissione, è necessario configurare PM iSeries in modo che la funzione di inventario Management Central possa effettuare la raccolta dei dati. Eseguire questa configurazione per PM iSeries, se la versione del sistema operativo installata sui server è V4R5 o superiore (è necessaria anche l'installazione delle correzioni Universal Connection). Selezionare questo metodo se si desidera utilizzare Extreme Support.

Invio dei dati con il [protocollo](rzahxcfgpm4005250.htm) SNA Se si seleziona questo metodo di trasmissione, è necessario configurare PM iSeries utilizzando l'interfaccia basata sul carattere. PM iSeries raccoglie i dati e li trasmette utilizzando il protocollo SNA. Eseguire questo tipo di configurazione per PM iSeries se la versione di OS/400<sup>(R)</sup>, istallata sui server, è V4R5 o precedente.

Completata l'implementazione del metodo di trasmissione da utilizzare, è possibile realizzare altre attività per gestire PM [iSeries.](rzahxplangrow1pmmgg1.htm)
*Invio dei dati PM iSeries(TM) con Service Agent su Extreme Support (Universal Connection):* PM iSeries utilizza la funzione Servizi di raccolta per raccogliere i dati pubblici relativi alle capacità e alle prestazioni dal server. Una volta raccolti raccolti questi dati, è possibile utilizzare Electronic Service Agent<sup>(TM)</sup> su Extreme Support per inviarli ad  $IBM^{(R)}$ .

Per trarre vantaggio da questa capacità, è necessario installare V5R1 o V5R2 (o V4R5 su cui sono state applicate le correzioni Universal Connection) sui server. Di seguito, sono descritte le operazioni per configurare PM iSeries:

- 1. [Attivazione](rzahxplangrow1pmsetup1a.htm) di PM iSeries E' necessario avviare PM iSeries, per trarre vantaggio dalle sue capacità di raccogliere i dati.
- 2. Impostare la rete Management Central. Definire il server da utilizzare come sistema centrale e i server che funzioneranno come sistemi nodo finale. E' possibile utilizzare una gerarchia di rete per inviare i dati dai sistemi nodo finale alla posizione centrale prima dell'invio dei dati a IBM.
- 3. Effettuare la connessione a IBM per trasmettere i dati con Universal Connection. Questa è la connessione che verrà utilizzata da Management Central per trasmettere i dati PM iSeries a IBM. Nei release precedenti, è stata utilizzata una connessione ECS (Electronic Customer Support), in esecuzione sul protocollo SNA. Con Universal Connection, è possibile trasmettere i dati utilizzando il protocollo TCP/IP.
- 4. [Raccogliere](rzahxplangrow1pmsetup1k.htm) dati sulle prestazioni PM iSeries. Utilizzare la funzione di inventario di Management Central, per raccogliere i dati.
- 5. Inviare i dati a IBM.

Utilizzare Electronic Service Agent, disponibile su Extreme Support nella gerarchia di Management Central, per inviare i dati a IBM. La funzione Electronic Service Agent utilizza Universal Connection.

Inoltre, è possibile inviare i dati con il [protocollo](rzahxcfgpm4005250.htm) SNA.

Completata la configurazione di PM iSeries, è possibile effettuare ulteriori attività per gestire PM [iSeries.](rzahxplangrow1pmmgg1.htm)

*Raccolta di dati sulle prestazioni PM iSeries:* E' possibile utilizzare Management Central per raccogliere i dati sulle prestazioni PM iSeries<sup>(TM)</sup> se sono state effettuate le seguenti attività:

- 1. [Attivato](rzahxplangrow1pmsetup1a.htm) PM iSeries
- 2. Configurato il Collegamento universale
- 3. Impostata la propria rete Management Central
- 4. Verificato che l'Electronic Service Agent sia installato sul proprio sistema o accessibile dal proprio sistema.

Per raccogliere dati sulle prestazioni PM iSeries in un sistema nodo finale o in un gruppo di sistemi, seguire queste istruzioni:

- 1. In iSeries Navigator, espandere **Management Central**.
- 2. Espandere **Sistemi nodo finale** o **Gruppi di sistemi**.
- 3. Fare clic con il tastino destro del mouse su un sistema nodo finale o un gruppo di sistemi e selezionare **Inventario**.
- 4. Selezionare **Raccogli**.
- 5. Selezionare uno o più inventari da raccogliere. In questo caso, si dovrebbe selezionare **Dati sulle prestazioni PM iSeries**.
- 6. Se si desidera eseguire un'operazione sul sistema centrale al termine della raccolta, selezionare l'operazione dall'elenco.
- 7. Fare clic su **OK** per iniziare la raccolta dei dati immediatamente o fare clic su **Pianifica** per specificare quando raccogliere i dati.

Completata la configurazione dei server, è possibile effettuare ulteriori attività per gestire PM [iSeries.](rzahxplangrow1pmmgg1.htm)

*Invio dei dati con il protocollo SNA:* Se non si desidera utilizzare la funzione [Electronic](rzahxcfgpm400mc.htm) Service Agent(TM) su [Extreme](rzahxcfgpm400mc.htm) Support per inviare i dati, è ancora possibile usare l'interfaccia basata sul carattere, per effettuare la trasmissione. PM iSeries<sup>(TM)</sup> pone all'utente una serie di domande in merito alla configurazione e all'utilizzo dei server. Il pannello Configurazione PM eServer iSeries richiede all'utente la modalità desiderata per l'invio e la ricezione dei dati delle prestazioni PM iSeries da parte del server. La prima parte di questo processo è relativa all'impostazione della rete. La seconda parte richiede in quale modalità si desidera trasmettere i dati. Quando si utilizza l'interfaccia basata sul carattere, è possibile utilizzare una linea telefonica diretta per trasmettere i dati.

Per inviare i dati con il protocollo SNA, attenersi alle seguenti indicazioni:

- 1. [Attivazione](rzahxplangrow1pmsetup1a.htm) di PM iSeries
	- E' necessario avviare PM iSeries, per trarre vantaggio dalle sue capacità di raccogliere i dati.
- 2. Selezionare la configurazione di rete da utilizzare.

Determinare la configurazione di rete che verrà utilizzata per la trasmissione dei dati. Selezionare la modalità desiderata per la connessione a  $IBM^{(R)}$ , utilizzando una linea [telefonica](rzahxplangrow1pmmgg1b.htm) diretta, un ISP (Internet Service Provider) esistente o una VPN (Virtual Private Network).Se si desidera utilizzare un collegamento ISP o VPN, è necessario configurare una connessione Universal Connection.

Se si desidera utilizzare una linea telefonica diretta per inviare il prospetto dei dati a IBM, sono disponibili varie scelte come la configurazione della rete. Selezionare la configurazione adatta alla rete utilizzata ed effettuare le operazioni delineate dal pannello Configurazione PM eServer iSeries:

- v Come server [singolo,](rzahxplangrow1pmsetup1j.htm) che invia i dati direttamente a IBM.
- v Come [server](rzahxplangrow1pmsetup1h.htm) host, che indica che il server riceve i dati sulle prestazioni da altri server (server remoti) e poi li invia a IBM. Il livello di release del server host non può essere precedente rispetto a quello degli altri server. In altre parole, il livello di release del server host deve essere uguale o superiore a quello degli altri server.
- v Come server [remoto,](rzahxplangrow1pmsetup1i.htm) che indica che i dati sulle prestazioni possono essere inviati ad un server host. Sul pannello Configurazione PM eServer iSeries, viene indicata la necessità di un server remoto; utilizzare, quindi, l'opzione 5 (Gestione dei server iSeries remoti) dal menu PM eServer iSeries, per definire i server remoti.
- 3. Gestire i server [remoti.](rzahxplangrow1pmsetup1g.htm)

Per impostare la rete di un server host, è necessario identificare i server che si occuperanno dell'invio dei dati al server host. Se si sta utilizzando un server singolo o un server remoto, è possibile ignorare questo punto.

4. [Personalizzazione](rzahxplangrow1pmmgg1a.htm) di PM iSeries.

Dopo aver configurato la rete, è necessario stabilire i parametri globali per le operazioni del software PM iSeries. Se si desidera effettuare la connessione a IBM con una linea telefonica diretta, definire il numero telefonico dei dati PM iSeries.

Completata la configurazione dei server, è possibile effettuare le altre attività per gestire PM [iSeries.](rzahxplangrow1pmmgg1.htm)

*Rete PM iSeries per un singolo server:* Un singolo server invia i relativi dati direttamente ad  $IBM^{(R)}$ . Vengono qui descritte le indicazioni da seguire per configurare PM iSeries<sup>(TM)</sup> per un singolo server solamente nel caso in cui la raccolta dei dati avvenga per mezzo di PM iSeries e la trasmissione utilizzi il protocollo SNA.Dal pannello CFGPM400 (Configurazione PM eServer iSeries) sul proprio server:

- 1. Immettere **CFGPM400** dalla riga comandi.
- 2. Specificare \*YES per il campo **Invio dati sulle prestazioni ad IBM**.
- 3. Specificare \*NO per il campo **Ricezione dati sulle prestazioni**.
- 4. Accettare la libreria predefinita di QMPGDATA.
- 5. Se si specifica \*YES per Invio dati sulle prestazioni ad IBM, verranno visualizzate ulteriori informazioni che indicano se esiste l'oggetto di comunicazioni appropriato. Se tali oggetti non esistono, PM iSeries crea gli oggetti di comunicazioni per la trasmissione. Rispondere in modo appropriato ai pannelli supplementari.

6. Immettere le informazioni sul contatto della società nel pannello Gestione informazioni di contatto.

Se si decide che l'impostazione di un singolo server non risponde alle proprie esigenze, è possibile scegliere un'altra opzione di [configurazione](rzahxcfgpm4005250.htm) SNA.

Completata la configurazione dei server, è possibile effettuare ulteriori attività per gestire PM [iSeries.](rzahxplangrow1pmmgg1.htm)

*Rete PM iSeries per un server host:* Un server host riceve i dati delle prestazioni da altri server e li inoltra a IBM<sup>(R)</sup>. Vengono qui descritte le indicazioni da seguire per configurare PM iSeries<sup>(TM)</sup> per un server host solamente nel caso in cui la raccolta dei dati avvenga per mezzo di PM iSeries e la trasmissione utilizzi il protocollo SNA:

- 1. Dal pannello Configurazione PM eServer<sup>(TM)</sup> iSeries sul server host
	- v Immettere **CFGPM400** dalla riga comandi.
	- v Specificare \*YES per il campo **Invio dati sulle prestazioni ad IBM**.
	- v Specificare \*YES per il campo **Ricezione dati sulle prestazioni**.
	- v Accettare la libreria predefinita di QMPGDATA.
- 2. Dal pannello Gestione dei sistemi iSeries remoti sul server host
	- v Premere F6 (Creazione) per identificare i server che si occuperanno dell'invio dei dati al server host.
	- v Completare i campi e premere Invio.

**Nota:** la situazione, descritta di seguito, può verificarsi solamente se i dati sono raccolti da PM iSeries e se la trasmissione utilizza il protocollo SNA. Se si dispone di una rete di sistemi, si consiglia di utilizzare Universal Connection e Management Central in iSeries Navigator, per raccogliere e trasmettere i dati di questi sistemi.

Dopo aver ricevuto i dati da un server remoto, PM iSeries pianifica automaticamente la trasmissione dei dati dal server principale a IBM. Se la pianificazione automatica non è adatta allo schema di gestione dei lavori disponibile, è possibile pianificare manualmente la trasmissione dei dati dal server principale.

Durante la pianificazione della trasmissione dei dati, tenere presente quanto descritto di seguito. Durante la settimana, pianificare in modo uniforme la trasmissione dei dati al server principale. Questa azione riduce l'impatto delle prestazioni sul server principale. Ad esempio, in una rete di dodici server, è possibile disporre di tre gruppi suddivisi in quattro sistemi. E' possibile programmare l'invio dei dati di ciascun gruppo in determinati giorni, ad esempio, Lunedì, Mercoledì e Venerdì. Questa pianificazione distribuisce in modo uniforme la quantità di dati che viene inviata al server principale.

Se l'impostazione del server host non è quella desiderata, è possibile selezionare un'altra [opzione](rzahxcfgpm4005250.htm) di [configurazione](rzahxcfgpm4005250.htm) SNA.

Completata la configurazione dei server, è possibile effettuare ulteriori attività per gestire PM [iSeries.](rzahxplangrow1pmmgg1.htm)

*Rete PM iSeries per un server remoto:* Un server remoto invia i dati sulle prestazioni, ad esso relativi, ad un server host. Vengono qui descritte le indicazioni da seguire per configurare PM iSeries<sup>(TM)</sup> per un server remoto solamente nel caso in cui la raccolta dei dati avvenga per mezzo di PM iSeries e la trasmissione utilizzi il protocollo SNA. Dal pannello Configurazione PM eServer iSeries (CFGPM400) sul server remoto, effettuare le seguenti operazioni:

- 1. Immettere **CFGPM400** dalla riga comandi.
- 2. Specificare \*NO per il campo **Invio dati sulle prestazioni ad IBM**.
- 3. Specificare \*NO per il campo **Ricezione dati sulle prestazioni**.
- 4. Accettare la libreria predefinita di QMPGDATA.

**Nota:** se si dispone di una rete di sistemi, è consigliabile utilizzare la funzione di inventario di iSeries Navigator, per raccogliere e trasmettere i dati a tali sistemi utilizzando Universal Connection.

Se l'impostazione del server remoto non è quella desiderata, è possibile selezionare un'altra [opzione](rzahxcfgpm4005250.htm) di [configurazione](rzahxcfgpm4005250.htm) SNA.

Completata la configurazione dei server, è possibile effettuare ulteriori attività per gestire PM [iSeries.](rzahxplangrow1pmmgg1.htm)

*Gestione dei server remoti:* In alcuni siti, il server host in una rete si occupa dell'invio dei dati delle prestazioni a  $IBM^{(R)}$ , in modo che possano essere elaborati.Quando si utilizza una rete di server host, sono disponibili altri server nella rete che inviano i dati sulle prestazioni ad essi associati al server host, che a sua volta li trasmette a IBM. Per impostare una rete ad utilizzare un server host, è necessario identificare gli altri server remoti ed impostare la pianificazione per la trasmissione dei dati. Il pannello Gestione dei sistemi iSeries<sup>(TM)</sup> remoti consente di definire gli altri server presenti sulla rete.

#### **Note:**

- 1. Non è necessario utilizzare questo pannello se si sta eseguendo l'impostazione della rete come server remoto o come server singolo. Eseguire questa attività solo nel caso in cui la raccolta dei dati avvenga con PM iSeries e la trasmissione utilizzi il protocollo SNA.
- 2. Se si dispone di una rete di sistemi, si consiglia di utilizzare la funzione di inventario di iSeries Navigator per raccogliere i dati di tali sistemi e trasmetterli con Universal Connection.

Effettuare le seguenti operazioni per definire i server remoti:

- 1. Immettere **GO PM400** dalla riga comandi.
- 2. Immettere 5 (Gestione dei sistemi iSeries remoti) dal menu PM eServer<sup>(TM)</sup> iSeries e premere Invio. Inizialmente, non sarà possibile visualizzare il server remoto. E' necessario creare una nuova ubicazione remota.
- 3. Creare una nuova ubicazione remota premendo F6 (Creazione).
- 4. Registrare i valori delle informazioni descritte di seguito. Utilizzare il comando Visualizzazione degli attributi di rete (DSPNETA), per visualizzare questi valori dal sistema remoto.
	- v ID della rete locale
	- v Ubicazione locale predefinita

Il pannello Gestione dei sistemi iSeries remoti visualizza un elenco di server remoti. L'elenco include lo stato dei server (attivo o inattivo) e la descrizione di ciascuno di essi.

5. Creare o modificare la descrizione di un server del sito remoto utilizzando il pannello Manutenzione del sito remoto PM eServer iSeries o il pannello Modifica del sito remoto. Il nome dell'ubicazione remota deve essere univoco tra i server remoti.

Dopo aver ricevuto i dati da un server remoto, PM iSeries pianifica automaticamente la trasmissione dei dati dal server principale a IBM. Se la pianificazione automatica non è adatta allo schema di gestione dei lavori disponibile, è possibile pianificare manualmente la trasmissione dei dati dal server principale. Per pianificare manualmente la trasmissione dei dati, consultare la sezione Programma di [pianificazione](rzahxplangrow1pmmgg3.htm) PM [iSeries.](rzahxplangrow1pmmgg3.htm)

Il software PM iSeries presume che il collegamento APPN (Advanced Peer-to-Peer Networking) tra il server che riceve i dati (il server host) e il server che li invia (il server remoto) sia già stato definito. Se il valore di sistema QCRTAUT (Creare autorizzazione pubblica predefinita) è impostato su \*EXCLUDE o \*USE, vedere la sezione Creazione di una [descrizione](rzahxplangrow1pmsetup1e.htm) unità per un server remoto, per maggiori informazioni su come definire le descrizioni del programma di controllo. Se la rete utilizzata non soddisfa questi presupposti, consultare la sezione [Considerazioni](rzahxplangrow1pmsetup1d.htm) su una rete diversa da APPN, per informazioni sulla creazione delle coppie di unità per supportare la connessione ad ogni server remoto.

Completata la definizione dei server remoti, è possibile [personalizzare](rzahxplangrow1pmmgg1a.htm) PM iSeries in modo che utilizzi una specifica connessione alla linea.

*Gestione dei server remoti in una rete diversa da APPN:* Il server primario riceve i dati PM iSeries(TM) da altri server e li invia a IBM<sup>(R)</sup>.Il server remoto invia i dati al server principale PM iSeries. Le seguenti informazioni presumono che i programmi di controllo a cui ci si riferisce siano già stati definiti.

E' necessario creare le coppie di unità per supportare la connessione ad ogni server remoto solo se la raccolta dei dati avviene con PM iSeries e la trasmissione viene realizzata con il protocollo SNA.

1. Utilizzare il comando Creazione descrizione unità (APPC) (CRTDEVAPPC). Sul server remoto, immettere CRTDEVAPPC. Premere F4 per la richiesta parametri e definire i valori con le seguenti informazioni:

#### **Sistema remoto**

**Server primario**

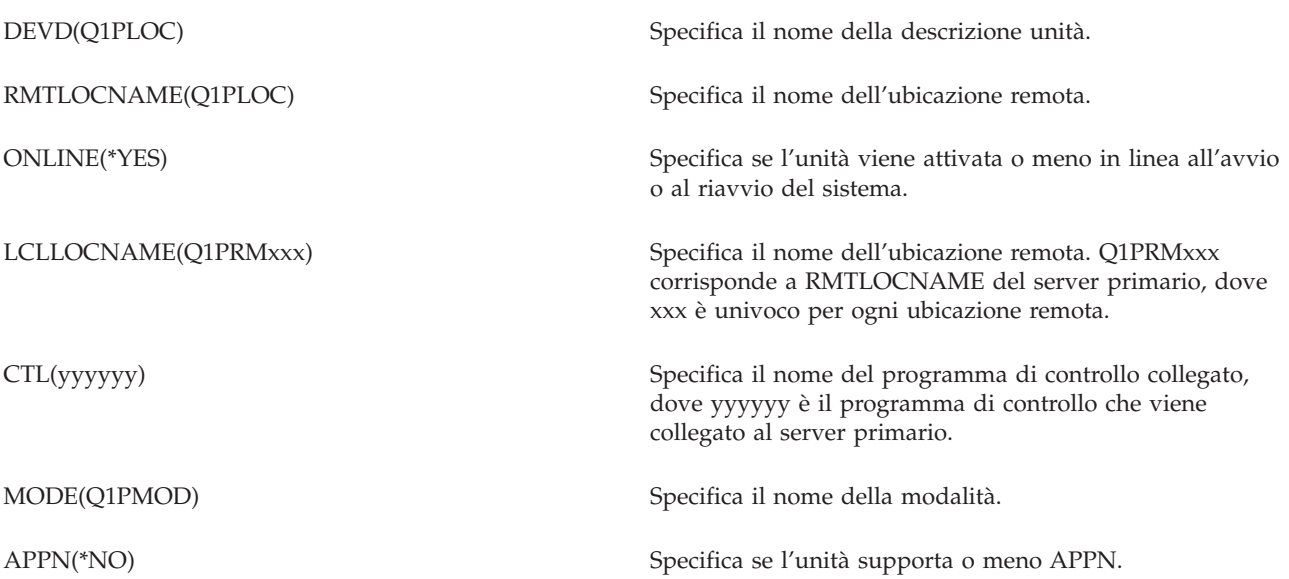

2. Specificare le seguenti informazioni sul server primario. Sulla riga comandi, immettere CRTDEVAPPC. Premere F4 per la richiesta parametri e definire i valori con le seguenti informazioni:

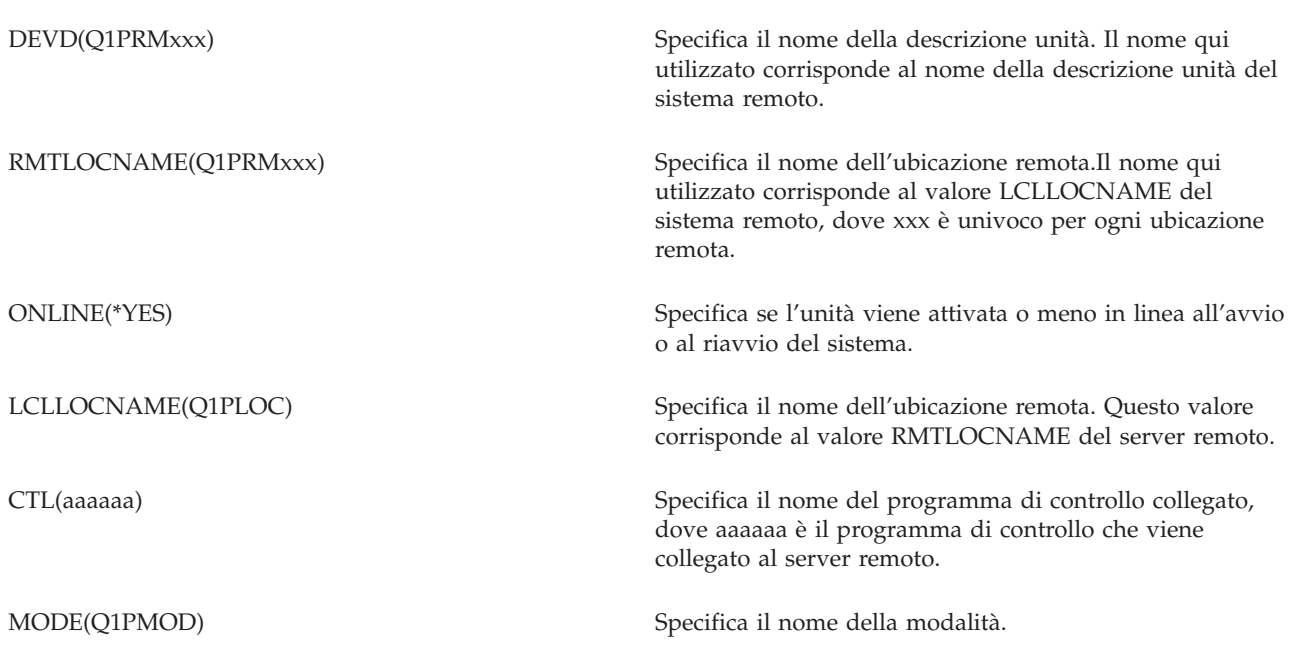

3. Attivare le unità (Comando Attivazione configurazione (VRYCFG)) dopo aver definito le unità APPC. Sul server remoto, immettere VRYCFG. Premere F4 per la richiesta parametri.

**Attivare il sistema remoto**

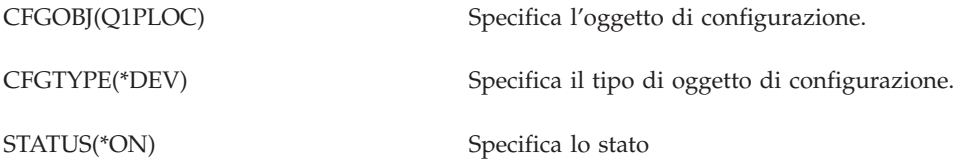

4. Immettere l'opzione 5 sul menu PM eServer $(TM)$  iSeries per aggiungere Q1PRMxxx come server remoto. Consultare la sezione [Gestione](rzahxplangrow1pmsetup1g.htm) dei server remoti, per le istruzioni su come aggiungere un server remoto.

Terminata la configurazione di PM iSeries, vedere la sezione [Gestione](rzahxplangrow1pmmgg1.htm) di PM iSeries, per informazioni sulle altre attività che è possibile realizzare con PM iSeries.

*Creazione di una descrizione unità per PM iSeries:* E' necessario effettuare le seguenti operazioni su ogni server remoto il cui valore di sistema Creare autorizzazione pubblica predefinita (QCRTAUT) sia impostato su \*EXCLUDE o \*USE. Se QUSER non dispone dell'autorizzazione \*CHANGE per la descrizione unità Q1PLOC, le trasmissioni avranno esito negativo. Queste operazioni garantiscono che l'unità non verrà creata o cancellata automaticamente.

Nota: questa attività è necessaria solo se PM iSeries<sup>(TM)</sup> raccoglie e trasmette i dati utilizzando il protocollo SNA.

Se si acconsente a creare l'unità automaticamente, la descrizione unità viene creata con l'autorizzazione PUBLIC \*EXCLUDE o \*USE, a seconda del valore impostato per QCRTAUT. La funzione per creare o cancellare l'unità automaticamente è controllata dal programma di controllo. Fare riferimento ai seguenti comandi per determinare il modo con cui questi parametri vengono definiti sul sistema:

- v Comando Creazione descrizione programma di controllo (APPC) (CRTCTLAPPC)
- v Comando Modifica descrizione programma di controllo (APPC) (CHGCTLAPPC)
- v Comando Visualizzazione descrizione programma di controllo (DSPCTLD)

Per i sistemi che non sono stati configurati per utilizzare APPN, vedere la sezione [Gestione](rzahxplangrow1pmsetup1d.htm) dei server remoti in un [ambiente](rzahxplangrow1pmsetup1d.htm) diverso da APPN, per informazioni su come creare la descrizione unità.

Le seguenti informazioni presumono che il programma di controllo, che verrà utilizzato per comunicare con il server host, sia già stato definito sul server remoto.

Sul *server remoto*, creare nuovamente la descrizione unità Q1PLOC:

```
VRYCFG CFGOBJ(Q1PLOC)
          CFGTYPE(*DEV)
       STATUS(*OFF)
DLTDEVD DEVD(Q1PLOC)
CRTDEVAPPC DEVD(Q1PLOC)
         RMTLOCNAME(Q1PLOC)
         ONLINE(*NO)
         LCLLOCNAME(nome del sistema remoto) RMTNETID(netid remoto del sistema primario (o centrale)
         CTL(nome del programma di controllo a cui l'unità verrà collegata)
         AUT(*EXCLUDE)
```
CRTOBJAUT OBJ(Q1PLOC) OBJTYPE(\*DEVD) USER(QUSER) AUT(\*CHANGE) VRYCFG CFGOBJ(Q1PLOC) CFGTYPE(\*DEV) STATUS(\*ON)

Terminata la configurazione di PM iSeries, vedere la sezione [Gestione](rzahxplangrow1pmmgg1.htm) di PM iSeries, per informazioni sulle altre attività che è possibile realizzare con PM iSeries.

**Personalizzazione di PM iSeries:** Il pannello Gestione personalizzazione PM eServer(TM) iSeries(TM) consente di effettuare le seguenti operazioni:

#### **Stabilire i parametri globali per l'operazione del software PM iSeries**

I parametri globali consentono di personalizzare le seguenti voci. Vedere l'aiuto in linea per una descrizione dei seguenti campi:

- v Limiti di priorità
- v Pianificazioni degli andamenti e degli spostamenti
- Libreria dati sulle prestazioni
- Specifiche di eliminazione

#### **Definire il numero telefonico dei dati PM iSeries**

Al di fuori degli Stati Uniti e del Canada, è necessario fornire a PM iSeries il numero di telefono dell'ubicazione IBM<sup>(R)</sup> che riceverà i dati.Per la maggior parte delle ubicazioni, PM iSeries tenta di selezionare il numero telefonico corretto dei dati dell'ubicazione utente, quando viene avviato il processo di configurazione PM iSeries.

#### **[Disattivare](rzahxplangrow1pmmgg4.htm) o attivare una linea con PM iSeries**

Il pannello Controllo linea PM eServer iSeries consente a PM iSeries di disattivare la linea, trasmettere i dati PM iSeries e riportare la linea allo stato di connessione in sospeso.

Per personalizzare i parametri globali, effettuare le seguenti operazioni:

- 1. Immettere **GO PM400** dalla riga comandi.
- 2. Immettere 3 dal menu PM eServer iSeries, per visualizzare il pannello Gestione personalizzazione PM eServer iSeries e premere Invio.

Se si sta utilizzando la funzione Servizi di raccolta per raccogliere i dati PM iSeries, tenere presente alcune [considerazioni](rzahxplangrow1pmmgg9.htm) sulla raccolta di PM iSeries.

Consultare la sezione [Gestione](rzahxplangrow1pmmgg1.htm) di PM iSeries, per informazioni sulle altre attività che è possibile eseguire con PM iSeries.

*Verifica del numero di dati PM iSeries:* Se il server sta utilizzando una connessione telefonica diretta con  $\text{IBM}^{\text{(R)}}$ , è necessario verificare che il numero telefonico di PM iSeries $^{\text{(TM)}}$  sia corretto.Il numero telefonico contiene inoltre i prefissi corretti della linea utilizzata.

**Nota:** valido solo per le trasmissioni SNA.

Per controllare il formato del numero di telefono della linea del supporto clienti elettronico, effettuare le seguenti operazioni:

1. Tipo DSPDTAARA DTAARA(QUSRSYS/QESTELE)

e premere Invio.

- 2. Determinare il prefisso del numero della connessione individuato nello scostamento 0. Ad esempio, se lo scostamento 0 è **'T9:1800xxxxxxx'**, il prefisso sarà **T9:**.
- 3. Tipo
- DSPDTAARA DTAARA(QUSRSYS/Q1PGTELE)

e premere Invio.

- 4. Lo scostamento 0 (zero) è la stringa di chiamata che verrà utilizzata. (Gli altri numeri non verranno utilizzati.)
- 5. Se si utilizza una linea ECS per ordinare i PTF, è possibile confrontare il formato dello scostamento 0 (zero) con il formato utilizzato per la linea ECS, CALL QESPHONE, prendere nota della stringa utilizzata e paragonarla con il valore individuato al punto 2.

I numeri telefonici possono essere diversi ma il prefisso deve restare lo stesso (cioè, SST9:1800..., SST:1800...ecc.).

Per modificare il numero telefonico, utilizzare il comandi Modifica area dati (CHGDTAARA):

Immettere **CHGDTAARA**, dove DTAARA è Q1PGTELE, LIB è QUSRSYS, la posizione iniziale della sottostringa è \*ALL e Nuovo valore è impostato su 'SST:18005475497'

**Nota:** il nuovo valore indicherà il prefisso di chiamata dell'utente, seguito da 18005475497 per U.S.A e Canada.

Una volta completata la configurazione di PM iSeries, consultare la sezione [Gestione](rzahxplangrow1pmmgg1.htm) di PM iSeries, per informazioni sulle attività che è possibile eseguire.

*Impostazione di una linea telefonica diretta per PM iSeries:* Per la maggior parte delle ubicazione, PM  $iSeries<sup>(TM)</sup>$  tenta di selezionare il numero telefonico corretto dei dati dell'ubicazione utente.E' sempre preferibile [verificare](rzahxplangrow1pmmgg1c.htm) che il numero di telefono dei dati PM iSeries sia corretto. Se l'utente non dispone delle informazioni contenenti il numero telefonico dei dati PM iSeries e del supporto PM iSeries, rivolgersi al personale di supporto IBM<sup>(R)</sup> locale, che potrà fornire i corretti numeri di telefono.

**Nota:** il numero telefonico non è richiesto se la trasmissione dei dati avviene con Universal Connection. Il numero è indispensabile solo se si utilizza una linea telefonica diretta.

Per definire il numero telefonico dei dati PM iSeries, o per modificarlo, effettuare le seguenti operazioni:

- 1. Immettere **GO PM400** dalla riga comandi.
- 2. Immettere 3 dal menu PM eServer<sup>(TM)</sup> iSeries per visualizzare il pannello Gestione personalizzazione PM eServer iSeries e premere Invio.
- 3. Sul pannello, scorrere in avanti fino alla sezione in cui sono contenuti i campi relativi al numero di telefono.
- 4. Immettere la corretta sequenza di chiamata nel campo **Numero di telefono IBM PM eServer iSeries**. Per la maggior parte dei modem IBM, è necessario utilizzare il carattere ″due punti″ (:) per il segnale di linea libera.

*Disattivazione o attivazione di una linea con PM iSeries:* A volte, la linea utilizzata da PM iSeries(TM), può trovarsi in uno stato di connessione in sospeso. Questo stato non consente a PM iSeries di accedere alla linea, per trasmettere i dati. Il pannello Controllo linea PM eServer<sup>(TM)</sup> iSeries consente a PM iSeries di disattivare la linea, trasmettere i dati e riportare la linea allo stato di connessione in sospeso. Quando viene utilizzato questo pannello, è possibile passare all'attività di trasmissione PM iSeries (Q1PCM1) per controllare lo stato della linea e disattivare la linea appropriata. Una volta completata la trasmissione, lo stato di questa stessa linea sarà di connessione in sospeso.

**Nota:** questa attività è necessaria solo se PM iSeries raccoglie e trasmette i dati utilizzando il protocollo SNA.

Per disattivare e attivare una linea, effettuare le seguenti operazioni:

- 1. Avviare la funzione di controllo della linea PM iSeries, con l'immissione di **PMLINMON** dalla riga comandi. Viene visualizzato il pannello Controllo linea PM eServer iSeries.
- 2. Leggere gli avvertimenti sul primo pannello e premere Invio.
- 3. Definire le combinazioni di linea, unità e programma di controllo necessari a PM iSeries per la disattivazione.
- 4. Utilizzare la richiesta **Si desidera attivare il controllo di linea automatico PM eServer iSeries?** come interruttore di controllo principale della funzione. Se si specifica **SI'**, la funzione PM iSeries è attiva. Se si specifica **NO**, la funzione è disabilitata.

Se si specifica **NO**, non è necessario definire nuovamente l'elenco dei controlli linea nel momento in cui verrà specificato **SI'**. E' possibile disattivare o attivare una linea, specificando solamente la linea stessa. E' possibile disattivare o attivare una linea, un programma di controllo e un'unità specificando tutte e tre le descrizioni.

- 5. Verificare la linea, il programma di controllo e l'unità definita. Premere Invio per visualizzare un riepilogo delle selezioni.
- 6. Premere Invio per confermare o F12 per tornare al pannello precedente e modificare le selezioni.

E' inoltre possibile impostare un controllo di linea PM/400, utilizzando il comando Configurazione PM eServer iSeries (CFGPM400).

Consultare la sezione [Gestione](rzahxplangrow1pmmgg1.htm) di PM iSeries, per informazioni sulle attività supplementari che è possibile eseguire con PM iSeries.

#### **Gestione di PM iSeries**

Dopo aver impostato la rete all'utilizzo di PM iSeries<sup>(TM)</sup>, effettuare le seguenti attività:

#### **[Disattivazione](rzahxplangrow1pmsetup1b.htm) di PM iSeries**

Consultare le informazioni su come arrestare PM iSeries.

#### **Modifica delle [informazioni](rzahxplangrow1pmmgg2.htm) relative al contatto**

Consultare le informazioni su come modificare le informazioni relative al contatto dalle impostazioni originali.

#### **[Pianificazione](rzahxplangrow1pmmgg3.htm) dei lavori con POM iSeries**

Consultare le informazioni relative alla pianificazione dei lavori con PM iSeries.

#### **Omissione di voci [dall'analisi](rzahxplangrow1pmmgg5.htm) PM iSeries**

Consultare le informazioni su come omettere lavori, utenti e linee di comunicazioni durante l'esecuzione di un'analisi con PM iSeries.

#### **[Disattivazione](rzahxplangrow1pmmgg6.htm) temporanea di PM iSeries**

Consultare le informazioni relative all'arresto temporaneo di PM iSeries.

#### **[Visualizzazione](rzahxplangrow1pmmgg7.htm) dello stato di PM iSeries**

Consultare le informazioni per utilizzare iSeries Navigator o il menu PM eServer<sup>(TM)</sup> iSeries, per visualizzare lo stato PM iSeries.

#### **[Visualizzazione](rzahxplangrow1pmmgg8.htm) di prospetti PM iSeries**

Vedere gli esempi relativi ai prospetti PM iSeries e le spiegazioni su come interpretarli.

#### **[Visualizzazione](rzahxgrphparent.htm) della cronologia grafici dei dati**

La cronologia grafici fornisce una vista grafica dei dati sulle prestazioni raccolti in un periodo di tempo specificato. Vedere le informazioni su come visualizzare questi dati.

**Disattivazione di PM iSeries:** Per arrestare l'esecuzione di PM iSeries(TM), utilizzare uno dei seguenti metodi:

#### **Con iSeries Navigator**

Effettuare le seguenti operazioni:

- 1. In iSeries Navigator, aprire il sistema dove PM iSeries è in esecuzione.
- 2. Aprire **Configurazione e servizio**.
- 3. Fare clic con un tasto destro del mouse su **Servizi di raccolta**.
- 4. Selezionare **PM eServer iSeries**.
- 5. Selezionare **Arresta**.
- 6. Selezionare i sistemi sui quali si desidera arrestare PM iSeries.
- 7. Fare clic su **OK**.

#### **Con un'API**

Utilizzare la API di fine di PM eServer iSeries (Q1PENDPM) per disattivare PM iSeries.

Consultare la sezione [Gestione](rzahxplangrow1pmmgg1.htm) di PM iSeries, per informazioni sulle altre attività realizzabili.

**Modifica delle informazioni relative al contatto PM iSeries:** Durante la configurazione del software PM iSeries<sup>(TM)</sup>, è stato identificato il nominativo da contattare e sono state fornite le informazioni di posta della società. Se, successivamente, si ritiene necessario aggiornare queste informazioni, utilizzare l'opzione Gestione informazioni di contatto. Per modificare queste informazioni, effettuare le seguenti operazioni:

- 1. Immettere **GO PM400** dalla riga comandi.
- 2. Immettere 1 dal menu PM eServer<sup>(TM)</sup> iSeries e premere Invio. Viene visualizzato il pannello Gestione informazioni di contatto.
- 3. Modificare le informazioni, come necessario, e premere Invio.

Consultare la sezione [Gestione](rzahxplangrow1pmmgg1.htm) di PM iSeries, per informazioni sulle attività supplementari che è possibile eseguire.

**Pianificazione dei lavori con PM iSeries:** Una parte integrante del software PM iSeries(TM) è costituita da un programma di pianificazione che avvia automaticamente i lavori necessari a supportare l'analisi e la raccolta dei dati PM iSeries.

Parte del processo di attivazione del software PM iSeries include l'avvio di un lavoro denominato Q1PSCH. Questo lavoro, a sua volta, avvia altri lavori, come illustrato nella seguente tabella:

Per accedere ai lavori pianificati di PM iSeries, effettuare le seguenti operazioni:

- 1. Immettere **GO PM400** dalla riga comandi.
- 2. Immettere 2 dal menu PM eServer<sup>(TM)</sup> iSeries e premere Invio. Viene visualizzato il pannello Gestione lavori pianificati automaticamente.
- 3. E' possibile modificare lo stato di ogni lavoro da attivo a inattivo. Immettere 2 (Modifica) accanto al lavoro da modificare e premere Invio. Viene visualizzato il pannello Modifica lavori pianificati automaticamente.

La seguente tabella illustra un elenco dei possibili lavori di PM iSeries.

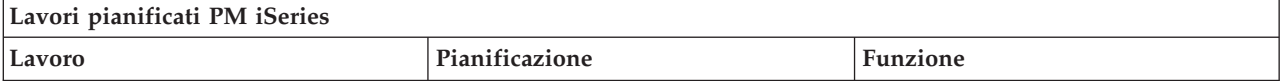

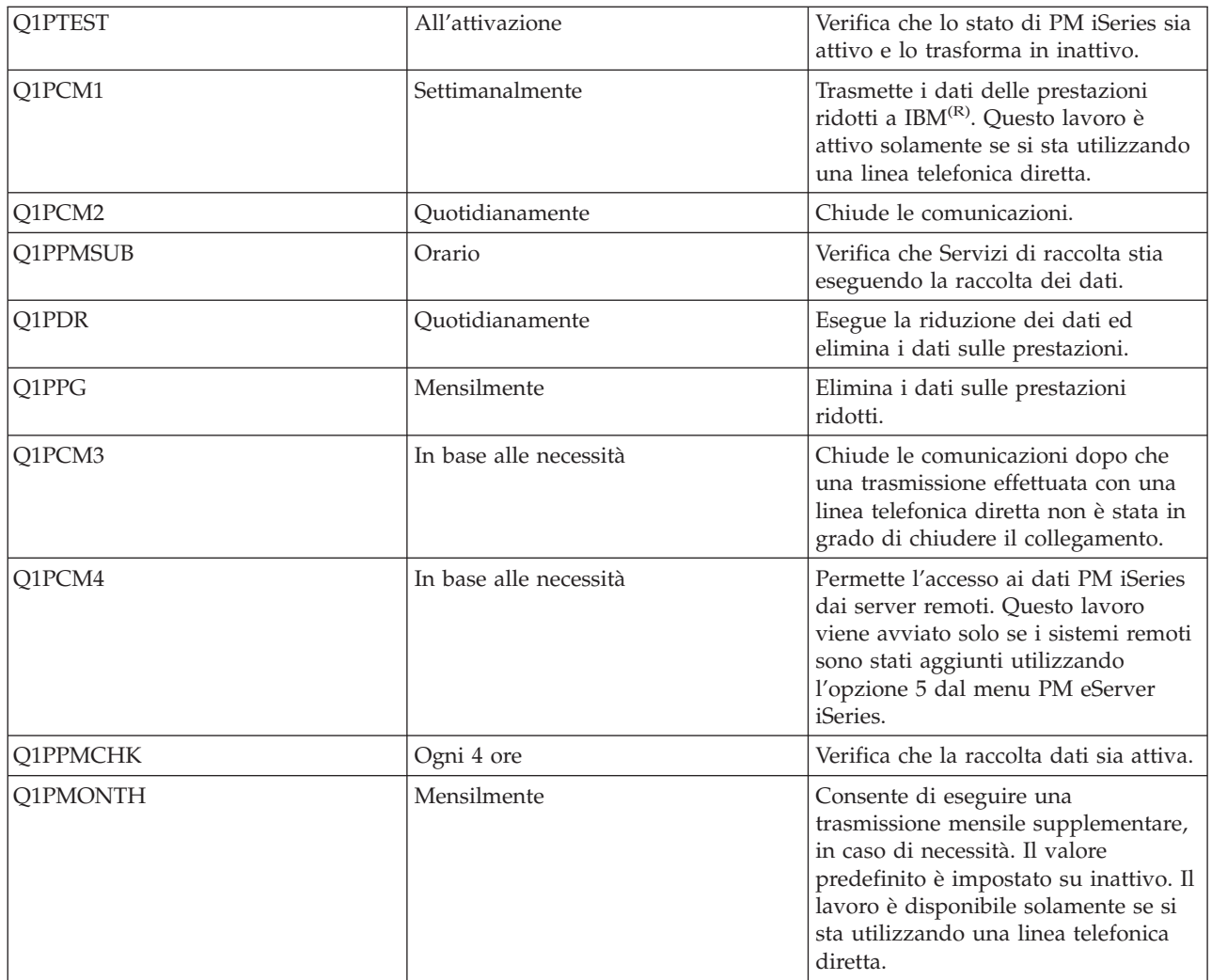

Consultare la sezione [Gestione](rzahxplangrow1pmmgg1.htm) di PM iSeries, per informazioni sulle altre attività realizzabili.

**Omissione di voci dall'analisi PM iSeries:** Il riepilogo delle applicazioni software PM iSeries(TM) include un'analisi delle prime dieci voci dei lavori batch, utenti e linee di comunicazioni.Tuttavia, alcuni lavori, utenti o linee di comunicazioni non sono adatti per questo tipo di analisi. Ad esempio, è possibile che l'utente desideri escludere i lavori con tempi di esecuzione superiori al normale, come i lavori di avvio automatico, dalla categoria che riunisce i lavori al tempo di esecuzione.

E' possibile omettere gruppi di lavori batch e utenti dall'analisi delle prime dieci voci utilizzando una funzione di omissione generica. Ad esempio, per omettere tutti i lavori che iniziano con MYAPP specificare: MYAPP\*

Per la gestire le omissioni, effettuare le seguenti operazioni:

- 1. Immettere **GO PM400** dalla riga comandi.
- 2. Immettere 4 dal menu PM eServer<sup>(TM)</sup> iSeries e premere Invio. Viene visualizzato il pannello Gestione delle omissioni delle prime dieci voci.
- 3. Immettere il numero dell'opzione appropriata, a seconda della voce da omettere
	- v Immettere 1 per gestire i lavori
	- v Immettere 2 per gestire gli utenti
	- v Immettere 3 per gestire le linee di comunicazioni.

4. Immettere 1 nel campo appropriato, per omettere un utente o un lavoro da una particolare categoria. Nel caso delle linee di comunicazioni, immettere il nome della linea e, quindi, 1 nel campo specifico.

Consultare la sezione [Gestione](rzahxplangrow1pmmgg1.htm) di PM iSeries, per informazioni sulle altre attività realizzabili.

**Disattivazione temporanea di PM iSeries:** Per arrestare la verifica di PM iSeries(TM) relativa alla raccolta dati da parte della funzione Servizi di raccolta, utilizzare il lavoro del programma di pianificazione per modificare la data del lavoro Q1PPMSUB con una data futura.

- 1. Immettere **GO PM400** dalla riga comandi.
- 2. Immettere 2 (Gestione dei lavori pianificati automaticamente).
- 3. Immettere 2 (Modifica) accanto al lavoro Q1PPMSUB.
- 4. Modificare la data e l'ora con una data e un'ora future
- 5. Premere Invio. Questa modifica arresta momentaneamente la verifica di PM iSeries relativa alla raccolta dei dati da parte di Servizi di raccolta. E' necessario terminare l'operazione di raccolta.

**Nota:** PM iSeries non avvia, non rende ciclici e non modifica la funzione Servizi di raccolta fino a quando non viene raggiunta la data e l'ora impostate sul lavoro Q1PPMSUB.

Consultare la sezione [Pianificazione](rzahxplangrow1pmmgg3.htm) dei lavori con PM iSeries per maggiori informazioni sulle altre attività che è possibile realizzare con il programma di pianificazione.

Consultare la sezione [Gestione](rzahxplangrow1pmmgg1.htm) di PM iSeries, per informazioni sulle altre attività realizzabili.

**Visualizzazione dello stato di PM iSeries:** E' possibile utilizzare iSeries(TM) Navigator o il menu PM eServer<sup>(TM)</sup> iSeries sul server per visualizzare lo stato di PM iSeries. Utilizzare l'IBM<sup>(R)</sup> Performance Management affinché la finestra di dialogo Stato eServer iSeries visualizzi lo stato generale di PM iSeries su uno o più server o gruppi.Ad esempio, vengono mostrati i dettagli se PM iSeries è o meno attivo. Utilizzare il menu PM eServer iSeries per visualizzare lo stato di Servizi di raccolta, lo stato del programma di pianificazione PM iSeries, il rilascio dei dati delle prestazioni, l'ultimo tentativo di trasmissione, i membri e la dimensione dei dati delle prestazioni.

Per visualizzare lo stato generale di PM iSeries da iSeries Navigator, effettuare le seguenti operazioni:

- 1. In iSeries Navigator, aprire il gruppo di sistemi o un sistema nodo finale.
- 2. Aprire **Configurazione e servizio**.
- 3. Fare clic con un tasto destro del mouse su **Servizi di raccolta**.
- 4. Selezionare **Performance Management eServer iSeries**.
- 5. Selezionare **Stato**.

Per visualizzare lo stato di PM iSeries dal menu PM eServer iSeries, effettuare le seguenti operazioni:

- 1. Immettere **GO PM400** dalla riga comandi.
- 2. Immettere 6 dalla riga comandi e premere Invio. Per le descrizioni di ciascun campo, vedere l'aiuto in linea.

Consultare la sezione [Gestione](rzahxplangrow1pmmgg1.htm) di PM iSeries, per informazioni sulle altre attività realizzabili.

**Visualizzazione di prospetti PM iSeries:** L'emissione di PM iSeries(TM) è composta da una serie di grafici e prospetti di gestione su base mensile o trimestrale.PM iSeries dispone di due [opzioni](rzahxplangrow1pm1b.htm) per l'esecuzione dei prospetti.

Lo scopo dei prospetti e dei grafici è quello di fornire alla gestione una visione chiare delle attuali prestazioni dei propri server ed una valutazione accurata della tendenza di crescita. Per visualizzare in dettaglio prospetti e grafici e comprenderne il modo d'uso e i vantaggi che ne possono derivare, visitare il sito Web PM [eServer](http://www.as400.ibm.com/pm400) iSeries.

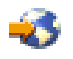

Consultare la sezione [Gestione](rzahxplangrow1pmmgg1.htm) di PM iSeries, per informazioni sulle altre attività realizzabili.

### **Prospetti di PM iSeries**

Il server registra automaticamente varie statistiche relative al proprio ambiente operativo nel corso di una normale operazione. I Servizi di [raccolta](rzahxcollectdatacs.htm) hanno la capacità di consolidare tali statistiche. PM [iSeries](rzahxplangrow1pm1.htm) può raccogliere queste statistiche e trasmetterle a  $IBM^{(R)}$ , creando le basi per tutti i prospetti PM iSeries<sup>(TM)</sup> prodotti. Per produrre questi prospetti per la visualizzazione sul Web o per la stampa, PM iSeries deve essere attivato e queste statistiche devono essere trasmesse all'IBM con frequenza almeno mensile o preferibilmente anche più spesso.

Lo scopo dei prospetti e dei grafici è quello di fornire alla gestione una visione chiare delle attuali prestazioni dei propri server ed una valutazione accurata della tendenza di crescita. Per visualizzare ciascun prospetto e grafico in dettaglio ed acquisire maggiori informazioni su alcuni dei possibili utilizzi e vantaggi, visitare il sito Web PM [eServer](http://www.ibm.com/eserver/iseries/pm400) iSeries.

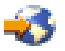

# **Performance Tools**

Il programma su licenza Performance Tool per iSeries<sup>(TM)</sup> consente di analizzare i dati delle prestazioni in diversi modi.Performance Tools è una raccolta di strumenti e comandi per visualizzare, eseguire i prospetti e convertire in grafici i dati sulle prestazioni. E' possibile utilizzare Performance Tools per iSeries per visualizzare i dati raccolti con la funzione Servizi di [raccolta](rzahxcollectdatacs.htm) o per visualizzare i dati raccolti con il comando Avvio traccia delle prestazioni (STRPFRTRC). I dati possono quindi essere riassunti in un prospetto, per ricercare problemi di prestazioni sul sistema. Inoltre, è possibile creare grafici dei dati sulle prestazioni, per osservare l'utilizzo delle risorse nel tempo.

Performance Tools per iSeries è composto da un prodotto di base e da due funzioni (Manager e Agent). E' necessario disporre del prodotto di base più una delle due funzioni. Per maggiori informazioni sulle funzioni Manager e Agent di Performance Tools, vedere la sezione [Confronto](rzahxperftoolconmngandagent.htm) tra le funzioni Manager e [Agent.](rzahxperftoolconmngandagent.htm)

#### **Concetti [Performance](rzahxperftoolsconcepts.htm) Tools**

Descrive una serie di strumenti che facilitano la raccolta e l'analisi delle informazioni sulle prestazioni. Consultare le informazioni dettagliate relative alle funzioni di ogni strumento e al loro funzionamento.

#### **Installazione e [configurazione](rzahxperftoolscfg.htm) di Performance Tools**

Vedere questa sezione per le istruzioni sull'impostazione e l'installazione.

#### **Prospetti [Performance](rzahxreportperftools.htm) Tools**

I prospetti di Performance Tools forniscono le informazioni sui dati che sono stati raccolti nel tempo. Utilizzare questi prospetti per ottenere maggiori informazioni sulle prestazioni e sull'utilizzo delle risorse del sistema.

Per informazioni più dettagliate su come utilizzare Performance Tools per raccogliere i dati relativi alle prestazioni di un sistema, lavoro o programma, consultare il manuale Performance Tools.

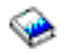

Questo manuale fornisce inoltre una spiegazione sulle operazioni di analisi e di stampa dei dati, che possono facilitare l'identificazione e la risoluzione dei problemi.

### **Concetti Performance Tools**

Il programma su licenza Performance Tools per iSeries(TM) esegue l'analisi di due tipi distinti di dati delle prestazioni: dati campione e dati di traccia. La [funzione](rzahxcollectdatacs.htm) Servizi di raccolta raccoglie i dati campione, cioè dati di riepilogo catturati ad intervalli di tempo regolari. E' possibile catturare i dati campione per un'analisi dell'andamento e un'analisi delle prestazioni. I dati sono relativi ai lotti di memoria e ai tempi di risposta. Tuttavia, Servizi di raccolta non supporta la raccolta dei dati di traccia. I dati di traccia sono dati dettagliati che vengono raccolti per ottenere maggiori informazioni su lavori e transazioni specifiche. Per raccogliere i dati di traccia, è possibile utilizzare il comando Avvio traccia delle prestazioni (STRPFRTRC) o la funzione Performance explorer.

#### **Funzioni incluse in [Performance](rzahxperftoolconfunctions.htm) Tools**

Performance Tools comprende una vasta serie di applicazioni per raccogliere, analizzare ed eseguire i prospetti dei dati sulle prestazioni. Le informazioni su quali sono le funzioni disponibili e quali le più adatte ad una determinata attività possono rivelarsi piuttosto complesse. Per una descrizione delle funzioni incluse nel programma su licenza, vedere questa sezione.

#### **[Confronto](rzahxperftoolconmngandagent.htm) tra le funzioni Manager e Agent**

E' possibile utilizzare le funzioni Manager e Agent per dividere in modo efficace le funzioni richieste di Performance Tools su un ambiente distribuito. Questa sezione contiene una descrizione di queste due funzioni, le funzioni in esse contenute e le informazioni per poterle utilizzare efficacemente.

#### **[Visualizzazione](rzahxperftoolcondisplay.htm) delle informazioni sulle prestazioni**

In iSeries Navigator, è possibile visualizzare i dati di utilizzo delle risorse del sistema. E' possibile visualizzare i dati, convertirli in grafici e riassumerli in prospetti. Fare riferimento alle informazioni sulla modalità di accesso alla funzione appena descritta.

### ≫

#### **[Prospetto](rzahxcalculation.htm) utilizzo CPU**

Informazioni su come viene notificata la CPU totale consumata tra i processori virtuali.

#### **Notifica della capacità [configurata](rzahxuncapped.htm)**

Informazioni su dove vengono registrate le informazioni per la capacità configurata.

#### **OLTP (online transaction [processing\)](rzahxbatchinteractive.htm) 5250**

Informazioni sul significato di OLTP (online transaction processing) 5250 e quali lavori o sottoprocessi sono associati a questo lavoro.

### ≪

**Funzioni fornite in Performance Tools:** Performance Tools include prospetti, comandi interattivi e altre funzioni, ad esempio:

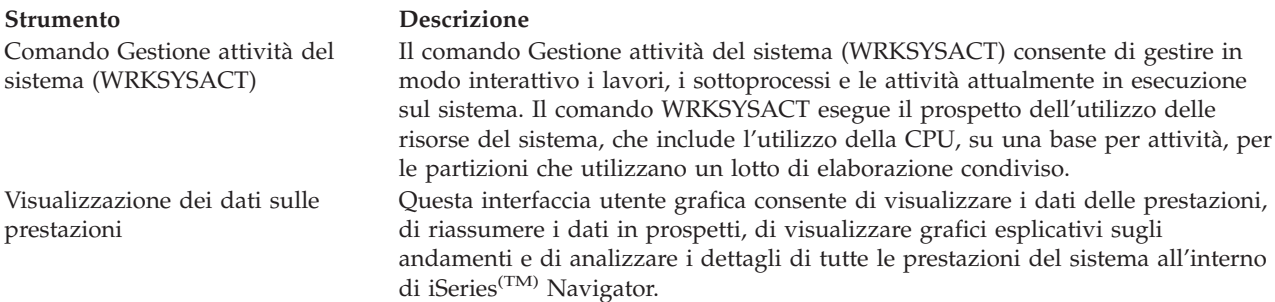

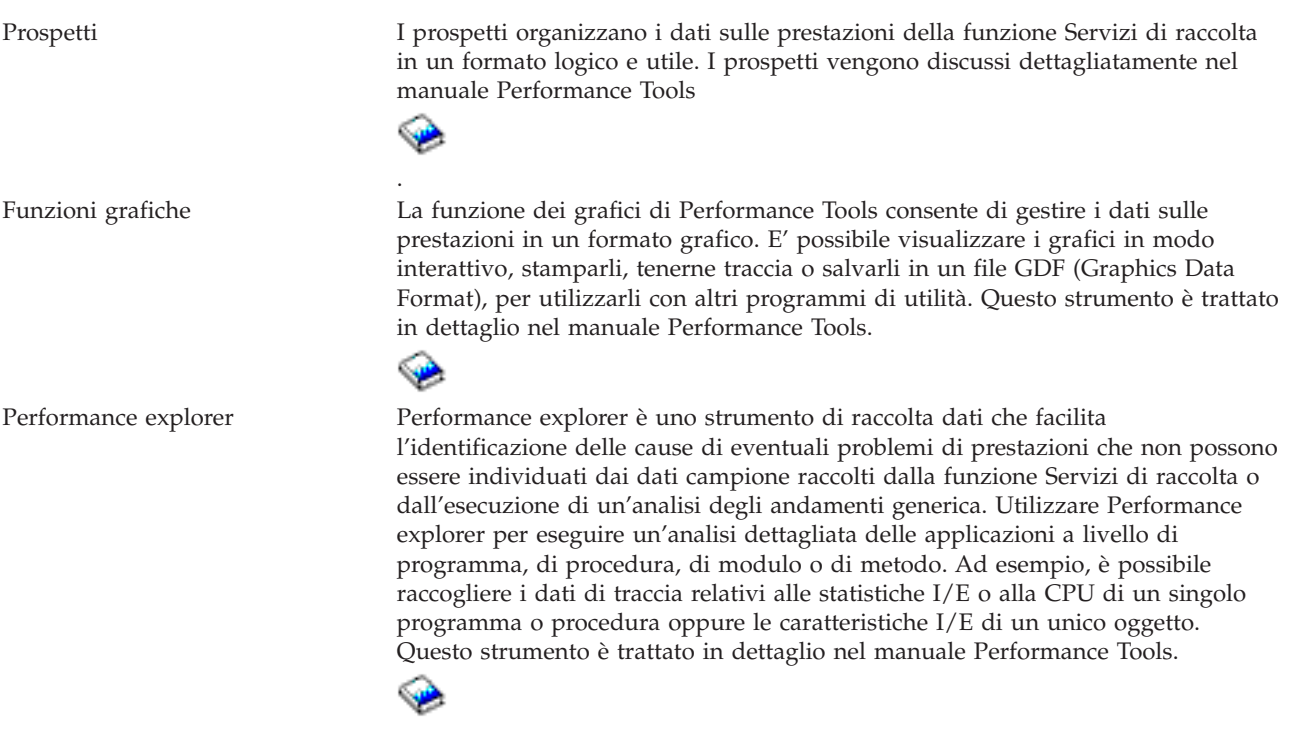

**Confronto tra le funzioni Manager e Agent:** Performance Tools è disponibile con due funzioni installabili separatamente. Questa sezione spiega le differenze tra le due funzioni per facilitare l'utente a determinare quella più appropriata.

#### **Funzione Manager**

La funzione Manager di Performance Tools è un pacchetto completo, progettato per essere utilizzato su un sistema centrale di siti in un ambiente distribuito o su un unico sistema. Se viene richiesta l'analisi dei dati di traccia, la visualizzazione grafica dei dati e dell'attività del sistema in tempo reale o la gestione e l'esecuzione della traccia della crescita del sistema, la funzione Manager del programma su licenza Performance Tools può rivelarsi molto utile.

#### **Funzione Agent**

La funzione Agent di Performance Tools, fornita con una serie secondaria della funzione Manager, è un pacchetto più economico composto da funzioni più di base rispetto alla funzione Manager. In un ambiente distribuito, la funzione Agent può lavorare efficacemente per i sistemi gestiti nella rete poiché, se viene richiesta l'esecuzione di un'analisi dettagliata, i dati possono essere inviati alla funzione Manager. E' inoltre uno strumento efficace per quei siti che richiedono un livello ragionevole di autosufficienza ma non hanno a disposizione veri e propri esperti in materia.

La funzione Agent di Performance Tools fornisce le funzioni per semplificare la raccolta, la gestione, la visualizzazione in linea, la riduzione e l'analisi dei dati sulle prestazioni. La funzione per eseguire il prospetto di [Performance](rzahxpexparent.htm) explorer, e i comandi associati, sono inclusi nell'opzione di base del programma su licenza Performance Tool per iSeries<sup>(TM)</sup> e sono quindi disponibili con la funzione Manager o Agent.Le principali funzioni di Performance Tools che non sono contenute nella funzione Agent sono prospetti di traccia e di prestazioni, programmi di utilità delle prestazioni (tracce lavori, file di selezione e gruppi di accesso), controlli di attività del sistema e grafici delle prestazioni.

**Modulo aggiuntivo Performance Tools:** Il programma Performance Tools può visualizzare i dati sulle prestazioni dalla GUI (graphical user interface) Visualizza i dati sulle prestazioni, che è un modulo aggiuntivo per iSeries<sup>(TM)</sup> Navigator. Da questa GUI, è possibile visualizzare i dati delle prestazioni, riassumere i dati in prospetti, visualizzare grafici per mostrare gli andamenti e analizzare i dettagli delle prestazioni del sistema.

### **Misurazioni**

iSeries Navigator visualizza le misurazioni dei dati sulle prestazioni in un intervallo di tempo selezionato. Le misurazioni delle prestazioni, che è possibile visualizzare nel pannello Grafici della GUI Visualizza i dati sulle prestazioni, includono:

- Conteggio transazioni
- Tempo di risposta transazione
- Utilizzo totale CPU
- Utilizzo CPU interattiva
- Utilizzo CPU batch
- Utilizzo dispositivo interattivo
- Elevato utilizzo disco
- v Errori/Secondo pagina lotto di sistema
- Errori/Secondo pagina lotto utente
- Eccezioni

Il pannello Dettagli consente di visualizzare i dati sulle prestazioni in dettaglio per l'intervallo di tempo selezionato, in varie modalità. Per analizzare le prestazioni del sistema, è possibile visualizzare i dati del lavoro, del sottosistema, del lotto o dell'unità disco.

#### **Prospetti**

Oltre alla possibilità di visualizzare grafici e dati in dettaglio, è anche possibile stampare i prospetti dalla GUI Visualizza dati delle prestazioni. I prospetti delle prestazioni consentono di ricercare aree del sistema che possono causare problemi di prestazioni. E' possibile eseguire diversi prospetti, per controllare la posizione dove le risorse di sistema sono in uso. La stampa dei prospetti è disponibile in Performance Tools solo se l'opzione 1 (funzione Manager) di Performance Tools per iSeries (5722-PT1) è installata sul sistema centrale. Per maggiori informazioni sulla funzione Manager, vedere la sezione [Confronto](rzahxperftoolconmngandagent.htm) tra le funzioni [Manager](rzahxperftoolconmngandagent.htm) e Agent.

I prospetti che è possibile stampare dalla GUI Visualizza dati delle prestazioni includono:

- Sistema
- Componente
- Lavoro
- Lotto
- Risorsa

#### **Accesso da iSeries Navigator**

La GUI denominata Visualizza i dati sulle prestazioni è un modulo aggiuntivo per iSeries Navigator. Se già si è installato il modulo aggiuntivo, è possibile accedervi da iSeries Navigator attendendosi alla seguente procedura:

- 1. In iSeries Navigator, aprire **Collegamenti** (o l'ambiente attivo utilizzato).
- 2. Aprire il server che contiene i dati sulle prestazioni da visualizzare.
- 3. Aprire **Configurazione e servizio**.
- 4. Fare clic con il tasto destro del mouse su **Servizi di raccolta**, selezionare **Performance Tools** e **Dati sulle prestazioni**.
- 5. Selezionare il file di dati sulle prestazioni da visualizzare.
- 6. Fare clic su **Visualizza**.

Per ulteriori informazioni su come utilizzare la GUI Visualizza i dati sulle prestazioni in iSeries Navigator, consultare la guida in linea di iSeries Navigator.

#### **Notifica dell'utilizzo della CPU:**

# ≫

Prima della V5R3, l'utilizzo del processore era calcolato come una percentuale del tempo CPU disponibile. Servizi di raccolta notificava, nei file database delle prestazioni, il tempo utilizzato su ciascun processore insieme al tempo di intervallo trascorso. Gli utenti di questi dati, come i prospetti e le visualizzazioni di Performance Tools, dovevano aggiungere il tempo utilizzato su ciascun processore per ottenere la CPU di sistema totale consumata. Il tempo CPU disponibile era calcolato come il numero di processori nella partizione moltiplicato per la durata dell'intervallo di raccolta dei dati. Infine, il tempo CPU era diviso per il tempo disponibile calcolato per ottenere le percentuali di utilizzo.

Il problema con la metodologia precedente consisteva nel fatto che tutti gli utenti dei dati assumevano interi processori virtuali e dipendevano dal fatto che non venissero apportate modifiche alle capacità configurate. Le partizioni logiche con capacità processore parziali e la capacità di eseguire della configurazione dinamica non funzionavano più con questa metodologia. Delle soluzioni temporanee per ridurre al minimo gli impatti di questi problemi includevano l'adattare l'utilizzo dei processori di sistema a quanto sarebbe stato notificato per un numero intero di processori e nell'eseguire in modo ciclico Servizi di collezione quando venivano apportate modifiche alla configurazione. Poiché il tempo CPU dei singoli lavori non veniva scalato, veniva calcolato del tempo aggiuntivo riportandolo come consumato da HVLPTASK. L'attività HVLPTASK non utilizzava effettivamente la CPU, ma il tempo CPU era indicato come consumato da HVLPTASK per fini contabili. Il tempo CPU addebitato a HVLPTASK adattava la quantità di lavoro che era eseguita da lavori veri, il che comportava l'andare dell'utilizzo della percentuale di CPU di sistema da 0 a 100 in proporzione diretta alla quantità di lavoro cliente che veniva eseguita.

In V5R3, Servizi di raccolta notifica la CPU totale consumata e la CPU totale disponibile per la partizione nell'intervallo. Il concetto di adattamento di HVLPTASK e CPU a interi processori virtuali negli ambienti a processori condivisi non esiste. Servizi di raccolta non esegue più in modo ciclico la raccolta quando vengono apportate modifiche alla configurazione.

Servizi di raccolta adesso notifica il tempo processore totale consumato dalla partizione e la quantità di tempo processore che era disponibile per essere consumata nella partizione, indipendentemente dal numero di processori virtuali configurati, dalle unità di partizione configurate e dal modo in cui hanno subito modifiche durante l'intervallo. Per calcolare l'utilizzo, gli utenti di questi dati dividono la CPU notificata consumata per la capacità disponibile. Questo metodo di calcolare l'utilizzo della CPU elimina l'attività sempre più suscettibile di errori di calcolare il tempo CPU disponibile. L'utilizzo della CPU calcolato con questi nuovi parametri di misurazione è accurato, indipendentemente da quante unità di elaborazione (intere o parziali) esistono, da quando le unità di elaborazione hanno subito delle modifiche o dalla frequenza con cui le hanno subite.

Questa modifica nel calcolo dell'utilizzo della CPU è stata determinata da varie ragioni. Una ragione è che con l'adattamento l'utilizzo dei lavori o dei gruppi di lavori sembrava molto più piccolo di quanto si sarebbe anticipato. Questo concetto è dimostrato nell'esempio di seguito riportato. Un'altra ragione è che una modifica alla configurazione renderebbe la notifica della CPU non valida. Di norma, il numero di CPU era basato sul valore che era configurato all'inizio di una raccolta e per modificarlo occorreva un IPL. Quando è stata introdotta la configurazione dinamica, Servizi di raccolta eseguiva in modo ciclico la raccolta per gestire le modifiche alla configurazione, il che presumeva che le modifiche non sarebbero state frequenti. Tuttavia, un aumento della frequenza delle modifiche richiede un'esecuzione ciclica più frequente. Se le modifiche sono troppo frequenti, la raccolta dei dati sulle prestazioni non è possibile. Infine, anche fossero stati notificati ed utilizzati i corretti dati sulla configurazione per ciascun intervallo, non si saprebbe cosa è accaduto tra il momento di inizio dell'intervallo e il suo completamento. L'utilizzo continuerebbe ad essere calcolato in modo non corretto in un intervallo in cui si sono verificate una o più modifiche della configurazione.

#### **Esempio**

La partizione A ha una capacità di 0,3 unità processore ed è definita per utilizzare un processore virtuale. Il tempo di intervallo di raccolta è 300 secondi. Il sistema sta utilizzando 45 secondi di CPU (15 secondi dai lavori interattivi e 30 secondi dai lavori batch). In questo esempio, il tempo CPU disponibile è 90 secondi (.3 di 300 secondi). L'utilizzo CPU totale è 50%.

Prima della V5R3, quando i numeri erano adattati, l'utilizzo della CPU di sistema era notificato come 150 secondi. 150 secondi divisi per 300 secondi di tempo di intervallo risulta in un utilizzo del 50%. L'utilizzo interattivo è 15 secondi diviso per 300 secondi, che è 5%. L'utilizzo batch è 30 secondi diviso per 300 secondi, che è il 10%. HVLPTASK viene addebitato con un utilizzo del 35% (150 secondi meno 45 secondi), oppure 105 secondi divisi per 300 secondi. Queste percentuali danno un totale di 50%.

A partire dalla V5R3, i 45 secondi di utilizzo non sono più adattati ma vengono notificati senza subire modifiche. Il tempo CPU calcolato derivato dal tempo CPU consumato notificato diviso per la capacità disponibile notificata è 50% (45 secondi divisi per 90 secondi). La percentuale di utilizzo interattivo è 17% (15 secondi divisi per 90 secondi). La percentuale di utilizzo batch è 33% (30 secondi divisi per 90 secondi).

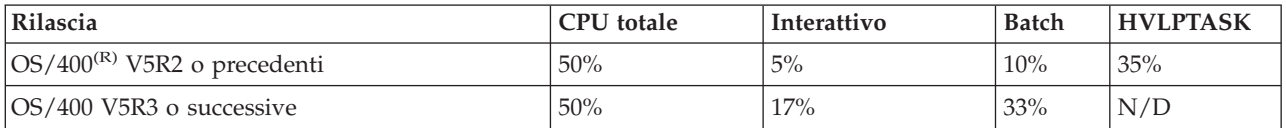

#### **Considerazioni**

Nella V5R3, il comando Conversione dati di prestazioni (CVTPFRDTA) funziona normalmente. Tuttavia, i dati nei file convertiti vengono modificati per essere congruenti con i dati CPU di sistema non adattati (file database QAPMSYSCPU). I risultati dovrebbero essere uguali a quelli ottenuti se i dati venissero raccolti su un sistema V5R3, ma i dati sono diversi dai valori che esistevano nei file in un release precedente.

Le funzioni esistenti o non modificate che calcolano l'utilizzo della CPU non mostrano i risultati corretti per le partizioni processori condivisi o per le partizioni per cui si sono verificate delle modifiche alla configurazione durante la raccolta dei dati. Questo include le funzioni che utilizzano il database delle prestazioni e quelle che utilizzano la API QPMLPFRD.

E' possibile copiare un oggetto della raccolta di gestione (\*MGTCOL) della V5R3 in un release precedente e generare i file database. E' tuttavia necessario considerare quanto segue:

- v I dati CPU notificati rimangono non adattati (ambienti a processori condivisi). Questo significa che la CPU di sistema totale notificata dalle funzioni utilizzando i processori virtuali (compreso Performance Tools) non è corretta.
- v Un oggetto della raccolta di gestione (\*MGTCOL) che si estende su modifiche alla configurazione risulterà in un calcolo non accurato della percentuale di CPU durante questi intervalli dopo che si è verificata la modifica.

# ≪

### **Notifica della capacità configurata:**

## ≫

I valori di capacità della partizione sono determinati inizialmente quando la partizione viene iniziata tramite la console Gestione hardware (HMC) utilizzando un profilo di configurazione per la partizione e dipende dalle risorse di capacità disponibili al momento. Questi valori iniziali possono essere cambiati tramite modifiche alla configurazione mentre la partizione è attiva. Per ulteriori informazioni sulle partizioni logiche, consultare la sezione relativa al lotto di processori condivisi.

Le partizioni logiche consentono ad alcune partizioni di eccedere la loro capacità configurata in determinate situazioni. Durante questi periodi, i parametri di misurazione di utilizzo del processore di queste partizioni possono essere superiori al 100% della capacità configurata.

Le informazioni sull'utilizzo e la capacità sono registrate nel file database [QAPMSYSTEM.](rzahxqapmsystem.htm) Le informazioni sul processore virtuale sono registrate nel file database [QAPMSYSCPU.](rzahxqapmsyscpu.htm) I seguenti valori riepilogano queste informazioni:

#### **Processori virtuali**

Il numero di processori assegnato ad una partizione logica che sta condividendo la capacità processore del lotto di processori condiviso. Questo valore determina il numero di processori simultanei che possono essere attivi nella partizione logica. Questo valore è incluso nei file database delle prestazioni di iSeries(TM) in una colonna denominata SCTACT.

#### **Capacità del lotto di processori condiviso disponibile**

Capacità del processore totale nel lotto processori condivisi disponibile per l'utilizzo da parte delle partizioni logiche di processori condivisi. Questo valore è incluso nei file database delle prestazioni di iSeries in una colonna denominata SYSPLA.

Se le partizioni configurate come scoperte si contendono parte della capacità del lotto condiviso disponibile in eccesso rispetto alla quantità assicurata, la distribuzione della capacità del processore è determinata dal peso scoperto assegnato alla partizione logica.

#### **Capacità processore condiviso utilizzata**

La quantità totale di capacità del processore condiviso utilizzata da tutte le partizioni logiche del processore condiviso attive. Quantità totale di CPU utilizzata nel lotto condiviso da tutte le partizioni che condividono il lotto. Questo valore è incluso nei file database delle prestazioni di iSeries in una colonna denominata SYSPLU.

#### **Capacità garantita della partizione**

La capacità processore configurata per una partizione logica di processore condiviso dal lotto processori condivisi. Questo valore è incluso nei file database delle prestazioni di iSeries in una colonna denominata SYSCTA. La capacità OLTP 5250 configurata è registrata nella colonna denominata SYIFTA.

#### **Utilizzo del processore della partizione**

L'utilizzo del processore da parte di una partizione logica. In una partizione logica di processore condiviso con capacità scoperta, questo valore può superare la capacità garantita se è presente della capacità inutilizzata nel lotto di processori condivisi. Questo valore è incluso nei file database delle prestazioni di iSeries in una colonna denominata SYSPTU. La capacità OLTP 5250 utilizzata è registrata nella colonna denominata SYIFUS.

La capacità processore massima in una partizione è determinata dal numero di processori virtuali configurato.

#### **Capacità disponibile della partizione**

La quantità di capacità processore che potrebbe essere stata utilizzata dalla partizione logica. Questo valore è incluso nei file database delle prestazioni di iSeries in una colonna denominata SYSUTA. Questa è la capacità processore utilizzata (SYSPTU) più la capacità non utilizzata nel lotto processori condivisi (SYSPLA), soggetta alle seguenti limitazioni:

- v Il minimo è la capacità (garantita) configurata
- v Il massimo è la capacità basata sul numero di processori virtuali assegnati alla partizione ed al lotto.

≪

**OLTP (online transaction processing) 5250:**

# ≫

Le definizioni per il lavoro di tipo interattivo e batch sono cambiate nella V5R3. Il termine OLTP (online transaction processing) 5250 sostituisce il termine interattivo 5250 quando si parla di utilizzo della CPU e di consumo delle risorse del sistema. Il nuovo termine riconosce il fatto che interattivo è una descrizione più generica di un'interfaccia applicazione caratterizzata dall'input dell'utente e dalle risposte associate. Di conseguenza, interattivo può indicare:

- Le interazioni iSeries<sup>(TM)</sup> comuni tramite una sessione 5250, un lavoro pass-through o un lavoro Telnet.
- Una richiesta basata sulla stazione di lavoro da un'applicazione Domino<sup>(R)</sup> di posta, di calendario o basata sul browser.
- v I carichi di lavoro tradizionalmente considerati interattivi, come DDM.

Prima della V5R3, tutti i lavori OS/400<sup>(R)</sup> vengono inseriti in una di dieci categorie sulla base di certi attributi lavoro, ad esempio DDM, CA4 e INT.Sulla base di queste categorie, Performance Tools notifica questi lavori come interattivi o batch.

Quest'approccio per mostrare l'utilizzo della CPU interattiva e batch non erano molto indicative nel passato perché parte dell'utilizzo del processore in alcune categorie era mostrato come appartenente sia a interattivo che a batch. Ad esempio, i lavori iSeries Access utilizzando sia interattivo che batch, a seconda della funzione. Prima della V5R3, questi lavori erano inclusi nella categoria CA4 ed elencati come interattivi. I lavori server DDM erano anch'essi elencati come interattivi.

A iniziare dalla V5R3, nel programma su licenza Performance Tools è stato implementato un approccio per distribuire meglio i carichi di lavoro, in base alla funzione di capacità del processore sulla quale erano caricati i cicli CPU. La notifica CPU interattiva adesso indica i lavori la cui CPU è assegnata alla capacità processore OLTP 5250. Di conseguenza, i lavori iSeries Access sono elencati nelle appropriate sezioni dei prospetti di Performance Tools. Inoltre, i lavori DDM sono stati spostati dalla sezione Carico di lavoro interattivo dei prospetti alla sezione Carico di lavoro non interattivo.

# ≪

## **Installazione e configurazione di Performance Tools**

Per installare Performance Tools, è necessario disporre di un profilo utente con l'autorizzazione di salvataggio sistema (\*SAVSYS). E' possibile utilizzare il profilo dell'operatore di sistema, per ottenere questa autorizzazione.

Performance Tools deve essere in esecuzione in una libreria denominata QPFR. Se una libreria con questo nome è già presente sul sistema, utilizzare il comando Ridenominazione oggetto (RNMOBJ), per ridenominarlo prima di installare Performance Tools. Questa operazione garantirà il funzionamento appropriato di Performance Tools.

Utilizzare il seguente comando per posizionare Performance Tools nella libreria QPFR: RSTLICPGM LICPGM(5722PT1) DEV(NAME) OPTION(\*BASE)

E' necessario effettuare una delle seguenti operazioni:

- v Se la funzione Manager è già stata acquistata, utilizzare il seguente comando:
- RSTLICPGM LICPGM(5722PT1) DEV(*nome-unità-nastro*) OPTION(1)
- v Se si dispone della funzione Agent, utilizzare il seguente comando:
- RSTLICPGM LICPGM(5722PT1) DEV(NAME) OPTION(2)

Se è necessario installare vari CD-ROM, potrebbe verificarsi la situazione descritta di seguito. Dopo l'installazione del primo CD-ROM, potrebbe essere visualizzato un messaggio che attesta il ripristino del programma su licenza ma non del linguaggio degli oggetti. Se ciò si verifica, inserire il prossimo CD-ROM ed immettere:

RSTLICPGM LICPGM(5722PT1) DEV(NAME) RSTOBJ(\*LNG) OPTION(\*BASE)

Un altro metodo per installare il programma Performance Tools è quello di immettere GO LICPGM e utilizzare le opzioni di menu.

Performance Tools è un programma che si basa sul processore. Il tipo di utilizzo è simultaneo e il programma viene installato con un limite di utilizzo \*NOMAX.

Questo programma viene discusso dettagliatamente nel manuale Performance Tools

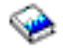

.

### **Prospetti di Performance Tools**

I prospetti di Performance Tools forniscono un modo semplice di esaminare i dati raccolti ed isolare i problemi relativi alle prestazioni. Una volta raccolti i dati sulle prestazioni per un certo periodo di tempo, è possibile [stampare](rzahxptreportprint.htm) i prospetti per vedere come e dove si stanno utilizzando le risorse di sistema. I prospetti possono indirizzare l'utente verso specifici programmi dell'applicazione, verso utenti o carichi di lavoro inefficienti che causano tempi di risposta globali più lenti.

I Servizi di [raccolta](rzahxcollectdatacs.htm) forniscono dati per la maggior parte dei prospetti di Performance Tools ad eccezione dei prospetti Transazione, Vincolo e Traccia. E' necessario utilizzare i comandi STRPFRTRC e ENDPFRTRC per raccogliere le [informazioni](rzahxcollectinfoappperf.htm) di traccia per quei tre prospetti.

Il seguente elenco descrive ciascun prospetto, fornisce una breve spiegazione generale del perché si dovrebbe utilizzare un particolare prospetto e fornisce i collegamenti ad esempio di ciascun prospetto. Inoltre, ciascun prospetto è trattato in modo dettagliano nel manuale Performance Tools

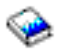

.

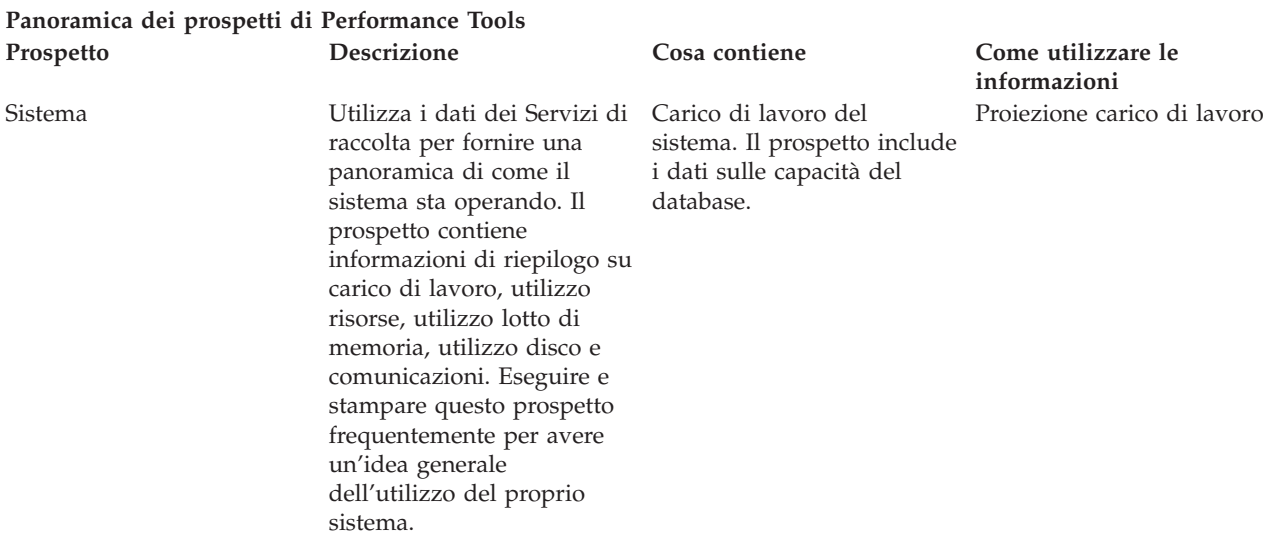

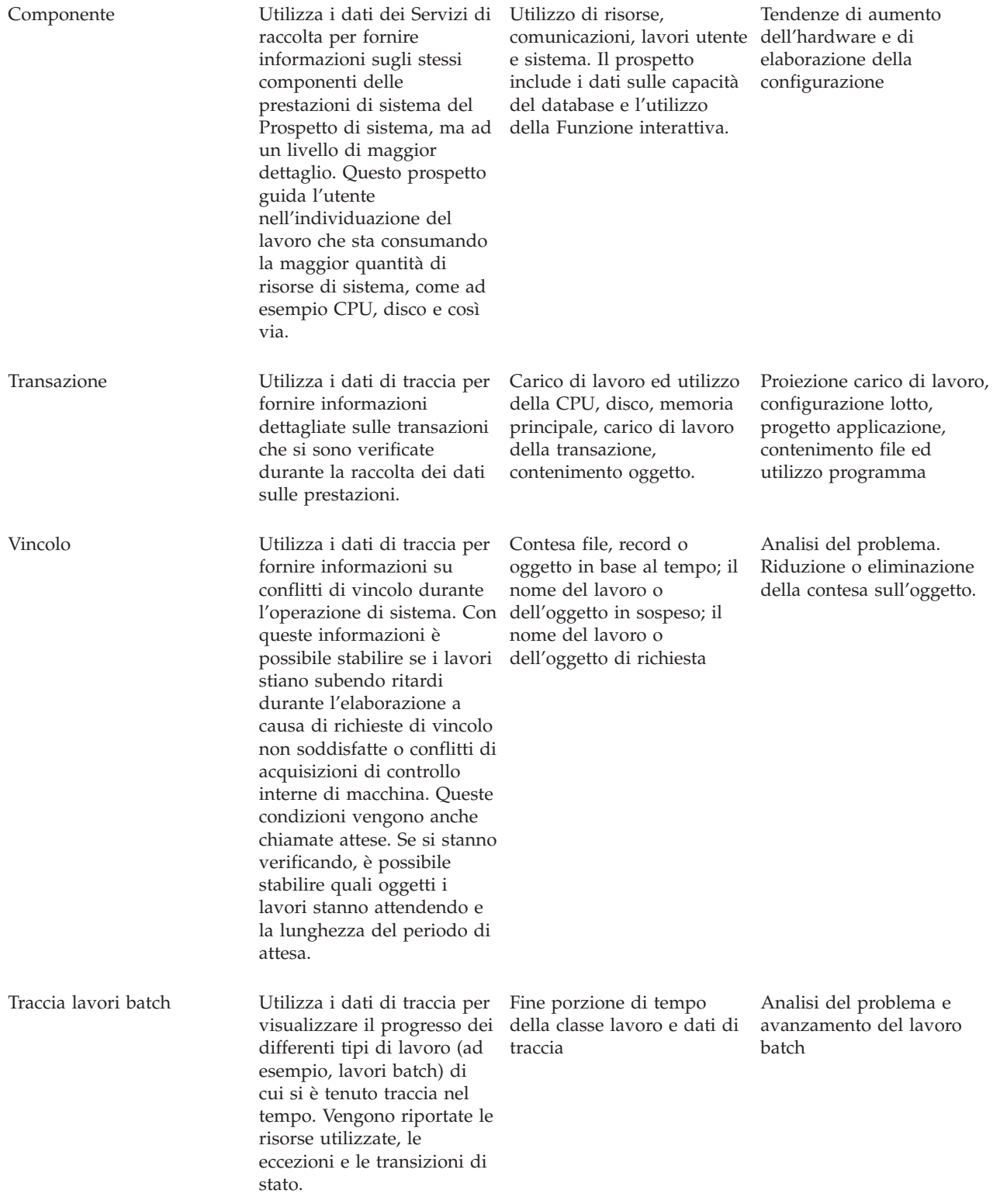

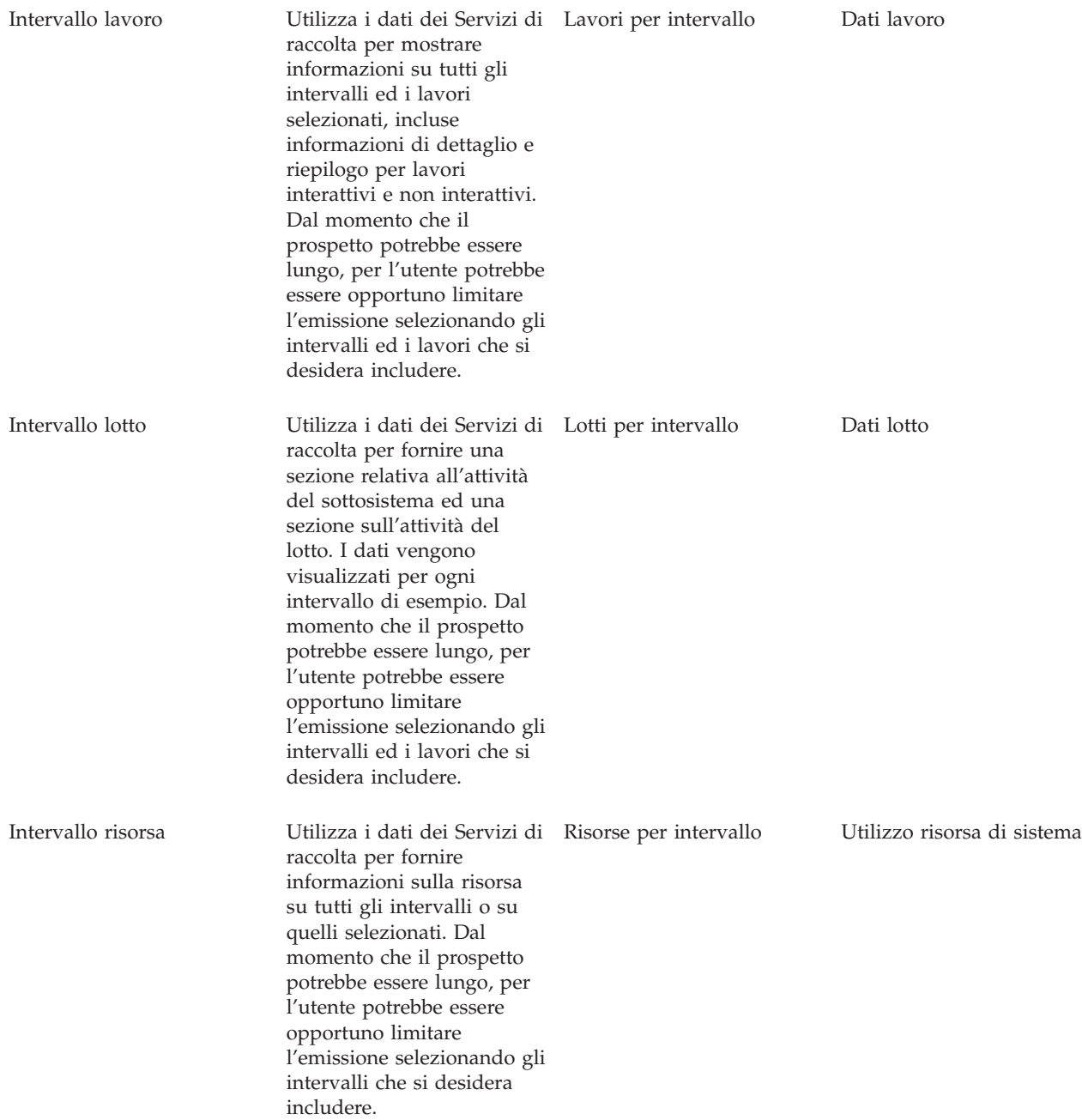

Performance explorer ed i Servizi di raccolta sono agent di raccolta separati. Ciascuno produce la propria serie di file di database che contengono insiemi raggruppati di dati raccolti. E' possibile eseguire entrambe le raccolte contemporaneamente.

Per un elenco di prospetti relativi ad altri strumenti, consultare quanto segue:

- Prospetti [Performance](rzahxreportpex.htm) explorer
- [Prospetti](rzahxreportpm400.htm) di PM iSeries

**Stampa dei prospetti relativi alle prestazioni:** E' possibile stampare i prospetti utilizzando i dati sulle prestazioni raccolti. Prima della V5R1, L'opzione 3 (Stampa prospetto prestazioni) visualizzava un elenco dei membri di prestazione che si trovavano nel file QAPMCONF. Quest'elenco includeva sia i dati campione che i dati di traccia che venivano raccolti dal comando Avvio monitor delle prestazioni

(STRPFRMON). Il programma Servizi di raccolta non raccoglie i dati di traccia. E' tuttavia possibile utilizzare i comandi STRPFRTRC e TRCINT per raccogliere i dati di traccia. Questi dati si trovano nel file QAPMDMPT. Pertanto, nella V5R1 e successive, sono presentate due viste del pannello Stampa prospetto prestazioni, uno per i dati campione ed uno per i dati di traccia.

**Nota:** Se i propri dati di traccia e campione si trovano entrambi nella libreria corrente, è possibile utilizzare F20 per alternare i due pannelli Stampa prospetto prestazioni.

Dopo avere raccolto i dati, è necessario creare una serie di file di dati delle prestazioni dalle informazioni sulle prestazioni memorizzate in un oggetto di raccolta di gestione (\*MGTCOL). Utilizzare il comando Creazione dati sulle prestazioni (CRTPFRDTA). Dopo avere creato i file di dati, è possibile richiedere di stampare i propri prospetti.

Utilizzare i seguenti comandi per stampare i prospetti per i dati campione raccolti con Servizi di raccolta:

- v Stampa prospetto del sistema (PRTSYSRPT)
- Stampa prospetto componenti (PRTCPTRPT)
- Stampa prospetto intervallo lavoro (PRTJOBRPT)
- Stampa prospetto lotto (PRTPOLRPT)
- Stampa prospetto risorse (PRTRSCRPT)

Utilizzare i seguenti comandi per stampare i prospetti per i dati di traccia raccolti con i comandi Avvia traccia delle prestazioni (STRPFRTRC) e Traccia interna (TRCINT):

- Stampa prospetto transazioni (PRTTNSRPT)
- Stampa prospetto vincoli (PRTLCKRPT)
- Stampa prospetto traccia lavori (PRTTRCRPT)
- **Nota:** E' necessario utilizzare il comando Termine traccia prestazioni (ENDPFRTRC) per arrestare la raccolta dei dati di traccia delle prestazioni e scrivere quindi, facoltativamente, i dati di traccia delle prestazioni in un file di database prima di potere stampare i prospetti relativi alle transazioni.

# **Performance explorer**

Performance explorer è uno strumento di raccolta dati che facilita l'utente ad individuare le cause dei problemi di prestazioni che non possono essere identificati con l'esecuzione della raccolta dati utilizzando la funzione Servizi di raccolta o con un'analisi di andamento generica. Due sono i motivi principali per utilizzare Performance explorer:

- v Per isolare i problemi di prestazioni al metodo, alla procedura, al programma, all'applicazione o alle risorse di sistema
- v Per analizzare le prestazioni delle applicazioni

Le funzioni di raccolta e i comandi correlati di Performance explorer fanno parte del programma su licenza  $OS/400^{(R)}$ .La funzione per l'esecuzione del prospetto, e i comandi associati, fanno parte delle opzioni di base del programma su licenza Performance Tool per iSeries(TM) e, perciò, sono disponibili nella funzione Manager o Agent. Il Manuale  $AS/400^{(R)}$  [Performance](http://www.redbooks.ibm.com/abstracts/sg244781.html) Explorer Tips and Techniques

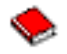

fornisce ulteriori esempi sulle funzioni e sul supporto di traccia potenziato di Performance explorer.

Performance explorer è uno strumento che facilita l'identificazione delle cause dei problemi di prestazioni che non possono essere individuati utilizzando gli strumenti che effettuano solo un controllo generale delle prestazioni. Quando l'ambiente di computer comincia a crescere sia in dimensione che in

complessità, è naturale che anche l'analisi delle prestazioni diventi più complessa. Performance explorer traduce questa crescita in un aumento della complessità, raccogliendo i dati relativi a problemi di prestazioni complessi.

**Nota:** Performance explorer è uno strumento da utilizzare dopo averne provato altri. Questo strumento raccoglie formati di dati specifici che possono più facilmente isolare i fattori coinvolti in un problema di prestazioni; tuttavia, quando questi dati vengono raccolti, le prestazioni del sistema verranno influenzate in modo significativo.

Performance explorer è stato progettato per sviluppatori di applicazioni interessati a comprendere o a migliorare le prestazioni dei loro programmi. Inoltre, può essere utile a quegli utenti con una buona conoscenza in merito alla gestione delle prestazioni, per identificare e circoscrivere problemi di prestazioni piuttosto complessi.

Per maggiori informazioni in merito a Performance explorer, fare riferimento ad una delle seguenti sezioni Performance explorer.

#### **Concetti [Performance](rzahxpexcon.htm) explorer**

Performance explorer lavora raccogliendo informazioni dettagliate su una risorsa o un processo di sistema specifico. Questa sezione illustra la funzionalità e la modalità di utilizzo di Performance explorer.

#### **[Configurazione](rzahxpexcfg.htm) di Performance explorer**

Per raccogliere le informazioni di traccia dettagliate, è necessario predisporre Performance explorer in modo che possa gestire in maniera ottimale il processo dell'applicazione da cui si sta effettuando l'operazione di traccia.

#### **Prospetti [Performance](rzahxreportpex.htm) Explorer**

Dopo aver raccolto i dati sulle prestazioni da una sessione Performance Explorer, è possibile visualizzarli con l'esecuzione dei prospetti inclusi o con le interrogazioni dirette ai file database.

Per informazioni più dettagliate, fare riferimento al manuale Performance Tools

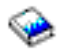

.

### **Concetti Performance explorer**

Come la funzione Servizi di [raccolta,](rzahxcollectdatacs.htm) Performance explorer raccoglie i dati che verranno analizzati in un momento successivo. Tuttavia, i dati che queste due funzioni raccolgono sono di tipo diverso. La funzione Servizi di raccolta raccoglie una vasta gamma di dati di sistema, ad intervalli regolari, con un consumo minimo delle risorse del sistema. Al contrario, Performance explorer avvia una sessione che raccoglie i dati a livello di traccia. Questo tipo di traccia crea una grande quantità di informazioni dettagliate sulle risorse consumate da un'applicazione, da un lavoro o da un sottoprocesso. In modo specifico, è possibile utilizzare Performance Explorer per rispondere a specifiche domande su argomenti come le I/E disco create dal sistema, le chiamate alle procedure, le chiamate al metodo Java<sup>(TM)</sup>, gli errori pagina e altri eventi di [traccia.](http://www.iseries.ibm.com/perfmgmt/resource.htm)

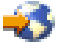

E' la capacità di raccogliere informazioni molto specifiche e dettagliate che rende la funzione Performance explorer un aiuto efficace nell'isolare i problemi delle prestazioni. Ad esempio, la funzione Servizi di raccolta può indicare all'utente che lo spazio su disco si sta esaurendo rapidamente. E' possibile utilizzare la funzione Performance explorer per identificare i programmi e gli oggetti che stanno consumando troppo spazio su disco e individuarne le cause.

**Nota:** è possibile raccogliere i dati di Performance explorer e di Servizi di raccolta contemporaneamente.

#### **Funzionalità di Performance explorer**

La seguente figura può aiutare l'utente a familiarizzare con il normale percorso di Performance explorer. Per i dettagli su ciascuna di queste operazioni, consultare [Configurazione](rzahxpexcfg.htm) di Performance explorer. La figura illustra il ciclo di lavoro di base, composto dalle seguenti operazioni:

- 1. Definire una raccolta dati di Performance explorer. E' possibile aggiungere un filtro per limitare la quantità dei dati raccolti, specificando un valore di confronto per specifici eventi.
- 2. Avviare Performance explorer per raccogliere i dati in base alla definizione stabilita.
- 3. Eseguire il programma, il comando o il carico di lavoro.
- 4. Terminare la raccolta, che permette di salvare i dati raccolti in una serie di file database.
- 5. Creare e stampare i prospetti dai file database.

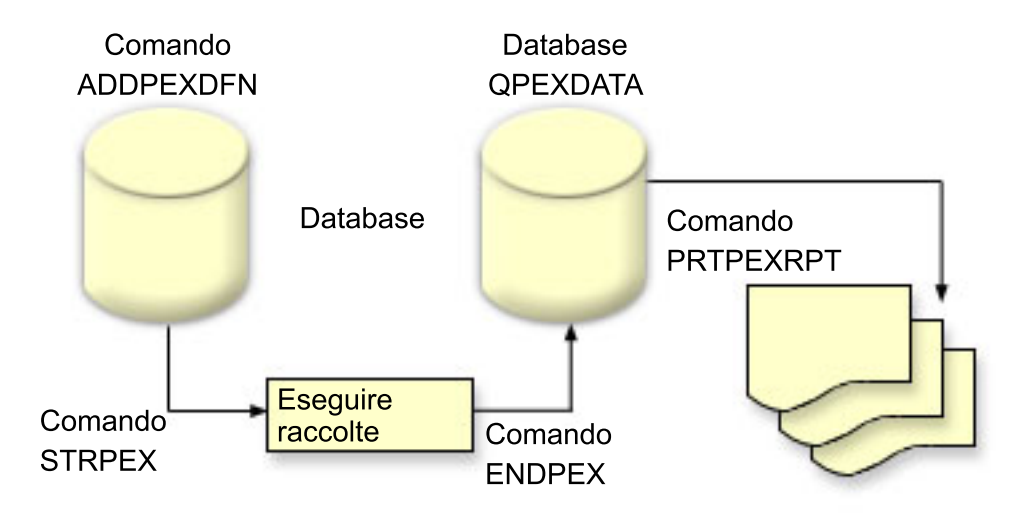

Per maggiori informazioni in merito a Performance explorer, fare riferimento ad una delle seguenti sezioni Performance explorer.

#### **Definizioni [Performance](rzahxpexconpexdef.htm) explorer**

I parametri e le condizioni che determinano i dati che Performance explorer raccoglie e l'esecuzione della raccolta stessa, sono configurati e memorizzati utilizzando le definizioni Performance explorer. Questa sezione illustra come utilizzare queste definizione e fornisce un esempio dimostrativo di definizione semplice.

#### **File database di [Performance](rzahxpexcondbfiles.htm) explorer**

I dati raccolti da Performance explorer sono memorizzati nei file database di Performance explorer.

#### **Vantaggi di [Performance](rzahxpexconbenefits.htm) explorer**

Performance explorer contiene una varietà di funzioni che facilitano la raccolta e l'analisi dei dati sulle prestazioni in dettaglio. Questa sezione fornisce una panoramica di queste funzioni.

**Definizioni Performance explorer:** Per raccogliere i dati di Performance explorer, è necessario indicare il tipo di dati da raccogliere. Effettuare questa operazione utilizzando il comando Aggiunta definizione Performance Explorer (ADDPEXDFN), per creare una definizione di Performance explorer.Dopo aver completato e salvato la definizione, proseguire con l'attività seguente nel ciclo di lavoro.

Prima di creare una nuova definizione, stabilire il tipo di informazioni desiderato e la quantità dei dettagli necessari. La funzione Performance explorer fornisce i seguenti tipi di raccolta dati:

#### **Definizioni di tipo statistico**

Identifica le applicazioni e i programmi o moduli  $IBM^{(R)}$  che consumano una quantità eccessiva di CPU o che eseguono un elevato numero di operazioni di I/E disco.Di solito, i tipi statistici vengono utilizzati per identificare i programmi da esaminare con maggiore attenzione come potenziali punti di rallentamento delle prestazioni.

- Ottimale per un'analisi di primo livello di procedure, programmi  $OS/400^{(R)}$  ed istruzioni complesse MI.
	- Fornisce il numero di chiamate
	- Fornisce l'utilizzo CPU cumulativo e in linea, in microsecondi
	- Fornisce il numero cumulativo e in linea del numero di I/E sincrone e asincrone
	- Fornisce il numero delle chiamate effettuate
- v Ottimale per esecuzioni a breve o a lungo termine
- v La dimensione dei dati raccolti è sufficientemente piccola e costante per tutte le esecuzioni
- v Il sovraccarico della raccolta al tempo di esecuzione delle procedure ILE può rivelarsi problematico, a causa della frequenza delle chiamate. Nonostante il tempo di esecuzione sia stato alterato, le statistiche raccolte sono ancora accurate poiché Performance Explorer elimina la maggior parte del sovraccarico della raccolta dai dati.
- v Utilizza aree dati combinate o separate. Il parametro MRGJOB sul comando ADDPEXDFN specifica se le statistiche del programma verranno riunite in un'area dati o se verranno mantenute separate (ad esempio, un'area dati per ogni lavoro).

Le statistiche possono essere strutturate in modo gerarchico o semplice.

- v Una struttura gerarchica organizza le statistiche in un albero di chiamate in cui ogni nodo dell'albero rappresenta una procedura del programma eseguita dal lavoro o dall'attività.
- v Una struttura semplice organizza le statistiche in un elenco di procedure e programmi, ognuna con la relative serie di statistiche.

Di seguito, viene illustrato un esempio di definizione statistiche di Performance explorer, di nome MYSTATS, che mostra l'utilizzo del disco e della CPU su un livello per programma o per procedura.

```
ADDPEXDFN DFN(MYSTATS) /* Il nome della definizione. */<br>JOB(*ALL) /*Tutti i lavori */<br>JOB(*ALL) /*Tutti i lavori */<br>TASKS(*ALL) /*Tutte le attività */<br>TASKS(*ALL) /*Tutte le attività */<br>DTAORG(*FLAT) /* Non tenere traccia
```
#### **Definizioni di tipo profilo**

Identifica i programmi HLL (High-Level Language) che fanno un uso eccessivo della CPU in base ai numeri delle istruzioni del programma di origine. E' inoltre possibile identificare un programma che si dirama costantemente tra l'inizio del programma, le routine secondarie e la fine del programma stesso. Se il programma è sufficientemente esteso, questi continui avanzamenti e indietreggiamenti, su un sistema con una memoria principale limitata, possono causare un livello eccessivo di errori pagina.

- v Profilo programma (specificare TYPE(\*PROFILE) e PRFTYPE(\*PGM) sul comando ADDPEXDFN)
	- Fornisce una classificazione dettagliata relativa ai punti in cui si sta impiegando un tempo eccessivo, in una serie di programmi di un lavoro specifico.
	- Può riassumere i dati per programma, modulo, procedura, dichiarazione o istruzione.
	- La dimensione della raccolta è sufficientemente piccola e costante, a prescindere dalla lunghezza dell'esecuzione.
	- Un limite di 16 programmi MI indica di utilizzare questo strumento per un'analisi di secondo livello.
	- Può variare il sovraccarico modificando l'intervallo campione. Un intervallo di 2 millisecondi per i punti di riferimento può essere considerato una buona scelta.

– Nessuna restrizione sulle dimensioni del pannello, dovuta al numero o alla dimensione dei programmi specificati.

Di seguito, viene illustrato un esempio di definizione profilo di Performance explorer, di nome PGMPROF, che mostrerà l'utilizzo di una particolare procedura.

```
ADDPEXDFN DFN(PGMPROF) /* Il nome della definizione. */
TYPE(*PROFILE) /* Il tipo di definizione */
 JOB(*ALL) /*Tutti i lavori */
PGM((MYLIB/MYPGM MYMODULE MYPROCEDURE)) /* Il nome del prog. da controllare. */
INTERVAL(1) /* Verranno utilizzati campioni di 1 millisecondo. */
```
- Profilo lavoro (specificare quanto segue sul comando ADDPEXDFN: TYPE(\*PROFILE) e PRFTYPE(\*JOB))
	- Fornisce una classificazione dettagliata relativa ai punti in cui si sta impiegando un tempo eccessivo, in una serie di lavori o attività della raccolta.
	- La dimensione della raccolta è relativamente piccola ma non costante. La dimensione aumenta con l'incremento della lunghezza dell'esecuzione.
	- Può creare il profilo di tutti i lavori e attività sul sistema o restringere l'ambito dei dati raccolti solo ad alcuni lavori o attività di interesse.
	- Può variare il sovraccarico modificando l'intervallo campione. Un intervallo di 2 millisecondi per i punti di riferimento può essere considerato una buona scelta.

Viene di seguito visualizzato un esempio di profilo lavoro di Performance explorer, di nome ALLJOBPROF, che mostra l'utilizzo di tutti i lavori.

```
ADDPEXDFN DFN(ALLJOBPROF) /* Il nome della definizione. */
TYPE(*PROFILE) /* Il tipo di definizione */
PRFTYPE(*JOB) /* Verrà controllato un tipo di profilo lavoro. */
  JOB(*ALL) /*Tutti i lavori */
  TASKS(*ALL) /*Tutte le attività */
INTERVAL(1) /* Verranno utilizzati campioni di 1 millisecondo. */
```
#### **Definizioni di traccia**

Raccoglie i dati cronologici dell'attività delle prestazioni generate da uno o più lavori sul sistema. Il tipo di traccia riunisce le informazioni specifiche relative al momento in cui un evento si è verificato e in quale ordine. Il tipo di traccia riunisce le informazioni di riferimento sui programmi, le attività LIC (Licensed Internal Code), i lavori OS/400 e gli oggetti.

- Sono descritti di seguito alcuni eventi di traccia comuni:
	- Chiamate e risposte di programmi e procedure
	- Per la memoria, operazioni di allocazione e deallocazione.
	- Per le I/E disco, operazioni di lettura e scrittura.
	- Per il metodo Java<sup> $(TM)$ </sup>, le entrate e le uscite dal programma.
	- Per Java, la raccolta dati inutili e la creazione oggetto.
	- Per la funzione di giornale, l'inizio o la fine della sincronizzazione.
	- Per la sincronizzazione, il vincolo o l'annullamento del vincolo di esclusioni reciproche o le attese segnalatore.
	- Per le comunicazioni, TCP, IP o UDP.
- v Tanto maggiore sarà la durata dell'esecuzione, quanto maggiore sarà la quantità dei dati raccolti.

Viene qui illustrato un esempio di definizione di traccia di Performance explorer, di nome DISKTRACE, che mostra l'utilizzo di tutti gli eventi disco.

```
ADDPEXDFN DFN(DISKTRACE) /* Il nome della definizione. */
 TYPE(*TRACE) /* Il tipo di definizione */
   JOB(*ALL) /*Tutti i lavori */
   TASKS(*ALL) /*Tutte le attività */
 TRCTYPE(*SLTEVT) /* Solo singoli eventi e istruzioni macchina selezionate
verranno incluse nella definizione di traccia */
SLTEVT(*YES) /* *SLTEVT consente di specificare eventi e istruzioni macchina
da specificare in aggiunta alle categorie degli eventi
disponibili con il parametro TRCTYPE. */
DSKEVT((*ALL)) /* Verranno tracciati tutti gli eventi disco. */
```
**File database di Performance explorer:** La seguente tabella illustra i file di dati di Performance explorer raccolti dal sistema, durante l'utilizzo dei comandi di raccolta dati. Immettere il comando Visualizzazione descrizione campo file (DSPFFD), come illustrato di seguito, per visualizzare i contenuti di un solo file: DSPFFD FILE(*xxxxxxxxx*)

dove *xxxxxxxxx* indica il nome del file da visualizzare.

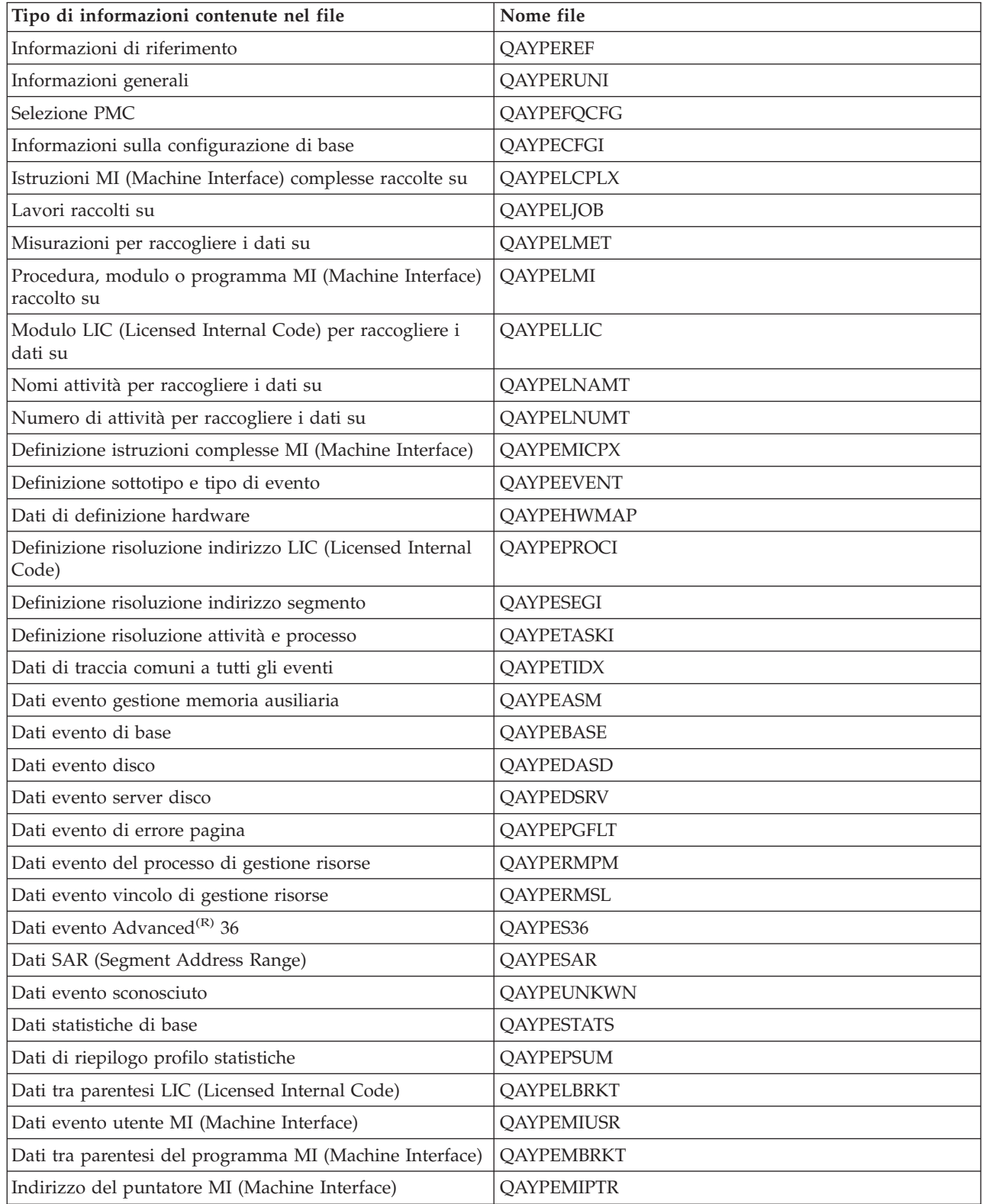

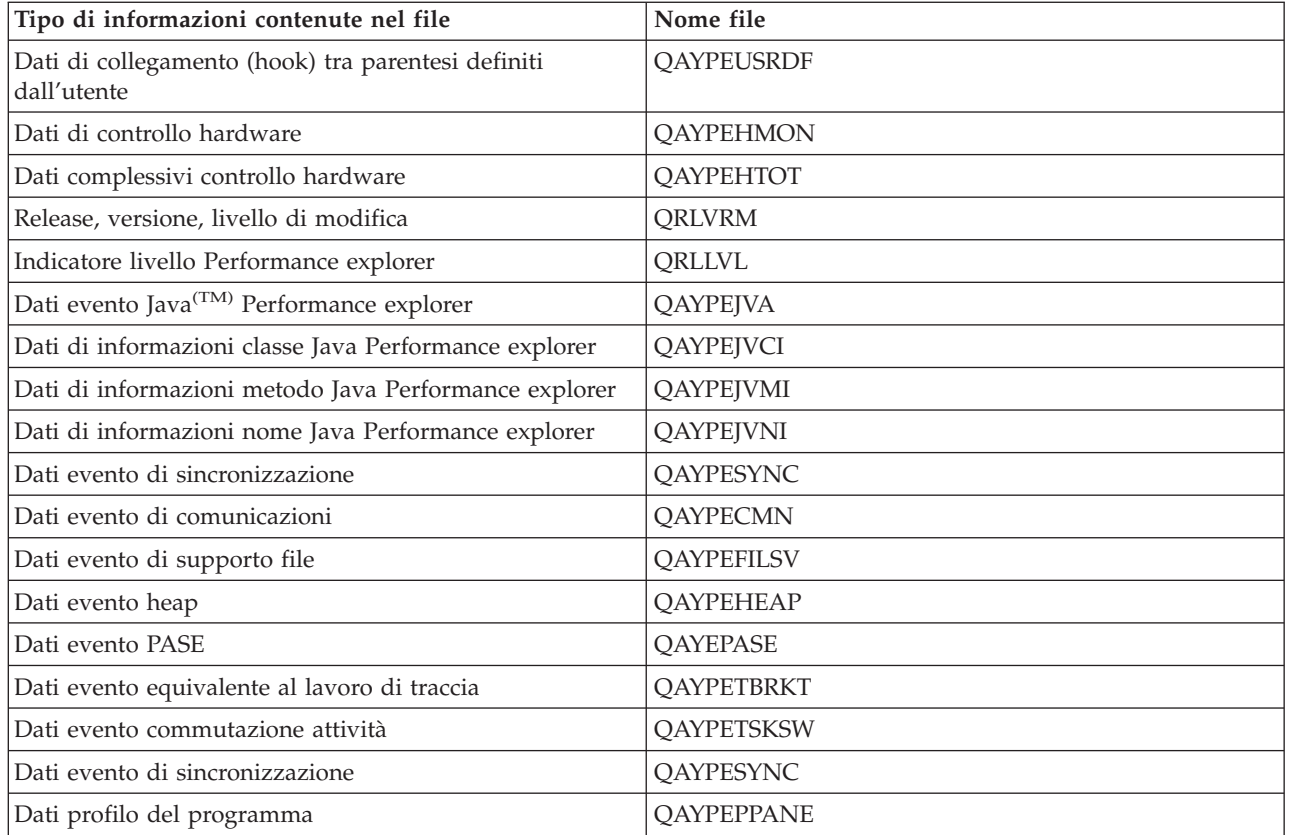

**Prospetti Performance explorer:** Performance explorer raccoglie informazioni dettagliate sul funzionamento o le prestazioni di un lavoro o di un programma e memorizza tali informazioni nei [file](rzahxpexcondbfiles.htm) di database [performance](rzahxpexcondbfiles.htm) explorer. E' possibile interrogare questi file tramite SQL o eseguendo uno dei vari prospetti. E' possibile generare quattro differenti prospetti con performance explorer: i prospetti Statistiche, Profilo, Traccia e Base. Consultare Definizioni [Performance](rzahxpexconpexdef.htm) explorer per informazioni sul motivo per cui si dovrebbe utilizzare una particolare definizione per generare uno di questi prospetti. Ogni prospetto viene discusso in dettaglio nel manuale Performance Tools.

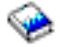

E' possibile creare e stampare i prospetti performance explorer utilizzando il comando PRTPEXRPT (Stampa prospetto PEX). Utilizzare il parametro OUTFILE quando si desidera personalizzare il proprio prospetto Traccia. I seguenti comandi costituiscono degli esempi per la stampa di prospetti per ogni tipo di dati di performance explorer:

v Stampare un prospetto \*STATS ordinandolo in base al tempo CPU utilizzato

PRTPEXRPT MBR(MYSTATS) LIB(MYLIB) TYPE(\*STATS) STATSOPT(\*CPU)

v Stampare un prospetto Profilo riepilogato in base alla procedura

PRTPEXRPT MBR(MYPROFILE) LIB(MYLIB) TYPE(\*PROFILE) PROFILEOPT(\*SAMPLECOUNT \*PROCEDURE)

Stampare un traccia ordinata in base all'ID attività

PRTPEXRPT MBR(MYTRACE) LIB(MYLIB) TYPE(\*TRACE) TRACEOPT(\*TASK)

Performance explorer memorizza i propri dati raccolti nel file QAVPETRCI, ubicato nella libreria QPFR. Immettere il seguente comando per visualizzare i contenuti di un singolo record: DSPFFD FILE(QPFR/QAVPETRCI)

**Vantaggi di Performance explorer:** Performance explorer è uno strumento vantaggioso per tutti coloro che necessitano di un'analisi dettagliata delle prestazioni su un server iSeries<sup>(TM)</sup>.Con l'utilizzo di Performance explorer, è possibile effettuare quanto segue:

- v Determinare la causa del problema di prestazioni ad un livello inferiore cioè ad un livello utente, lavoro, file, oggetto, sottoprocesso, attività, programma, procedura, istruzione o indirizzo di istruzioni.
- v Raccogliere le informazioni relative alle prestazioni su un software di sistema e sviluppato dall'utente.
- v Effettuare un'analisi dettagliata su un lavoro, senza influire sulle prestazioni di altre operazioni sul sistema.
- v Analizzare i dati su un sistema diverso da quello in cui sono stati raccolti. Ad esempio, se i dati vengono raccolti su un sistema gestito sulla rete, è possibile inviarli al sistema centrale del sito, per l'analisi.

### **Configurazione di Performance explorer**

Per configurare Performance explorer, effettuare le seguenti operazioni:

- 1. Creare una [definizione](rzahxpexconpexdef.htm) della sessione che può comunicare al server iSeries<sup>(TM)</sup> i dati delle prestazioni che si desidera raccogliere. Sul pannello Aggiunta definizione di Performance Explorer (ADDPEXDFN), specificare il nome e il tipo di raccolta per la definizione. Questa definizione viene memorizzata come membro database con il nome specificato nel file QAPEXDFN, nella libreria QUSRSYS. Il nome specificato è utilizzato sul comando Avvio PEX (STRPEX).
- 2. Aggiungere un filtro (comando ADDPEXFTR). Un filtro di Performance explorer identifica i dati sulle prestazioni che devono essere raccolti durante una sessione Performance explorer; la sua funzione è quella di limitare la quantità dei dati raccolti specificando un valore di confronto per specifici eventi.
- 3. Avviare la raccolta dati (comando STRPEX). Un lavoro può essere eseguito in più raccolte Performance explorer se l'evento \*PMCO non è in fase di raccolta. In caso contrario, un lavoro può trovarsi in più raccolte solo se tutte le raccolte hanno la stessa specifica di intervallo (parametro ADDPEXDFN INTERVAL()).
- 4. Eseguire il comando, il programma o il carico di lavoro dei dati che si desidera analizzare.
- 5. [Arrestare](rzahxpexend.htm) la raccolta dati e salvarla nei file database, per l'analisi. Utilizzare il comando Arresto Performance Explorer (ENDPEX), per arrestare la raccolta.
- 6. Analizzare i dati sulle prestazioni. Il comando Stampa prospetto PEX (PRTPEXRPT), incluso nel programma su licenza Performance Tools, fornisce i prospetti univoci per ciascun tipo di dati (statistici, di profilo, profilo di traccia o di traccia). L'altra opzione per l'analisi è quella di scrivere delle interrogazioni specifiche dell'utente sulla serie di file database.

E' possibile accedere a tutti i comandi di Performance explorer con uno dei seguenti metodi:

- v L'interfaccia comandi. Immettere i comandi dalla riga comandi. Tutti i comandi sono parte del sistema operativo  $OS/400^{(R)}$ , ad eccezione del comando Stampa prospetto PEX (PRTPEXRPT).
- v Le opzioni di menu di Performance Tools.

Per informazioni su un ciclo di lavoro di Performance explorer, consultare la sezione [Concetti](rzahxpexcon.htm) [Performance](rzahxpexcon.htm) explorer.

### **Chiusura di Performance explorer**

Per chiudere la sessione di Performance explorer, utilizzare il comando Fine Performance Explorer (ENDPEX). Il comando ENDPEX effettua le seguenti azioni sui dati raccolti:

v Posiziona i dati raccolti nei file QAYPExxx nella libreria specificata dall'utente. Utilizzare OPTION(\*END) e DTAOPT(\*LIB) per effettuare questa operazione. Il nome del membro database di tutti i file QAYPExxx utilizza il nome della sessione come valore predefinito, a meno che non venga specificato un nome per il parametro DTAMBR. E' possibile specificare RPLDTA(\*NO), per cancellare i dati raccolti utilizzando il nome della sessione, o RPLDTA(\*YES) per aggiungere i dati raccolti a quelli già esistenti. E' preferibile utilizzare RPLDTA(\*NO), a meno che l'utente non uno specialista in materia.

- Posizionare i dati raccolti in un unico file definito da  $IBM^{(R)}$ . Utilizzare OPTION(\*END) e DTAOPT(\*MGTCOL) per effettuare questa operazione. Di solito, \*MGTCOL viene utilizzato solo sotto la supervisione di un responsabile del servizio IBM. La specifica del valore \*MGTCOL sul parametro DTAOPT consente di salvare le informazioni sulla raccolta in un oggetto della raccolta di gestione. L'opzione dell'oggetto della raccolta di gestione deve essere utilizzata solo se i dati stanno per essere spediti a IBM. Performance Tools può analizzare solo i file database.
- Elimina i dati raccolti.

Utilizzare OPTION(\*END), per salvare i dati, o DTAOPT(\*DLT), per eliminare i dati raccolti. Effettuare questa operazione nel determinare il tipo di dati raccolti che non può essere utilizzato. Ad esempio, uno dei lavori sospetti non è stato avviato come previsto. Se si seleziona l'opzione \*DLT, i dati sulle prestazioni della sessione che sono stati raccolti non verranno mai salvati.

v Sospende la sessione di raccolta ma non la chiude. Utilizzare OPTION(\*SUSPEND) per effettuare questa operazione. E' possibile riavviare la raccolta dati in un momento successivo con l'emissione del comando STRPEX con l'opzione OPTION(\*RESUME) per l'ID specifico della sessione.

**Nota:** se il nome della sessione attiva di raccolta viene dimenticato, utilizzare il comando ENDPEX SSNID(\*SELECT).

# **iDoctor per iSeries**

iDoctor for iSeries(TM) è una suite di strumenti composta da questi componenti: Consulting Services, Job Watcher, Java<sup>(TM)</sup> Watcher, PEX Analyzer e PTDV.

### **Consulting Services**

Se si desidera che dei consulenti esperti analizzino il sistema utilizzando uno degli strumenti software approfonditi dalla Suite di iDoctor per iSeries Suite (PEX Analyzer o Job Watcher), selezionare il componente Consulting Services.

### **Job Watcher**

Job Watcher visualizza in tempo reale i dati dei grafici e delle tabelle che rappresentano, in modo molto dettagliato, l'attività di un lavoro e il motivo per cui non è in esecuzione. Job Watcher fornisce vari prospetti che consentono di visualizzare le statistiche di lavoro in dettaglio, per intervallo. Queste statistiche consentono di determinare elementi come l'utilizzo della CPU, i contatori DASD, le attese, gli errori, le informazioni di accumulo delle chiamate, le informazioni di conflitto, ecc.

### **Java(TM) Watcher**

Java Watcher fornisce delle preziose informazioni di ausilio nell'esecuzione del debugging di alcuni dei problemi più complessi nell'area di Java e WebSphere<sup>(R)</sup>.

### **PEX Analyzer**

PEX Analyzer valuta le prestazioni totali del sistema ed esegue la compilazione del lavoro effettuato con il programma su licenza Performance Tools. L'Analyzer riassume i volumi dei dati di traccia in prospetti, che possono essere convertiti in grafici o visualizzati, per consentire di isolare le emissioni delle prestazioni e ridurre il tempo totale di determinazione dei problemi. L'Analyzer fornisce un'interfaccia grafica semplice per analizzare l'utilizzo della CPU, le operazioni del disco fisico, le immissioni/emissioni del disco logico, le aree e le code di dati. L'Analyzer consente inoltre di isolare le cause dei rallentamenti delle applicazioni.

### **PTDV**

PTDV (Performance Trace Data Visualizer) per iSeries è uno strumento per elaborare, analizzare e visualizzare i dati di traccia della raccolta di Performance Explorer che si trovano nei file database di performance explorer. PTDV è un componente gratuito di iDoctor per iSeries.

Per maggiori informazioni, visitare il sito Web [iDoctor](http://www.as400service.ibm.com/i_dir/idoctor.nsf/iDoctor.html) per iSeries.

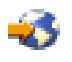

# **PTDV (Performance Trace Data Visualizer)**

PTDV (Performance Trace Data Visualizer) è un'applicazione Java<sup>(TM)</sup> che può essere utilizzata per l'analisi delle prestazioni delle applicazioni, in esecuzione sui server iSeries<sup>(TM)</sup>.PTDV funziona con Performance explorer nel sistema operativo OS/400<sup>(R)</sup> di base, per consentire all'analista di visualizzare i flussi del programma e i dettagli (come il tempo CPU, il tempo corrente del sistema, il numero di cicli e il numero delle istruzioni) riassunti per traccia, lavoro, sottoprocesso e procedure.Quando si visualizzano le tracce dell'applicazione Java, possono essere visualizzati dettagli supplementari come ad esempio il numero ed il tipo degli oggetti creati e le informazioni sulla funzionalità di vincolo Java. Inoltre, è disponibile un supporto per gli eventi Performance explorer generati da WebSphere<sup>(R)</sup> Application Server.PTDV consente l'ordinamento di colonne, l'esportazione di dati ed il riepilogo di dati a molti livelli.

Per ulteriori informazioni, andare al sito Web [Performance](http://www.alphaworks.ibm.com/tech/ptdv) Trace Data Visualizer.

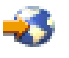

# **API Gestione delle prestazioni**

Le API Gestione delle prestazioni consentono di raccogliere e di gestire i dati delle prestazioni utilizzando la funzione Servizi di raccolta, il raccoglitore delle prestazioni, la funzione Performance Explorer e PM iSeries (TM).

Le API Gestione delle prestazioni includono:

- v API di Servizi di raccolta
- v API di Raccoglitore delle prestazioni
- API di Performance Explorer (PEX)
- API di IBM<sup>(R)</sup> Performance Management per eServer<sup>(TM)</sup> iSeries (PM iSeries)

# **"Gestione" dei comandi delle prestazioni OS/400**

 $OS/400^{R}$  include un numero di comandi che consente di eseguire il controllo in tempo reale dei dati delle prestazioni da un'interfaccia basata sul carattere.E' possibile utilizzare questi comandi per rispondere a specifiche richieste sulle prestazioni del sistema e per facilitare l'ottimizzazione del sistema stesso. Per informazioni sull'esecuzione del controllo in tempo reale da iSeries<sup>(TM)</sup> Navigator, vedere la sezione Controlli iSeries [Navigator.](rzahxmonparent.htm)

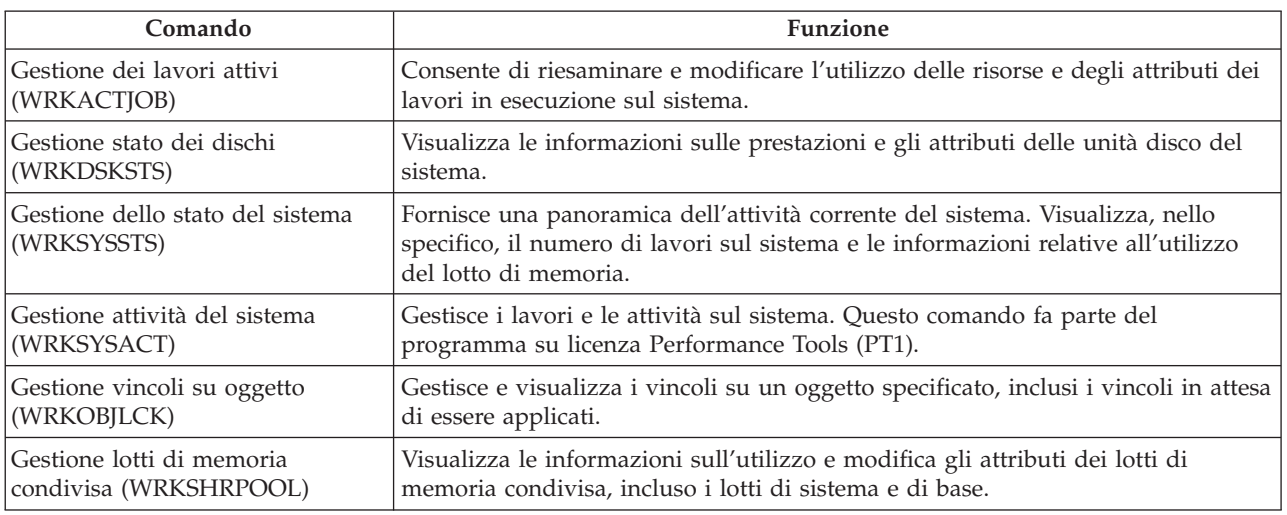

# **Extended Adaptive Cache**

Migliorare le prestazione del sistema iSeries<sup>(TM)</sup> utilizzando Extended Adaptive Cache! Questa funzione rappresenta una tecnologia avanzata di cache di lettura di grandi dimensioni che migliora sia i tempi di risposta del sistema che quelli del sottosistema I/E, riducendo il numero di richieste I/E fisiche che vengono lette dal disco. Extended Adaptive Cache crea informazioni statistiche per i dati e utilizza un insieme eterogeneo di strategie di gestione per stabilire quali dati memorizzare nella cache. La notevole efficacia di Extended Adaptive Cache su vari tipi di carichi di lavoro è ampiamente dimostrata.

Per maggiori informazioni, vedere:

v **Concetti [Extended](rzahxeac1.htm) Adaptive Cache**

Esaminare l'Extended Adaptive Cache. Reperire informazioni relative alla pianificazione, alle restrizioni ed altre importanti considerazioni da tenere presente prima di utilizzare questo strumento.

v **Restrizioni e [considerazioni](rzahxeacplan.htm) su Extended Adaptive Cache** Consultare le informazioni relative ai componenti richiesti da Extended Adaptive Cache e le finalità per cui sono stati progettati.

### **Concetti Extended Adaptive Cache**

Incrementare le prestazioni del sistema con [Extended](rzahxintro.htm) Adaptive Cache, una tecnologia cache di lettura avanzata che migliora i tempi di risposta sia del sottosistema I/E che del sistema riducendo il numero di richieste I/E fisiche lette dal disco. Questa funzione non solo migliora le prestazioni delle azioni di lettura del database ma anche tutte le azioni relative alla lettura in genere. Questo include azioni di lettura generate da latri componenti del sistema quali ad esempio Integrated xSeries<sup>(R)</sup> Server. La funzione lavora in modo efficace anche nei sottosistemi di memoria che utilizzano una protezione di parità unità o una protezione sottoposta a mirroring.La notevole efficacia di Extended Adaptive Cache su vari tipi di carichi di lavoro è ampiamente dimostrata.

#### **Funzionamento di Extended Adaptive Cache**

Extended Adaptive Cache è una funzione integrata nel sottosistema I/E iSeries(TM).La sua funzionalità avviene a livello del programma di controllo del sottosistema disco e non influisce sul processore di sistema iSeries. L'adattatore I/E di memoria gestisce la funzione Extended Adaptive Cache utilizzando un'unità RCD (Read Cache Device) (come un disco di stato solido) per fornire la memoria cache.

Extended Adaptive Cache genera le informazioni statistiche dei dati ed utilizza una serie di strategie di gestione per determinare i dati da memorizzare nella cache. La gestione della cache viene eseguita automaticamente nell'adattatore I/E ed è stata progettata per memorizzare i dati nella cache utilizzando un algoritmo di previsione. L'algoritmo considera la frequenza e le date più recenti in cui l'host ha avuto accesso ad una serie di dati predeterminati.

La progettazione di Extended Adaptive Cache è basata su specifiche strategie di gestione dei dati del server iSeries. Se i dischi sono protetti con parità unità, sottoposti a mirroring o non protetti, i dati memorizzati sui dischi hanno la tendenza a presentarsi in raggruppamenti. Ciò indica che esistono aree fisicamente contigue di memoria disco dove i dati vengono letti in modo attivo, aree fisicamente contigue su cui avvengono regolarmente operazioni di scrittura, aree in cui si verificano attivamente sia operazioni di lettura e di scrittura e altre in cui l'accesso non avviene di frequente.

Questo "raggruppamento" di dati viene tenuto in considerazione nella progettazione di Extended Adaptive Cache. La finalità è quella di memorizzare nella cache raggruppamenti di dati definiti come di lettura/scrittura e di sola lettura. Un raggruppamento definito come di sola scrittura, pur essendo memorizzato nella cache di scrittura del sottosistema di memoria, non viene particolarmente influenzato da Extended Adaptive Cache. Extended Adaptive Cache è inoltre progettata per non nuocere ad ampi blocchi di dati che possono essere letti o scritti sequenzialmente. In questo esempio, la capacità preselettiva dei dischi, e delle altre cache nel sistema, garantisce la rapidità del tempo di risposta.

Per acquisire ulteriori informazioni sui componenti richiesti, consultare **Restrizioni e [considerazioni](rzahxeacplan.htm) su [Extended](rzahxeacplan.htm) Adaptive Cache**

**Restrizioni e considerazioni su Extended Adaptive Cache:** Prima di utilizzare [Extended](rzahxeac1.htm) Adaptive [Cache,](rzahxeac1.htm) è necessario realizzare una pianificazione iniziale, per considerare le eventuali restrizioni e considerazioni in merito all'ambiente di elaborazione.

#### **Restrizioni**

Per utilizzare Extended Adaptive Cache, sono necessari i seguenti elementi sul sistema:

- v Uno o più adattatori I/E di memoria che supportano Extended Adaptive Cache (CCIN 2780 per sistemi su cui è in esecuzione V5R2 o successive)
- $\bullet$  Il programma su licenza Performance Tools per iSeries<sup>(TM)</sup> per la visualizzazione delle informazioni riportate.

Extended Adaptive Cache viene automaticamente abilitata su adattatori I/E supportati. Non viene controllata da interruttori di accensione o spegnimento. Una volta inserito l'adattatore I/E nel sottosistema, Extended Adaptive Cache viene attivata. Occorre approssimativamente un'ora ad Extended Adaptive Cache per controllare il flusso di dati e riempire la memoria cache di lettura. Dopo un'ora, il sistema dovrebbe mostrare significativi miglioramenti nelle prestazioni (a seconda del carico di lavoro corrente) e nell'aumento della velocità di trasmissione I/E.

Non esistono limitazioni sull'utilizzo di Extended Adaptive Cache per la protezione di parità unità e la protezione sottoposta a mirroring per gli altri dischi presenti sull'adattatore I/E.Infine, Extended Adaptive Cache è progettata in modo specifico come complemento della funzione iSeries Expert Cache e può essere utilizzata con o senza di essa.

#### **Considerazioni**

L'utilizzo di Extended Adaptive Cache consente di ottenere una significativa diminuzione del tempo di risposta I/E e di aumentare la velocità di trasmissione I/E del sistema nella maggior parte degli ambienti. Come avviene in generale con le cache, il carico di lavoro e la configurazione del sistema influenzano l'efficacia di Extended Adaptive Cache. L'esecuzione di Extended Adaptive Cache avviene a livello del sottosistema di memoria. Extended Adaptive Cache memorizza nella cache i dati della serie di dischi che si trovano all'interno dello specifico sottosistema. Perciò, è logico aggiungere Extended Adaptive Cache ai sottosistemi di memoria più attivi e critici per quanto riguarda le prestazioni presenti nel sistema. Extended Adaptive Cache non è considerata una cache di tipo preselettivo e non interferisce quindi con le capacità di avanzamento di lettura nel disco.

Più vasta è l'area di memoria disco che riceve attivamente le richieste I/E, più selettiva sarà Extended Adaptive Cache nel decidere quando fornire nuovi dati alla cache. Questa capacità di adattamento consente a Extended Adaptive Cache di essere efficace su vari tipi e dimensioni di carico di lavoro.

**Avvio di Extended Adaptive Cache:** Per avviare [Extended](rzahxeac1.htm) Adaptive Cache ed incrementare le prestazioni del sistema, è necessario acquistare l'unità Read Cache Device. Una volta inserita l'unità Read Cache Device nell'alloggiamento disco sul sottosistema, Extended Adaptive Cache verrà attivata. Non sono presenti interruttori di accensione o spegnimento controllati dall'utente. Approssimativamente, il tempo necessario a Extended Adaptive Cache per controllare il flusso di dati e popolare l'unità Read Cache Device è di circa un'ora. Dopo un'ora, il sistema dovrebbe mostrare significativi miglioramenti nelle prestazioni (a seconda del carico di lavoro corrente) e nell'aumento della velocità di trasmissione  $I/E$ .

Per informazioni in merito alla capacità del sistema iSeries<sup>(TM)</sup> di utilizzare Extended Adaptive Cache, consultare Restrizioni e [considerazioni](rzahxeacplan.htm) su Extended Adaptive Cache.

# **Acquisto di Extended Adaptive Cache**

Dopo aver deciso che si desidera utilizzare Extended Adaptive Cache per migliorare le prestazioni del sistema, è necessario acquistare un RCD (Read Cache Device). La funzione Extended Adaptive Cache viene abilitata automaticamente per mezzo dell'unità RCD.

Per poter utilizzare Extended Adaptive Cache, è necessario disporre dei seguenti elementi:

- v Uno o più adattatori I/E di memoria che supportano Extended Adaptive Cache (CCIN 2748 per sistemi con V4R4 o successive versioni, CCIN 2778 per sistemi con V5R1 o successive versioni o CCIN 2757 per sistemi con il più recente release di V5R2.)
- v Un'unità RCD (Read Cache Device) per ogni adattatore I/E di memoria su cui deve essere attivata Extended Adaptive Cache (CCIN 6731 per i sistemi su cui è in esecuzione V4R4 o versioni successive).

Dato che Extended Adaptive Cache viene attivata automaticamente per mezzo dell'unità RCD, non esistono interruttori di controllo per l'accensione o lo spegnimento. L'unità RCD può essere aggiunta senza interrompere il sistema, utilizzando la manutenzione simultanea.L'unità RCD risiede in un alloggiamento disco interno e gestisce tutti gli altri tipi di disco e capacità. Tenere presente che tutti i dati di Extended Adaptive Cache sono presenti sui dischi. Nel caso improbabile di un malfunzionamento di RCD, i dati non andranno perduti.

E' possibile acquistare l'unità RCD (Read Cache Device) da qualunque fornitore iSeries<sup>(TM)</sup> oppure contattando il rappresentante  $IBM^{(R)}$  locale.

# **Workload Estimator per iSeries**

[Workload](http://www.ibm.com/eserver/iseries/pm400/news/newshome.htm) Estimator

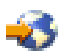

è uno strumento che facilita il dimensionamento delle necessità del sistema, in base ai carichi di lavoro valutati per tipi di carico di lavoro specifici. PM iSeries<sup>(TM)</sup> rappresenta una funzione OS/400<sup>(R)</sup> integrata che gli utenti, sotto la garanzia del processore o un accordo di manutenzione IBM<sup>(R)</sup>, possono attivare senza costi aggiuntivi. Con questo strumento è possibile realizzare dei grafici di analisi delle prestazioni, utili per la pianificazione e la gestione delle prestazioni e della crescita del sistema.

Workload Estimator e PM iSeries sono stati potenziati per poter lavorare in conformità l'uno con l'altro. Per mezzo di un'applicazione basata sulla web, è possibile stabilire un aggiornamento al sistema iSeries che possa adattarsi alle prestazioni, all'utilizzo e alla crescita del sistema esistente, come richiesto da PM iSeries. Come opzione supplementare, il dimensionamento può anche includere la capacità di aggiungere applicazioni specifiche come Domino<sup>(TM)</sup>, Java<sup>(TM)</sup> e WebSphere<sup>(R)</sup> o di raggruppare più carichi di lavoro AS/400(R) o OS/400 tradizionali iSeries su un unico sistema.Questa capacità consente di pianificare i requisiti futuri del sistema, in base ai dati di utilizzo esistenti, provenienti dal sistema dell'utente.

# **iSeries(TM) Navigator per Wireless**

iSeries Navigator per Wireless consente di controllare remotamente le prestazioni e lo stato del sistema utilizzando un telefono abilitato a Internet, un PDA (Personal Digital Assistant) con un modem senza cavi o un browser Web tradizionale. Con l'unità senza cavi, è possibile effettuare le seguenti operazioni:

- v Eseguire i comandi su più sistemi
- v Avviare e visualizzare i controlli lavori, messaggi e di sistema
- v Gestire lavori e messaggi dai controlli (congelare, rilasciare, chiudere, rispondere e richiamare i dettagli)
- Gestire degli integrated  $x$ Series<sup>(R)</sup> server

Per una panoramica introduttiva sui controlli remoti forniti da iSeries Navigator per Wireless, consultare la sezione iSeries Navigator per Wireless.
Per informazioni complete e aggiornate sull'esecuzione del controllo remoto, visitare la home page di iSeries [Navigator](http://www.ibm.com/servers/eserver/iseries/navigator/pervasive.html) per Wireless.

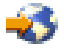

# **PATROL per iSeries (AS/400) - Predict**

Il prodotto PATROL per iSeries<sup>(TM)</sup> (AS/400<sup>(R)</sup>) - Predict è uno strumento di pianificazione della capacità che aiuta l'utente a stimare i futuri requisiti di iSeries per un adeguamento al throughput delle transazioni ed agli aumenti del carico di lavoro delle applicazioni.Il processo di stima è basato sui dati di Servizi di raccolta, che fornisce le informazioni relative all'utilizzo delle risorse, alle prestazioni ed al tempo di risposta (interattivo) delle elaborazioni delle transazioni in linea 5250 misurate sul server iSeries. L'analisi previsionale viene eseguita tramite un'interfaccia grafica su una stazione di lavoro PC.

Per ulteriori informazioni, visitare il sito Web dei [prodotti](http://www.bmc.com/products) BMC.

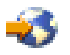

### **Scenari: Prestazioni**

Uno dei modi più efficaci di acquisire informazioni sulla gestione delle prestazioni è quello di visualizzare gli esempi che illustrano quante applicazioni e funzioni possono essere utilizzate in un ambiente aziendale di esempio. Utilizzare i seguenti scenari ed esempi di configurazione per acquisire informazioni sulla gestione di prestazioni.

**Scenario: migliorare le prestazioni di sistema dopo un [aggiornamento](rzahxcollectinfoexample.htm) o una migrazione** In questo scenario, è stato appena aggiornato o migrato il sistema ed ora appare più lento

nell'esecuzione rispetto a prima. Questo scenario guida l'utente nell'individuare e correggere il problema di prestazioni.

### **[Scenario:](rzahxmonsystemexample.htm) controllo di sistema**

In questo esempio, viene illustrato un controllo di sistema, che, nel caso in cui l'utilizzo della CPU superi la soglia massima consentita, avverte l'utente e sospende temporaneamente tutti i lavori di priorità minore fino a quando le risorse non saranno di nuovo disponibili.

### **Scenario: controllo [messaggi](rzahxmonmessageexample.htm)**

In questo esempio, il controllo messaggi visualizza qualunque messaggio di interrogazione della coda messaggi che può verificarsi sui server iSeries<sup>(TM)</sup>.Il controllo si apre e il messaggio viene visualizzato appena viene individuato.

### **[Scenario:](rzahxmonjobexample.htm) controllo lavori con utilizzo della CPU**

Viene qui illustrato un esempio di controllo lavori che esegue la traccia dell'utilizzo della CPU di un lavoro specificato e avverte il proprietario del lavoro nel caso in cui l'utilizzo della CPU stia per superare la soglia massima consentita.

### $\ddot{\mathbf{z}}$

**Scenario: controllo lavoro con la notifica del programma di [pianificazione](rzahxmonajsjobexample.htm) dei lavori avanzato** Vedere un controllo lavoro di esempio che invia una e-mail ad un operatore quando il limite di soglia di un lavoro viene superato.

### ≪

## **Informazioni collegate**

Segue un elenco di manuali iSeries<sup>(TM)</sup> (definiti a volte "white book") e IBM<sup>(R)</sup> Redbook<sup>(TM)</sup>, in formato PDF, relativi alla sezione Prestazioni.E' possibile, inoltre, visualizzare o stampare uno dei seguenti PDF:

v **Manuali**

### **Performance Tools for iSeries**

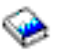

Questo manuale fornisce al programmatore le informazioni necessarie per raccogliere i dati relativi alle prestazioni del sistema, del lavoro o del programma. Include inoltre i suggerimenti per la stampa e l'analisi dei dati sulle prestazioni, per identificare e correggere le inefficienze presenti e le informazioni relative alle funzioni Manager e Agent.

v **Siti Web**

– **iSeries [Performance](http://www.ibm.com/servers/eserver/iseries/perfmgmt/resource.htm) Capabilities Reference**

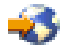

Questo riferimento fornisce informazioni molto tecniche sulle prestazioni del server utili per la creazione di punti di riferimento delle prestazioni, la pianificazione di capacità e prestazioni del server.

### ≫

–

**[Three-In-One](http://www.ibm.com/servers/eserver/iseries/hardware/threeinone) Benchmark**

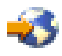

IBM ha sviluppato un benchmark denominato Three-in-One Benchmark per riflettere quanto il mondo reale richiede alle società IT. Questo prospetto dimostra chiaramente che il server iSeries è un'eccellente soluzione per le imprese di piccole e medie dimensioni di oggi; esso consente loro di eseguire le applicazioni di cui hanno bisogno senza doversi preoccupare per le prestazioni.

### ≪

## $\mathbf{\mathcal{D}}$

–

**Performance [Management](http://www-1.ibm.com/servers/eserver/iseries/perfmgmt/) per IBM eServer iSeries**

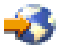

Performance Management consente ai clienti di comprendere e gestire le prestazioni dei loro ambienti di elaborazione. Informazioni sulle funzioni e sugli strumenti più recenti di Performance Management sono disponibili su questo sito web.

## ≪

- v **Redbook:**
	- **IBM eserver iSeries Universal [Connection](http://www.redbooks.ibm.com/abstracts/sg246224.html) for Electronic Support and Services**

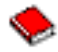

Questo documento fornisce un'introduzione a Universal Connection e una spiegazione sul modo di utilizzare questa serie di strumenti di supporto, che consente di inviare prospetti di inventari software e hardware del sistema a IBM, in modo da ricevere un supporto elettronico personalizzato, in base ai dati del sistema.

– **Lotus(R) Domino(R) for AS/400(R): [Performance,](http://www.redbooks.ibm.com/abstracts/sg245162.html) Tuning, and Capacity Planning**

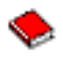

Questo documento descrive una metodologia di gestione delle prestazioni. Include l'impostazione degli obiettivi di prestazioni, la raccolta e la rivisualizzazione dei dati sulle prestazioni, l'ottimizzazione delle risorse e la pianificazione delle capacità. Vengono forniti inoltre i suggerimenti per progettare le applicazioni e le istruzioni relative alle prestazioni.

– **AS/400 Performance [Management](http://www.redbooks.ibm.com/abstracts/sg244735.html)**

Questo documento descrive una metodologia di gestione delle prestazioni. Include l'impostazione degli obiettivi di prestazioni, la raccolta e la rivisualizzazione dei dati sulle prestazioni, l'ottimizzazione delle risorse e la pianificazione delle capacità. Vengono forniti inoltre i suggerimenti per progettare le applicazioni e le istruzioni relative alle prestazioni.

### – **AS/400 HTTP Server [Performance](http://www.redbooks.ibm.com/abstracts/sg245645.html) and Capacity Planning**

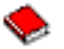

Le applicazioni che si basano sul browser Web e Internet possono avere una profonda influenza sulle modalità utilizzate dalle organizzazioni per distribuire le informazioni, elaborare soluzioni aziendali, offrire servizi ai clienti e conquistare nuovi mercati. Questo manuale è indirizzato ai programmatori iSeries, professionisti della gestione di sistema e di rete e altri tecnici che si occupano della distribuzione delle informazioni, per progettare, distribuire e sviluppare i sistemi informativi e le applicazioni basate sulla Web.

– **Java(TM) and WebSphere(R) [Performance](http://www.redbooks.ibm.com/abstracts/sg246256.html) on IBM eserver iSeries Servers**

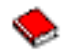

Questo documento fornisce i suggerimenti, le tecniche e le metodologie per gestire le emissioni correlate alle prestazioni Java e WebSphere Application Server, con un attenzione particolare rivolta ai server iSeries.

### $\mathbf{\hat{z}}$

–

**Managing OS/400(R) with [Operations](http://www.redbooks.ibm.com/abstracts/sg246226.html) Navigator V5R1, Volume 1: Overview and More**

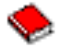

Questo volume presenta una panoramica di Operations Navigator V5R1. Tratta argomenti quali la gestione di lavori, sottosistemi, code lavori e lotti di memoria, il controllo delle misurazioni delle prestazioni di sistema, lavori e messaggi e il programma Servizi di raccolta.

## ≪

–

### ≫

**Managing OS/400 with Operations Navigator V5R1, Volume 5: Performance [Management](http://www.redbooks.ibm.com/abstracts/sg246565.html)**

Questo volume si basa delle capacità di controllo, di cronologia grafica e del programma Servizi di raccolta descritti nel Volume 1. Questo manuale mostra come utilizzare queste funzioni in un ambiente applicativo.

### ≪

– **AS/400 [Performance](http://www.redbooks.ibm.com/abstracts/sg244781.html) Explorer Tips and Techniques**

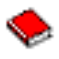

Questo documento fornisce descrizioni ed esempi dettagliati sulle capacità di Performance Explorer disponibili per la versione V3R6. Vengono forniti inoltre esempi e prospetti di applicazioni specifiche.

– **DB2(R) [UDB/WebSphere](http://www.redbooks.ibm.com/abstracts/sg246417.html) Performance Tuning Guide**

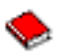

Questo documento fornisce una panoramica dell'architettura WebSphere Application Server e dei suoi componenti principali ed introduce alcuni dei suoi parametri di ottimizzazione delle applicazioni e dei sistemi chiave.

Per maggiori informazioni sulle prestazioni iSeries, vedere la sezione [Prestazioni.](rzahx1.htm)

# **Appendice. Informazioni particolari**

Queste informazioni sono state progettate per prodotti e servizi offerti negli Stati Uniti.

L'IBM <sup>(R)</sup> potrebbe non fornire ad altri paesi prodotti, servizi o funzioni discussi in questo documento. Contattare il rappresentante IBM locale per informazioni sui prodotti e servizi correntemente disponibili nella propria area. Qualsiasi riferimento ad un prodotto, programma o servizio IBM non implica che sia possibile utilizzare soltanto tali prodotti, programmi o servizi IBM. In sostituzione a quanto fornito dall'IBM, è possibile utilizzare qualsiasi prodotto, programma o servizio funzionalmente equivalente che non violi alcun diritto di proprietà intellettuale dell'IBM. Tuttavia la valutazione e la verifica dell'uso di prodotti o servizi non IBM ricadono esclusivamente sotto la responsabilità dell'utente.

L'IBM può avere brevetti o domande di brevetto in corso relativi a quanto trattato nel presente documento. La fornitura di questa pubblicazione non implica la concessione di alcuna licenza su tali brevetti. Chi desiderasse ricevere informazioni relative a licenza può rivolgersi per iscritto a:

Director of Commercial Relations IBM Europe Schoenaicher Str. 220 D-7030 Boeblingen Deutschland

**Le disposizioni contenute nel seguente paragrafo non si applicano al Regno Unito o ad altri paesi nei quali tali disposizioni non siano congruenti con le leggi locali:** L'IBM FORNISCE QUESTA PUBBLICAZIONE "COSI' COM'E'" SENZA ALCUNA GARANZIA, ESPLICITA O IMPLICITA, IVI INCLUSE EVENTUALI GARANZIE DI COMMERCIABILITÀ' ED IDONEITÀ' AD UNO SCOPO PARTICOLARE.Alcuni stati non consentono la recessione da garanzie implicite o esplicite in alcune transazioni, quindi questa specifica potrebbe non essere applicabile in determinati casi.

Queste informazioni possono contenere imprecisioni tecniche o errori tipografici. Alle informazioni di seguito riportate periodicamente vengono apportate delle modifiche; tali modifiche saranno incluse nelle nuove edizioni della presente pubblicazione. La IBM si riserva di apportare senza preavviso e in qualsiasi momento miglioramenti e/o modifiche al/i prodotto/i e/o al/i programma/i descritto/i in questa pubblicazione.

Qualsiasi riferimento a siti Web non IBM, contenuto in queste informazioni, viene fornito solo per comodità e non implica in alcun modo l'approvazione di tali siti. I materiali disponibili in questi siti non fanno parte del prodotto e l'utilizzo di questi è a discrezione dell'utente.

L' IBM può utilizzare o distribuire le informazioni fornite in qualsiasi modo ritenga appropriato senza obblighi verso l'utente.

Sarebbe opportuno che coloro che hanno licenza per questo programma e desiderano avere informazioni su di esso allo scopo di consentire: (i) lo scambio di informazioni tra programmi creati in maniera indipendente e non (compreso questo), (ii) l'uso reciproco di tali informazioni, contattassero:

IBM Corporation Software Interoperability Coordinator, Department 49XA 3605 Highway 52 N Rochester, MN 55901 U.S.A.

Tali informazioni possono essere disponibili secondo i termini e le condizioni appropriate, con il pagamento, in alcuni casi, di un corrispettivo.

Il programma su licenza descritto in questa pubblicazione e tutto il relativo materiale disponibile viene fornito dall'IBM nei termini dell'IBM Customer Agreement, IBM International Program License Agreement, IBM License Agreement for Machine Code o qualsiasi altro accordo equivalente tra le parti. Qualsiasi dato sulle prestazioni contenuto in questa pubblicazione è stato stabilito in un ambiente controllato. Quindi i risultati ottenuti in altri ambienti operativi potrebbero variare in modo significativo. E' possibile che alcune misurazioni siano state effettuate su sistemi a livello di sviluppo e non esiste alcuna garanzia che tali misurazioni siano le stesse su sistemi generalmente disponibili. Inoltre, è possibile che alcune misurazioni siano state calcolate tramite estrapolazione. I risultati effettivi possono variare. Sarebbe opportuno che gli utenti di questa pubblicazione verificassero i dati applicabili per il relativo ambiente specifico.

Le informazioni riguardanti prodotti non IBM sono ottenute dai fornitori di tali prodotti, dai loro annunci pubblicati o da altre fonti pubblicamente reperibili. L'IBM non ha testato tali prodotti e non può confermare l'inadeguatezza delle prestazioni, della compatibilità o di altre richieste relative a prodotti non IBM. Domande inerenti alle prestazioni di prodotti non IBM dovrebbero essere indirizzate ai fornitori di tali prodotti.

Tutte le specifiche relative alle direttive o intenti futuri dell'IBM sono soggette a modifiche o a revoche senza notifica e rappresentano soltanto scopi ed obiettivi.

Tutti i prezzi IBM mostrati sono i prezzi al dettaglio suggeriti da IBM, sono attuali e soggetti a modifica senza preavviso. I prezzi al fornitore possono variare.

Queste informazioni sono solo per scopi di pianificazione. Le presenti informazioni sono soggette a modifiche prima che i prodotti descritti siano resi disponibili.

Queste informazioni contengono esempi di dati e report utilizzati in quotidiane operazioni aziendali. Per illustrarle nel modo più completo possibile, gli esempi includono i nomi di individui, società, marchi e prodotti. Tutti questi nomi sono fittizi e qualsiasi somiglianza con nomi ed indirizzi utilizzati da gruppi aziendali realmente esistenti è puramente casuale.

### LICENZA DI COPYRIGHT:

Queste informazioni contengono programmi di applicazione di esempio nella lingua di origine, che illustrano le tecniche di programmazione su varie piattaforme operative. E' possibile copiare, modificare e distribuire questi programmi di esempio in qualsiasi formato senza pagare all'IBM, allo scopo di sviluppare, utilizzare, commercializzare o distribuire i programmi dell'applicazione conformi all'interfaccia di programmazione dell'applicazione per la piattaforma operativa per cui i programmi di esempio vengono scritti. Questi esempi non sono stati interamente testati in tutte le condizioni. IBM, perciò, non fornisce nessun tipo di garanzia o affidabilità implicita, rispetto alla funzionalità o alle funzioni di questi programmi.

FATTE SALVE LE GARANZIE INDEROGABILI DI LEGGE, IBM, I SUOI SVILUPPATORI DI PROGRAMMI E FORNITORI NON FORNISCONO GARANZIE O DICHIARAZIONI DI ALCUN TIPO, ESPRESSE O IMPLICITE, INCLUSE A TITOLO ESEMPLIFICATIVO, GARANZIE O CONDIZIONI IMPLICITE DI COMMERCIABILITA', IDONEITA' AD UNO SCOPO PARTICOLARE E FUNZIONAMENTO ININTERROTTO RELATIVE AL PROGRAMMA O AL SUPPORTO TECNICO, SE ESISTENTE.

IN NESSUN CASO IBM, I SUOI SVILUPPATORI DI PROGRAMMI O FORNITORI SONO RESPONSABILI PER QUANTO SEGUE ANCHE SE INFORMATI DELLA POSSIBILITA' DEL VERIFICARSI DI TALI DANNI:

- 1. PERDITA DI, O DANNI A DATI;
- 2. DANNI INCIDENTALI O INDIRETTI O QUALSIASI DANNO ECONOMICO CONSEGUENTE; O
- 3. MANCATI PROFITTI, MANCATI GUADAGNI, BENEFICI O RISPARMI ANTICIPATI.

IN TALI CASI LE SUDDETTE LIMITAZIONI O ESCLUSIONI DI RESPONSABILITA' POTREBBERO NON ESSERE APPLICABILI.

Ogni copia, parte di questi programmi di esempio o lavoro derivato, devono includere un avviso sul copyright, come ad esempio:

(C) (nome società) (anno). Le parti di questo codice provengono da IBM Corp. Sample Programs. (C) Copyright IBM Corp. \_immettere l'anno o gli anni\_. Tutti i diritti riservati.

Se si sta utilizzando la versione in formato elettronico di questo manuale, le fotografie e le illustrazioni a colori potrebbero non essere visualizzate.

### **Marchi**

I seguenti termini sono marchi dell'IBM Corporation negli Stati Uniti e/o negli altri paesi: AIX AIX 5L Domino e (logo)server eServer Operating System/400 OS/400 IBM iSeries pSeries xSeries

Lotus, Freelance e WordPro sono marchi di IBM Corporation e Lotus Development Corporation negli Stati Uniti e/o negli altri paesi.

Java(TM) e tutti i marchi basati su Java sono marchi di Sun Microsystems, Inc. negli Stati Uniti e/o in altri paesi.

Linux(TM) è un marchio di Linus Torvalds negli Stati Uniti e/o in altri paesi.

Altri nomi di aziende, prodotti o servizi riportati in questa pubblicazione sono marchi di altre società.

## **Disposizioni per il download e la stampa delle pubblicazioni**

Le autorizzazioni per l'utilizzo delle informazioni da scaricare vengono concesse in base alle seguenti disposizioni ed alla loro accettazione.

**Uso personale:** E' possibile riprodurre queste informazioni per uso personale, non commerciale a condizione che vengano conservate tutte le indicazioni relative alla proprietà. Non è possibile distribuire, visualizzare o produrre lavori derivati di tali informazioni o di qualsiasi loro parte senza chiaro consenso da parte di IBM.

**Uso commerciale:** E' possibile riprodurre, distribuire e visualizzare queste informazioni unicamente all'interno del proprio gruppo aziendale a condizione che vengano conservate tutte le indicazioni relative alla proprietà. Non è possibile effettuare lavori derivati di queste informazioni o riprodurre, distribuire o visualizzare queste informazioni o qualsiasi loro parte al di fuori del proprio gruppo aziendale senza chiaro consenso da parte di IBM.

Fatto salvo quanto espressamente concesso in questa autorizzazione, non sono concesse altre autorizzazioni, licenze o diritti, espressi o impliciti, relativi a qualsiasi informazione, dato, software o altra proprietà intellettuale qui contenuta.

IBM si riserva il diritto di ritirare le autorizzazioni qui concesse qualora, a propria discrezione, l'utilizzo di queste informazioni sia a danno dei propri interessi o, come determinato da IBM, qualora non siano rispettate in modo appropriato le suddetta istruzioni.

Non è possibile scaricare, esportare o ri-esportare queste informazioni se non pienamente conformi con tutte le leggi e le norme applicabili, incluse le leggi e le norme di esportazione degli Stati Uniti. IBM NON RILASCIA ALCUNA GARANZIA RELATIVAMENTE AL CONTENUTO DI QUESTE INFORMAZIONI. LE INFORMAZIONI SONO FORNITE ″NELLO STATO IN CUI DI TROVANO″ SENZA ALCUN TIPO DI GARANZIA, ESPRESSA O IMPLICITA, INCLUSE, A TITOLO ESEMPLIFICATIVO, GARANZIE IMPLICITE DI COMMERCIABILITA', INVIOLABILITA' ED IDONEITA' PER UNO SCOPO PARTICOLARE.

Tutto il materiale è tutelato dal copyright da IBM Corporation.

Con il download o la stampa di informazioni da questo sito, si accettano queste disposizioni.

## **Informazioni sull'Esonero di responsabilità per gli esempi di codice**

 $IBM^{(R)}$  fornisce una licenza non esclusiva per utilizzare tutti gli esempi del codice di programmazione da cui creare funzioni simili personalizzate, in base a richieste specifiche.

FATTE SALVE LE GARANZIE INDEROGABILI DI LEGGE, IBM, I SUOI SVILUPPATORI DI PROGRAMMI E FORNITORI NON FORNISCONO GARANZIE O DICHIARAZIONI DI ALCUN TIPO, ESPRESSE O IMPLICITE, INCLUSE A TITOLO ESEMPLIFICATIVO, GARANZIE O CONDIZIONI IMPLICITE DI COMMERCIABILITA', IDONEITA' AD UNO SCOPO PARTICOLARE E FUNZIONAMENTO ININTERROTTO RELATIVE AL PROGRAMMA O AL SUPPORTO TECNICO, SE ESISTENTE.

IN NESSUN CASO IBM, I SUOI SVILUPPATORI DI PROGRAMMI O FORNITORI SONO RESPONSABILI PER QUANTO SEGUE ANCHE SE INFORMATI DELLA POSSIBILITA' DEL VERIFICARSI DI TALI DANNI:

- 1. PERDITA DI, O DANNI A DATI;
- 2. DANNI INCIDENTALI O INDIRETTI O QUALSIASI DANNO ECONOMICO CONSEGUENTE; O
- 3. MANCATI PROFITTI, MANCATI GUADAGNI, BENEFICI O RISPARMI ANTICIPATI.

IN TALI CASI LE SUDDETTE LIMITAZIONI O ESCLUSIONI DI RESPONSABILITA' POTREBBERO NON ESSERE APPLICABILI.

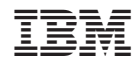

Stampato in Italia